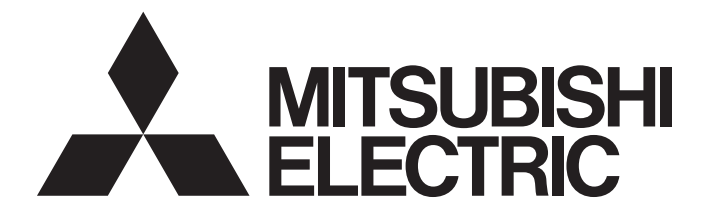

# **Programmable Controller**

**MELSEG Q** Series

# QnUCPU User's Manual (Communication via Built-in Ethernet Port)

-Q03UDVCPU -Q03UDECPU -Q04UDVCPU -Q04UDPVCPU -Q04UDEHCPU -Q06UDVCPU -Q06UDPVCPU -Q06UDEHCPU -Q10UDEHCPU -Q13UDVCPU -Q13UDPVCPU -Q13UDEHCPU -Q20UDEHCPU -Q26UDVCPU -Q26UDPVCPU -Q26UDEHCPU -Q50UDEHCPU -Q100UDEHCPU

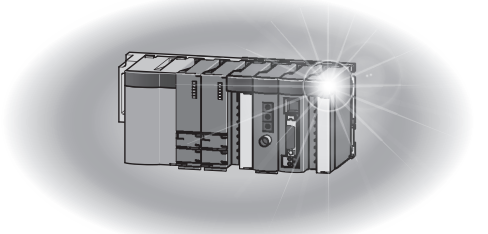

# **SAFETY PRECAUTIONS**

(Read these precautions before using this product.)

<span id="page-2-0"></span>Before using this product, please read this manual and the relevant manuals carefully and pay full attention to safety to handle the product correctly.

In this manual, the safety precautions are classified into two levels: " $\bigwedge$  WARNING" and " $\bigwedge$  CAUTION".

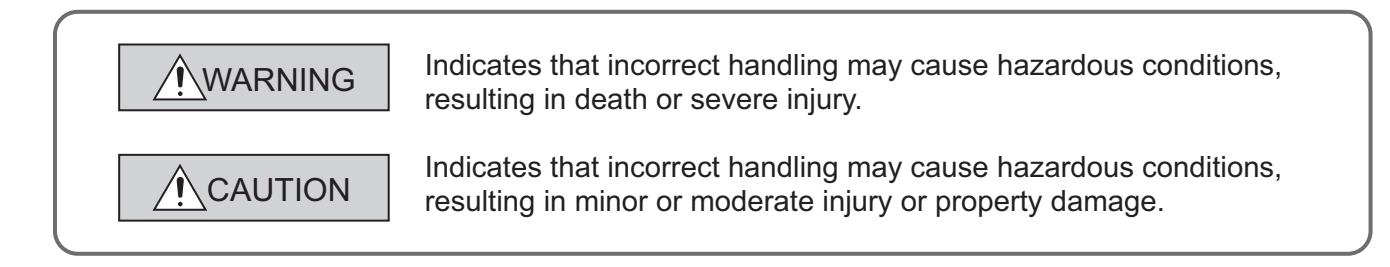

Under some circumstances, failure to observe the precautions given under " $\bigwedge$  CAUTION" may lead to serious consequences.

Observe the precautions of both levels because they are important for personal and system safety. Make sure that the end users read this manual and then keep the manual in a safe place for future reference.

### **[Design Precautions]**

# **WARNING**

- Configure safety circuits external to the programmable controller to ensure that the entire system operates safely even when a fault occurs in the external power supply or the programmable controller. Failure to do so may result in an accident due to an incorrect output or malfunction.
	- (1) Configure external safety circuits, such as an emergency stop circuit, protection circuit, and protective interlock circuit for forward/reverse operation or upper/lower limit positioning.
	- (2) The programmable controller stops its operation upon detection of the following status, and the output status of the system will be as shown below.

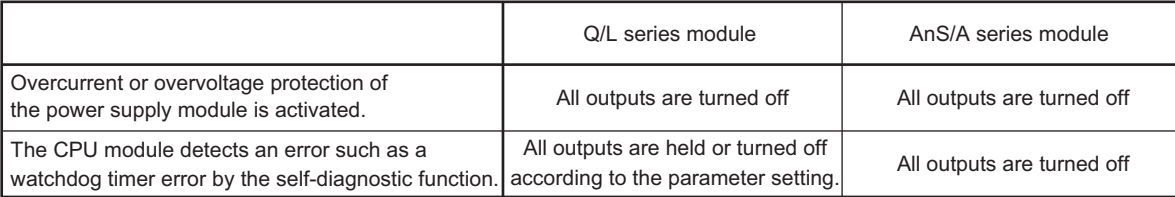

All outputs may turn on when an error occurs in the part, such as I/O control part, where the CPU module cannot detect any error. To ensure safety operation in such a case, provide a safety mechanism or a fail-safe circuit external to the programmable controller. For a fail-safe circuit example, refer to the QCPU User's Manual (Hardware Design, Maintenance and Inspection).

(3) Outputs may remain on or off due to a failure of an output module relay or transistor. Configure an external circuit for monitoring output signals that could cause a serious accident.

### **[Design Precautions]**

### **WARNING**

- In an output module, when a load current exceeding the rated current or an overcurrent caused by a load short-circuit flows for a long time, it may cause smoke and fire. To prevent this, configure an external safety circuit, such as a fuse.
- Configure a circuit so that the programmable controller is turned on first and then the external power supply.

If the external power supply is turned on first, an accident may occur due to an incorrect output or malfunction.

● For the operating status of each station after a communication failure, refer to relevant manuals for the network.

Incorrect output or malfunction due to a communication failure may result in an accident.

● When changing data of the running programmable controller from a peripheral connected to the CPU module or from a personal computer connected to an intelligent function module, configure an interlock circuit in the sequence program to ensure that the entire system will always operate safely. For program modification and operating status change, read relevant manuals carefully and ensure the safety before operation.

Especially, when a remote programmable controller is controlled by an external device, immediate action cannot be taken if a problem occurs in the programmable controller due to a communication failure.

To prevent this, configure an interlock circuit in the sequence program, and determine corrective actions to be taken between the external device and CPU module in case of a communication failure.

### **[Design Precautions]**

# **CAUTION**

● Do not install the control lines or communication cables together with the main circuit lines or power cables.

Keep a distance of 100mm or more between them.

Failure to do so may result in malfunction due to noise.

● When a device such as a lamp, heater, or solenoid valve is controlled through an output module, a large current (approximately ten times greater than normal) may flow when the output is turned from off to on.

Take measures such as replacing the module with one having a sufficient current rating.

● After the CPU module is powered on or is reset, the time taken to enter the RUN status varies depending on the system configuration, parameter settings, and/or program size. Design circuits so that the entire system will always operate safely, regardless of the time.

## **[Security Precautions]**

# **WARNING**

● To maintain the security (confidentiality, integrity, and availability) of the programmable controller and the system against unauthorized access, denial-of-service (DoS) attacks, computer viruses, and other cyberattacks from external devices via the network, take appropriate measures such as firewalls, virtual private networks (VPNs), and antivirus solutions.

### **[Installation Precautions]**

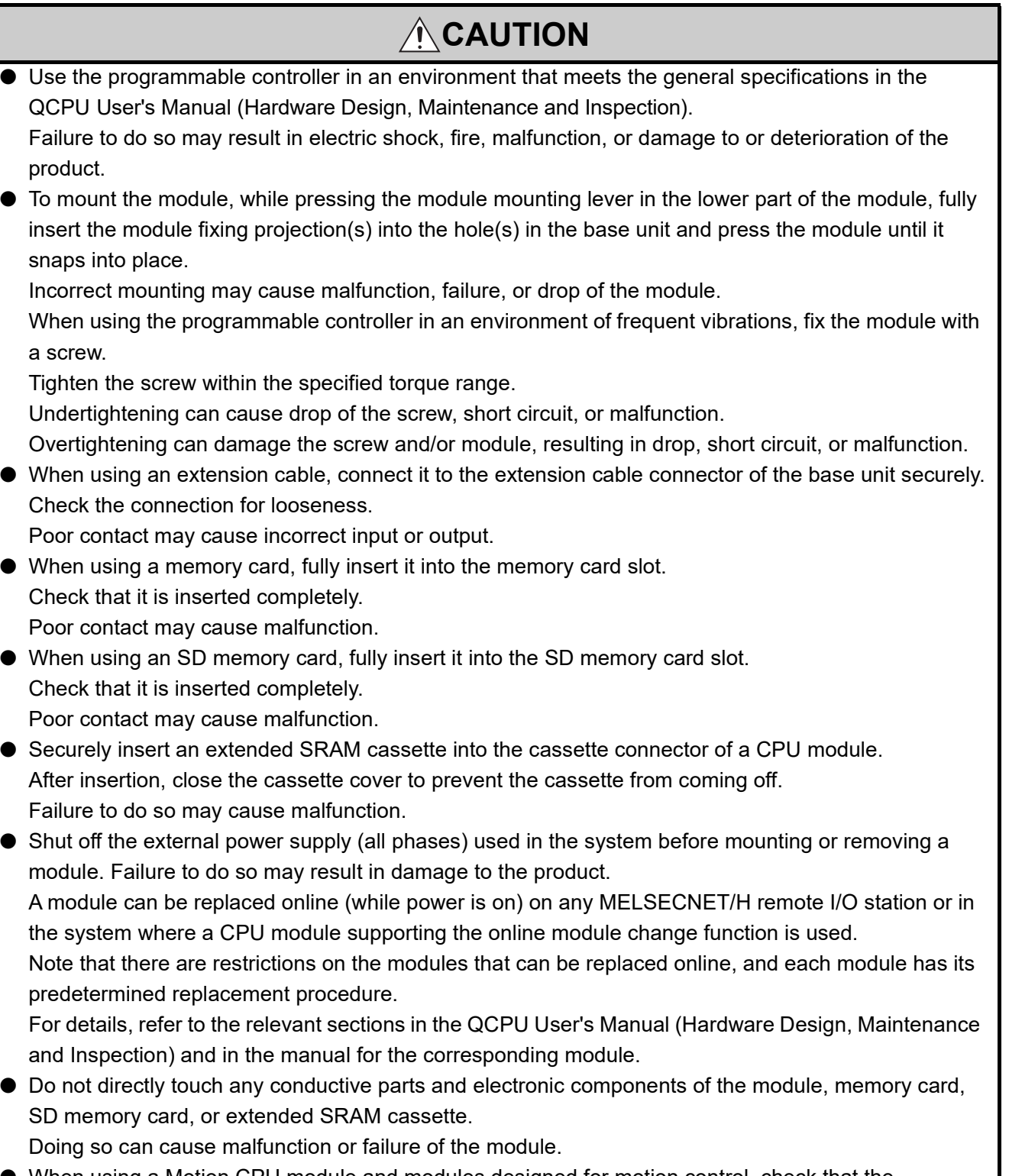

● When using a Motion CPU module and modules designed for motion control, check that the combinations of these modules are correct before applying power. The modules may be damaged if the combination is incorrect. For details, refer to the user's manual for the Motion CPU module.

4

### **[Wiring Precautions]**

### **WARNING**

- Shut off the external power supply (all phases) used in the system before installation and wiring. Failure to do so may result in electric shock or damage to the product.
- After wiring, attach the included terminal cover to the module before turning it on for operation. Failure to do so may result in electric shock.

### **[Wiring Precautions]**

# **CAUTION**

- Individually ground the FG and LG terminals of the programmable controller with a ground resistance of 100 $\Omega$  or less.
- Failure to do so may result in electric shock or malfunction.
- Use applicable solderless terminals and tighten them within the specified torque range. If any spade solderless terminal is used, it may be disconnected when the terminal screw comes loose, resulting in failure.
- Check the rated voltage and terminal layout before wiring to the module, and connect the cables correctly.

Connecting a power supply with a different voltage rating or incorrect wiring may cause a fire or failure.

● Connectors for external connection must be crimped or pressed with the tool specified by the manufacturer, or must be correctly soldered.

Incomplete connections could result in short circuit, fire, or malfunction.

- Do not install the control lines or communication cables together with the main circuit lines or power cables.
	- Doing so may result in malfunction due to noise.
- Tighten the terminal screw within the specified torque range. Undertightening can cause short circuit, fire, or malfunction. Overtightening can damage the screw and/or module, resulting in drop, short circuit, or malfunction.
- Prevent foreign matter such as dust or wire chips from entering the module. Such foreign matter can cause a fire, failure, or malfunction.
- When a protective film is attached to the top of the module, remove it before system operation. If not, inadequate heat dissipation of the module may cause a fire, failure, or malfunction.

### **[Wiring Precautions]**

# **CAUTION**

- When disconnecting the cable from the module, do not pull the cable by the cable part. For the cable with connector, hold the connector part of the cable. For the cable connected to the terminal block, loosen the terminal screw. Pulling the cable connected to the module may result in malfunction or damage to the module or cable.
- Mitsubishi Electric programmable controllers must be installed in control panels. Connect the main power supply to the power supply module in the control panel through a relay terminal block.

Wiring and replacement of a power supply module must be performed by maintenance personnel who is familiar with protection against electric shock. For wiring methods, refer to the QCPU User's Manual (Hardware Design, Maintenance and Inspection).

### **[Startup and Maintenance Precautions]**

# **WARNING**

- Do not touch any terminal while power is on. Doing so will cause electric shock or malfunction.
- Correctly connect the battery connector. Do not charge, disassemble, heat, short-circuit, solder, or throw the battery into the fire. Also, do not expose it to liquid or strong shock.
	- Doing so will cause the battery to produce heat, explode, ignite, or leak, resulting in injury and fire.
- Shut off the external power supply (all phases) used in the system before cleaning the module or retightening the terminal screws, connector screws, or module fixing screws. Failure to do so may result in electric shock or cause the module to fail or malfunction.

# **[Startup and Maintenance Precautions]**

# **CAUTION**

● Before performing online operations (especially, program modification, forced output, and operation status change) for the running CPU module from the peripheral connected, read relevant manuals carefully and ensure the safety.

Improper operation may damage machines or cause accidents.

- Do not disassemble or modify the modules. Doing so may cause failure, malfunction, injury, or a fire.
- Use any radio communication device such as a cellular phone or PHS (Personal Handy-phone System) more than 25cm away in all directions from the programmable controller. Failure to do so may cause malfunction.

### **[Startup and Maintenance Precautions]**

# **CAUTION**

- Shut off the external power supply (all phases) used in the system before mounting or removing a module. Failure to do so may cause the module to fail or malfunction. A module can be replaced online (while power is on) on any MELSECNET/H remote I/O station or in the system where a CPU module supporting the online module change function is used. Note that there are restrictions on the modules that can be replaced online, and each module has its predetermined replacement procedure. For details, refer to the relevant sections in the QCPU User's Manual (Hardware Design, Maintenance and Inspection) and in the manual for the corresponding module. ● After the first use of the product, do not mount/remove the module to/from the base unit, and the
- terminal block to/from the module, and do not insert/remove the extended SRAM cassette to/from the CPU module more than 50 times (IEC 61131-2 compliant) respectively. Exceeding the limit of 50 times may cause malfunction.
- After the first use of the product, do not insert/remove the SD memory card to/from the CPU module more than 500 times. Exceeding the limit may cause malfunction.
- Do not drop or apply shock to the battery to be installed in the module. Doing so may damage the battery, causing the battery fluid to leak inside the battery. If the battery is dropped or any shock is applied to it, dispose of it without using.
- Before handling the module, touch a grounded metal object to discharge the static electricity from the human body.

Failure to do so may cause the module to fail or malfunction.

### **[Disposal Precautions]**

### **CAUTION**

● When disposing of this product, treat it as industrial waste. When disposing of batteries, separate them from other wastes according to the local regulations. (For details of the battery directive in EU member states, refer to the QCPU User's Manual (Hardware Design, Maintenance and Inspection).)

### **[Transportation Precautions]**

# **CAUTION**

● When transporting lithium batteries, follow the transportation regulations. (For details of the regulated models, refer to the QCPU User's Manual (Hardware Design, Maintenance and Inspection).)

# <span id="page-9-0"></span>**CONDITIONS OF USE FOR THE PRODUCTO**

(1) MELSEC programmable controller ("the PRODUCT") shall be used in conditions;

i) where any problem, fault or failure occurring in the PRODUCT, if any, shall not lead to any major or serious accident; and

ii) where the backup and fail-safe function are systematically or automatically provided outside of the PRODUCT for the case of any problem, fault or failure occurring in the PRODUCT.

(2) The PRODUCT has been designed and manufactured for the purpose of being used in general industries. MITSUBISHI ELECTRIC SHALL HAVE NO RESPONSIBILITY OR LIABILITY (INCLUDING, BUT NOT LIMITED TO ANY AND ALL RESPONSIBILITY OR LIABILITY BASED ON CONTRACT, WARRANTY, TORT, PRODUCT LIABILITY) FOR ANY INJURY OR DEATH TO PERSONS OR LOSS OR DAMAGE TO PROPERTY CAUSED BY the PRODUCT THAT ARE OPERATED OR USED IN APPLICATION NOT INTENDED OR EXCLUDED BY INSTRUCTIONS, PRECAUTIONS, OR WARNING CONTAINED IN MITSUBISHI ELECTRIC USER'S, INSTRUCTION AND/OR SAFETY MANUALS, TECHNICAL BULLETINS AND GUIDELINES FOR the PRODUCT. ("Prohibited Application")

Prohibited Applications include, but not limited to, the use of the PRODUCT in;

- Nuclear Power Plants and any other power plants operated by Power companies, and/or any other cases in which the public could be affected if any problem or fault occurs in the PRODUCT.
- Railway companies or Public service purposes, and/or any other cases in which establishment of a special quality assurance system is required by the Purchaser or End User.
- Aircraft or Aerospace, Medical applications, Train equipment, transport equipment such as Elevator and Escalator, Incineration and Fuel devices, Vehicles, Manned transportation, Equipment for Recreation and Amusement, and Safety devices, handling of Nuclear or Hazardous Materials or Chemicals, Mining and Drilling, and/or other applications where there is a significant risk of injury to the public or property.

Notwithstanding the above restrictions, Mitsubishi Electric may in its sole discretion, authorize use of the PRODUCT in one or more of the Prohibited Applications, provided that the usage of the PRODUCT is limited only for the specific applications agreed to by Mitsubishi Electric and provided further that no special quality assurance or fail-safe, redundant or other safety features which exceed the general specifications of the PRODUCTs are required. For details, please contact the Mitsubishi Electric representative in your region.

(3) Mitsubishi Electric shall have no responsibility or liability for any problems involving programmable controller trouble and system trouble caused by DoS attacks, unauthorized access, computer viruses, and other cyberattacks.

# **INTRODUCTION**

<span id="page-10-0"></span>This manual describes the function of the Universal model QCPU using Ethernet communication.

Before using this product, please read this manual and the relevant manuals carefully and develop familiarity with the functions and performance of the Q series programmable controller to handle the product correctly. When applying the program examples introduced in this manual to the actual system, ensure the applicability and confirm that it will not cause system control problems.

Relevant CPU module

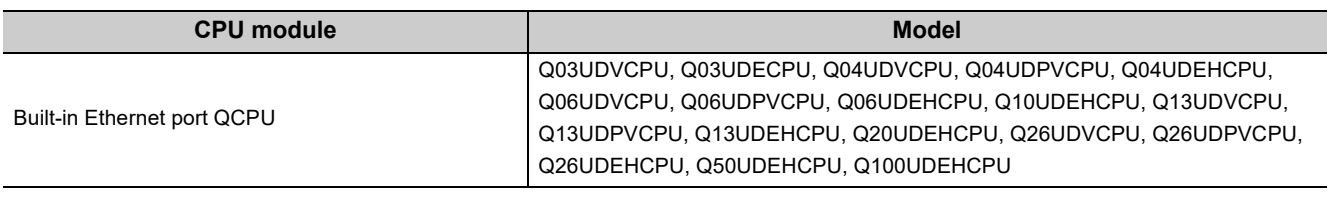

**Remark** 

This manual does not describe any functions other than the functions of CPU module using Ethernet communication. For details of functions other than the functions of CPU module using Ethernet communication, refer to the following manual.

QnUCPU User's Manual (Function Explanation, Program Fundamentals)

. . . . . . . . . . . . . . . . 

# **CONTENTS**

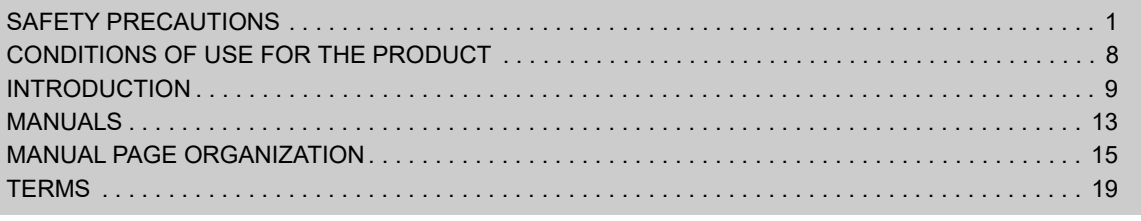

#### [CHAPTER 1 OVERVIEW](#page-21-0) 20

[1.1 Features . . . . . . . . . . . . . . . . . . . . . . . . . . . . . . . . . . . . . . . . . . . . . . . . . . . . . . . . . . . . . . . . . .2](#page-21-1)0

### **[CHAPTER 2 COMMUNICATION SPECIFICATIONS](#page-23-0)** 22

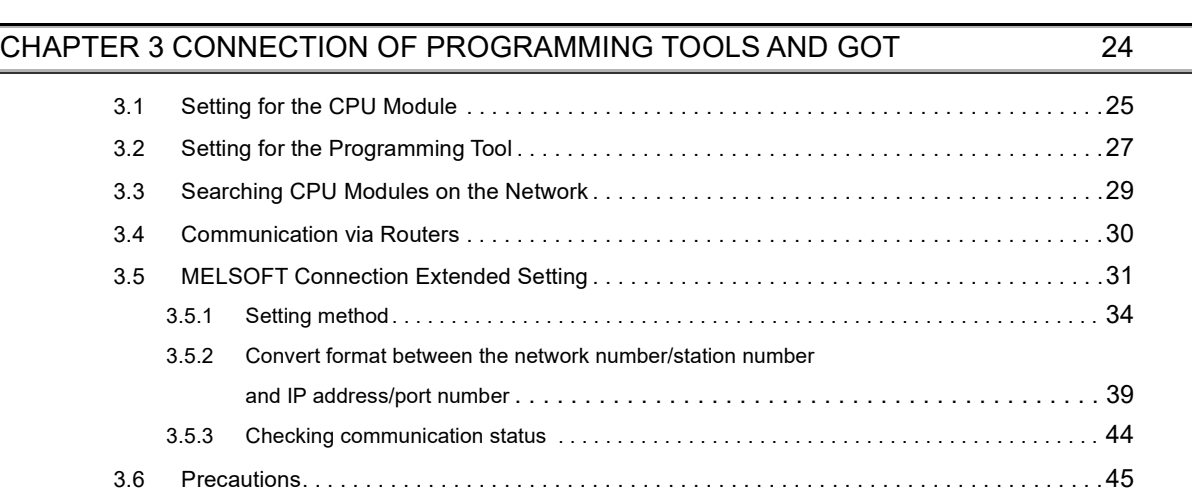

### [CHAPTER 4 DIRECT CONNECTION TO PROGRAMMING TOOL](#page-49-0)  (SIMPLE CONNECTION) 48

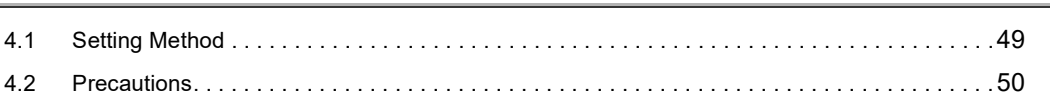

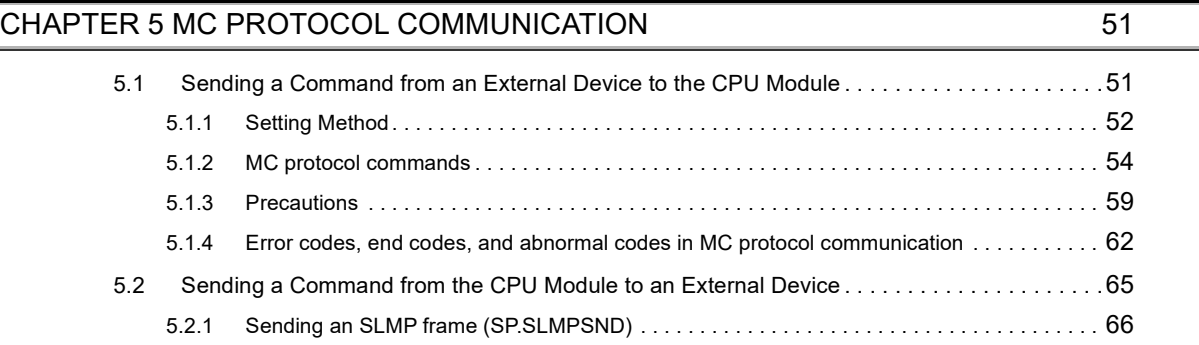

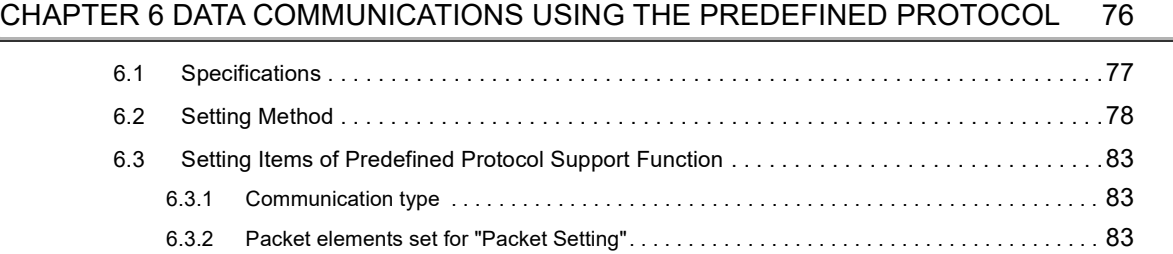

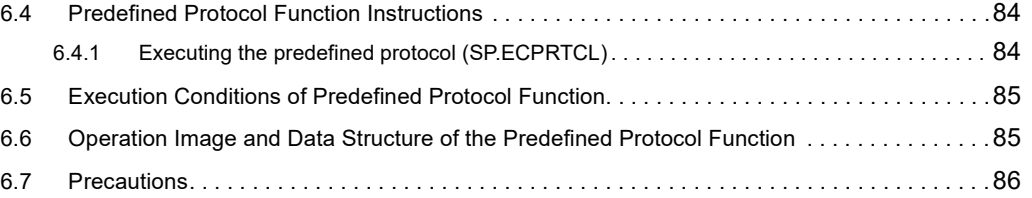

### [CHAPTER 7 SOCKET COMMUNICATION FUNCTION](#page-88-0) 67

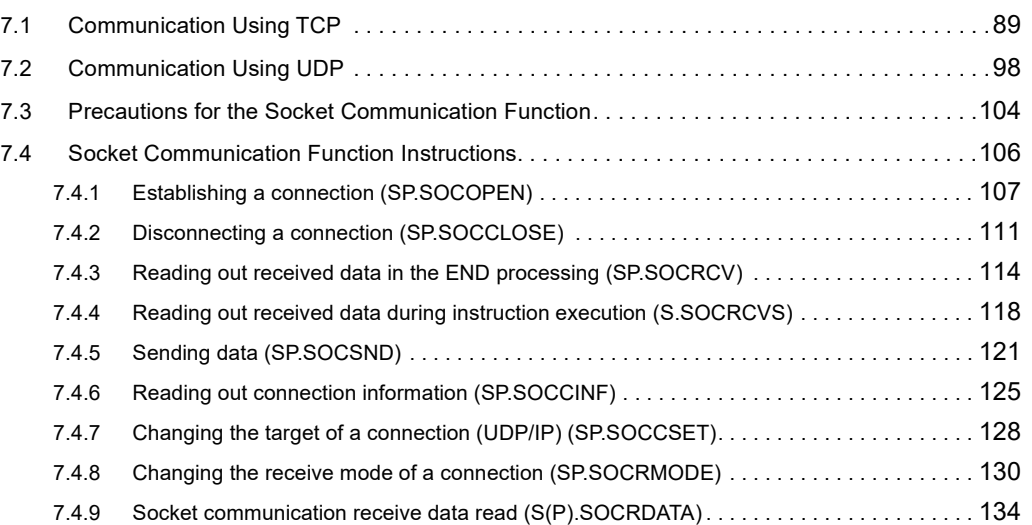

### [CHAPTER 8 TIME SETTING FUNCTION \(SNTP CLIENT\)](#page-138-0) 137

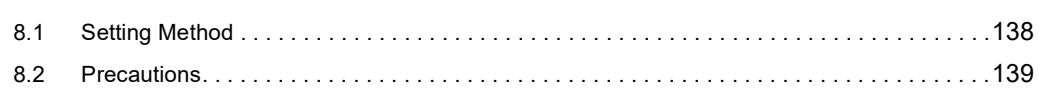

### [CHAPTER 9 FILE TRANSFER FUNCTION \(FTP\)](#page-141-0) 140

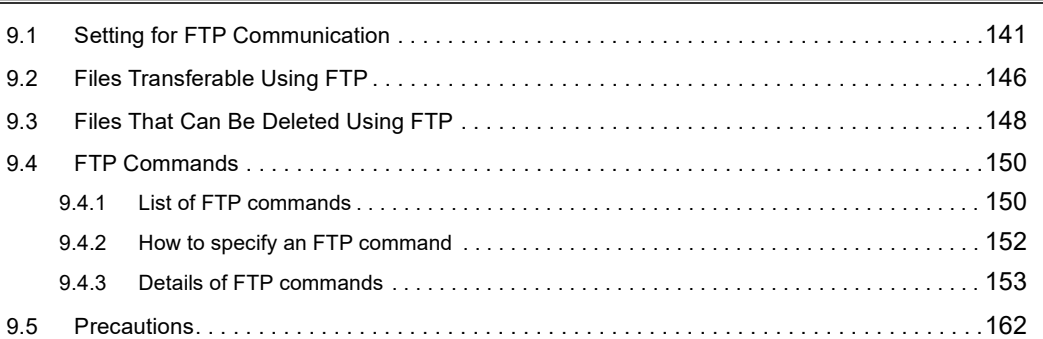

### [CHAPTER 10 REMOTE PASSWORD](#page-165-0) 164

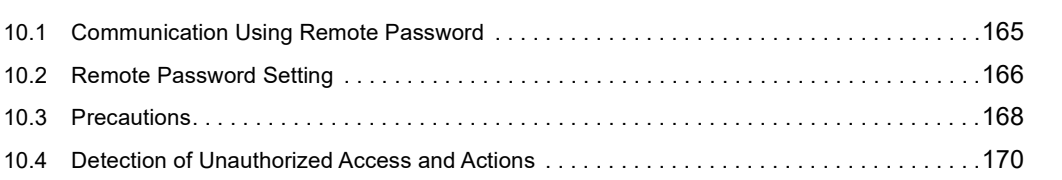

[11.1 Setting Method . . . . . . . . . . . . . . . . . . . . . . . . . . . . . . . . . . . . . . . . . . . . . . . . . . . . . . . . . . . .](#page-173-0)172

### [CHAPTER 11 SIMPLE PLC COMMUNICATION FUNCTION](#page-172-0) 171

### [11.2 Program to Check Communications. . . . . . . . . . . . . . . . . . . . . . . . . . . . . . . . . . . . . . . . . . . .](#page-189-0)188 [11.3 Diagnostics . . . . . . . . . . . . . . . . . . . . . . . . . . . . . . . . . . . . . . . . . . . . . . . . . . . . . . . . . . . . . . .](#page-190-0)189 [11.4 Errors Related to the Simple PLC Communication Function . . . . . . . . . . . . . . . . . . . . . . . . .](#page-190-1)189 [11.5 Precautions. . . . . . . . . . . . . . . . . . . . . . . . . . . . . . . . . . . . . . . . . . . . . . . . . . . . . . . . . . . . . . .](#page-192-0)191

### [CHAPTER 12 IP ADDRESS CHANGE FUNCTION](#page-194-0) 193

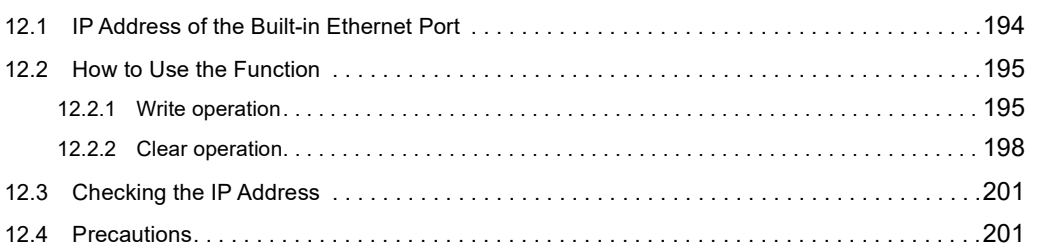

### [CHAPTER 13 IP PACKET TRANSFER FUNCTION](#page-204-0) 203

#### [CHAPTER 14 READING/WRITING DEVICE DATA OF ANOTHER STATION CPU](#page-206-0)  BY IP ADDRESS SPECIFICATION 205

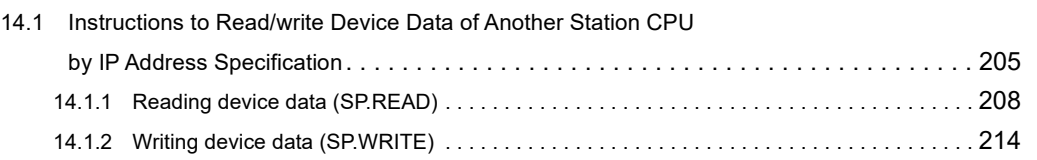

#### [CHAPTER 15 DISABLE USING PORT SETTING](#page-222-0) **EXAMPLE 1221**

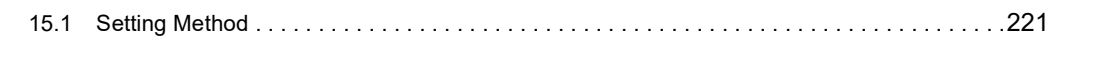

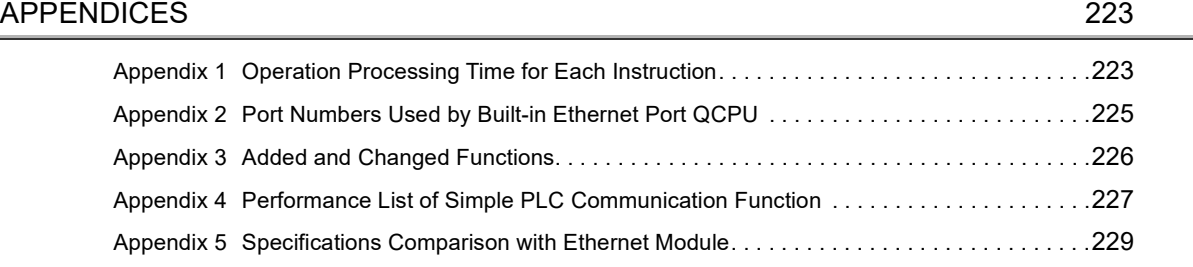

#### [INDEX](#page-235-0) 234

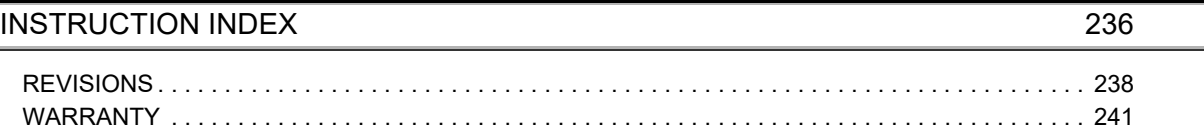

# **MANUALS**

<span id="page-14-0"></span>To understand the main specifications, functions, and usage of the CPU module, refer to the basic manuals. Read other manuals as well when using a different type of CPU module and its functions. The manuals related to this product are listed below. Please place an order as needed.

 $\bullet$ : Basic manual,  $\circ$ : Other CPU module manuals/Use them to utilize functions.

### **(1) CPU module user's manual**

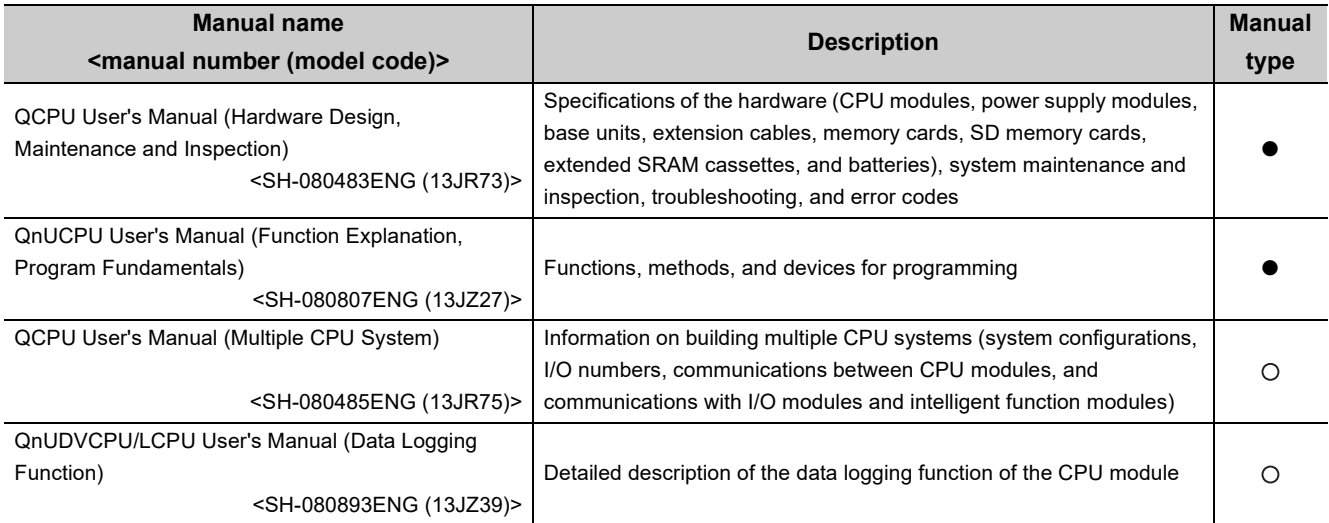

### **(2) Programming manual**

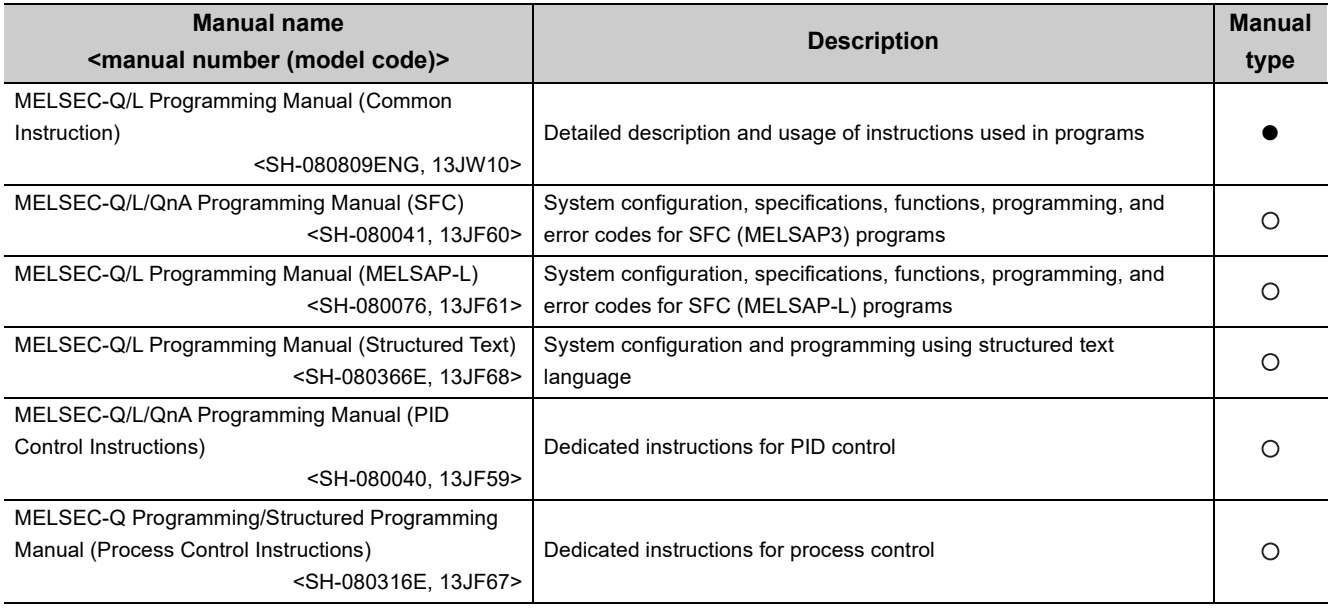

### **(3) Operating manual**

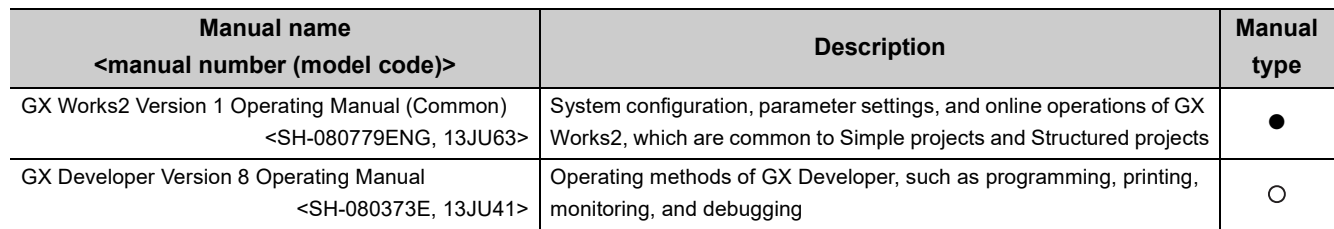

# **MANUAL PAGE ORGANIZATION**

<span id="page-16-0"></span>In this manual, pages are organized and the symbols are used as shown below. The following page illustration is for explanation purpose only, and is different from the actual pages.

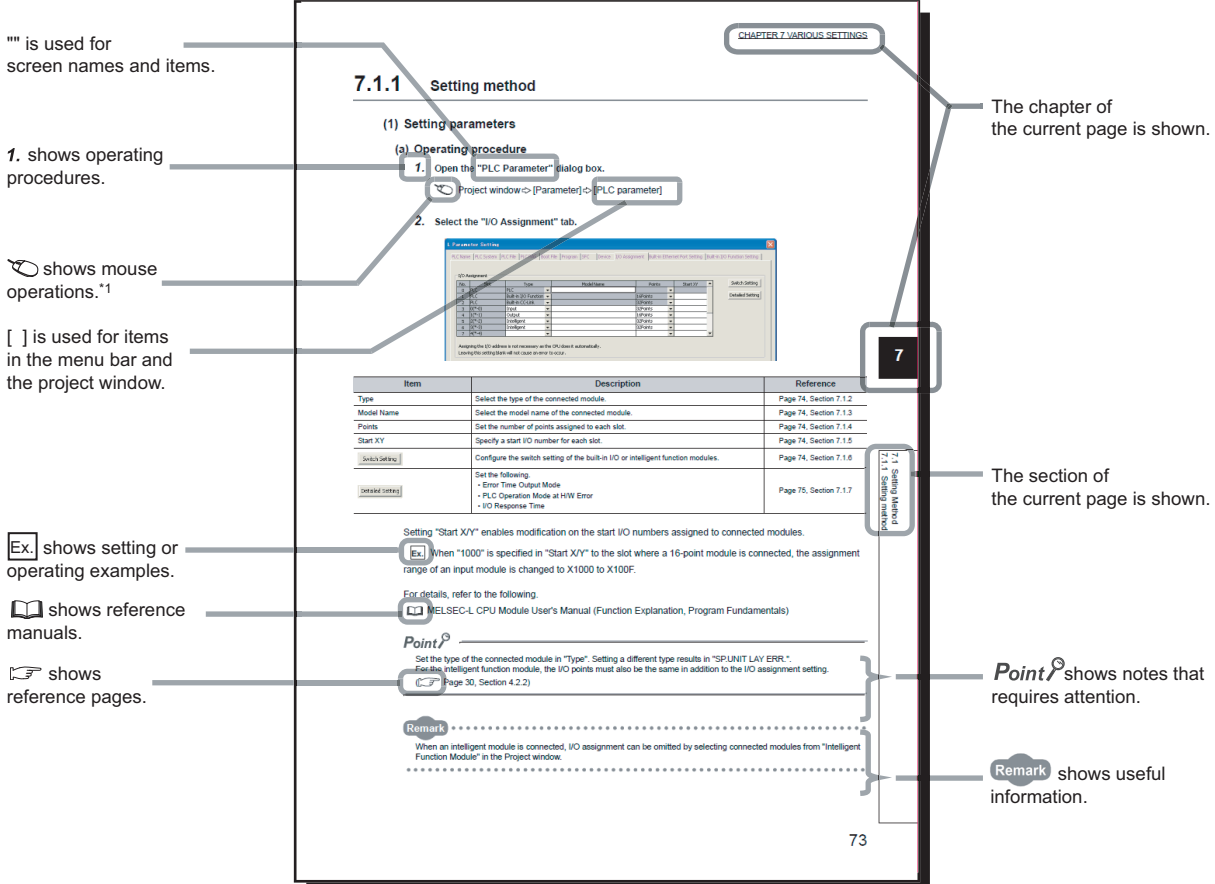

\*1 The mouse operation example is provided below. (For GX Works2)

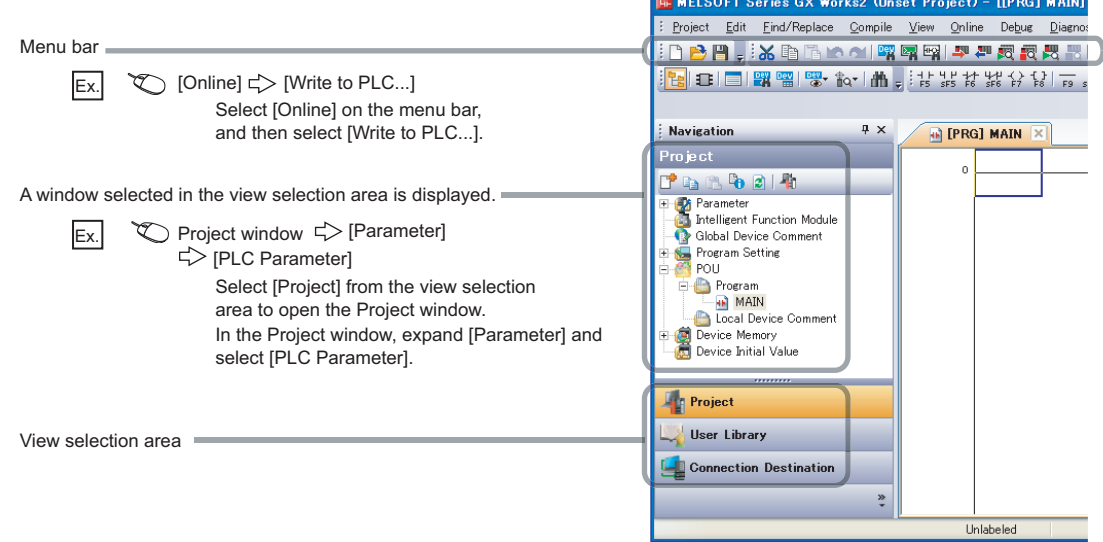

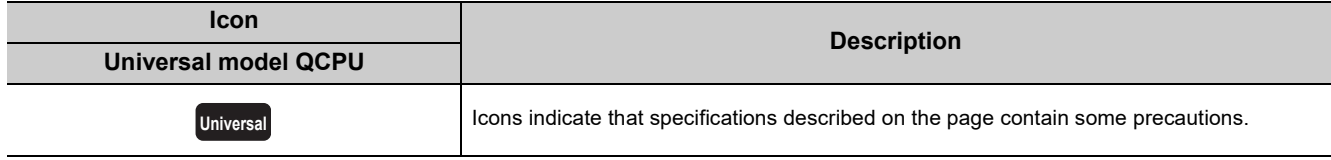

Pages describing instructions are organized as shown below.

The following page illustrations are for explanation purpose only, and are different from the actual pages.

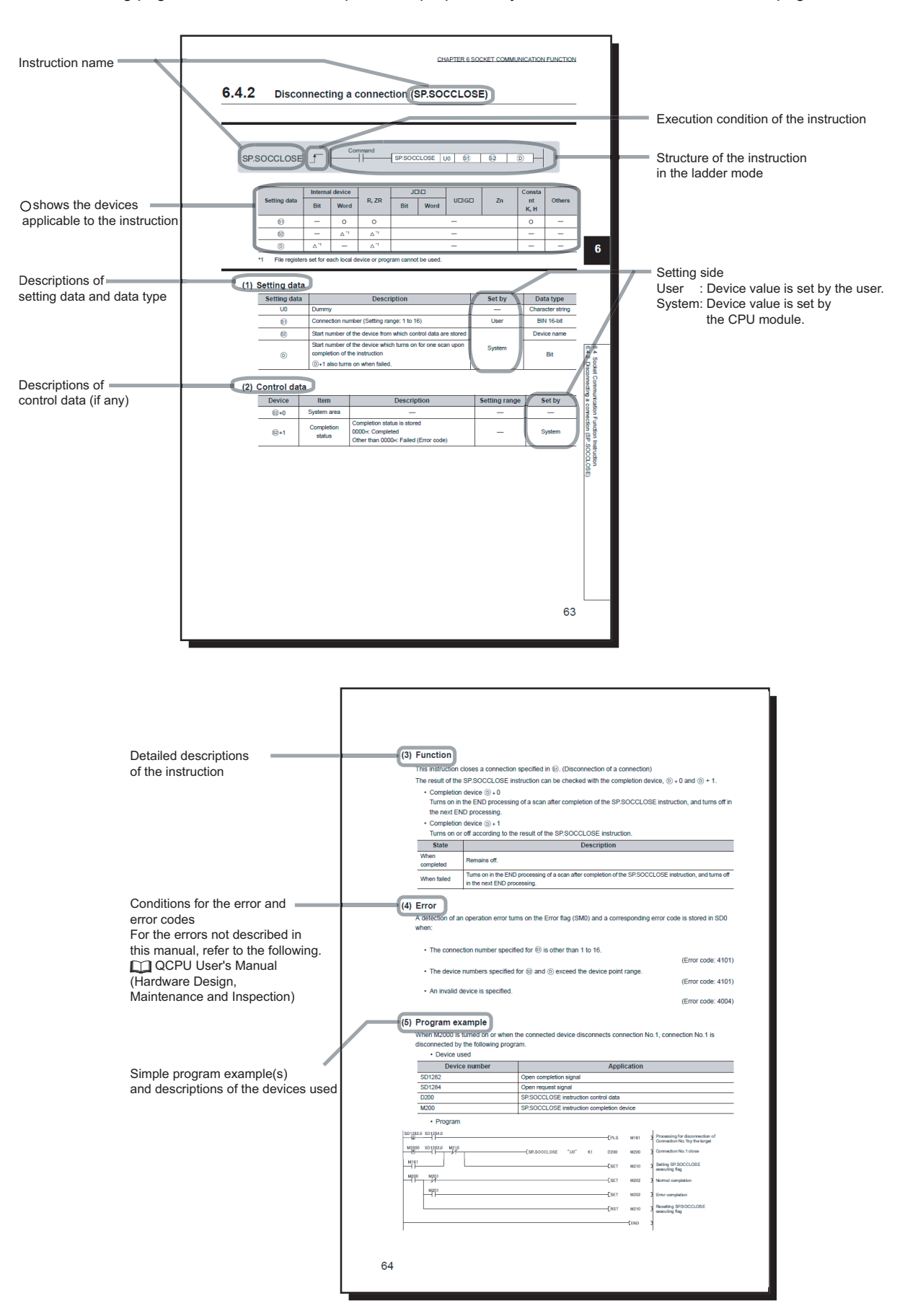

• Instructions can be executed under the following conditions.

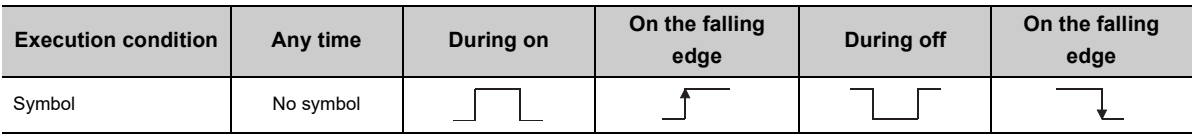

#### • The following devices can be used.

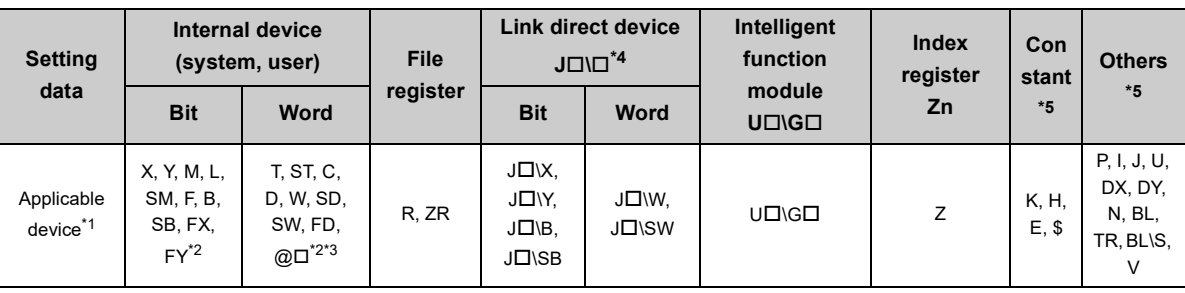

\*1 For details on each device, refer to the following.

QnUCPU User's Manual (Function Explanation, Program Fundamentals)

\*2 FX and FY can be used for bit data only, and FD for word data only.

\*3 When T, ST, and C are used for instructions other than the following instructions, they can be used for word data only (but cannot be used for bit data).

[Instructions available for bit data] LD, LDI, AND, ANI, OR, ORI, LDP, LDF, ANDP, ANDF, ORP, ORF, OUT, and RST

- \*4 Available for CC-Link IE, MELSECNET/H, and MELSECNET/10
- \*5 In the "Constant" and "Others" columns, a device(s) that can be set for each instruction is shown.

#### • The following data types can be used.

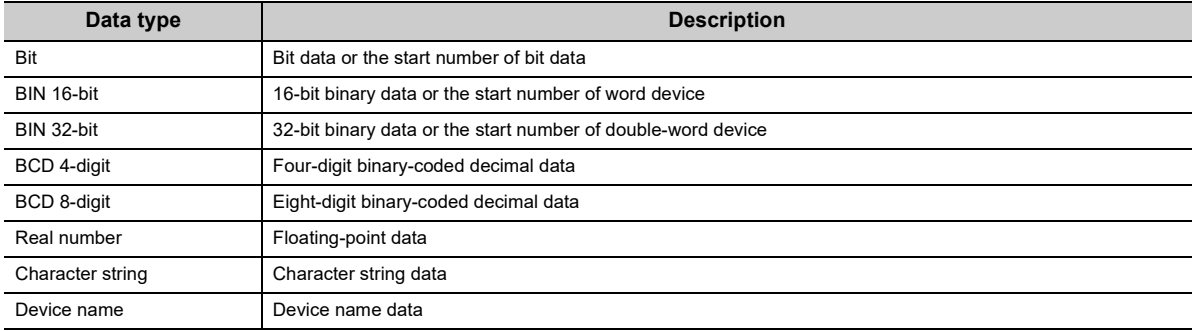

# **TERMS**

<span id="page-20-0"></span>Unless otherwise specified, this manual uses the following generic terms and abbreviations.

 $*$  $\Box$  represents the model or version.

(Example): Q33B, Q35B, Q38B, Q312B  $\rightarrow$  Q3 $\Box$ B

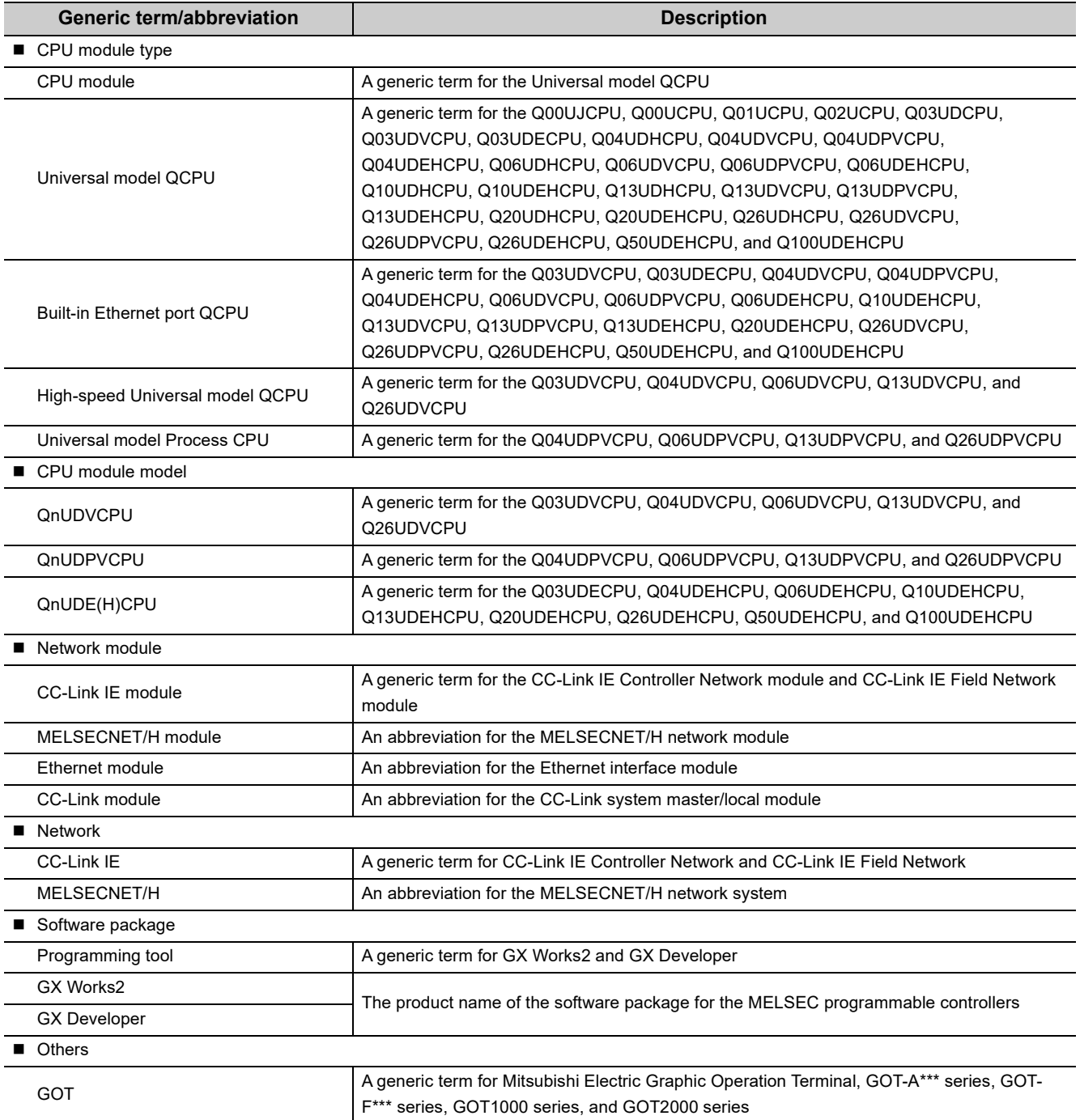

# <span id="page-21-1"></span><span id="page-21-0"></span>**1.1 Features**

The features specific to the Built-in Ethernet port QCPU are described below.

### **(1) Connection of programming tools and GOTs ( [Page 24, CHAPTER 3](#page-25-1))**

- The Find CPU function makes it possible to find the Built-in Ethernet port QCPU connected to the same hub as programming tool and displays a list.
- Access is available via routers on a network such as a corporate LAN.
- GOT on Ethernet can be accessed from the programming tool via the built-in Ethernet port of a CPU module.

### **(2) Direct connection to a programming tool (simple connection) (** $\mathbb{F}$  **Page 48, [CHAPTER 4\)](#page-49-1)**

The CPU module can be directly connected to a programming tool with a single Ethernet cable only, without using a hub (simple connection). In direct connections, communications can be performed simply by the transfer setup, without setting IP addresses.

### **(3) MC protocol communication (** $\mathbb{F}$ **Page 51, CHAPTER 5)**

From an external device such as a personal computer or HMI, device data of the CPU module can be read or written using MC protocol commands.

In addition, MC protocol messages (QnA-compatible 3E frame and 4E frame) can be sent from the CPU module to external devices connected on the Ethernet network.

### **(4) Data communications using the predefined protocol ( [Page 76, CHAPTER](#page-77-1)  [6](#page-77-1))**

The predefined protocol function sends and receives packets predefined by using GX Works2, enabling easy communications with external devices (such as measuring instruments and bar code readers). Protocol can be either selected from the prepared predefined protocol library, or created and edited by users.

### **(5) Socket communication function (** $\mathbb{F}$ **Page 87, CHAPTER 7)**

By using instructions dedicated to socket communication, any data can be transferred from and to the external devices connected through Ethernet using TCP or UDP.

### **(6) Time setting function (SNTP client) (** $\mathbb{CP}$  **[Page 137, CHAPTER 8\)](#page-138-1)**

- Automatic time setting of the CPU module can reduce the maintenance cost for time setting.
- By sharing the same clock data among CPU modules connected to Ethernet via their built-in Ethernet ports, the order of errors between processes can be traced, facilitating problem solving.
- Since the automatic time setting is enabled upon power-on of the CPU module, operations can be started based on accurate clock data.

### **(7) File transfer function (FTP) (** $\sqrt{=}$  **[Page 140, CHAPTER 9](#page-141-1))**

Each of the files stored in the CPU module can be read or written from the interfacing device with the FTP client function, and a large amount of data can be easily transferred.

#### **(8) Remote password (** $\mathbb{F}$ **Page 164, CHAPTER 10)**

Remote password setting can prevent unauthorized access from the outside and enhance the security of the system.

#### **(9) Simple PLC communication function (** $\mathbb{C}$  **[Page 171, CHAPTER 11\)](#page-172-1)**

Device data can be communicated between the CPU modules connected with Ethernet cable without programming.

#### **(10)IP address change function (** $\mathbb{F}$ **Page 193, CHAPTER 12)**

The IP address of the built-in Ethernet port can be changed from a GOT, not in the Built-in Ethernet Port Setting of the PLC Parameter.

#### **(11)IP packet transfer function (** $\sqrt{ }$  [Page 203, CHAPTER 13](#page-204-1))

Communications can be performed with a device which supports the following IP addresses, which have been specified via a CC-Link IE Controller Network module or CC-Link IE Field Network module, using a protocol such as the FTP or HTTP via a built-in Ethernet port from an Ethernet device such as a personal computer.

- External devices on CC-Link IE Controller Network or CC-Link IE Field Network
- External devices on the Ethernet network, which are connected through the built-in Ethernet ports

### **(12)Reading/writing device data from/to the CPU module on another station by specifying an IP address ( [Page 205, CHAPTER 14\)](#page-206-2)**

Dedicated instructions allow the CPU module on the host station to read/write device data from/to the CPU module on another station.

### **(13)Disable using port setting ( [Page 221, CHAPTER 15\)](#page-222-2)**

The Ethernet port used for communications or functions can be set.

 $Point<sup>°</sup>$ 

Some functions have been added by the upgrade of the serial numbers of CPU modules or the programming tool. For the list of functions added by the upgrade, refer to [Page 226, Appendix 3.](#page-227-1)

**1**

<span id="page-23-0"></span>The following are the communication specifications of the built-in Ethernet port of the CPU module.

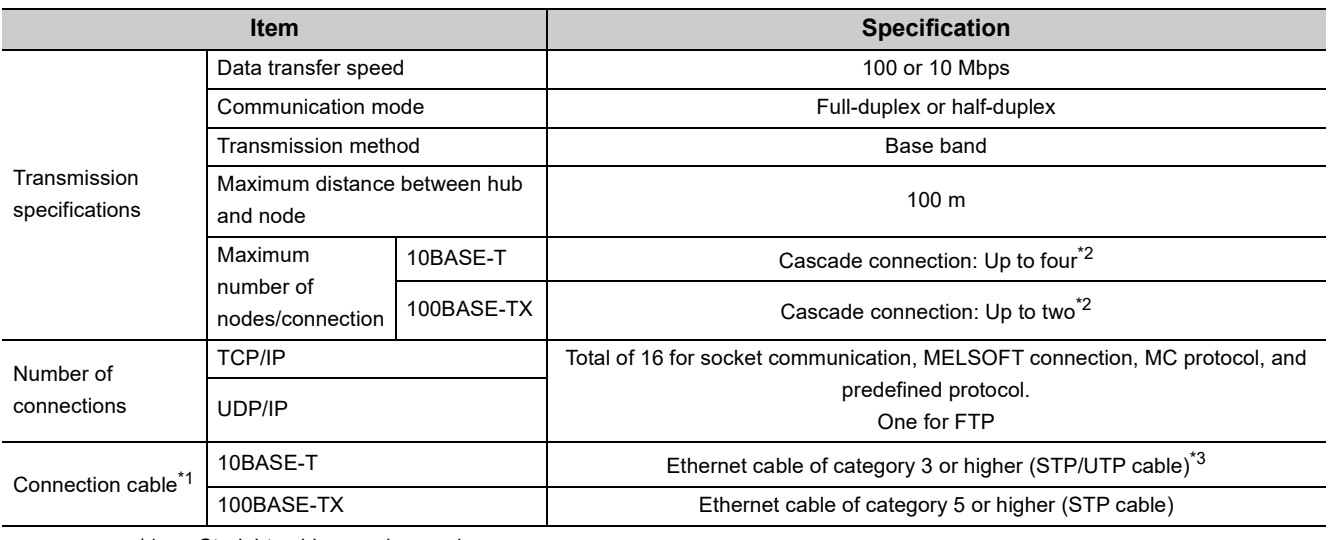

\*1 Straight cables can be used.

When the CPU module is directly connected to GOT with Ethernet cable, a cross cable of Category 5e or lower can also be used.

\*2 This number applies when a repeater hub is used. When using a switching hub, check the number of cascaded stages with the manufacturer of the hub to be used.

\*3 Use of STP cables is recommended in an environment with noise.

#### Hubs with 10BASE-T or 100BASE-TX ports<sup>\*4</sup> can be used.

Up to 16 external devices can access one CPU module at the same time.

\*4 The ports must comply with the IEEE802.3 10BASE-T or IEEE802.3 100BASE-TX standards.

 $Point<sup>°</sup>$ 

- Use a switching hub with the auto-negotiation function to connect a hub. The CPU module determines the cable used (10BASE-T or 100BASE-TX) and the communication mode (full-duplex or half-duplex) according to the hub. Set the hub into the half-duplex mode if the hub that does not have the auto-negotiation function.
- The operation of commercial devices used for the following applications is not guaranteed. Check the operation before using the module.
	- Internet (general public line)
	- (Internet-access service offered by an Internet service provider or a telecommunications carrier)
	- Firewall device(s)
	- Broadband router(s)
	- Wireless LAN
- If Ethernet communication is performed with "Specify service process execution counts" selected for "Service processing setting" in the PLC system tab of PLC parameter, a scan time increases by time for service processing (approximately 500ms).

To reduce it to 500ms or less, select an item other than "Specify service process execution counts". (Example: Select "Specify service process time" and then enter a time value.)

- If broadcast storm occurs in the network, scan time may be increased.
- If the destination device of the CPU module does not respond due to power-off or other reasons, Ethernet communication of the CPU module may delay up to 500ms.

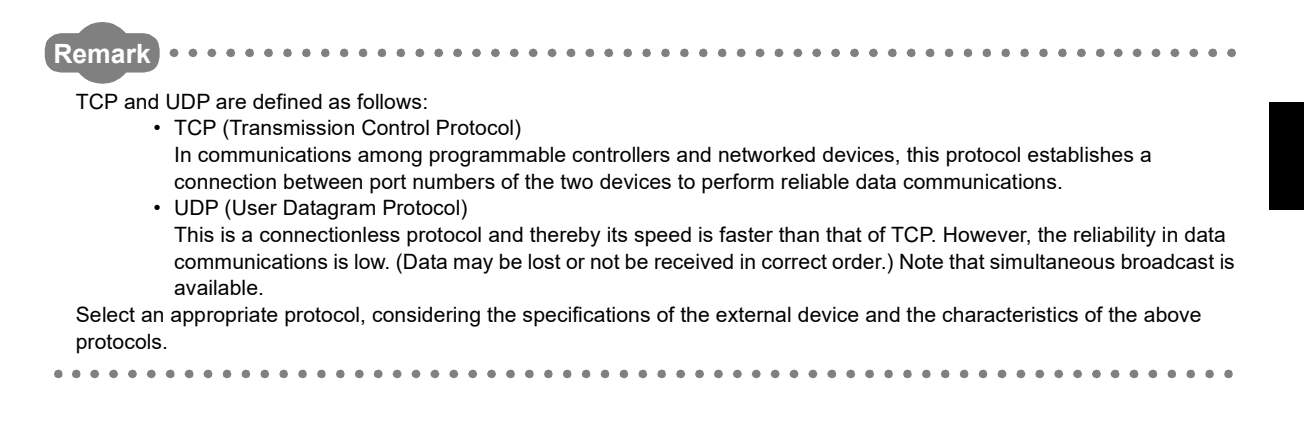

# <span id="page-25-0"></span>**CHAPTER 3 CONNECTION OF PROGRAMMING TOOLS AND GOT**

This chapter explains how to connect the CPU module to a programming tool or GOT.

<span id="page-25-1"></span>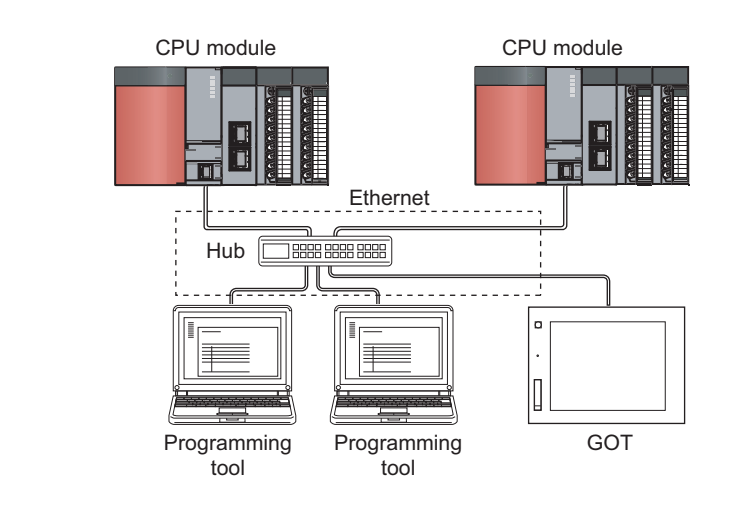

 $Point<sup>°</sup>$ 

- The CPU module and programming tool can be connected directly (simple connection) through one Ethernet cable. In direct connection, the module and the tool can communicate with each other without each other's IP address in mind.  $(\sqrt{3}$  [Page 48, CHAPTER 4](#page-49-1))
- GOT on Ethernet can be accessed from the programming tool via the built-in Ethernet port of a CPU module.  $(\sqrt{3}$  [Page 31, Section 3.5\)](#page-32-0)

To start Ethernet communication, perform the following steps.

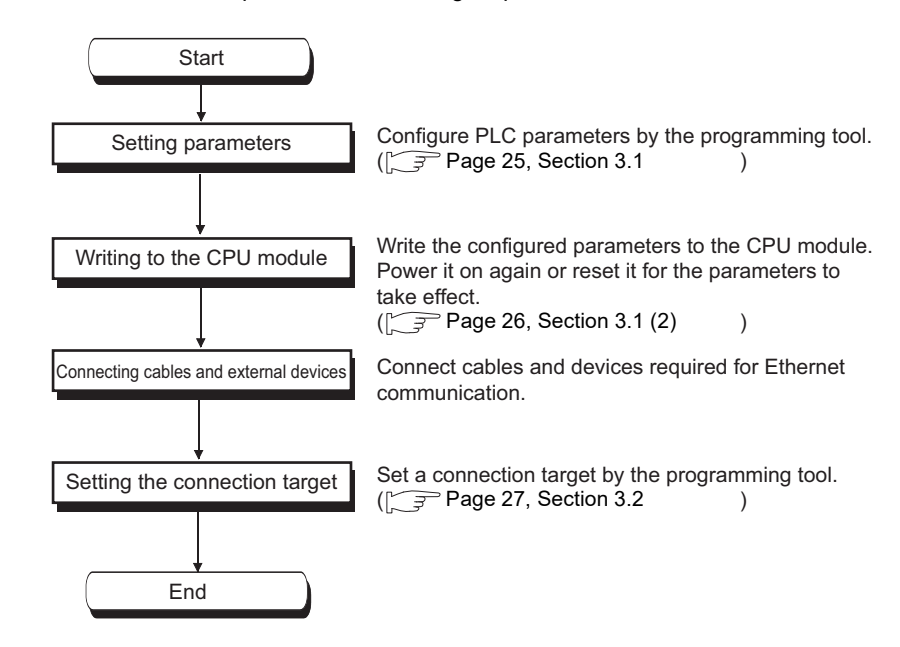

For the GOT setting, refer to the following manual.

Connection Manual (Mitsubishi Products) for GOT used

# <span id="page-26-0"></span>**3.1 Setting for the CPU Module**

### <span id="page-26-1"></span>**(1) PLC parameter setting**

Select the "Built-in Ethernet Port Setting" tab and set the parameters.

**<sup>₹</sup>O** Project window  $\phi$  [Parameter]  $\phi$  [PLC Parameter]  $\phi$  [Built-in Ethernet Port Setting]

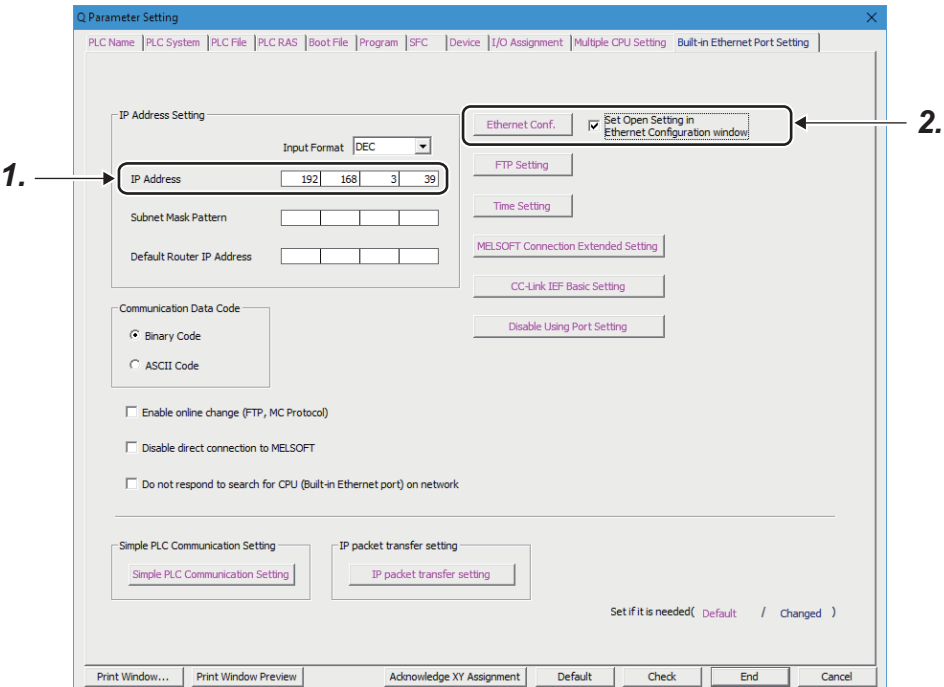

*1.* **Set the IP address of the CPU module.**

#### *2.* **Set MELSOFT connection.**

Project window  $\Diamond$  [Parameter]  $\Diamond$  [PLC Parameter]  $\Diamond$  [Built-in Ethernet Port Setting]

Ebernet Conf. | Open Setting | button\*1

\*1 Ethernet Conf. | button can be used with the QnUDVCPU and QnUDPVCPU.

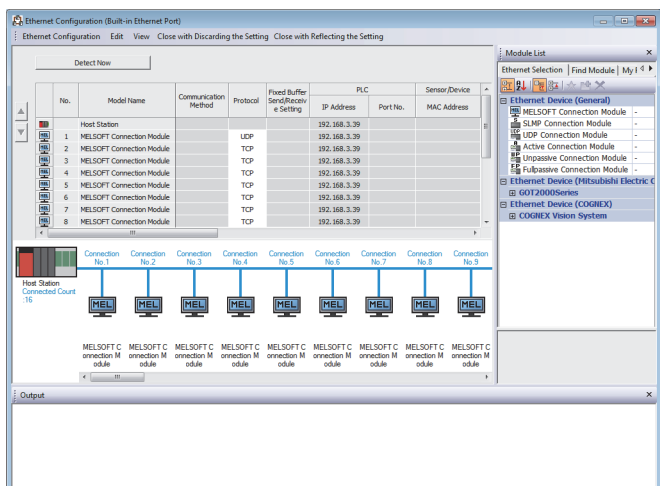

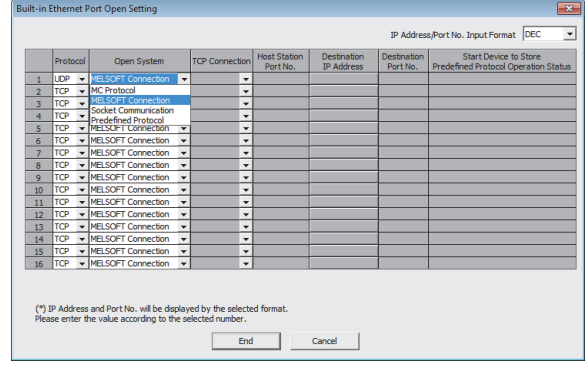

- For "Ethernet Conf.", drag and drop the "MELSOT Connection Module" from "Module List" to the left side on the window. Select a protocol from "Protocol" depending on the target device.
- For "Open Setting"

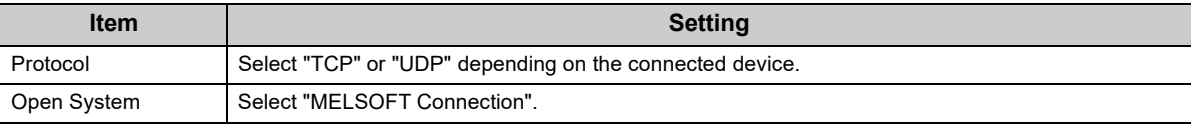

#### <span id="page-27-0"></span>**(2) Writing to the CPU module**

From the "Write to PLC" window, write the parameter settings to the CPU module.

**◯ [Online] <> [Write to PLC]** 

After writing the parameters to the CPU module, power off and on or reset the CPU module to enable the parameters.

# <span id="page-28-0"></span>**3.2 Setting for the Programming Tool**

Configure the settings in the "Transfer Setup" window.

Connection Destination window  $\Diamond$  [Connection1]

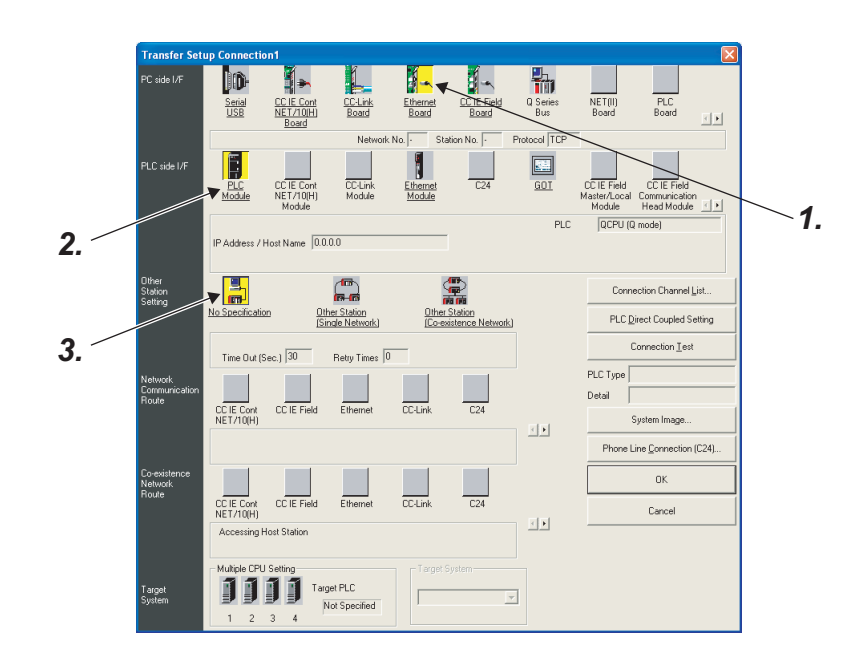

#### *1.* **Select "Ethernet Board" for "PC side I/F".**

In the "PC side IF Ethernet Board Setting" window, select a "TCP" or "UDP" protocol. Select the same protocol as the one set in the Ethernet Configuration or the Open Setting window. ( $\sqrt{F}P$ age 25, Section [3.1](#page-26-0))

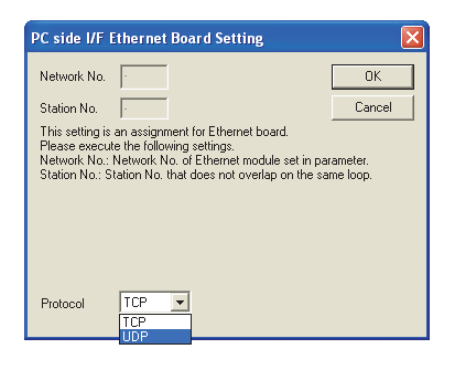

**3**

#### *2.* **Select "PLC Module" for "PLC side I/F".**

Enter the IP address or host name of the CPU module in the "PLC side I/F Detailed Setting of PLC Module" window, as shown below.

(For the host name, enter the name set in the Microsoft® Windows® hosts file.)

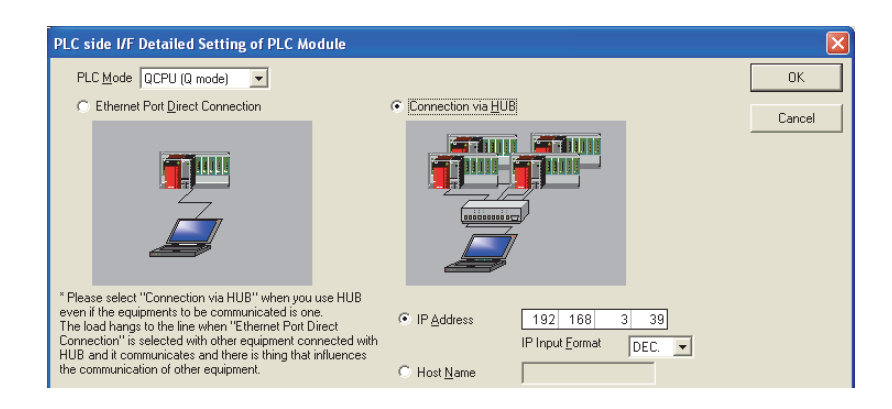

#### *3.* **Set "Other Station Setting".**

Select an item appropriate to the operating environment.

When performing relay communication to another network, make the following settings as well, and use the connection destination specification of the programming tool to access another network.

 $(\sqrt{3}P$  [Page 31, Section 3.5\)](#page-32-0)

# <span id="page-30-0"></span>**3.3 Searching CPU Modules on the Network**

In a configuration using a hub, clicking Find CPU (Built-in Ethernet port) on Network in the "PLC side I/F Detailed Setting of PLC Module" window will start searching for CPU modules connected to the hub where the programming tool is also connected, and display a list of them.

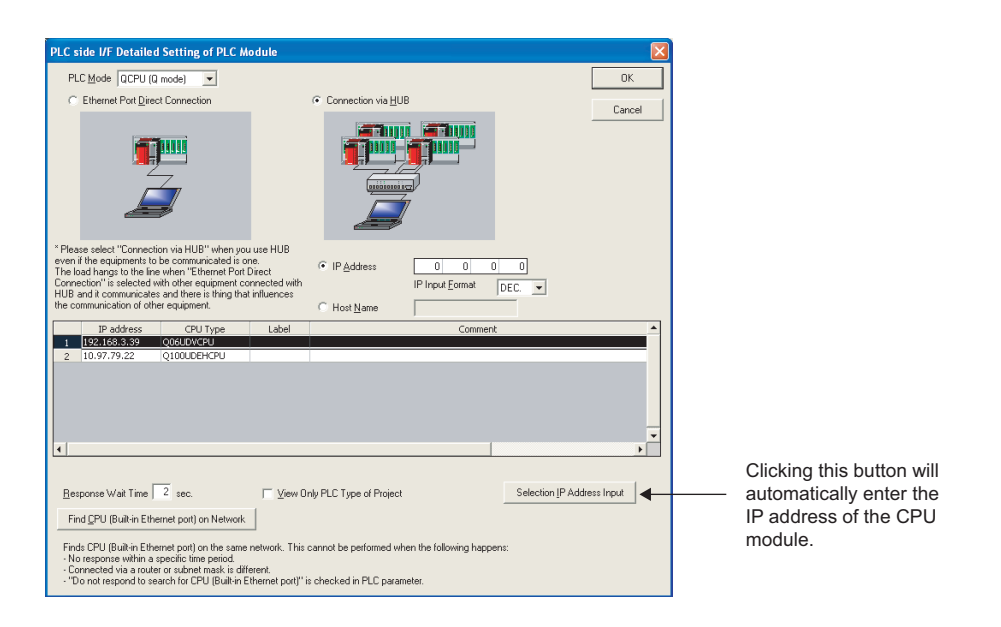

- CPU modules connected to cascaded hubs are also searched and a list of them is displayed.
- CPU modules connected via a router cannot be searched.
- Some CPU modules connected via wireless LAN may not be found since Ethernet communication may not be stable due to packet loss.
- If multiple CPU modules with the same IP address are found in the list, check the IP address parameters for the CPU modules. Starting communication with the IP address duplicated will cause a communication error.
- Appropriate CPU modules may not be found if a heavy load for service processing is applied. Increase the response waiting time value in the "Find CPU (Built-in Ethernet port)" window, or the service processing time value in the Service processing setting tab of PLC parameter.
- By selecting the option shown below in the Built-in Ethernet port tab of PLC parameter, the Find CPU function can be disabled and the system does not respond to a search request on the network.

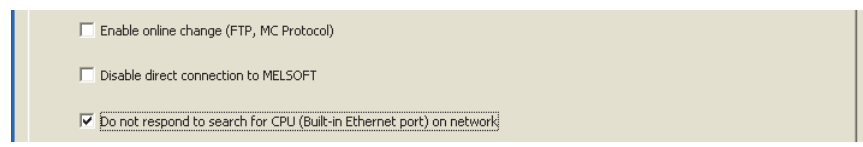

**3**

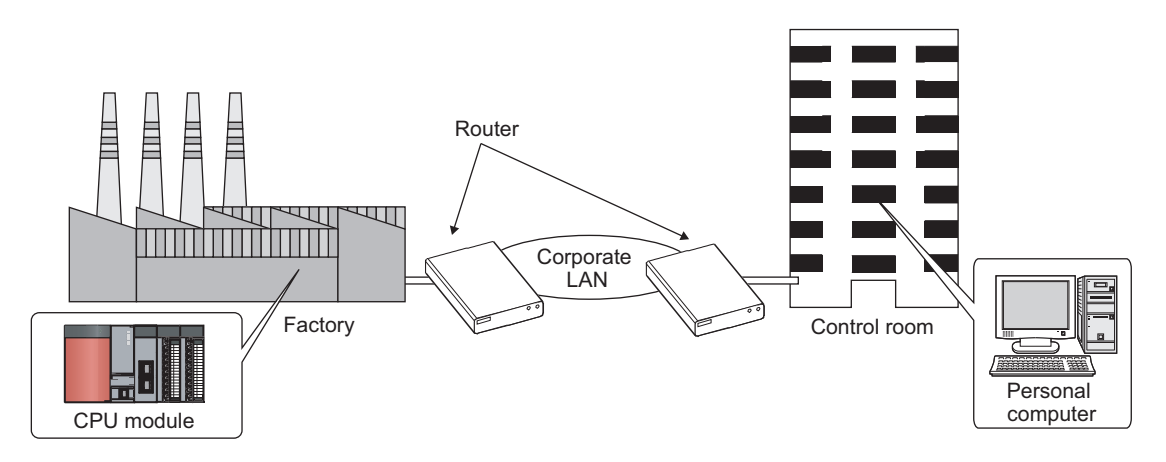

<span id="page-31-0"></span>From the built-in Ethernet port, access is available via routers on a network such as a corporate LAN.<sup>\*1</sup>

\*1 For some functions as shown below, communications via a router are not available. • Searching CPU modules on the network

• Simultaneous broadcast in socket communication

For access via a router, follow the instruction in the step 1 on  $\sqrt{3}$  [Page 25, Section 3.1 \(1\)](#page-26-1) to set the subnet mask pattern and the default router IP address in addition to the IP address.

Project window [Parameter] [PLC Parameter] [Built-in Ethernet Port Setting]

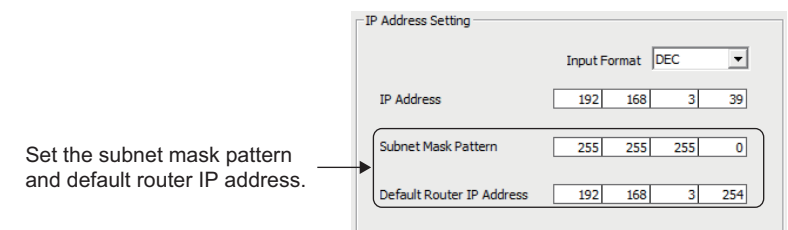

# <span id="page-32-0"></span> $3.5$  MELSOFT Connection Extended Setting  $\Omega$  [Note 3.1](#page-32-1)

GOT on Ethernet can be accessed from the programming tool via the built-in Ethernet port of a CPU module. An access via another network is also enabled.

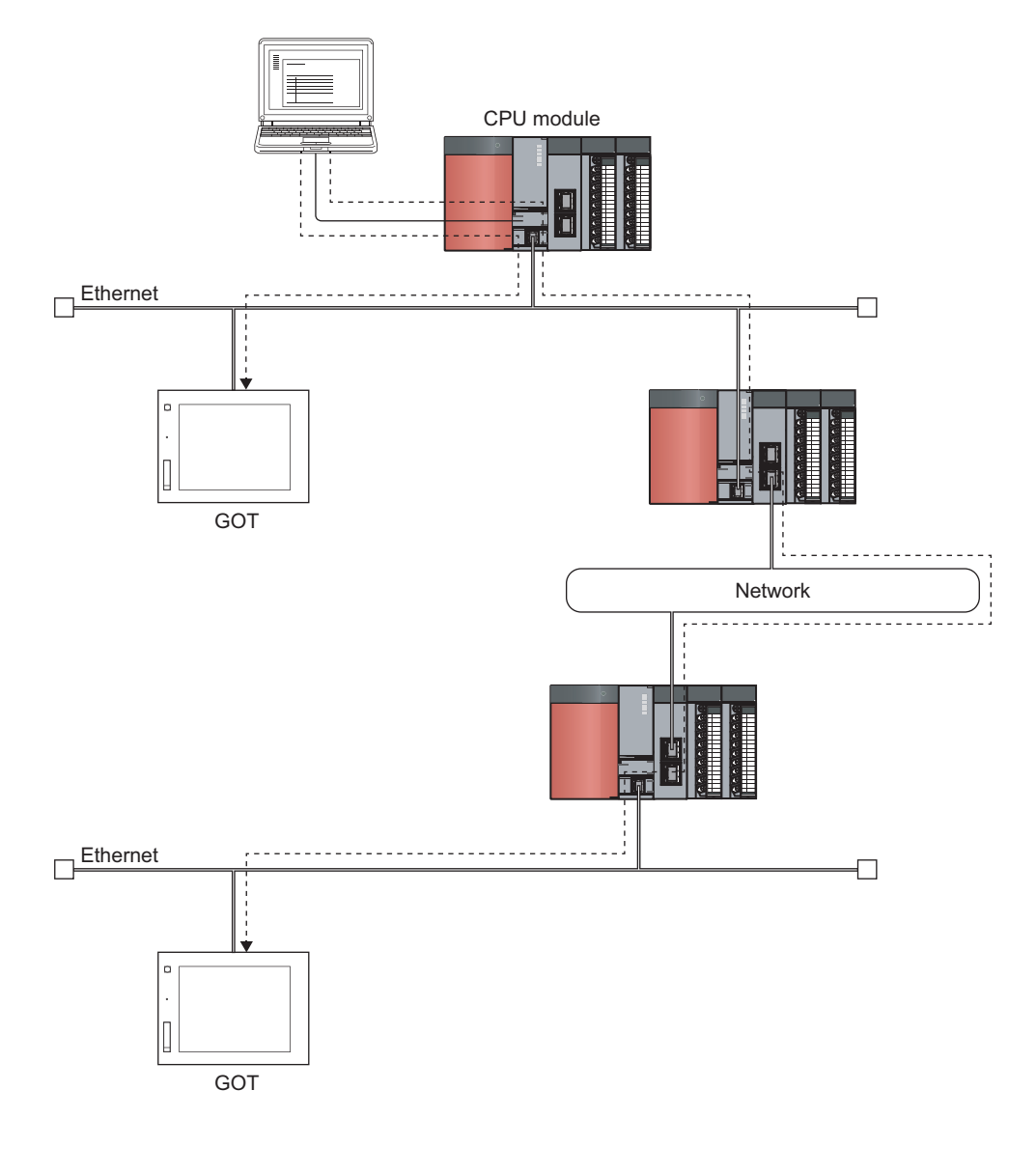

<span id="page-32-1"></span>**D** Note 3.1 **Universal**

> The MELSOFT connection extended setting is enabled with the QnUDVCPU and QnUDPVCPU. When using the MELSOFT connection extended setting, check the versions of the CPU module and programming tool.  $(\sqrt{3}$  [Page 226, Appendix 3\)](#page-227-1)

**3**

#### **Remark**

 $\bullet$  $\bullet\bullet$  $\ddot{\phantom{a}}$  $\ddot{\phantom{a}}$  $\bullet$  $\ddot{\phantom{a}}$  $\ddot{\phantom{a}}$  $\bullet\bullet$  $\bullet$  $\bullet$  $\bullet$ 

 $\bullet$  $\bullet$ 

If the MELSOFT connection extended setting is not used, an Ethernet module needs to be used to access the GOT and modules on Ethernet from the programming tool.

 $\ddot{\phantom{a}}$  $\bullet$  $\bullet$ 

. . . . . . . . . . . . . . . . .

 $\bullet$  $\bullet$  $\bullet$  $\bullet$  $\bullet$  $\bullet$  $\bullet$ 

 $\begin{array}{cccccccccccccc} \bullet & \bullet & \bullet & \bullet & \bullet & \bullet & \bullet \end{array}$ 

 $\begin{array}{ccccccccc} \bullet & \bullet & \bullet & \bullet & \bullet \end{array}$ 

 $\bullet$  $\sim$   $\sim$   $\sim$ 

 $\Delta$ 

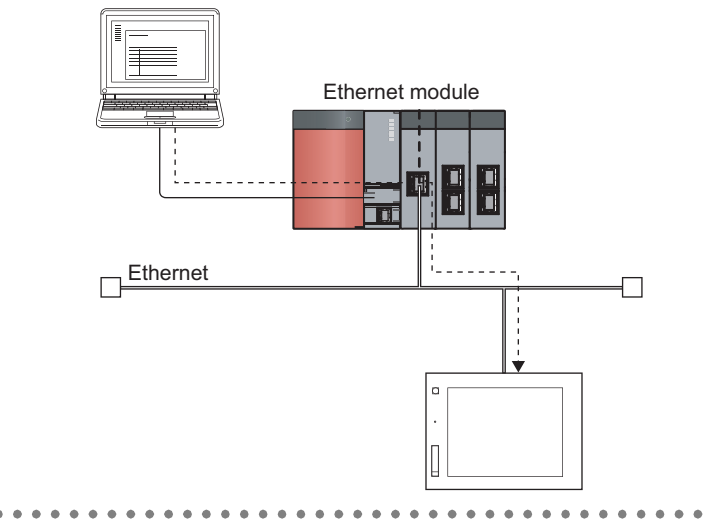

 $\begin{array}{cccccccccccccc} \bullet & \bullet & \bullet & \bullet & \bullet & \bullet & \bullet & \bullet \end{array}$ 

By setting the routing parameter, the following network stations other than Ethernet can also be accessed.

- CC-Link IE Controller Network
- MELSECNET/H
- CC-Link IE Field Network
- CC-Link

When relaying multiple networks, communications can be made with stations up to eight networks apart (number of relay stations: 7).

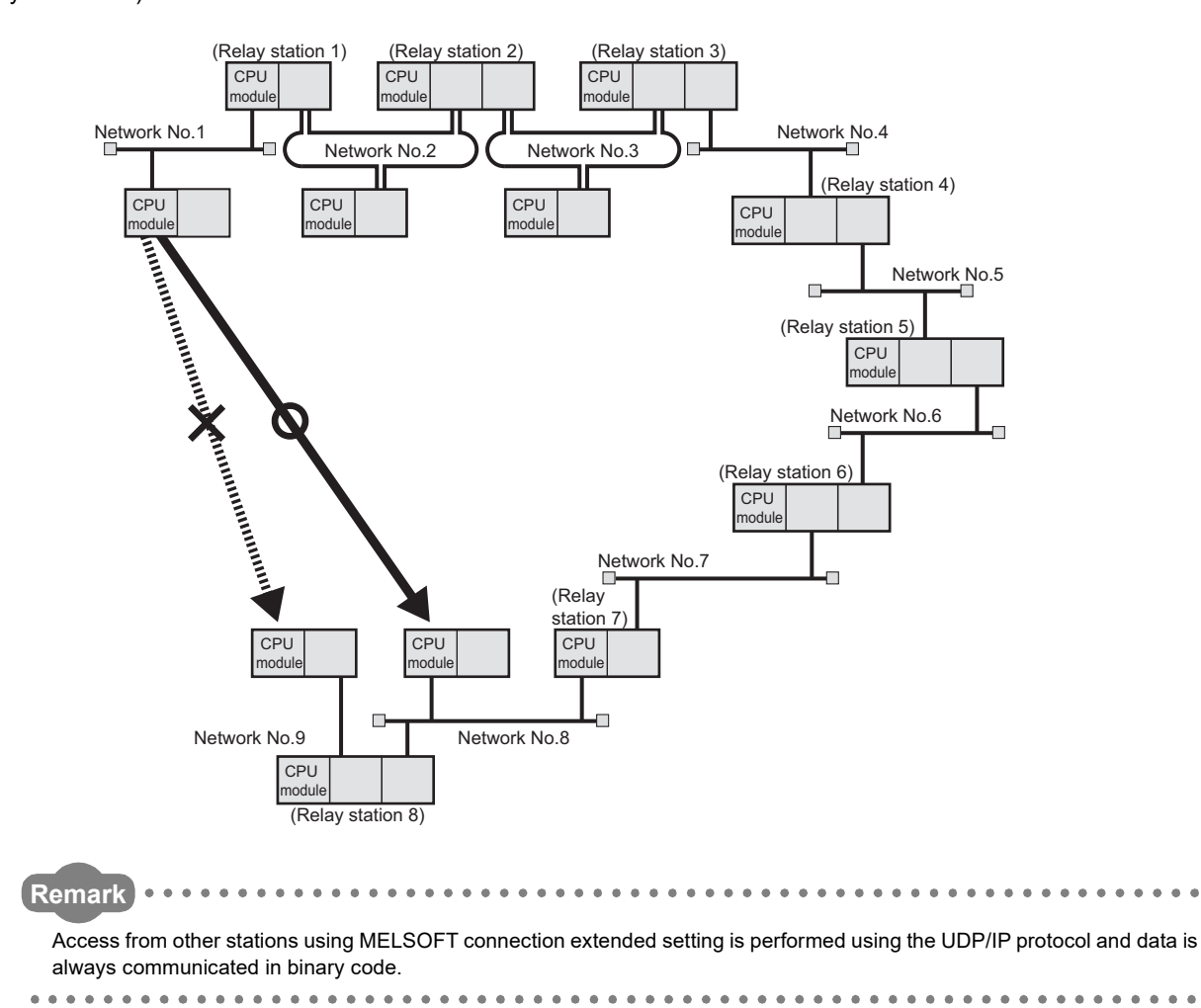

**3**

# <span id="page-35-0"></span>**3.5.1 Setting method**

### **(1) MELSOFT connection extended setting**

Set the network number and station number of a CPU module.

**T** Project window  $\phi$  [Parameter]  $\phi$  [PLC Parameter]  $\phi$  [Built-in Ethernet Port Setting]

 $\Rightarrow$  MELSOFT Connection Extended Setting Button

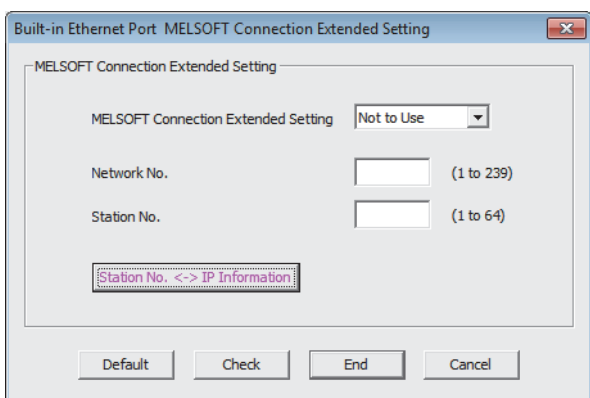

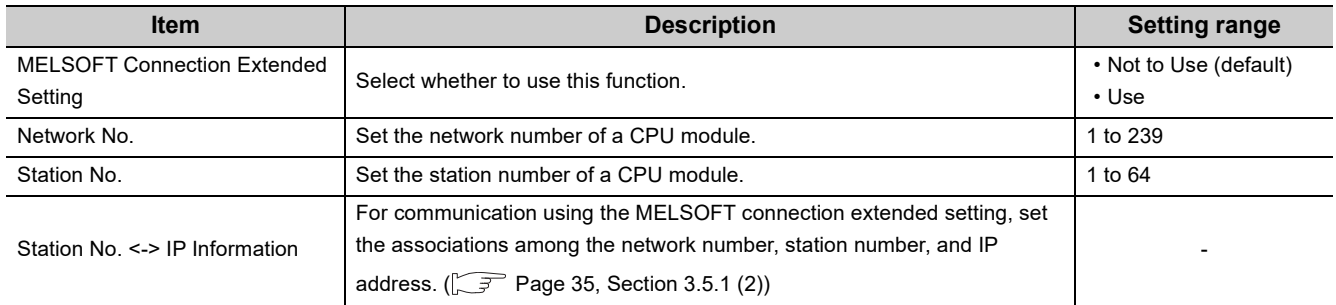

**Remark**  $\bullet$  $\alpha$  $\bullet$ 

When the MELSOFT connection extended setting is used, do not overlap the network number to be set for a CPU module with the network number of another relay network. Set a station number different from those used in the same network.
### **(2) Station No. <-> IP information setting**

Communication in Ethernet is performed based on the IP address and UDP port number while communication in other networks is performed based on the network number and station number.

Communication is relayed between another network and Ethernet, the network number and station number are converted into an IP address. To enable this conversion, the Station No. <-> IP Information, which is the information of the association between the network and station numbers and IP address, needs to be set. Set this information for all CPU modules that go through Ethernet.

**<sup>V</sup>O** Project window  $\phi$  [Parameter]  $\phi$  [PLC Parameter]  $\phi$  [Built-in Ethernet Port Setting]

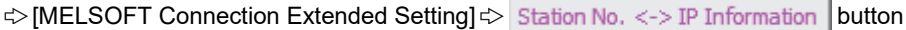

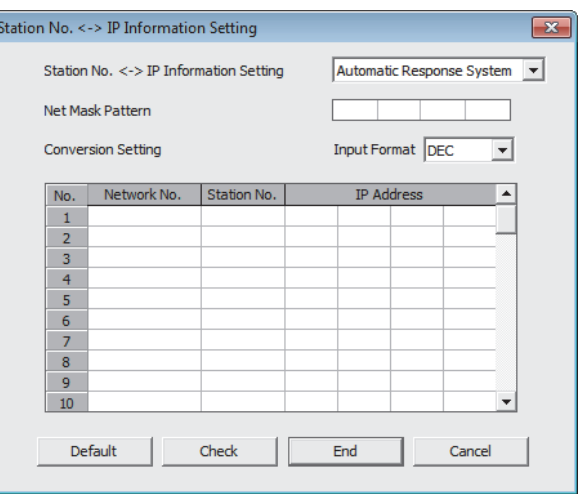

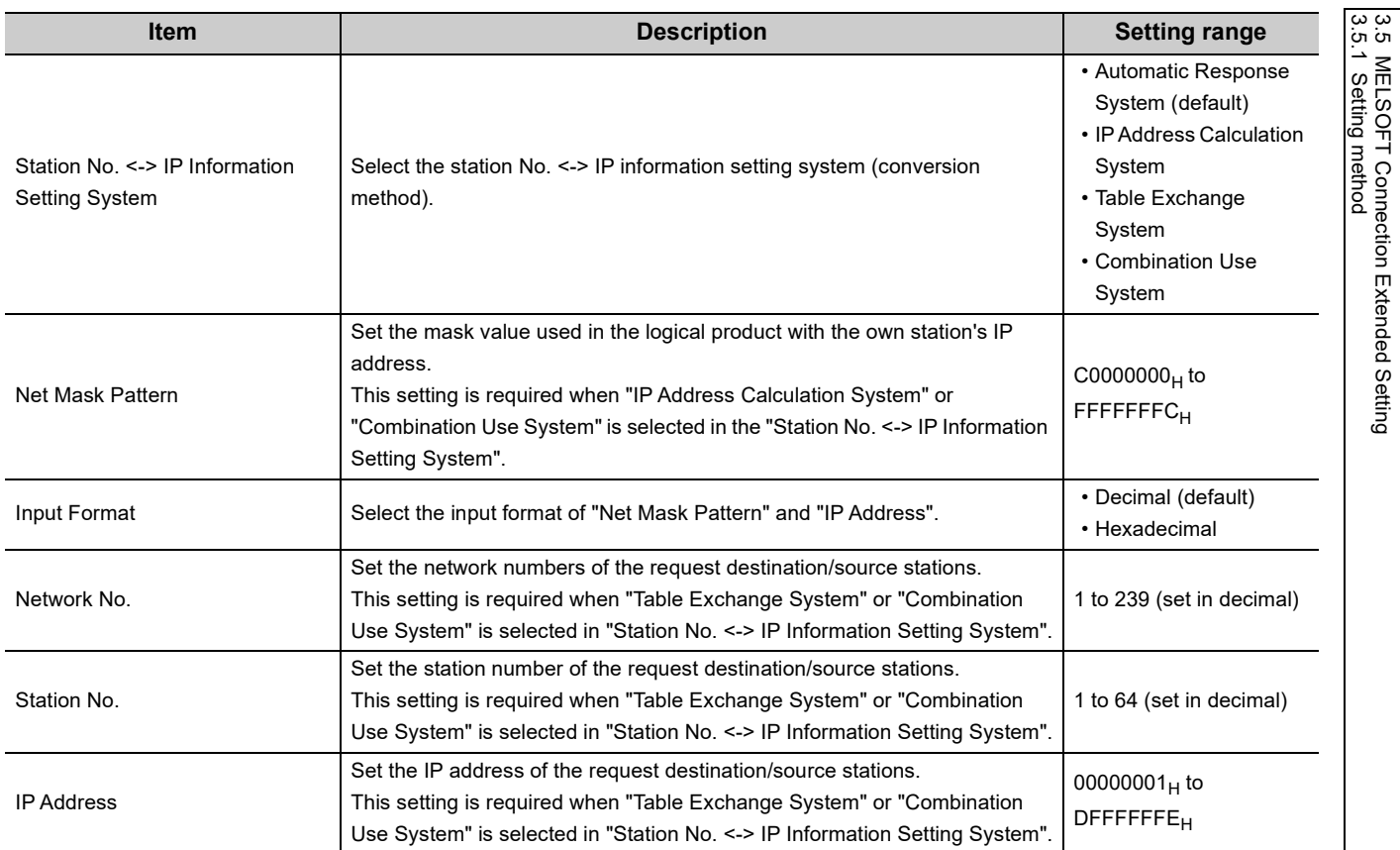

3.5.1 Setting method

3.5 MELSOFT Connection Extended Setting

### **(a) Station No. <-> IP information setting system (conversion method)**

There are four kinds of station No. <-> IP information setting system as shown below.

: Setting required, ×: Setting not required

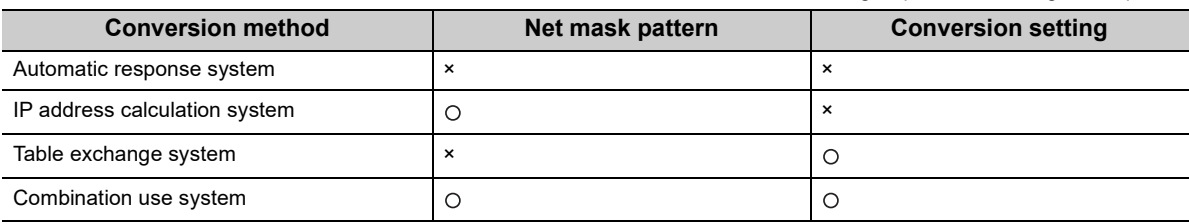

For details of each conversion method, refer to [Page 39, Section 3.5.2.](#page-40-0)

#### <span id="page-37-0"></span>**(b) Net mask pattern**

Specify the mask value based on the guidelines given below. This pattern is used in a logical sum with the own station's IP address when calculating the IP address of the external device using the IP address computation system.

- When setting the sub-net mask, specify the target settings of the IP address class, network address, and sub-net address so that all bits are "1" in the mask pattern. The mask pattern is specified with a decimal/hexadecimal value obtained by dividing the 32-bit mask value into 8-bit segments.
- When the sub-net mask is not specified, the mask pattern specification is not necessary. When the mask pattern is not specified, the following mask value is used as the mask pattern according to the own station IP Address class.

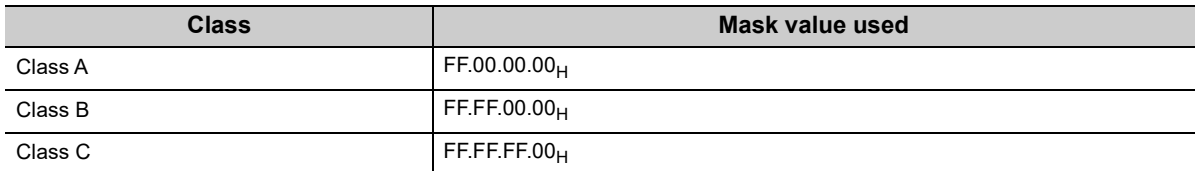

#### **(c) Conversion setting (conversion information)**

- The conversion setting is required to obtain the IP address from the network number and station number using the table exchange system.
- When communicating between modules on Ethernet, specify network numbers, station numbers, and IP addresses.
- Specify the network number in the range of 1 to 239 ( $1_H$  to  $EF_H$ ) and the station number in the range of 1 to 64 (1 $_{H}$  to 40 $_{H}$ ).

### **(3) Routing parameter settings**

For communication through multiple networks, the communication path needs to be set. For this purpose, routing parameters need to be set for relaying CPU modules.

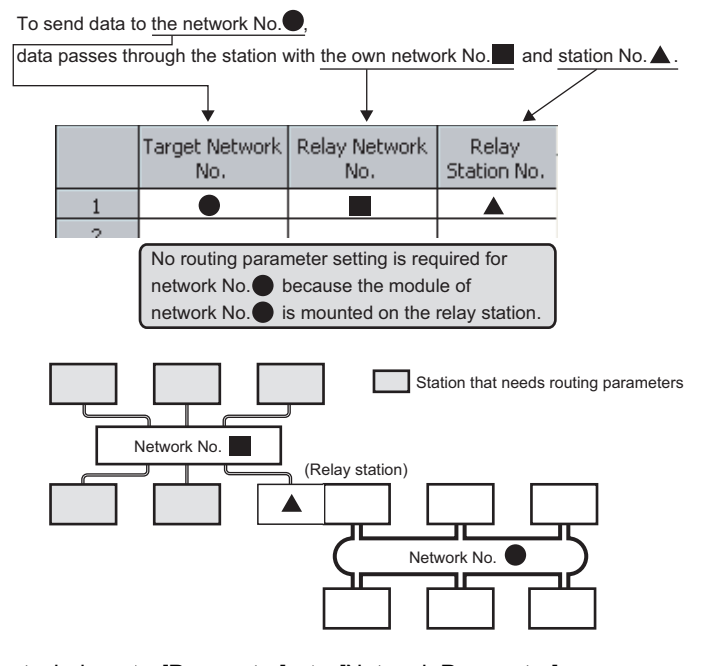

 $\heartsuit$  Project window  $\heartsuit$  [Parameter]  $\heartsuit$  [Network Parameter]

 $\Rightarrow$  [Ethernet/CC IE/MELSECNET]  $\Rightarrow$  Routing Parameters buttons

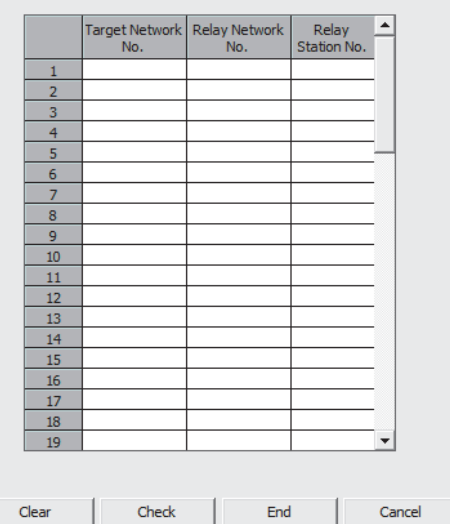

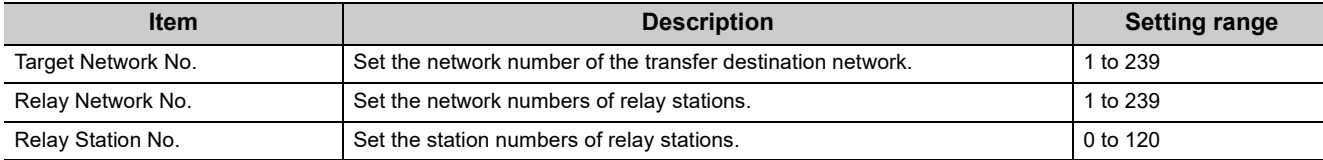

### **(a) Setting examples**

Making access from request source (network No.1) to request destination (network No.3) via network No. 2

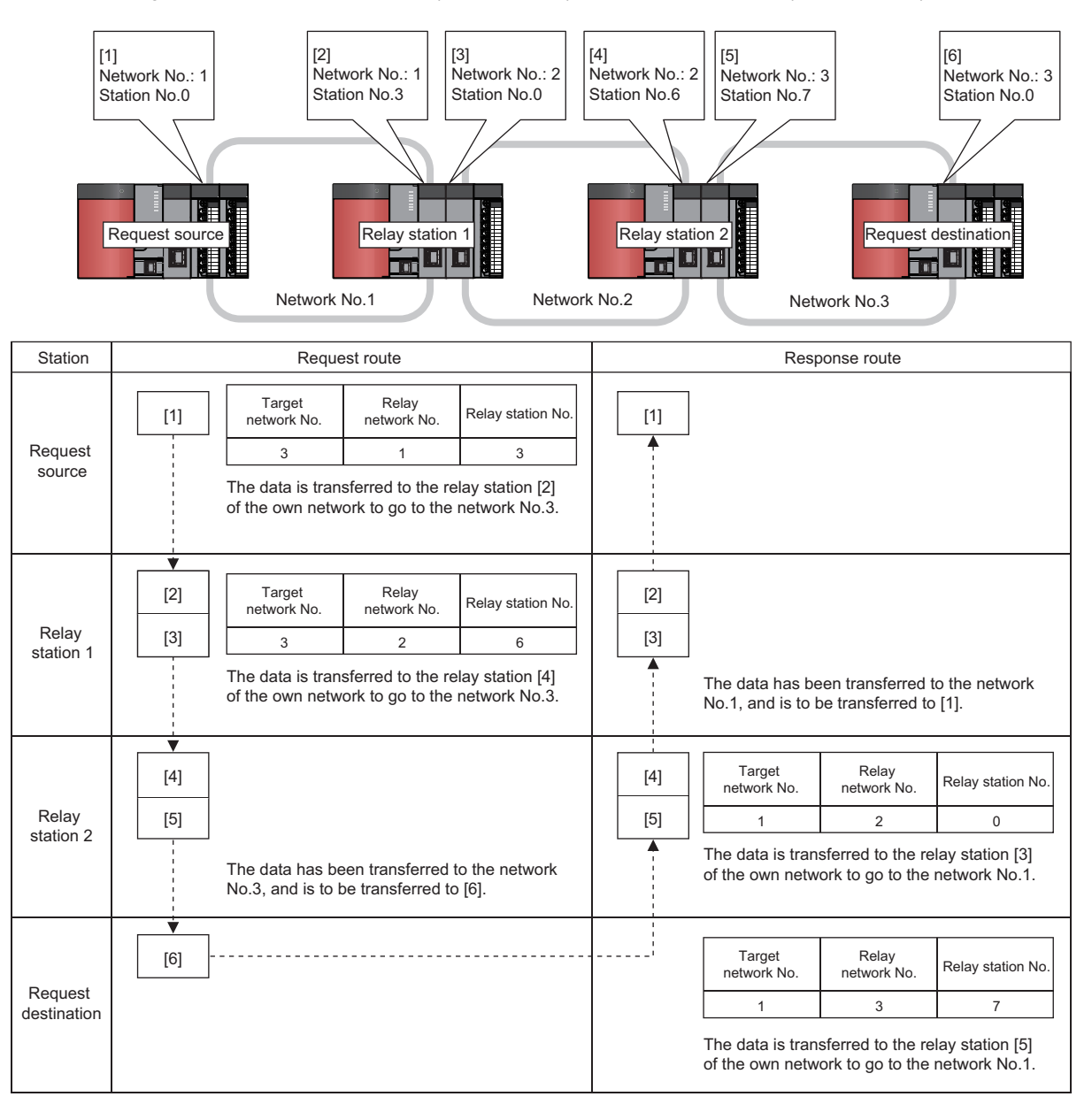

### <span id="page-40-0"></span>**3.5.2 Convert format between the network number/station number and IP address/port number**

This section provides an overview of the processing of the conversion method that is set in "Station No. <-> IP Information Setting".

### **(1) Automatic response system**

The automatic response system can only be specified when the CPU module is the request destination station or relay receiving station.

There is no need to set the IP address and port number of the partner station.

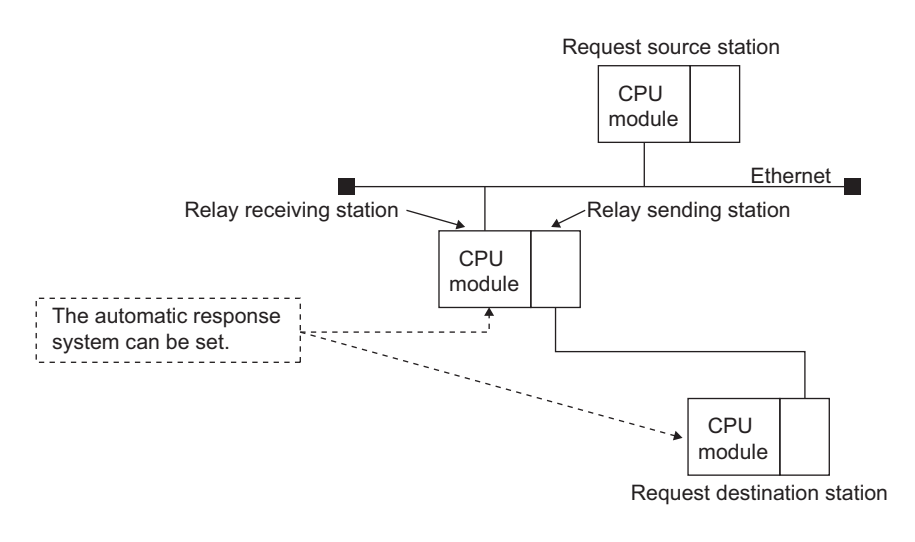

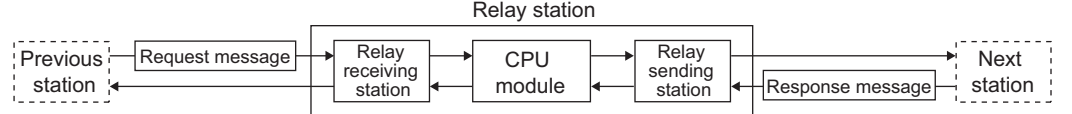

When the CPU module receives other station access request message (command frame), the send source network number, IP address, and UDP port number in the request message, are stored internally. The response message (response) for the request message is returned to the destination IP address and UDP port number calculated from the stored network number and station number. Therefore, by receiving the other station access request message first, the communication partner stations can be maintained.

The maximum number of station information that can be set is 64. When more than 64 other station access request messages are received, the CPU module starts deleting from the oldest data to store the station information in the newly received request message. However, it is ignored if the station information is the same as the station information already stored. \*1

\*1 Information from the same station is not stored twice.

### **(2) IP address calculation system**

During calculation, the IP address of the partner station is obtained from the calculation equation below according to the network number and station number, and the UDP port number predefined for the CPU module system is used as the UDP port number of the destination.

For more information about the net mask pattern for routing other networks, refer to [Page 36, Section 3.5.1 \(2\)](#page-37-0)  [\(b\).](#page-37-0)

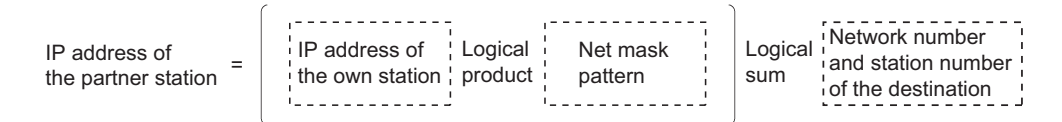

When a request message (command frame) to access other station is received, the IP address is calculated from the network number and station number of the destination in the request message, and the request message is sent to the next station.<sup>\*1</sup>

The response message (response) for the request message is returned based on the return IP address and the stored data above.

\*1 The network number and station number of the destination in the request message are stored in the CPU module.

The logical sum is calculated differently depending on the class of the own station IP address. An IP address is calculated for each class as follows.

**Ex.** For class A

- When the own station IP Address is 79238102 $H$
- When the net mask pattern for routing other networks is FF000000<sub>H</sub>
- When the destination network number is  $03_H$ , and the station number is  $05_H$

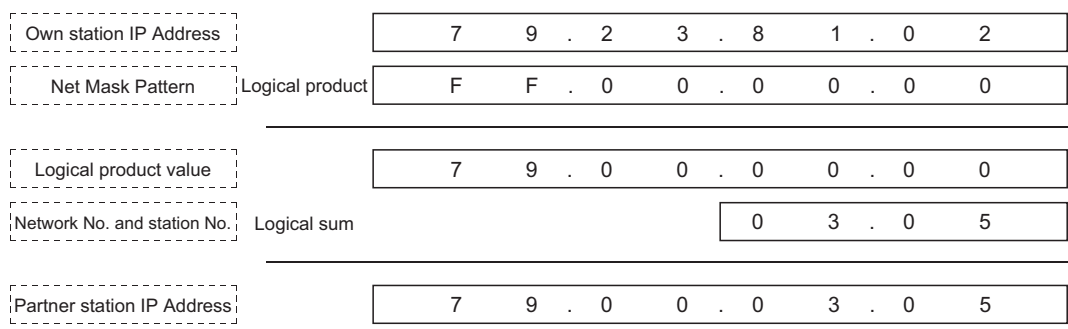

**Ex.** For class B

- $\overline{\bullet}$  When the own station IP Address is 8438FA0A<sub>H</sub>
- When the net mask pattern for routing other networks is FFFF0000<sub>H</sub>
- When the destination network number is  $03_H$ , and the station number is 05H

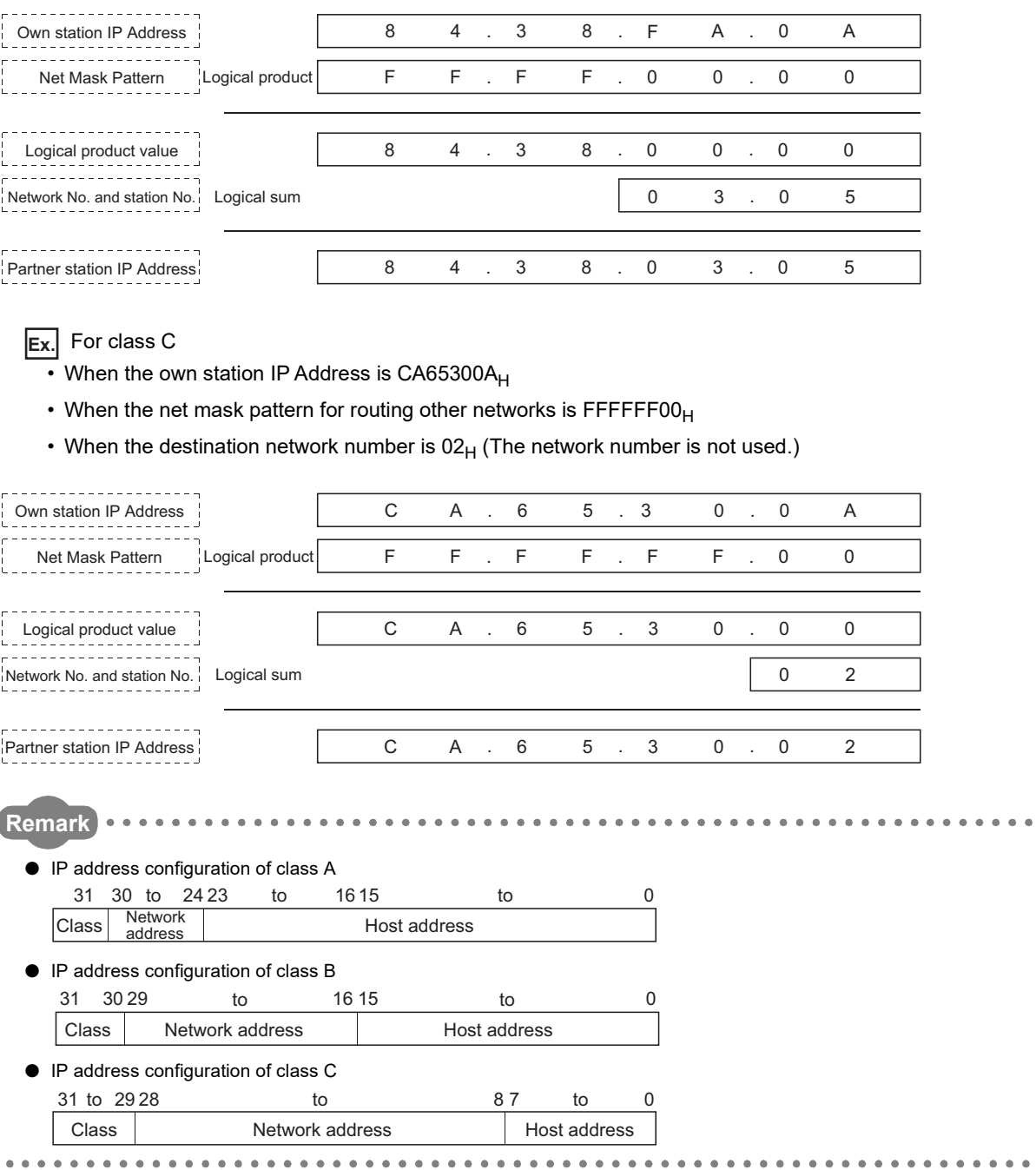

### **(3) Table exchange system**

**Ex.** Specification example

This method uses the network number, station number, and IP address set in the conversion table of the Station No. <-> IP information, and uses the UDP port number predefined for the Ethernet system as the UDP port number of the destination.

If duplicate network and station numbers are set in the conversion table, the data set with the younger registration number is used. If all the required values are not set, communication may not be performed successfully.

When a request message (command frame) to access other station is received, the same network number and station number are searched in the conversion table of the Station No. <-> IP information, and the request message is sent to the partner station with the corresponding IP address.

The response message (response) for the request message is returned based on the return IP address and the data in the conversion table above.

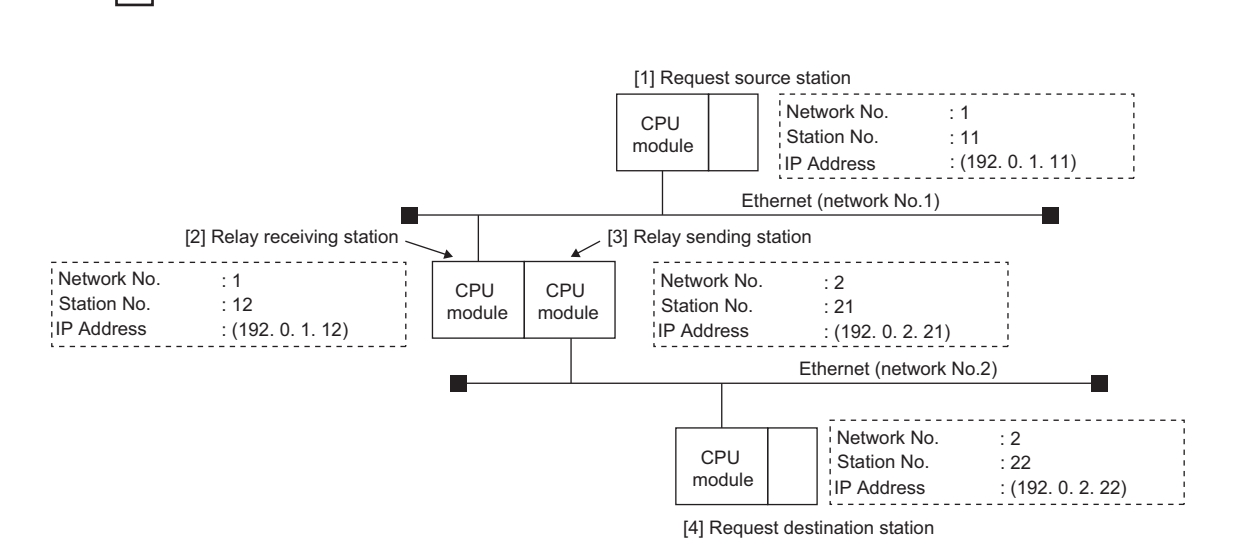

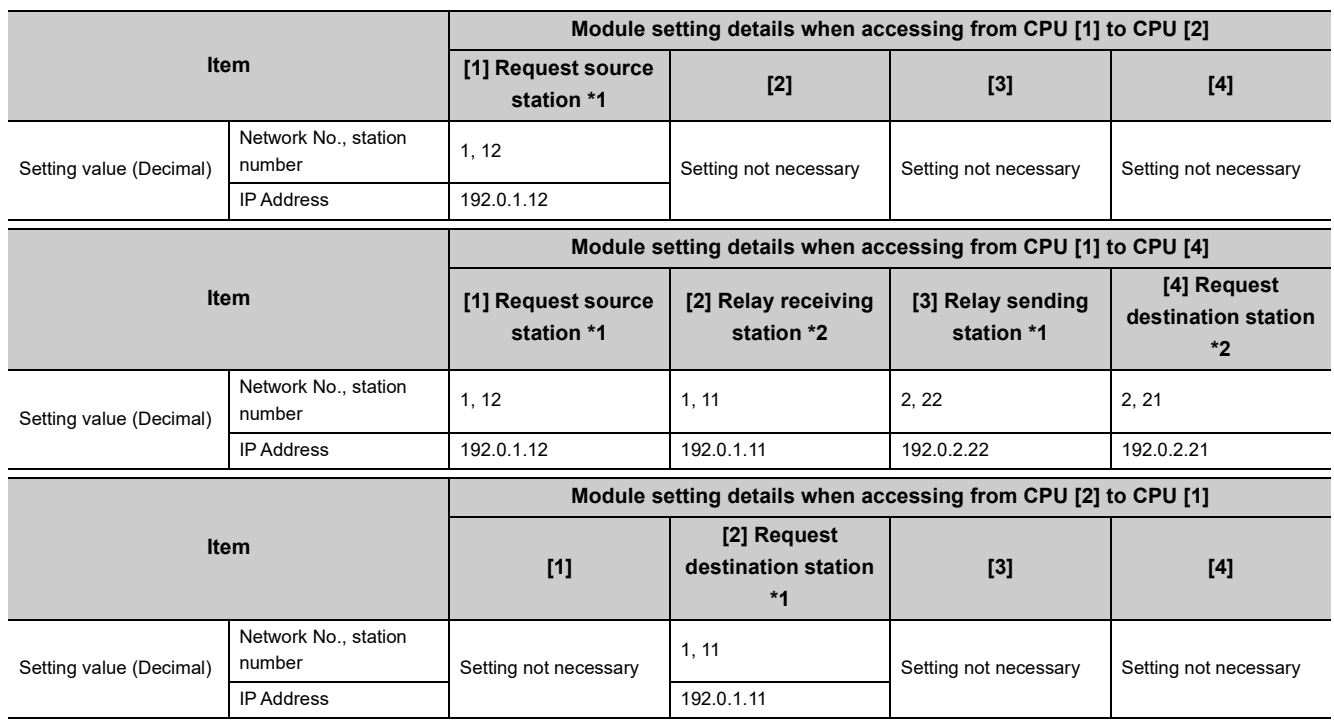

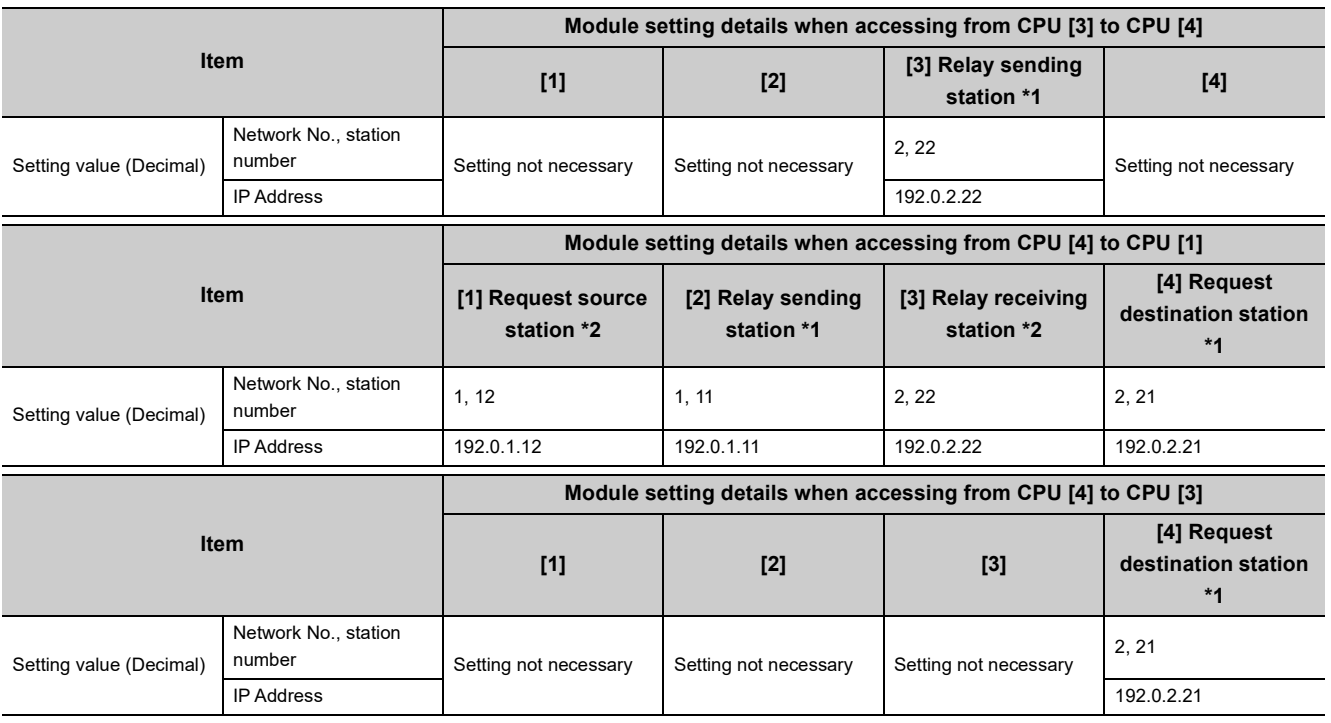

\*1 Indicates that the set value is for sending request messages.<br>\*2 Indicates that the set value is for sending response message Indicates that the set value is for sending response messages.

### **(4) Combination use system**

This method uses both the IP address calculation system and the table exchange system.

Select this method to access other stations with the same network number, accessing other stations in other networks or accessing Ethernet with different Network No., and relaying from other networks to the Ethernet network system.

When a request message (command frame) to access other station is received, the request message is sent to the next station obtained by the table exchange system at first.

If the IP address of the CPU module cannot be obtained by the table exchange system, the IP address is obtained by the IP address calculation system to send the request message.

The response message (response) to the request message is returned based on the return IP address and the data in the conversion table or the stored data.

# **3.5.3 Checking communication status**

Among the errors that occurred when the MELSOFT connection extended setting is used, those arising from communication errors are stored in the error history of Ethernet diagnostics. "MELSOFT connection" is displayed for the connection number and open system of each error.

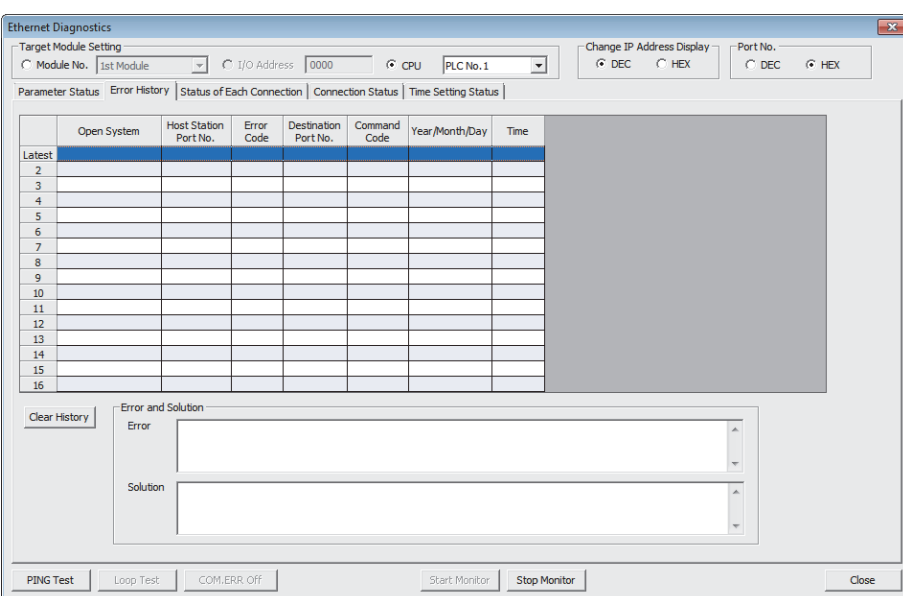

#### **◯** [Diagnostics]  $\div$  [Ethernet Diagnostics]

For information on the Ethernet diagnostics, refer to the following manual.

GX Works2 Version 1 Operating Manual (Common)

## **3.6 Precautions**

### **(1) IP address duplication**

Check that the IP address is not duplicated when configuring a network or connecting a new device to a network. If the IP address is duplicated, a device may communicate with the wrong device. Check for the IP address duplication in the following ways.

- Check for the IP address duplication with the find CPU function.
- Disconnect the device from the line and send ping to the IP address of the disconnected device. Having a response means the IP address duplication.

### **(2) KeepAlive check**

When the protocol is set to TCP, KeepAlive check is performed. (Checking for a response to a KeepAlive ACK message)

An alive check message is sent five seconds after reception of the last message from the connected device to check if the device returns a response or not. If no response is received, the alive check message will be resent at intervals of five seconds. When no response is received for 45 seconds, the connected device is regarded as non-existent and the connection is disconnected. If the connected device does not support the TCP KeepAlive function, the connection may be disconnected.

### **(3) Connections exceeding the setting**

Do not exceed the number of connections set for the Ethernet configuration or the open settings parameters. Establishing too many TCP connections from a personal computer may cause the following states, depending on the application.

- Time before timeout error detection is increased.
- An unexpected timeout error occurs in any of the communicating devices.

### **(4) Retransmission on TCP connection**

If no ACK response is returned from the other end of a TCP connection, the ACK will be resent six times, starting in 0.3 seconds after the first transmission, and then 0.6, 1.2, 2.4, 4.8, and 9.6 seconds. When no TCP ACK response is returned within 19.2 seconds after the last retransmission, the device is regarded as faulty and the connection is disconnected. (As a result, the connection is disconnected in total of 38.1 seconds.)

### **(5) MELSOFT connection over TCP or UDP**

For TCP or UDP communications with multiple MELSOFT devices, set the same number of protocols as that of the connected MELSOFT devices in the setting of the PLC parameter.

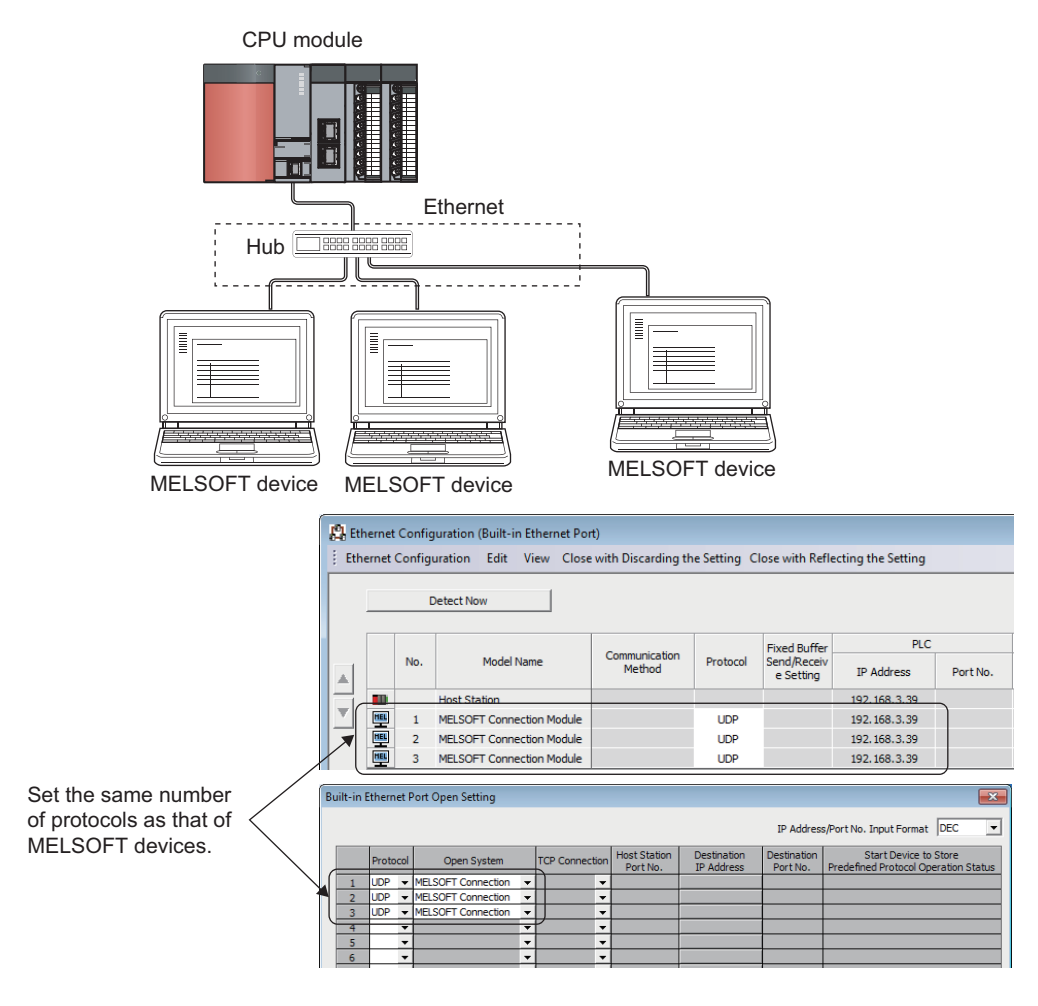

### $Point$

When all MELSOFT devices start communicating at the same time, devices may fail to communicate because of the congestion of communications. In such a case, schedule the timing for when each device starts communicating so that the communication congestion will not occur. When using GOTs, for example, set different rise time and timeout values in the GOTs.

### **(6) Sampling trace**

When the function has been executed using the programming tool via a built-in Ethernet port, stop the function before powering off or resetting the CPU module.

### **(7) Remote STOP or remote PAUSE**

When remote STOP or remote PAUSE has been executed using the programming tool via a built-in Ethernet port, perform the following operations before powering off or resetting the CPU module.

- Remote RUN
- Remote RESET

### **(8) Network No. and station number overlapping**

When the MELSOFT connection extended setting is used, do not overlap the network number to be set for a CPU module with the network number of another relay network. Set a station number different from those used in the same network.

#### **(9) Relay communication in multiple CPU system configuration**

When the MELSOFT connection extended setting is used, the target station or the relay station may configure multiple CPU system. In this case, configure the MELSOFT connection extended setting not only for the CPU modules in the target station or in the relay path but also for the control CPU of the network module in the relay path.

**Ex.** A case where the MELSOFT connection extended setting is required

When CPU No.1 communicates with CPU module [1] or CPU module [2], configure the MELSOFT connection extended setting for CPU No.1 and CPU No.2 in a multiple CPU system.

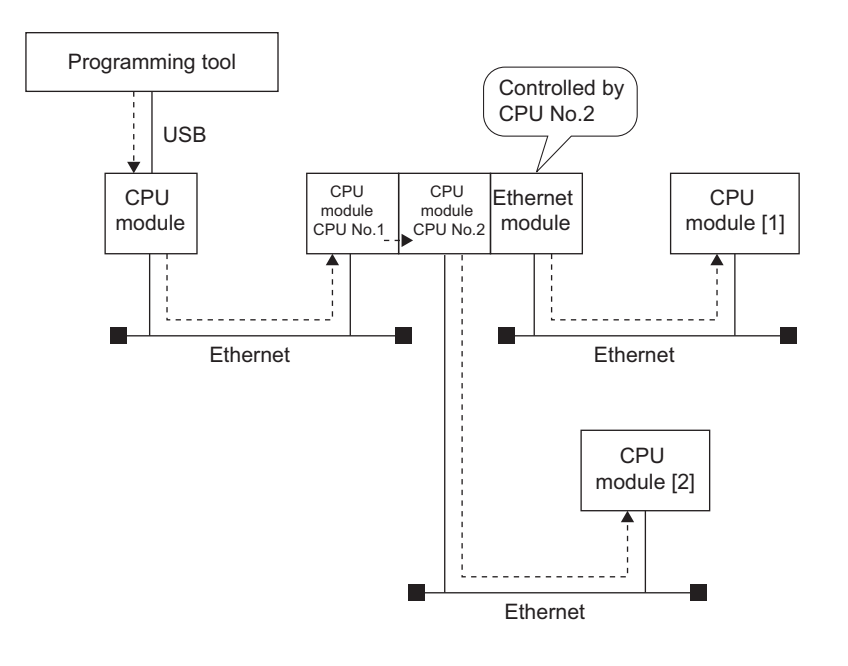

**Ex.** A case where the MELSOFT connection extended setting is not required When Ethernet modules are used for all the relay paths, the MELSOFT connection extended setting for CPU modules does not affect relay communications.

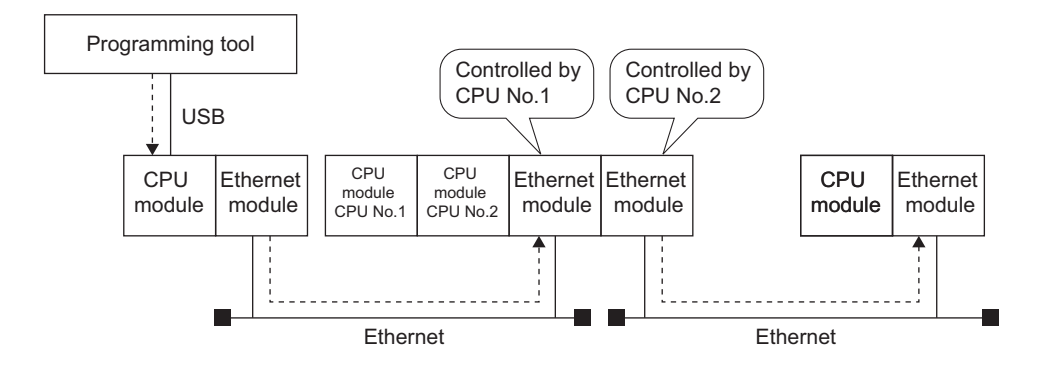

# **CHAPTER 4 DIRECT CONNECTION TO PROGRAMMING TOOL (SIMPLE CONNECTION)**

The CPU module can be directly connected to the programming tool with an Ethernet cable, without using a hub (simple connection).

For direct connection, the IP address and host name need not be specified in the connection target setting. (Simultaneous broadcast is used.)

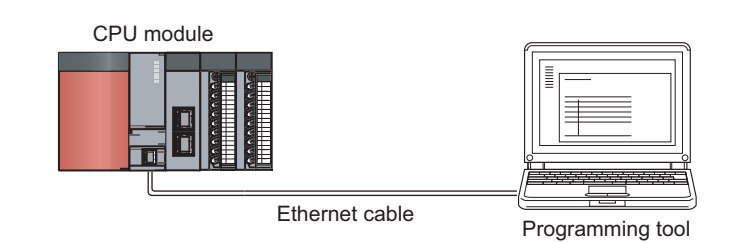

### $Point<sup>°</sup>$

An Ethernet cable used for direct connection will be longer compared with the case of using a USB cable. This can cause an unauthorized connection from a remote location.

Unauthorized connections can be prevented by selecting the following option in the Built-in Ethernet port tab of the PLC parameter window.

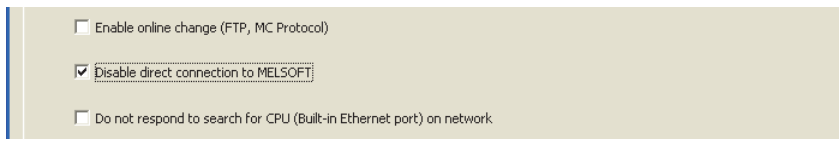

# **4.1 Setting Method**

Set the items on the Transfer Setup window.

Connection Destination window  $\Diamond$  [Connection1]

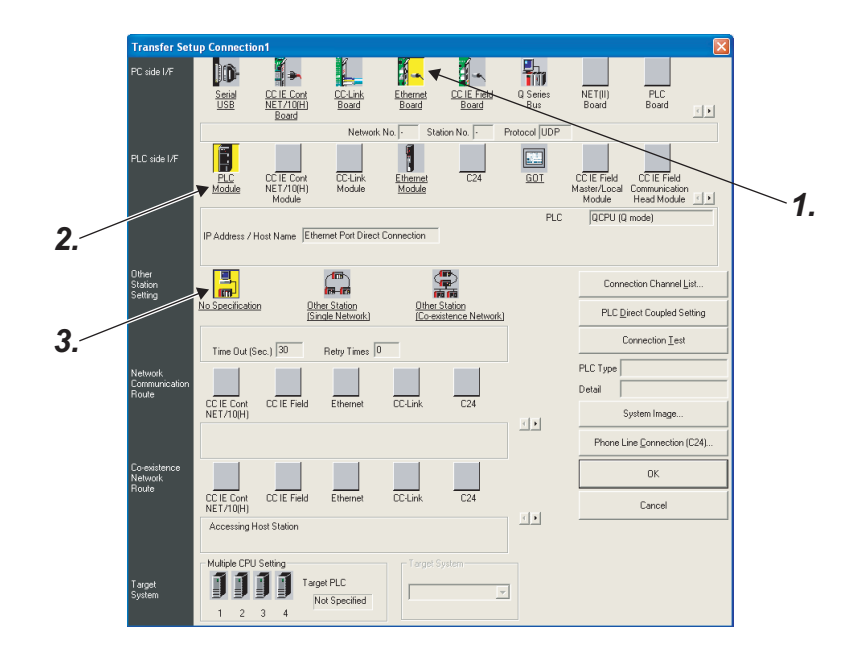

#### *1.* **Select "Ethernet Board" for "PC side I/F".**

#### *2.* **Select "PLC Module" for "PLC side I/F".**

In the "PLC side IF Detailed Setting of PLC Module" window, select the Ethernet Port Direct Connection checkbox as shown below.

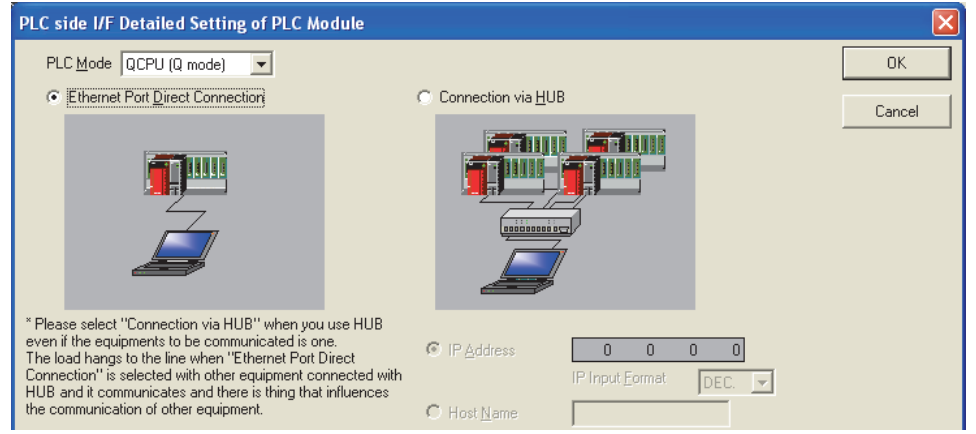

### *3.* **Complete setting of "Other Station Setting".**

Select an item appropriate to the operating environment. When performing relay communication to another network, make the following settings as well, and use the connection destination specification of the programming tool to access another network.

 $(\sqrt{3}P$  [Page 31, Section 3.5](#page-32-0))

# **4.2 Precautions**

### **(1) Connection to LAN line**

When connecting the CPU module to a LAN line, do not set direct connection. Doing so will apply a load to the LAN line and adversely affect communications with other external devices.

### **(2) Indirect connection**

 • Do not set up direct connection when a CPU module is connected to an external device in a one-to-one basis using a hub as shown below.

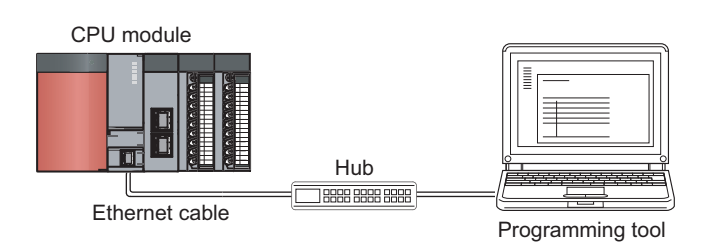

 • When two or more Ethernet ports are enabled in the network connections setting on the personal computer, communication by direct connection is not possible. In the setting, leave only one Ethernet port enabled for direct connection and disable other Ethernet ports.

### **(3) Conditions that disallow direct connection**

When any of the following conditions is met, communication by direct connection may not be available. In that case, check the setting of the CPU module and/or personal computer.

 • In the CPU module IP address bits, the bits corresponding to "0" in the personal computer subnet mask are all ON or all OFF.

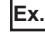

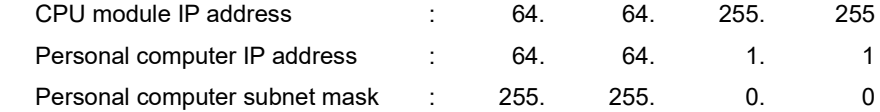

 • In the CPU module IP address bits, the bits corresponding to the host address of the class in the personal computer IP address are all ON or all OFF.

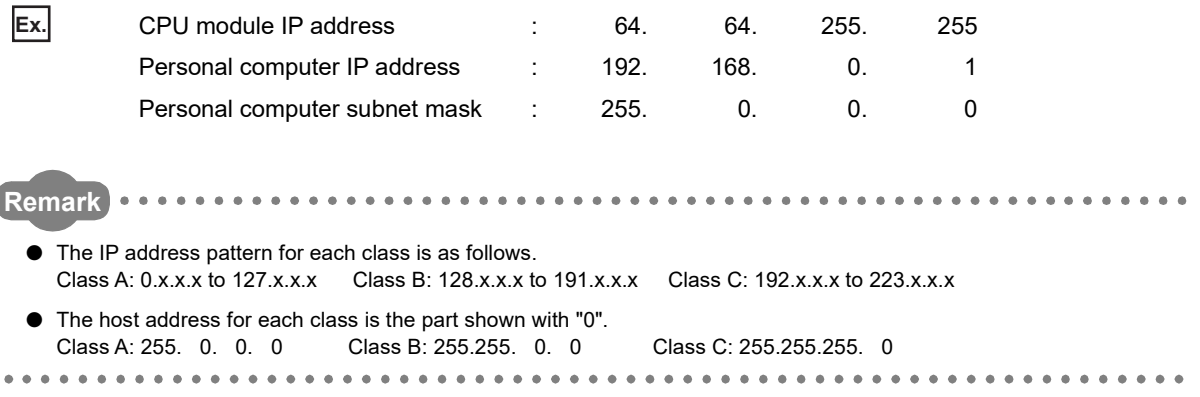

# **CHAPTER 5 MC PROTOCOL COMMUNICATION**

The built-in Ethernet port allows MC protocol communication.

### **5.1 Sending a Command from an External Device to the CPU Module**

From peripherals such as a personal computer or HMI, device data of the CPU module can be read or written using MC protocol. Monitoring of CPU module operation, data analysis, and production control are available on a personal computer or HMI by these device data reading and writing.

Besides, the remote password function can prevent unauthorized access from outside of the system. ( $\sqrt{F}$  Page 164, [CHAPTER 10\)](#page-165-0)

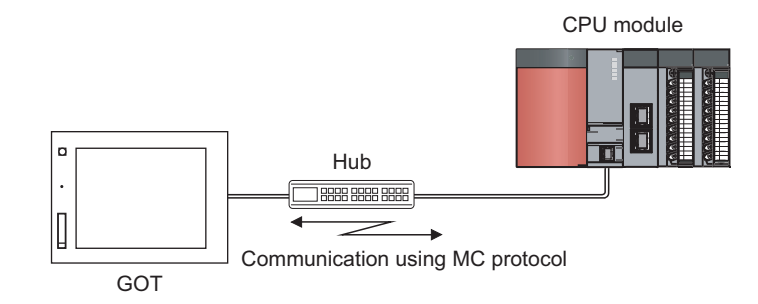

### $Point$

From the peripherals such as a personal computer or HMI, only the CPU module connected can communicate using MC protocol.

An access to a CPU on another station via CC-Link network is not allowed.

To start MC protocol communication, perform the following steps.

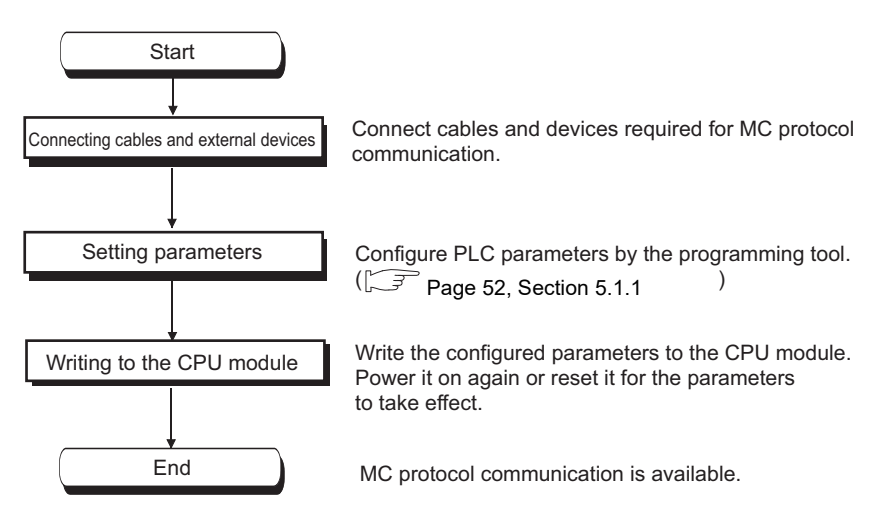

For the MC protocol communication, refer to the following manual.

**MELSEC Communication Protocol Reference Manual** 

**Remark** Access through routers is also available. When configuring the settings for it, set the subnet mask pattern and default router IP address.  $\begin{bmatrix} \sqrt{3} \\ \sqrt{3} \end{bmatrix}$  [Page 30, Section 3.4\)](#page-31-0) \*\*\*\*\*\*\*\*\*\*\*\*\*\*\*\*\*\*\*\*\*\*\*

<span id="page-53-0"></span>Setting for communication using the MC protocol is described below.

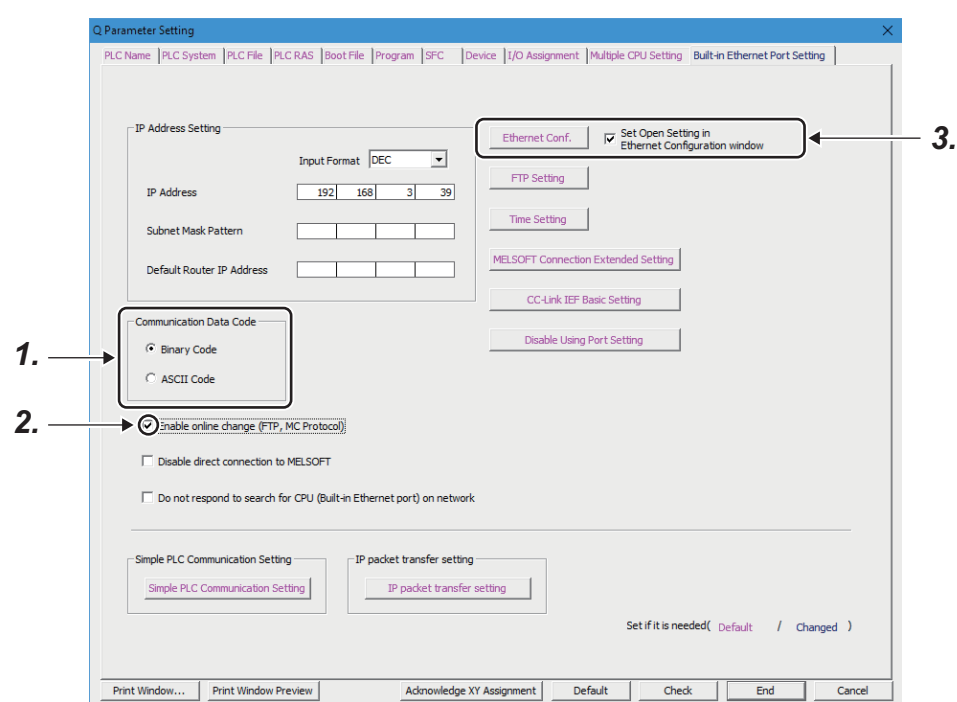

**• Project window**  $\Diamond$  **[Parameter]**  $\Diamond$  **[PLC Parameter]**  $\Diamond$  **[Built-in Ethernet Port Setting]** 

- *1.* **Select Binary or ASCII code as the communication data code used for MC protocol.**
- *2.* **Select the "Enable online change (FTP, MC Protocol)" checkbox to enable data to be written to the CPU module even in the RUN state.**

### *3.* **Set connections used for MC protocol communication.**

**<sup>₹</sup>O** Project window  $\Diamond$  [Parameter]  $\Diamond$  [PLC Parameter]  $\Diamond$  [Built-in Ethernet Port Setting]

 $\Rightarrow$  Ethernet Conf. | | Open Setting | button<sup>\*1</sup>

\*1 Ethernet Conf. | button can be used with the QnUDVCPU and QnUDPVCPU.

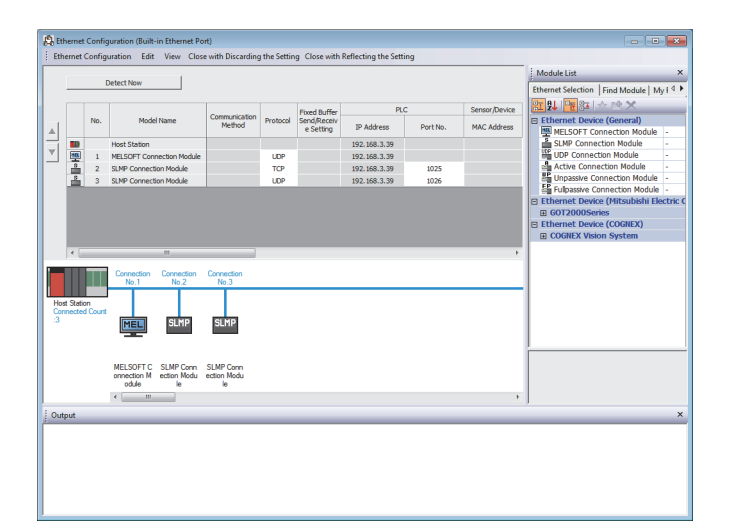

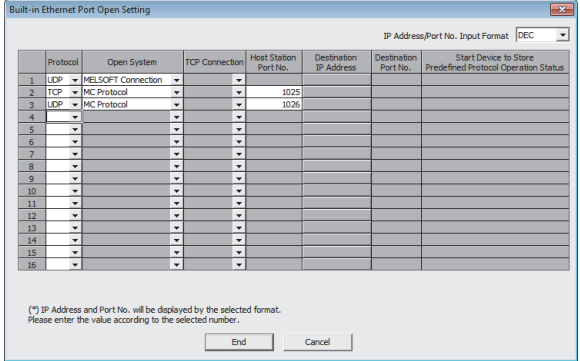

 • For "Ethernet Conf.", drag and drop "SLMP Connection Module" from "Module List" to the left side on the window. Select a protocol from "Protocol" depending on the target device. Set the port number of the host station in "Port No.". (Setting range: 1025 to 4999, 5010 to 65534) Do not specify 5000 to 5009 because these ports are used by the system. ( $\sqrt{P}$  [Page 225, Appendix 2](#page-226-0))

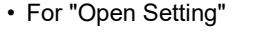

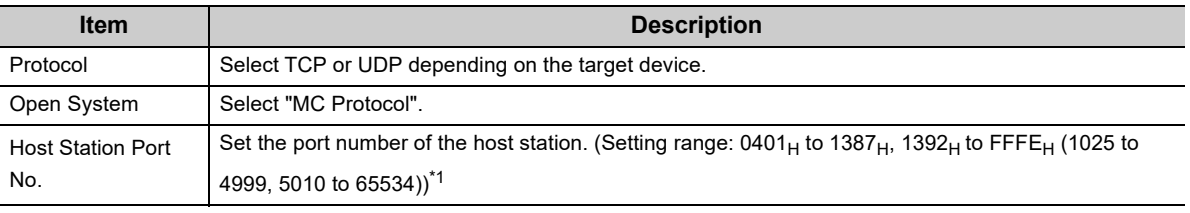

\*1 Do not specify 1388<sub>H</sub> to 1391<sub>H</sub> (5000 to 5009) because these ports are used by the system. ( $\sqrt{F}$  Page 225, Appendix [2](#page-226-0))

 $Point<sup>°</sup>$ 

When the "Enable online change (FTP, MC protocol)" setting is disabled, if the CPU module in the RUN state receives a data write request from the target device, data will not be written and an NAK message will be returned.

### **(1) Command list**

The following commands are executable for MC protocol communication of the CPU module.

### **(a) When 4E frame or QnA-compatible 3E frame is used**

: Available, ×: N/A

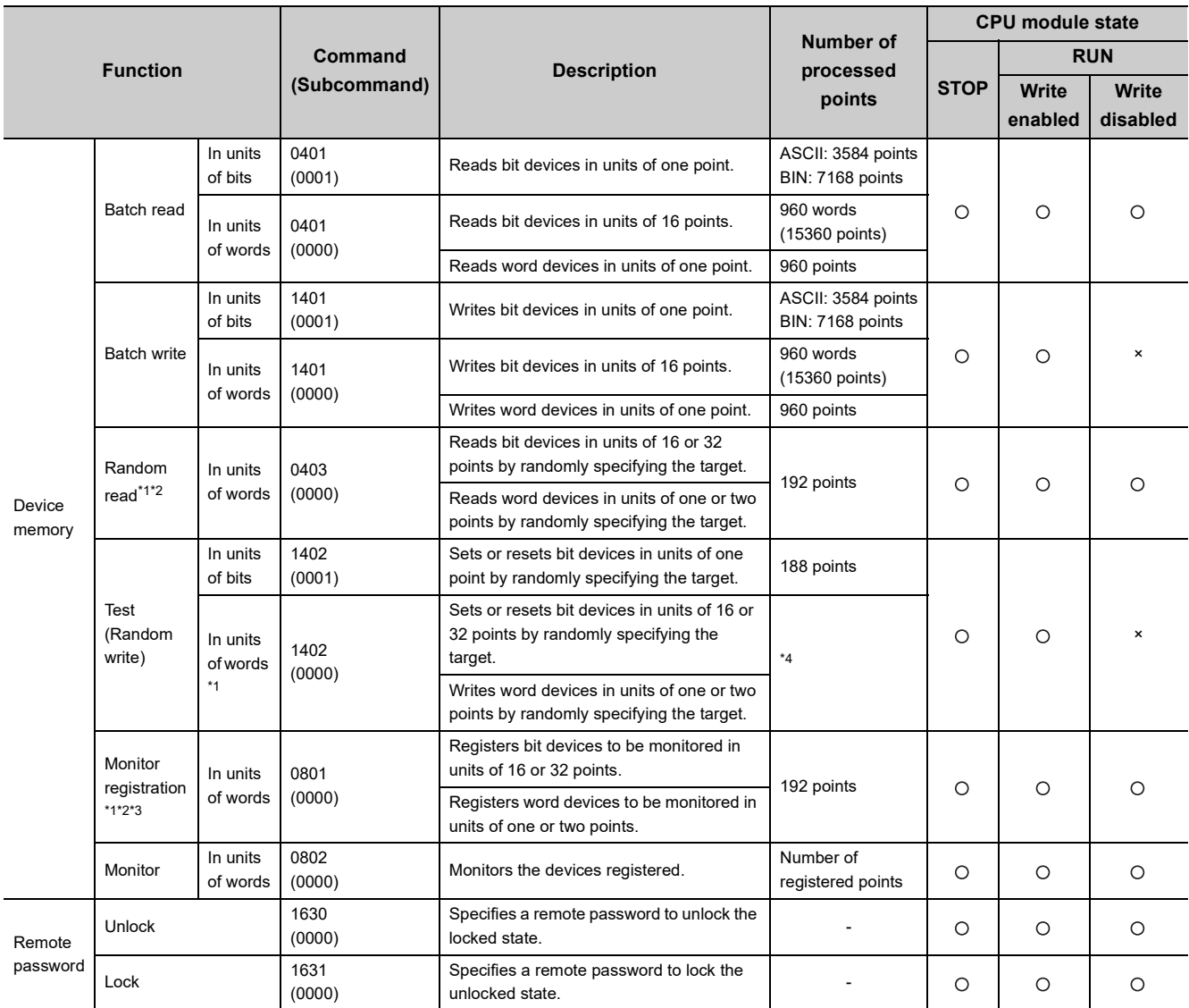

\*1 Devices, TS, TC, SS, SC, CS, and CC cannot be specified in units of words.

Specifying any of these for monitor registration will cause an error  $(4032_H)$  at the time of monitoring execution.

\*2 The monitor condition specification cannot be used for these commands.

\*3 Do not execute monitor registration from multiple devices. If executed, the last monitor registration takes effect.

\*4 Set the number of processed points so that the following condition is satisfied. (Number of word access points)  $\times$  12 + (Number of double-word access points)  $\times$  14  $\leq$  1920 For bit devices, one point is regarded as 16 bits in word access and 32 bits in double-word access. For word devices, one point is regarded as one word in word access, and two words in double-word access.

### **(b) When A-compatible 1E frame is used**

: Available, ×: N/A

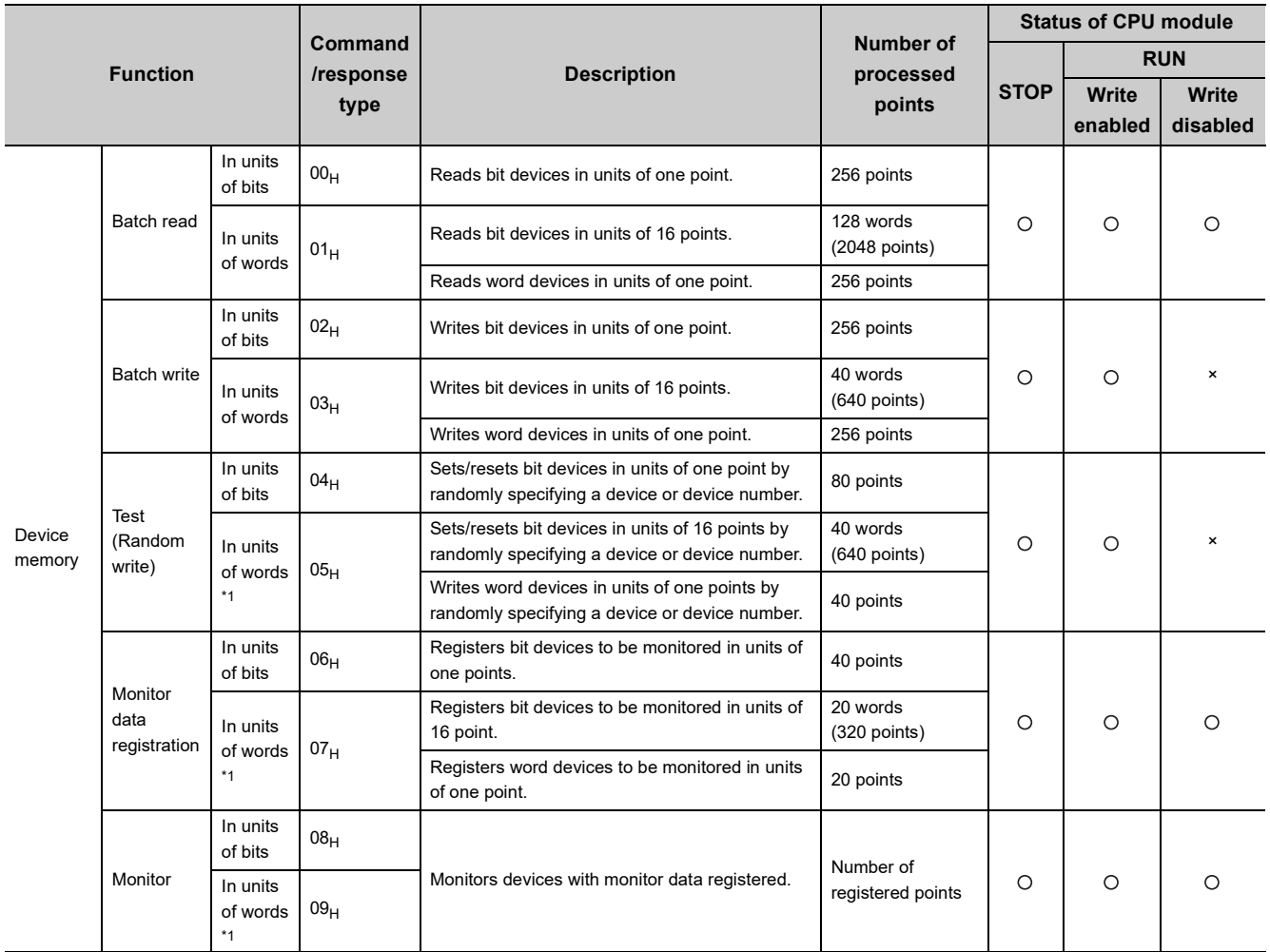

\*1 Devices such as TS, TC, CS, and CC cannot be specified in units of words. If specified, an error (4032<sub>H</sub>) occurs during monitoring.

### **(2) Available devices**

The following table lists the devices available in the commands used for MC protocol communication.

### **(a) When 4E frame or QnA-compatible 3E frame is used**

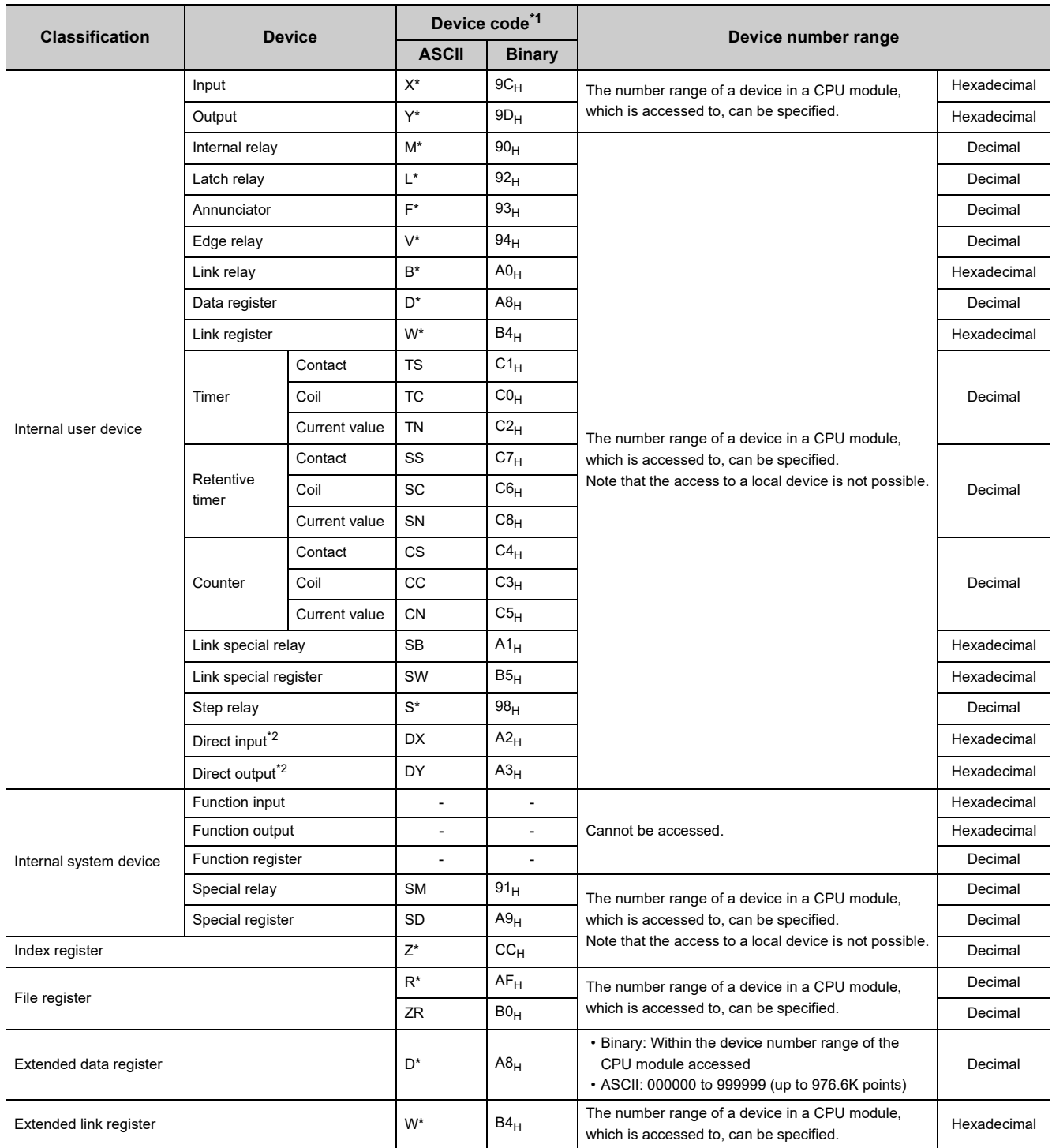

\*1 This is a code specified in MC protocol messages. When communicating data in ASCII code, specify the code in two characters. If the code consists of only one character, add "\*" (ASCII code:  $2A_H$ ) or a space (ASCII code:  $20_H$ ) after the character.

\*2 Devices of DX/DY1000 or later are not available. Use X/Y devices to access devices of X/Y1000 or later.

### **(b) When A-compatible 1E frame is used**

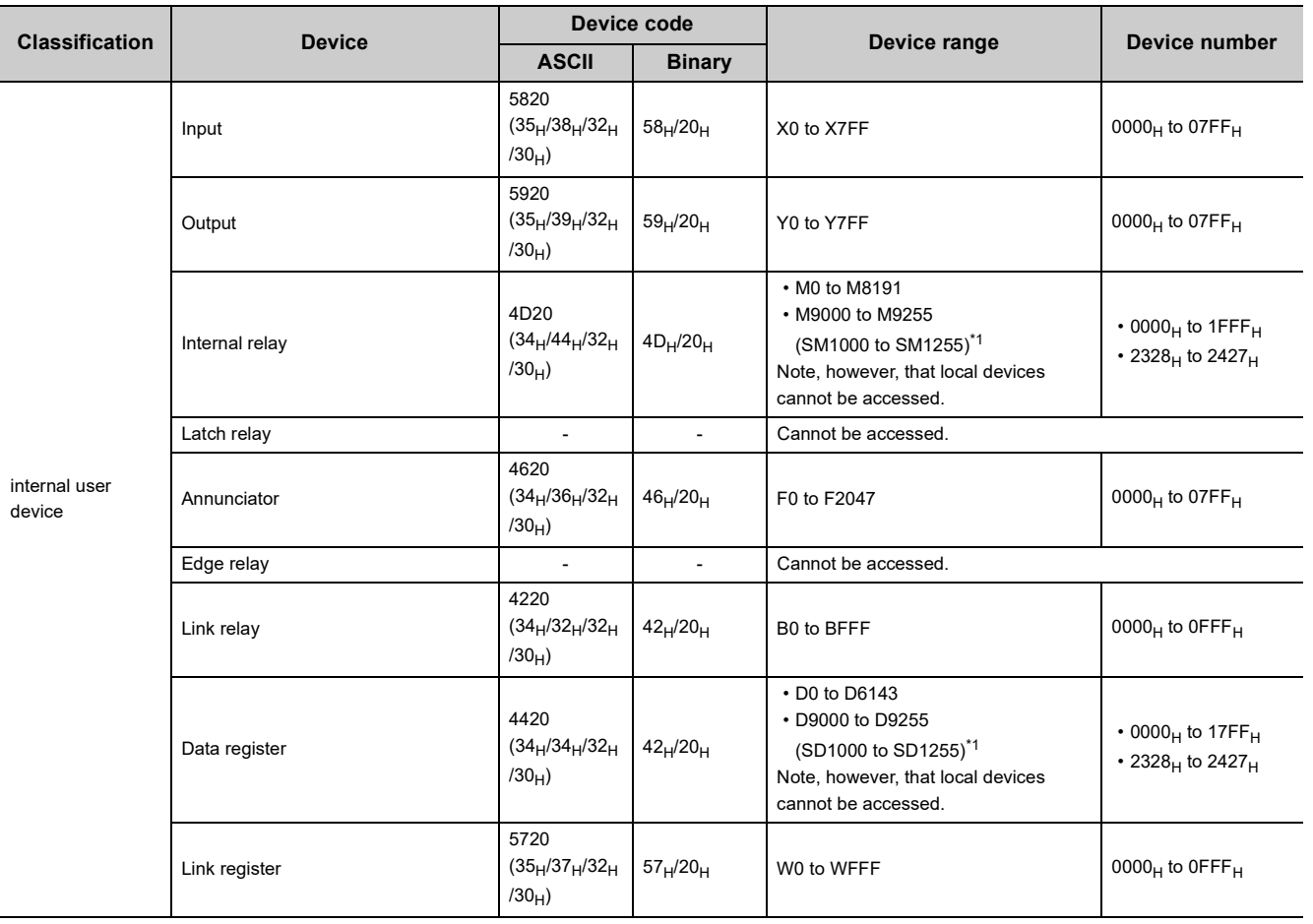

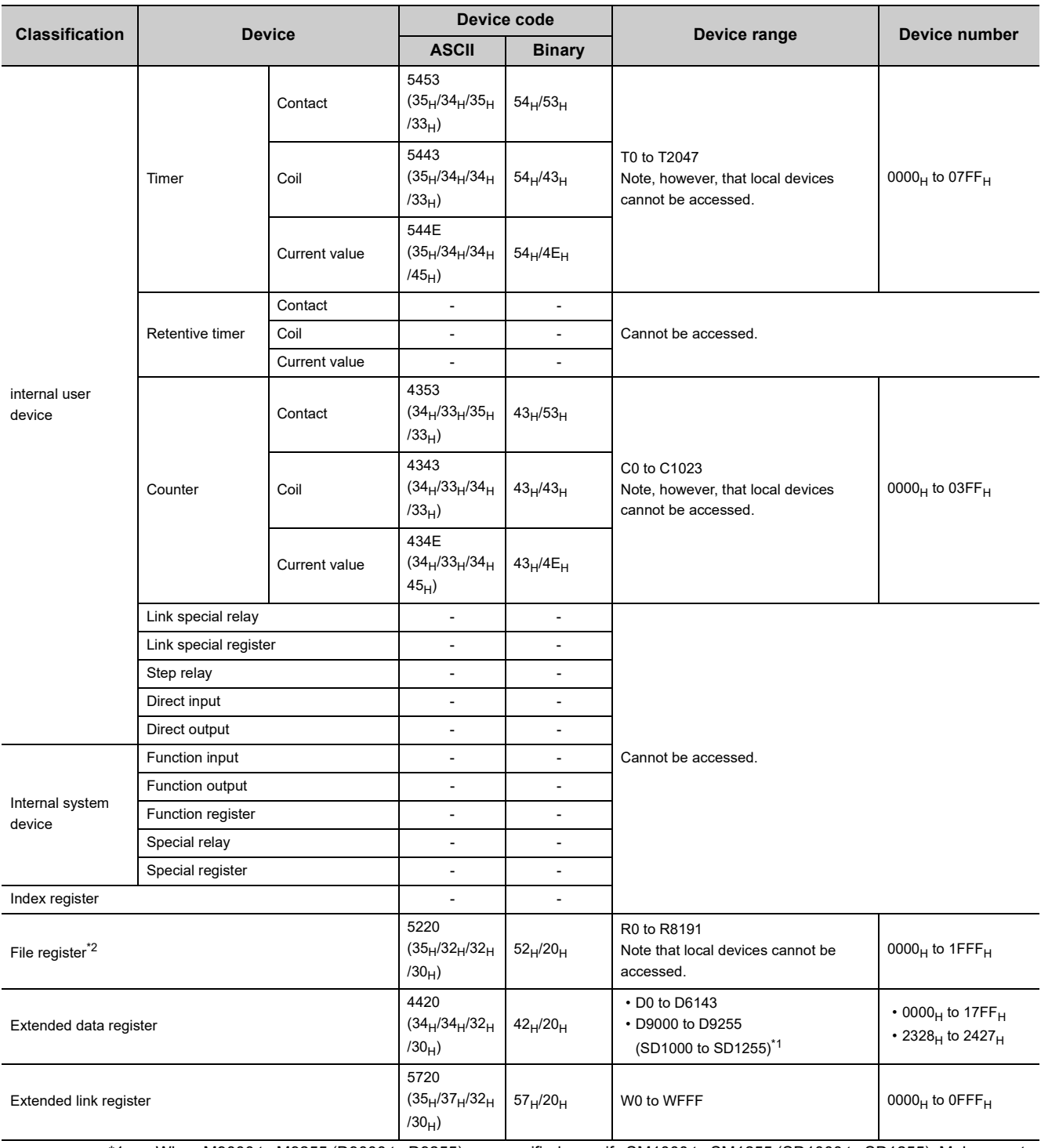

\*1 When M9000 to M9255 (D9000 to D9255) are specified, specify SM1000 to SM1255 (SD1000 to SD1255). Make sure to check the checkbox in the "A-PLC Compatibility Setting" field in the PLC system tab of the PLC parameters.

\*2 Available for the CPU modules with the following serial number (first five digits).

• QnUDE(H)CPU: "14112" or later

- QnUDVCPU: "15043" or later
- QnUDPVCPU: "15072" or later

### **5.1.3 Precautions**

### **(1) Number of devices**

Only the external devices set in "Ethernet Conf." or "Open Setting" can be connected concurrently using MC protocol.

Project window [Parameter] [PLC Parameter] [Built-in Ethernet Port Setting]

 $\Leftrightarrow$  Ethernet Conf. | | Open Setting | button<sup>\*1</sup>

\*1 Ethernet Conf. | button can be used with the QnUDVCPU and QnUDPVCPU.

### **(2) Data communication frame**

The following table lists the availability of data communication frames.

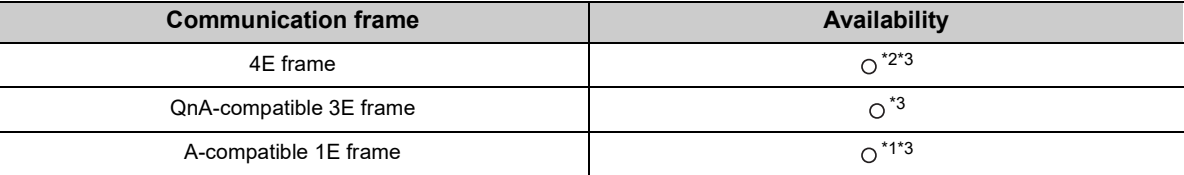

\*1Available for the QnUDE(H)CPU with a serial number (first five digits) of "13102" or later

\*2 Available for the High-speed Universal model QCPU and Universal model Process CPU with serial number (first five digits) of "18052" or later

\*3 Even if the monitoring timer is set, the set value is ignored.

#### **(3) Access range**

- Only the connected CPU module can be accessed. Accessing another module will cause an error.
- In a multiple CPU system, other CPU modules not connected to Ethernet cannot be accessed.
- Accessing a CPU module on another station in CC-Link IE, MELSECNET/H, Ethernet or CC-Link via a connected CPU module is not possible.

### **(4) When UDP is selected for Protocol**

- If a new request message is sent to a UDP port after the previous request message is sent to the same port and before no response is returned, the new request message will be discarded.
- Setting the same host station port number for multiple UDP connections is regarded as one setting. For communication with multiple devices using the same host station port number, select TCP.

### **(5) File access during MC communication**

The CPU module will perform file access processing prior to Ethernet communication processing. Because of this, processing of the MC protocol function may be delayed if a file is accessed by FTP or a programming tool during use of the MC protocol function.

When accessing a file while response time monitoring is performed on the connected device with the MC protocol function, add the time required for file access to the monitoring time.

### **(6) Receiving a response message**

The following shows an example of receive processing on the other device side.

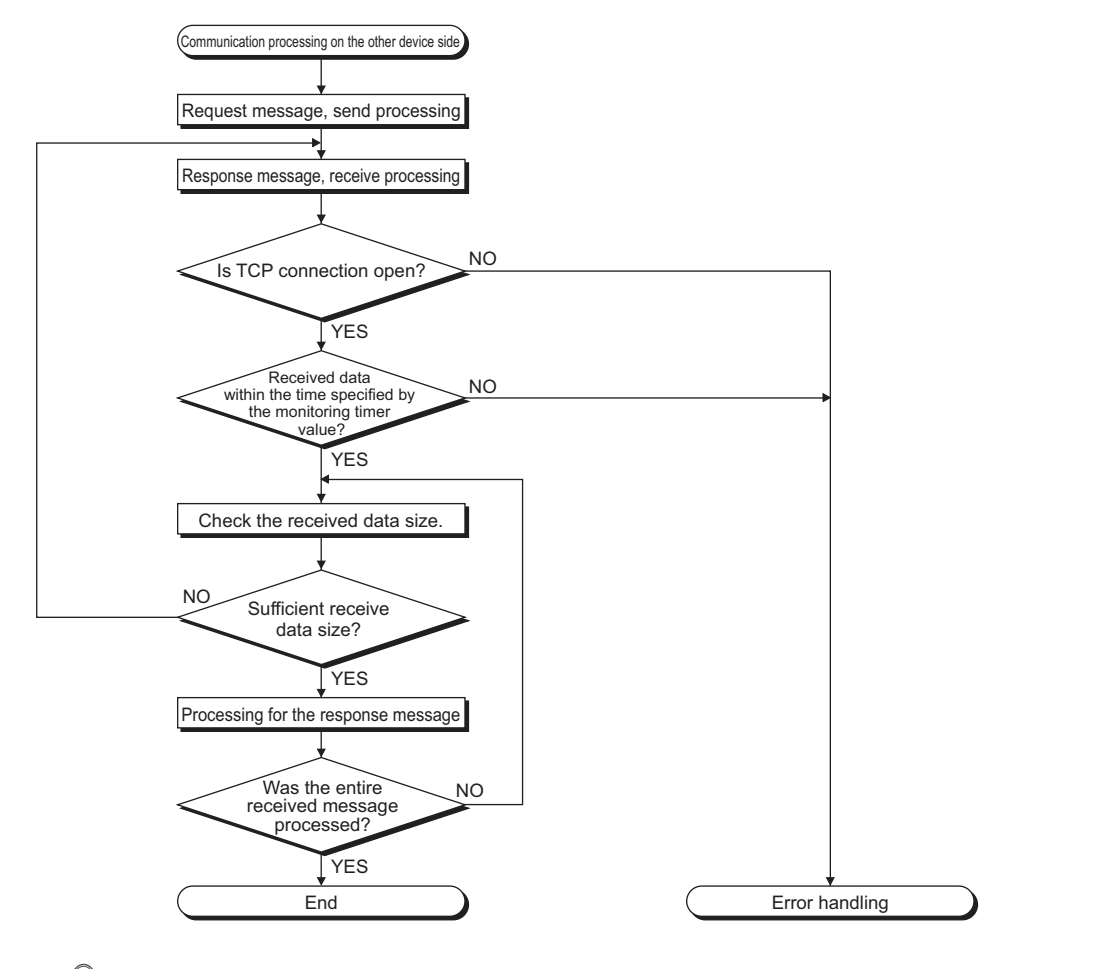

### $Point$

For Ethernet communication, TCP socket functions are used inside personal computers.

The functions do not have boundary concept. Therefore, if the sender sent data by calling the "send" function once, the receiver needs to call the "recv" function once or more times to read out the data. ("send" does not correspond to "recv" on the one-to-one basis.) For this reason, the processing shown above is always required on the program of the receiving device. Note that, if the "recv" function is used in blocking mode, data may be read by calling the function once.

### **(7) Sending request messages consecutively**

When request messages are sent consecutively without waiting for the reception of the response message using 4E frame, the number of commands must not exceed the limit listed as follows.

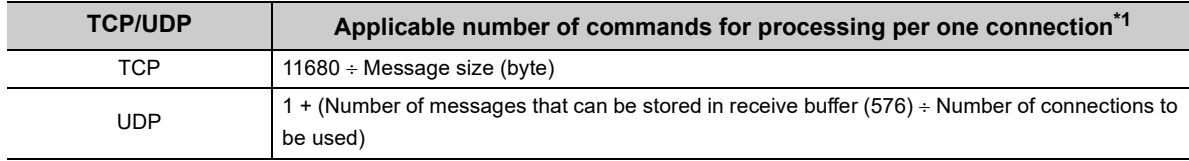

\*1 If the calculation result became a decimal, the number after the decimal points will be rounded down to an integer.

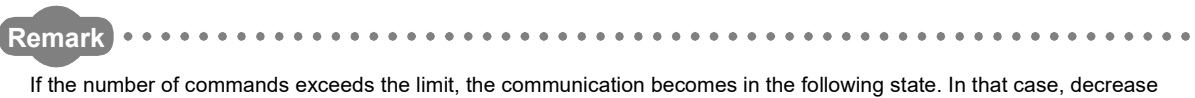

frequency of request message transmission. • For TCP, there becomes no space in the receive buffer of the CPU module. Since the window size becomes zero,

an external device stops sending request messages until the receive buffer will have enough space. • For UDP, an error may occur in the CPU module or the response message may not be sent from the CPU module.

### **5.1.4 Error codes, end codes, and abnormal codes in MC protocol communication**

When an error occurs during MC protocol communication, an error code is sent from the CPU module to the external device. The following table lists error codes, error descriptions, and corrective actions.

### **(1) When 4E frame or QnA-compatible 3E frame is used**

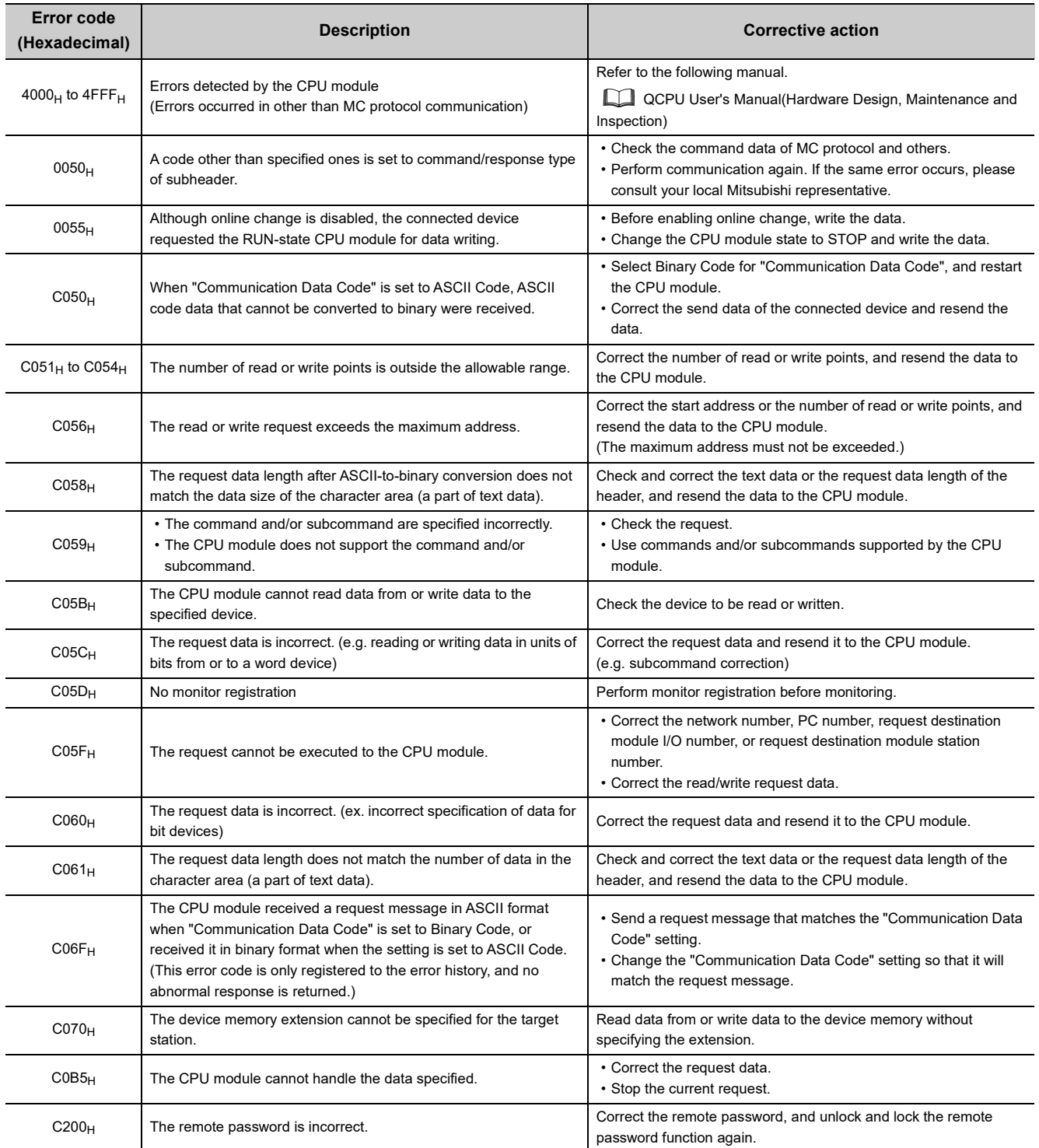

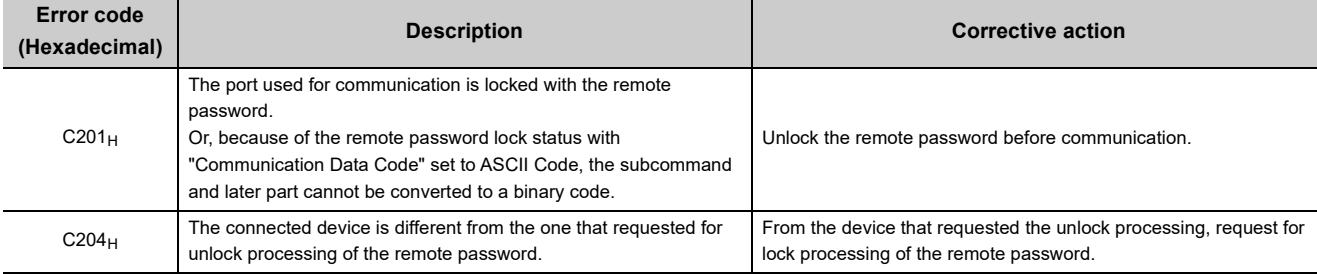

### **(2) When A-compatible 1E frame is used**

An end code and abnormal code are added to a response in MC protocol communication that uses A-compatible 1E frames.

When the end code is a value other than "5BH"

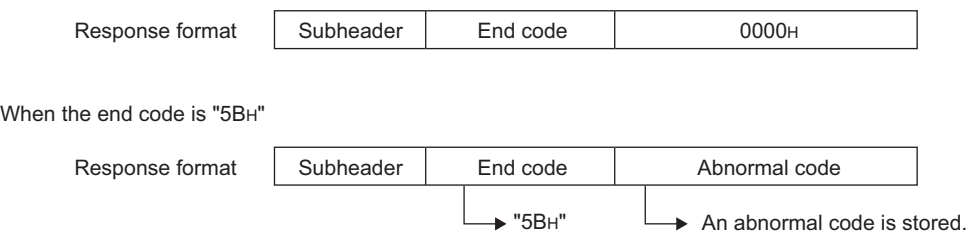

### **(a) End codes**

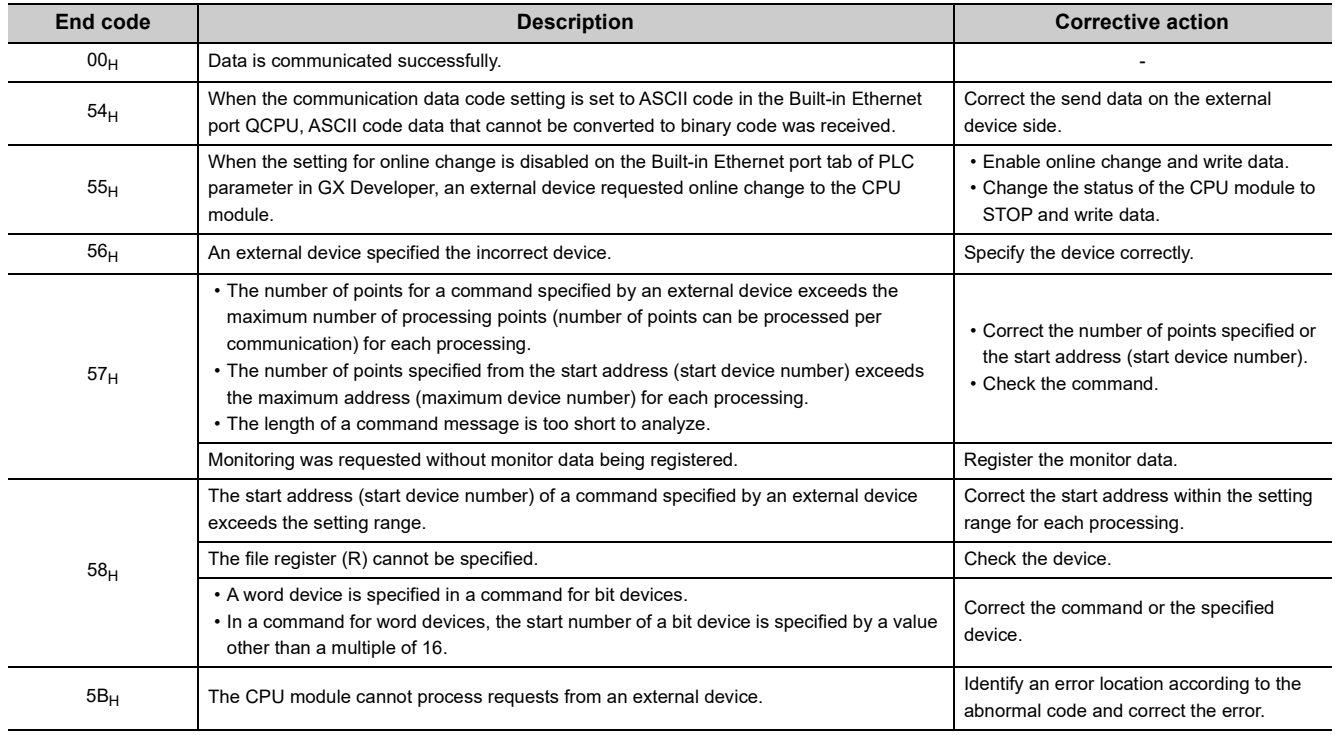

### **(b) Abnormal codes**

If the end code is "5B $_H$ ," an abnormal code is attached immediately after the code. The following table lists the abnormal codes to be attached, error details, and required actions.

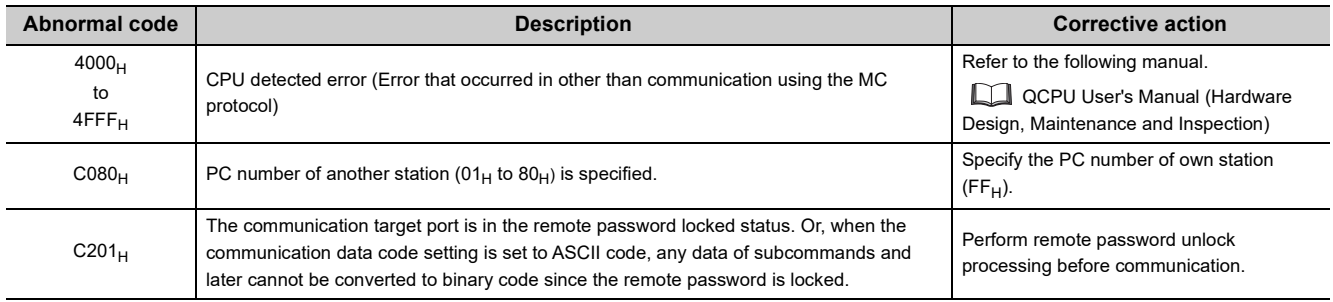

## **5.2 Sending a Command from the CPU Module to an**  External Device **P[Note 5.1](#page-66-0)**

MC protocol messages (QnA-compatible 3E frame and 4E frame) can be sent from the CPU module to external devices on the Ethernet network.

To send the messages, use the SLMP frame send instruction.

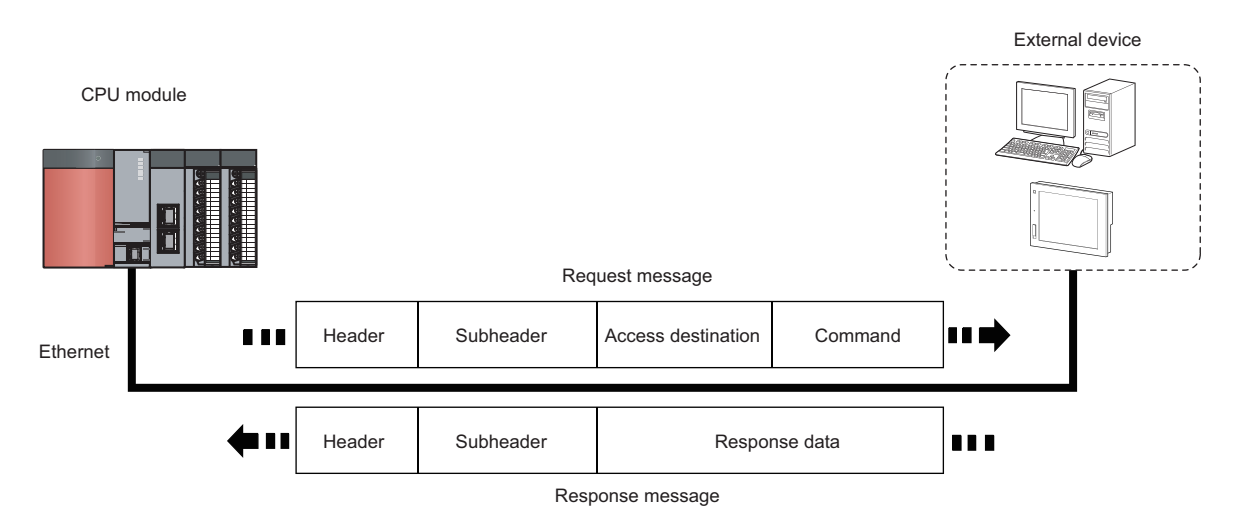

<span id="page-66-0"></span> $\bullet$  Note 5.1

**Universal**

The SLMP frame send instruction can be used only with the QnUDVCPU and QnUDPVCPU. When sending a command from the CPU module to an external device, check the versions of the CPU module.  $(\sqrt{3}$  [Page 226, Appendix 3\)](#page-227-0)

## **5.2.1 Sending an SLMP frame (SP.SLMPSND)**

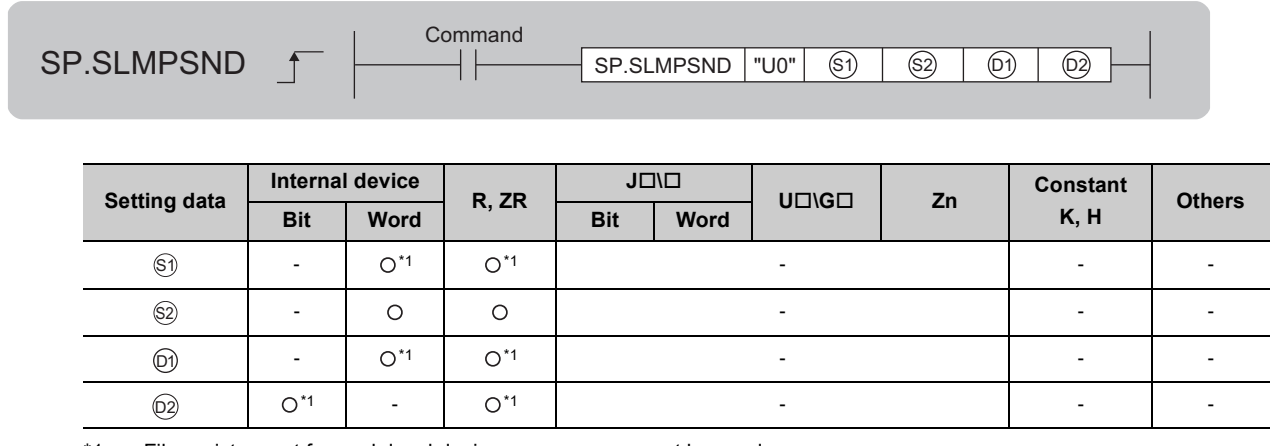

\*1 File registers set for each local device or program cannot be used.

### **(1) Setting data**

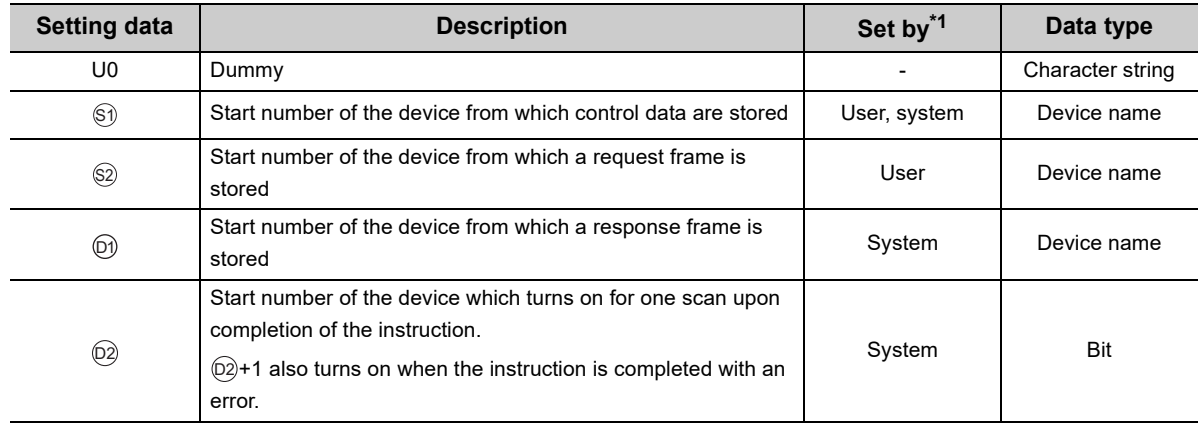

\*1 The "Set by" column indicates the following.

User: The data must be set before executing the SP.SLMPSND instruction. System: The CPU module stores the execution result of the SP.SLMPSND instruction.

### **(2) Control data**

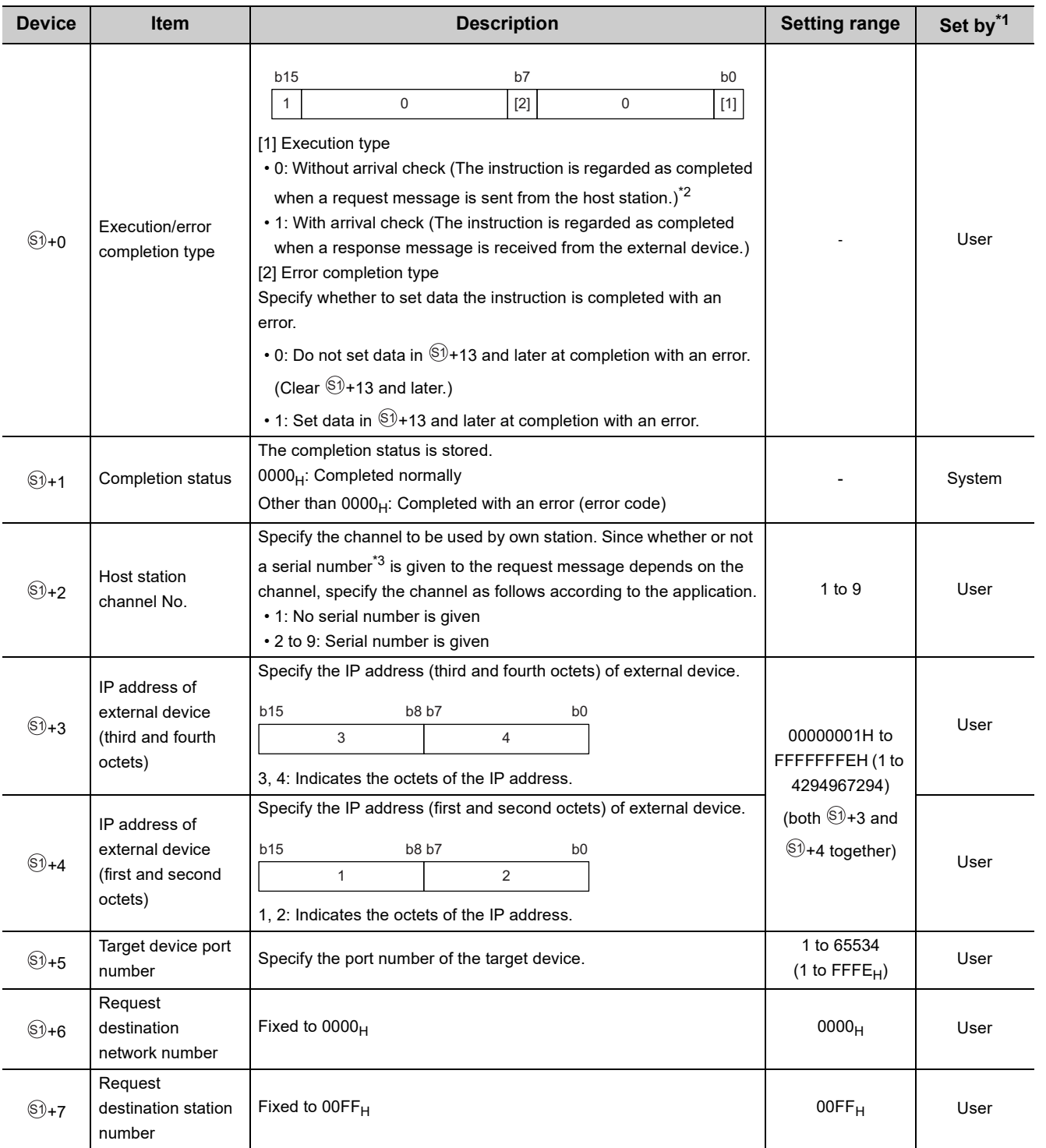

5.2 Sending a Command from the CPU Module to an External Device<br>5.2.1 Sending an SLMP frame (SP.SLMPSND) 5.2.1 Sending an SLMP frame (SP.SLMPSND) 5.2 Sending a Command from the CPU Module to an External Device

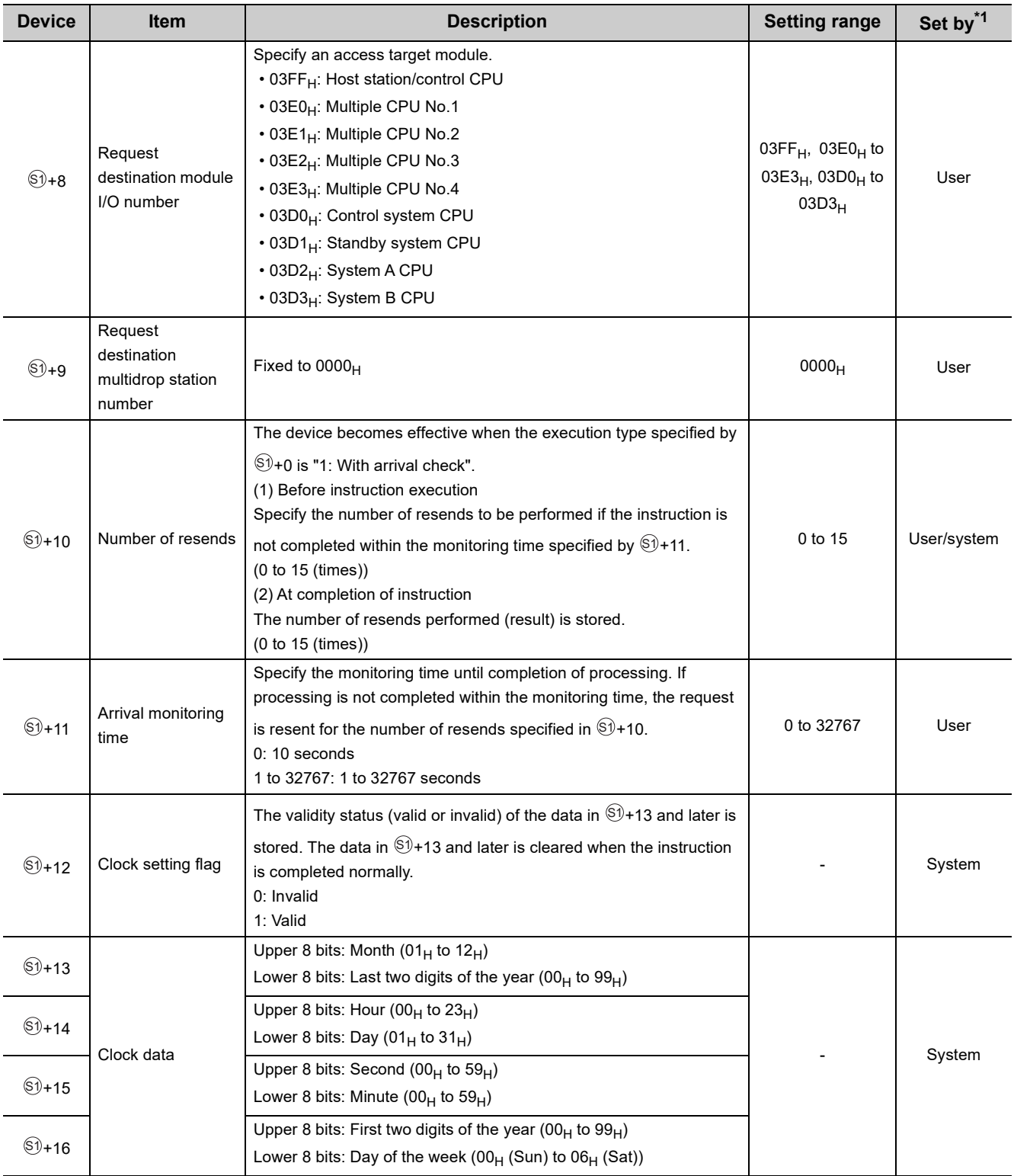

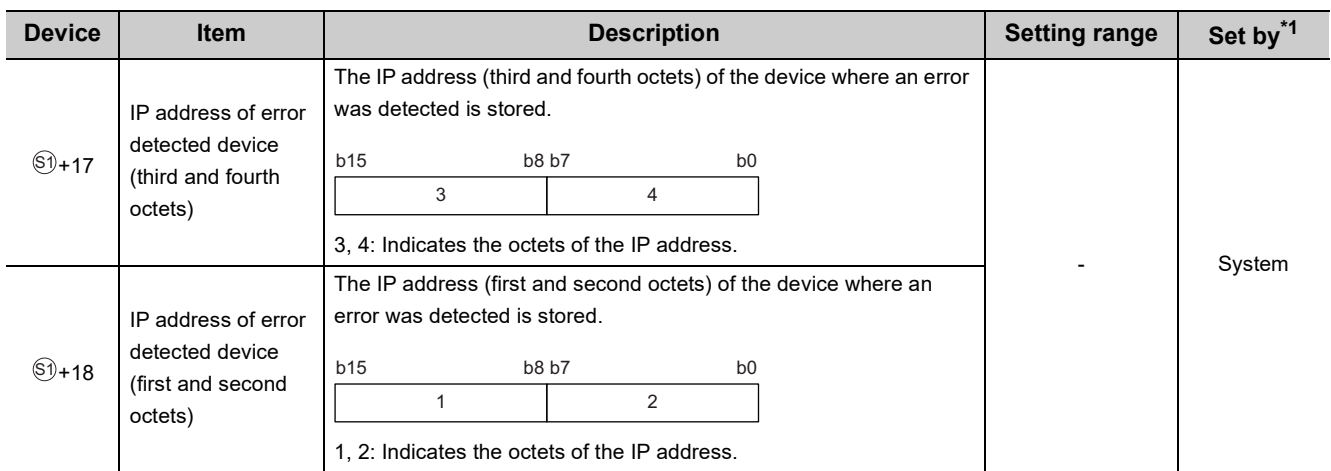

\*1 The "Set by" column indicates the following. User: The data must be set before executing the SP.SLMPSND instruction. System: The CPU module stores the execution result of the SP.SLMPSND instruction.

\*2 If  $\mathbb{S}^{y}$ +0 is set to "0: Without arrival check", receive data is not set. Set 0 in  $\mathbb{S}^{y}$ +0 in the following cases: • When a command that does not return a response message is used • When a response message is not referred to

\*3 Give the serial numbers when sending several request messages to the same MC protocol-compatible device. Serial numbers to be given are automatically numbered by the system. For the serial number, refer to the following.

MELSEC Communication Protocol Reference Manual

### **(3) Request frame**

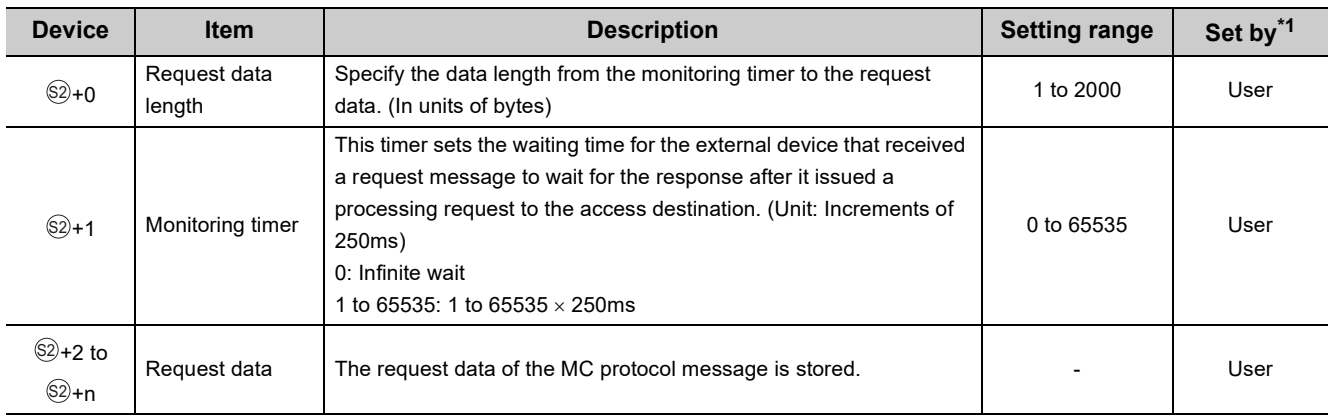

\*1 The "Set by" column indicates the following.

User: The data must be set before executing the SP.SLMPSND instruction.

### **(4) Response frame**

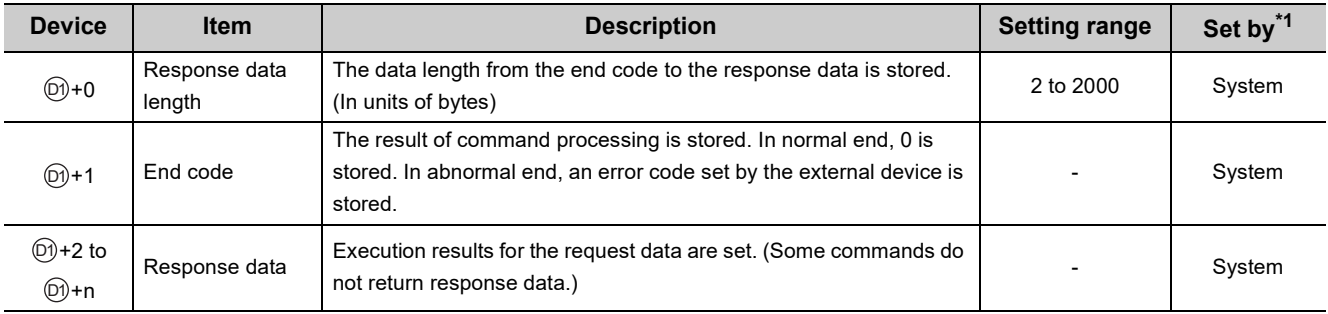

\*1 The "Set by" column indicates the following.

System: The CPU module stores the execution result of the SP.SLMPSND instruction.
## **(5) Function**

• This instruction sends the request frame in the device specified by  $\otimes$  and later to the external device specified by the external device IP address in the control data. When a response message is received from the external device, it is stored in the device specified by  $\circledcirc$  .

The following figures show the request data and the response data when the instruction is completed normally or with an error.

• Request data

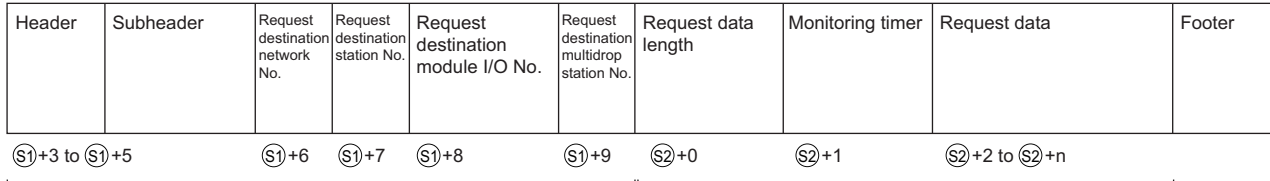

Specified by (S1) (except some devices) Specified by Specified by

#### • Response data

#### When completed normally

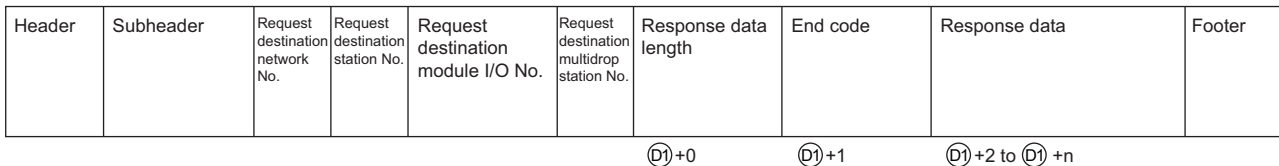

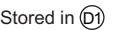

Specified by S2

#### When completed with an error

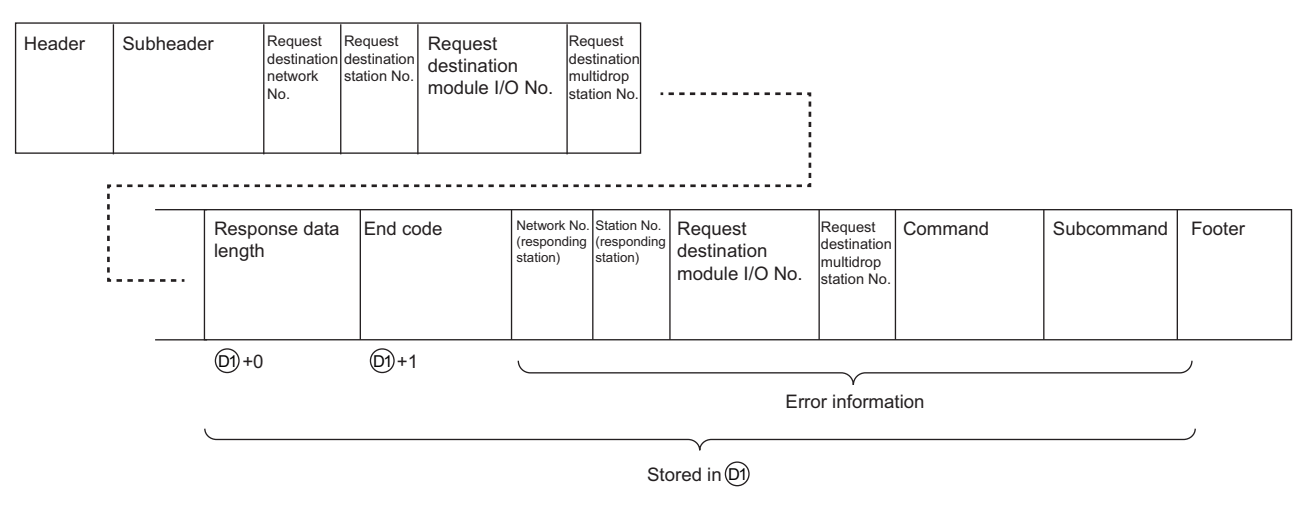

- The SP.SLMPSND instruction communicates using UDP. Set the external device to use UDP.
- The SP.SLMPSND instruction communicates in binary code. Match the setting of the external device also with the binary code.
- When the setting is configured in "Simple PLC Communication Setting" of the PLC parameter, the SP.SLMPSND instruction cannot be executed.

**5**

- The result of the SP.SLMPSND instruction can be checked with the completion device,  $\overline{Q}$ +0 and  $\overline{Q}$ +1.
	- Completion device  $(2) + 0$

This device turns on at the END processing of the scan in which the SP.SLMPSND instruction is completed and turns off at the next END processing.

• Completion device  $(2) + 1$ 

This device turns on or off according to the result of the SP.SLMPSND instruction.

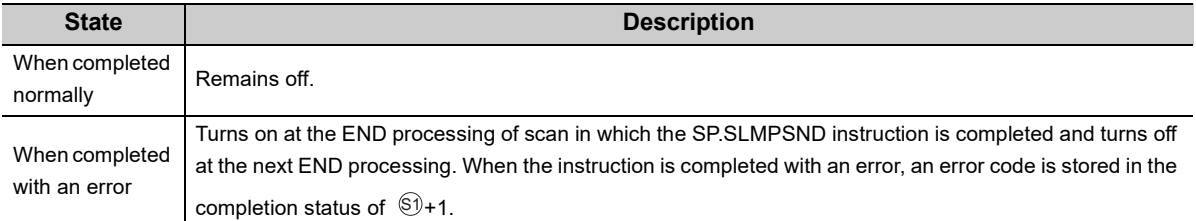

**Ex.** Sending "Batch read in word units (command:  $0401_H$ )" which reads the value in D100 to D102

• Request data

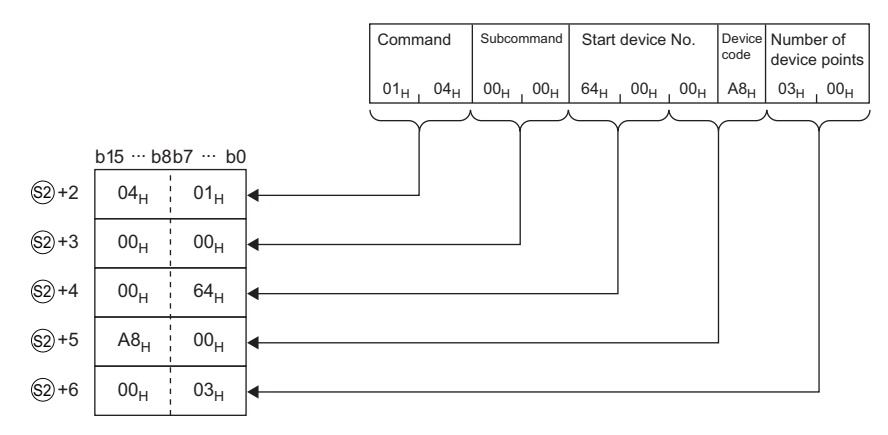

• Response data

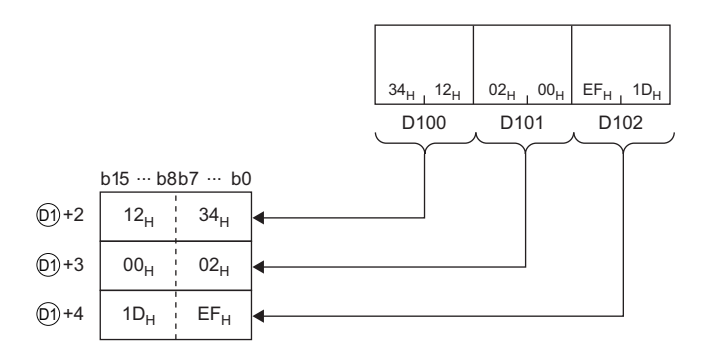

### **(6) Error**

A detection of an operation error turns on the Error flag (SM0) and a corresponding error code is stored in SD0 when:

• An instruction is used in a CPU module with a serial number (first five digits) of "18111" or earlier.

(Error code: 4002)

- The value specified by  $\circledast$ +2 as the host station channel number is outside the specified range. (Error code: 4101)
- The value specified by  $\circledS$ +0 as the request data length is out of the range of 1 to 2000.

(Error code: 4100)

(Error code: 4101)

- The device specified by  $\circledS$ ,  $\circledS$ ,  $\circledcirc$ , or  $\circledcirc$  exceeds the range of the number of device points.
- A device which cannot be specified is specified.

(Error code: 4004)

• An instruction has been executed when the simple PLC communication is set in the PLC parameter.

(Error code: 4161)

When the instruction completes with an error, the completion status indication device  $\mathbb{Q}$ +1 turns on and an error code is stored in the completion status § $\theta$ +1. For the error code stored in the completion status § $\theta$ +1, refer to the following.

**QCPU User's Manual(Hardware Design, Maintenance and Inspection)** 

**5**

# **(7) Precautions**

- When executing multiple SP.SLMPSND instructions concurrently, be careful not to overlap the channels of the SP.SLMPSND instructions. Multiple SP.SLMPSND instructions specifying the same channels cannot be used concurrently. When the execution conditions of the SP.SLMPSND instructions in the same channel are satisfied in the same sequence scan, only the SP.SLMPSND instruction that has been executed first is enabled and the subsequent SP.SLMPSND instructions are not executed. In addition, any subsequent SP.SLMPSND instruction of the same channel setting as the SP.SLMPSND instruction being executed is not executed.
- Specify the arrival monitoring time ( $\circledast$ +11) of the control data and monitoring timer ( $\circledast$ +1) of the request frame so that the value of the arrival monitoring time is equal to or greater than that of the monitoring timer.

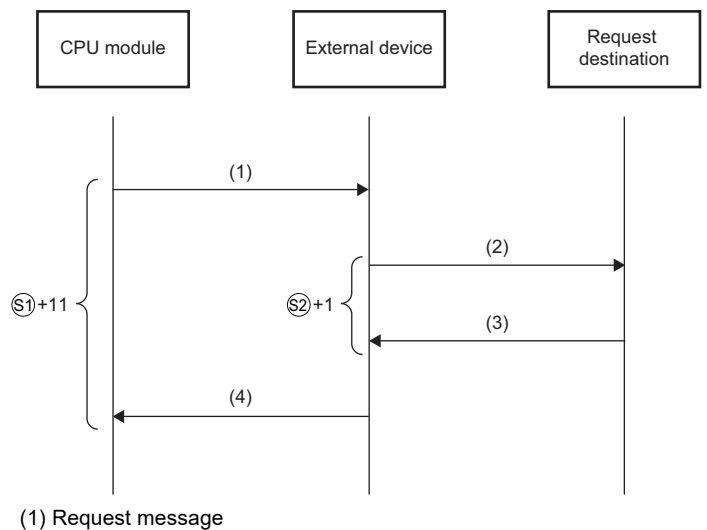

- (2) Processing request from external device to request destination
- (3) Processing response from request destination to external device
- (4) Response message

# $Point<sup>°</sup>$

The SP.SLMPSND instruction is normally completed even if the external device returns an abnormal response. When the SP.SLMPSND instruction is completed normally, whether the response is normal or abnormal can be identified by the end code of the response frame. When an abnormal response is returned, check the manual of the external device being used and take corrective action.

• An available port number F000 $_H$  to FFFE $_H$  is used for the SP.SLMPSND instruction as a host station port number. Therefore, during the execution of the SP.SLMPSND instruction, do not specify F000<sub>H</sub> to FFFE<sub>H</sub> as a host station port number for other functions such as the SP.SOCOPEN instruction and the iQ Sensor Solution function of the built-in Ethernet port. If these numbers are set, the function may not be completed properly.

# **(8) Program example**

When M4000 is turned on, this sample program sends "Batch read in word units (command:  $0401_H$ )" to the CPU module on another station for which the IP address has been set to 192.168.20.4, and reads the values in D100 to D101 (two words).

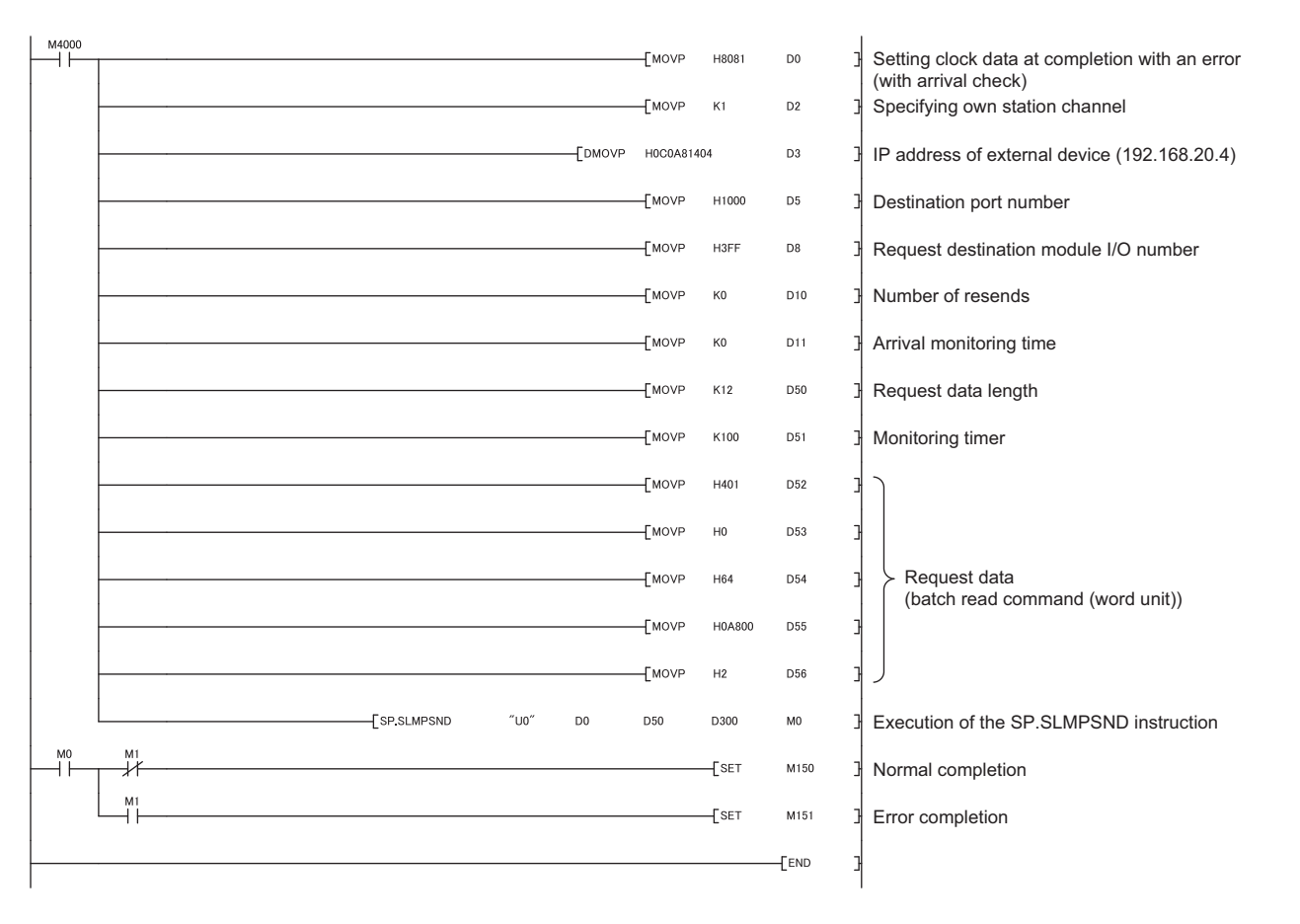

# **CHAPTER 6 DATA COMMUNICATIONS USING THE PREDEFINED PROTOCOL**  $\mathcal{P}_{\text{Note 6.1}}$  $\mathcal{P}_{\text{Note 6.1}}$  $\mathcal{P}_{\text{Note 6.1}}$

The predefined protocol function sends and receives packets predefined by using GX Works2, enabling easy communications with external devices (such as measuring instruments and bar code readers). Protocols can be either selected from the prepared predefined protocol library, or created and edited by users.

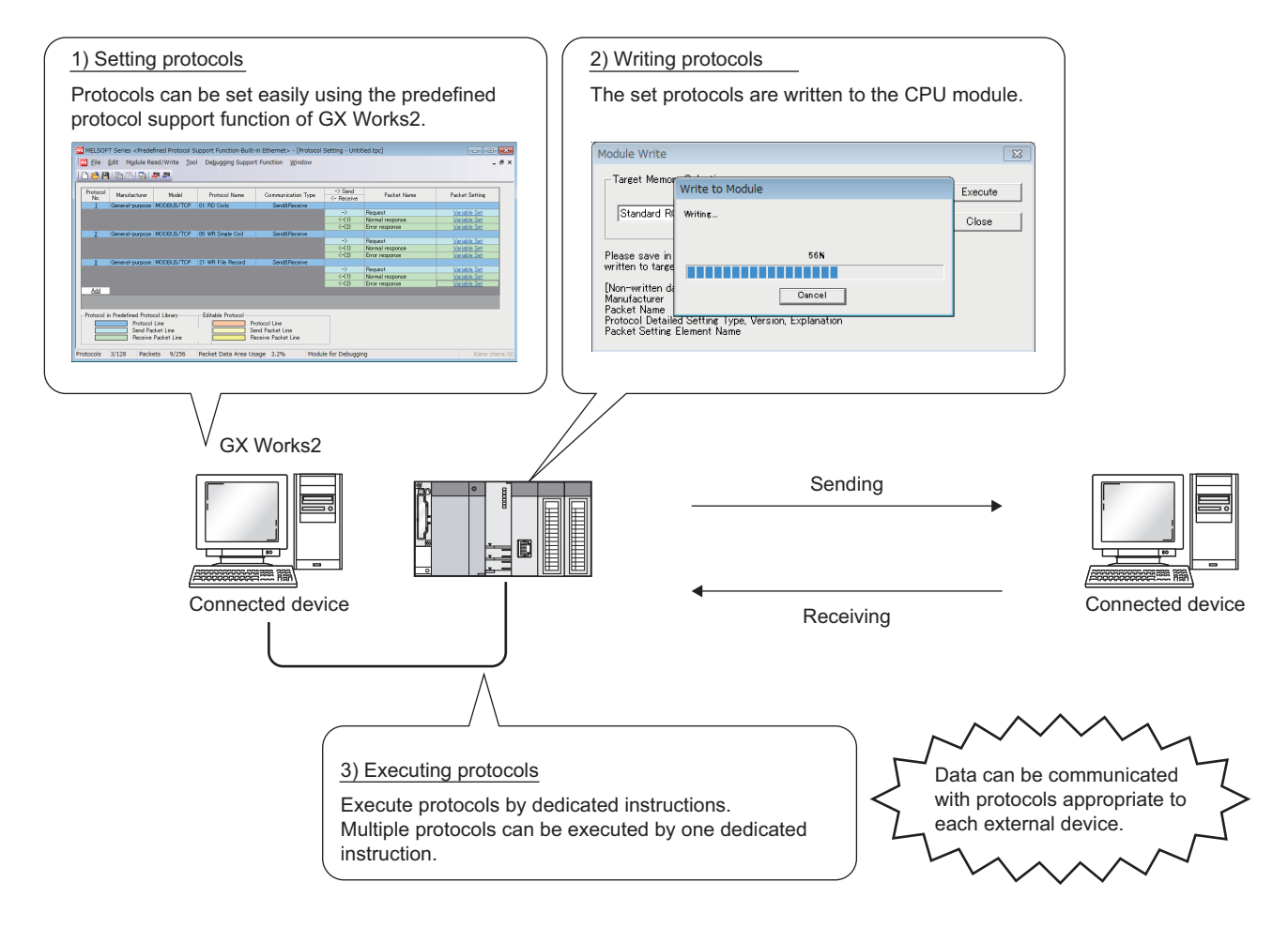

<span id="page-77-0"></span>**2** Note 6.1 **Universal**

> The predefined protocol function can only be used for the QnUDVCPU and QnUDPVCPU. When using the predefined protocol function, check the versions of the CPU module and GX Works2.  $(\sqrt{3}$  [Page 226, Appendix 3](#page-227-0))

# **6.1 Specifications**

The following table lists the specifications.

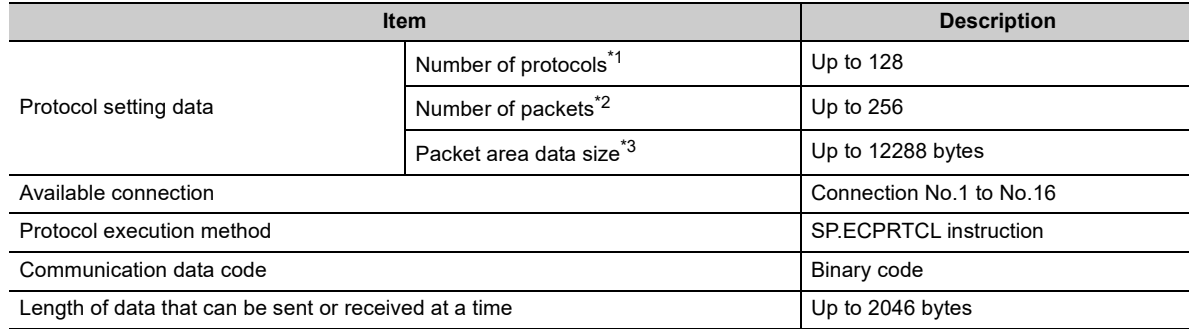

\*1 Number of protocols specified as the protocol setting data

\*2 Total number of packets set to each protocol

Size as a sum of all packets

**6**

# **6.2 Setting Method**

**21** MELSOFT Series <Predefined Protocol S<br>
| Elle | Edit | Mgdule Read/Write | Tool<br>| D | P | Fin | Fin | Fin | En | En | En

...<br>Call Eile Edit Module Read,

Add Protocol

Adds new protocol

Protocol to Add

Protocol<br>No

**Type** 

Selection of Protocol Type to Add

**DBAIRRIAM** 

The setting required for using the predefined protocol function is described below.

 $\overline{.}$ 

- *1.* **Open the "Predefined Protocol Support Function" window.**
	- [Tool] [Predefined Protocol Support Function]  $\div$  [Built-in Ethernet]
- *2.* **Create a new file.**
	- $\bigotimes$  [File] $\Rightarrow$  [New...] $\Rightarrow$  "Add"

*3.* **In the "Add Protocol" window, select "Predefined Protocol Library" or "Add New".** When "Predefined Protocol Library" is selected, select a desired protocol from the library registered in GX

General-purpose<br>protocol  $\blacktriangleright$  MODBUS/TCP

Manufacturer

Predefined Protocol Library

Line<br>ket Line<br>Packet Line

Packet Data A

Protocol Line<br>Send Packet Line<br>Receive Packet Lin

 $\overline{\mathbf{r}}$ 

\* Select from Predefined Protocol Library.<br>Please select manufacturer, model and protocol name from Protocol to Add

Model

 $Point<sup>°</sup>$ 

Select "User Protocol Library" in the "Add Protocol" window to read the protocol stored by the user. For details of the user protocol library, refer to the following.

Works2.

GX Works2 Version 1 Operating Manual (Intelligent Function Module)

Cancel

Reference

Protocol Name

 $\boxed{\phantom{a}}$  OK  $\boxed{\phantom{a}}$ 

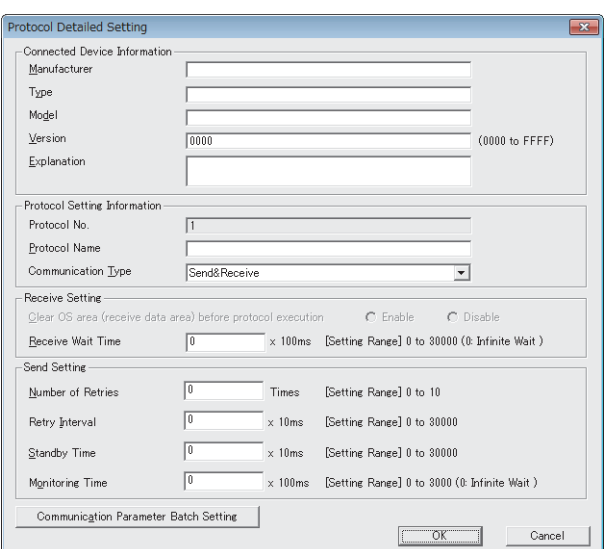

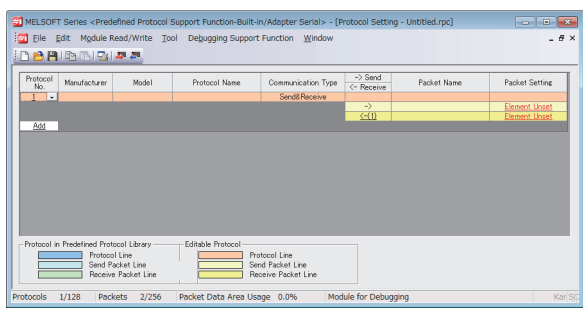

 $\downarrow$ 

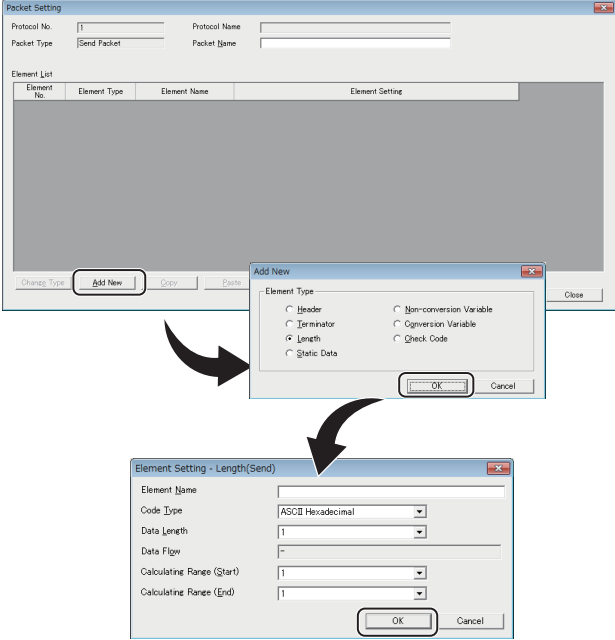

- *4.* **Set the items required for data communications.** In the "Protocol Detailed Setting" window, set the communication parameters for the protocol.
	- **₩** "Protocol Setting" window <>>
	Select protocol  $\Leftrightarrow$  [Edit]  $\Leftrightarrow$  [Protocol Detailed Setting]

### *5.* **Set the packet configuration.**

In the "Packet Setting" window, set the configuration of packets to be sent or received.

"Protocol Setting" window "Variable Unset" or "Element Unset"

**6**

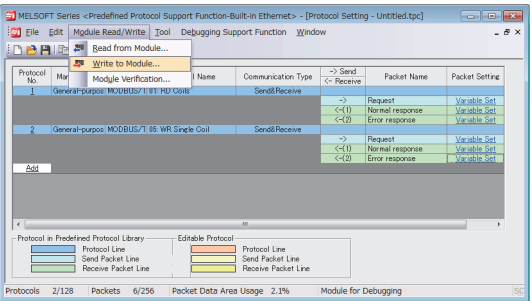

- *6.* **Write the protocol setting data to the CPU module.** In the "Writing Protocol Setting" window, specify the write-target drive in the CPU module and write the protocol setting data.\*1
	- [Module Read/Write] [Write to Module]
- \*1 The written protocol setting data will be enabled when
	- the CPU module is powered on or is reset, or • SM1355 (Predefined protocol setting check request) is turned on.

# $Point<sup>°</sup>$

● To enable the written protocol setting data without powering off or resetting the CPU module, turn on SM1355 (Predefined protocol setting check request). Before enabling the protocol setting data, stop the CPU module and check that no instruction is being executed. Depending on the on-timing of SM1355 (Predefined protocol setting check request), the instruction being executed may end abnormally.

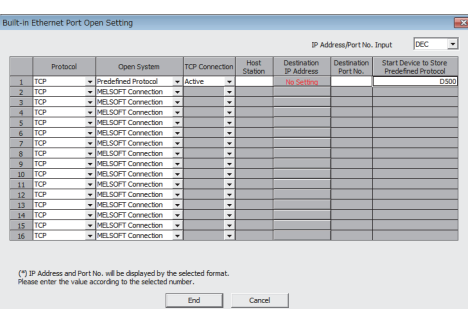

*7.* **Set the connection for connecting the predefined protocol.**

◯ [PLC Parameter]  $\Diamond$  [Built-in Ethernet Port Setting] [Open Setting]

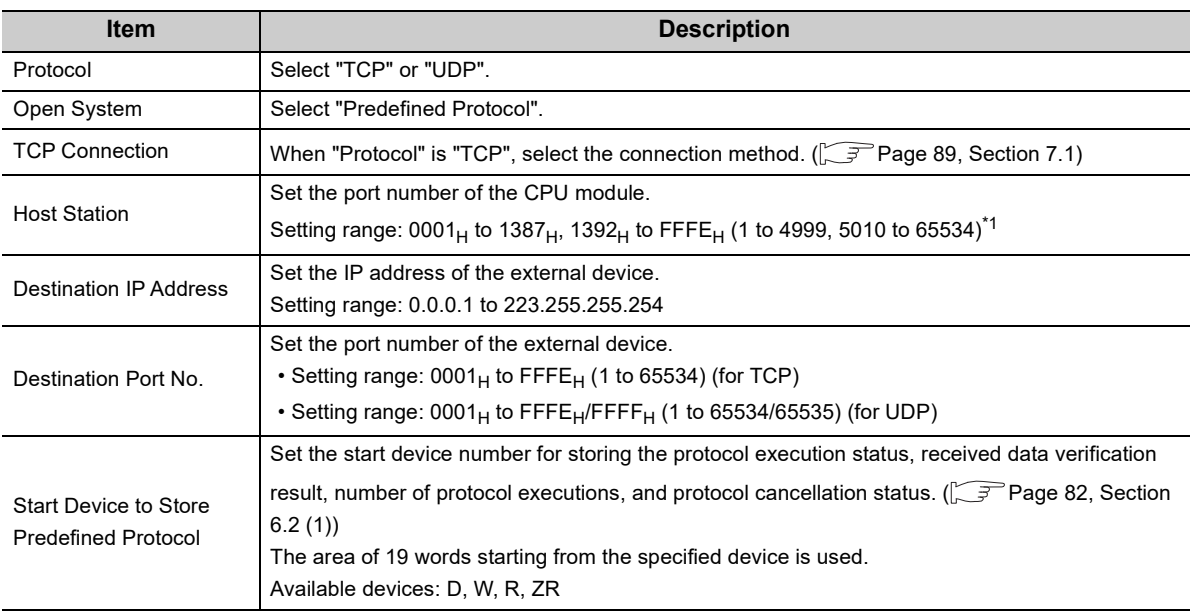

\*1 Do not specify 1388<sub>H</sub> to 1391<sub>H</sub> (5000 to 5009) because these ports are used by the system. ( $\sqrt{3}$  [Page 225, Appendix 2\)](#page-226-0)

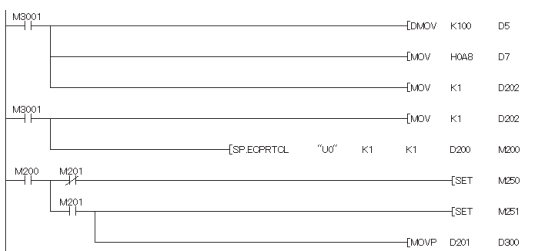

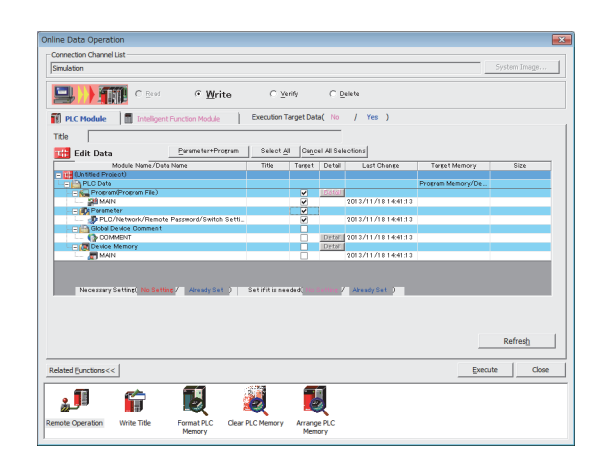

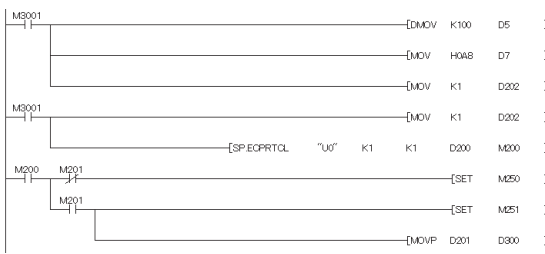

For the protocol setting method, refer to the following.

GX Works2 Version 1 Operating Manual (Intelligent Function Module)

#### *8.* **Create a program for starting data communications.**

- In the case of Active open, create the program in which SP.SOCOPEN instruction is used to establish a connection.  $(\sqrt{3}P\)$  [Page 107, Section 7.4.1\)](#page-108-0)
- To activate the predefined protocol, the SP.ECPRTCL instruction is used.  $\sqrt{r}$  [Page 84, Section 6.4.1\)](#page-85-0)

## *9.* **Write the program to the CPU module.**

[Online] [Write to PLC]

*10.* **Execute the program written to the CPU module by using the SP.ECPRTCL instruction.**

**6**

### <span id="page-83-0"></span>**(1) Start device to store the predefined protocol operation status**

In the open setting, set the start device where the predefined protocol operation status is to be stored. The following information is stored in the area of 19 words starting from the selected device.

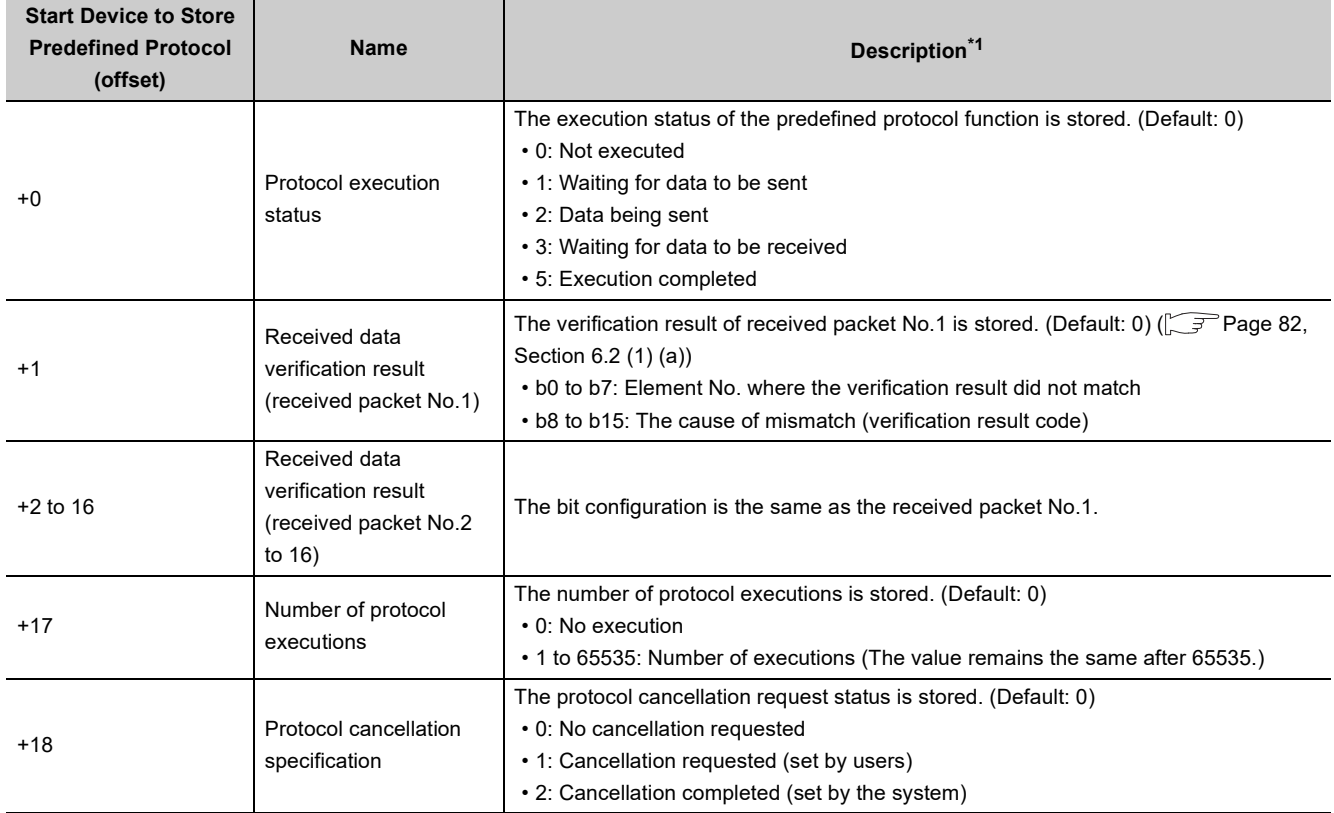

\*1 Even after data communications by the predefined protocol function (executed by the SP.ECPRTCL instruction) is completed, the stored values are held.

#### <span id="page-83-1"></span>**(a) Received data verification result**

The following information is stored in the Received data verification result.

• Element No. where the verification result did not match (b0 to b7)

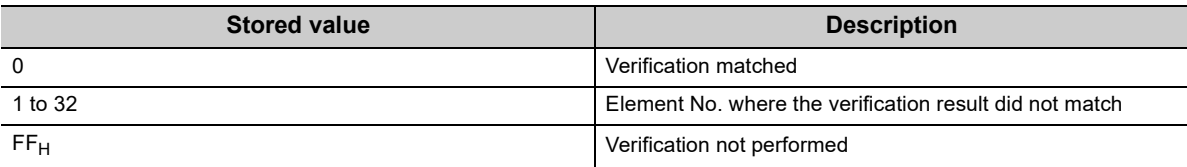

• The cause of mismatch (verification result code) (b8 to b15)

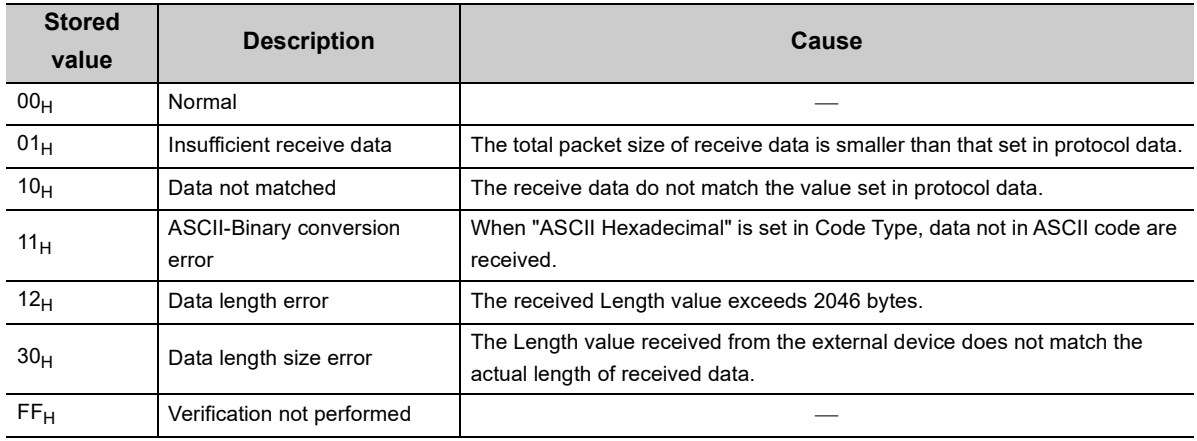

# **6.3 Setting Items of Predefined Protocol Support Function**

# **6.3.1 Communication type**

There are three protocol communication types: "Send Only", "Receive Only", and "Send & Receive".

For details of the protocol communication types, refer to the following.

Q Corresponding Ethernet Interface Module User's Manual (Basic)

# **6.3.2 Packet elements set for "Packet Setting"**

The packet elements include "Length", "Static data", "Non-conversion Variable", and "Non-verified Reception". Up to 32 elements can be set in a single packet.

The protocol setting method and packet elements are the same as those of the Ethernet interface module, except for some differences.

**Q Corresponding Ethernet Interface Module User's Manual (Basic)** The following are the differences.

- Read the E71 (Ethernet interface module) as the CPU module in the manual.
- Buffer memory cannot be set as a data storage area for non-conversion variable.

# **6.4 Predefined Protocol Function Instructions**

The predefined protocol function instructions are provided for the CPU module to use the predefined protocol function. This section describes the predefined protocol function instructions.

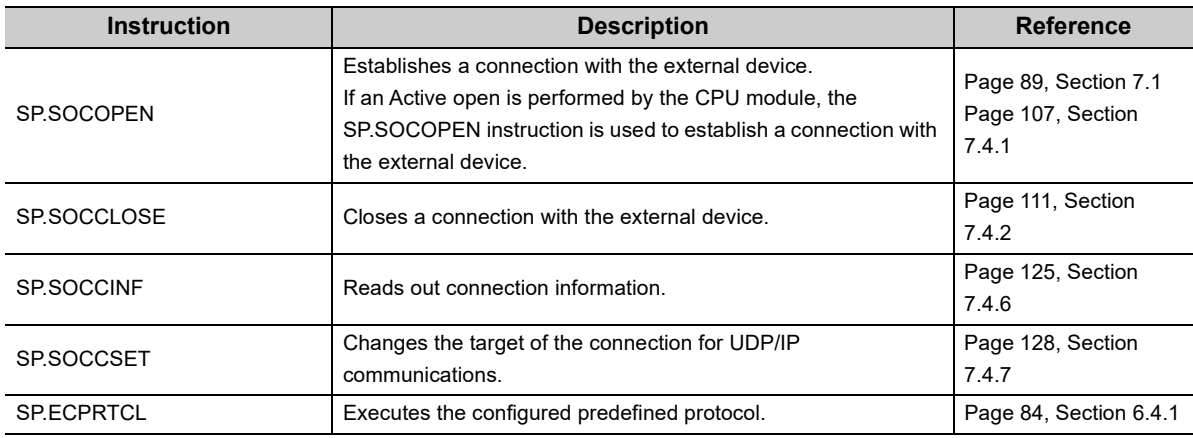

# $Point<sup>°</sup>$

If the instruction has a completion device, do not change any data (such as control data and request data) specified for the instruction until the execution is completed.

# <span id="page-85-0"></span>**6.4.1 Executing the predefined protocol (SP.ECPRTCL)**

This instruction sends and receives packets set by the predefined protocol support function of GX Works2. Usage of the SP.ECPRTCL instruction is the same as that of the GP.ECPRTCL instruction for the Ethernet interface module, except for some differences. For the GP.ECPRTCL instruction, refer to the following.

Q Corresponding Ethernet Interface Module User's Manual (Basic)

The following are the differences.

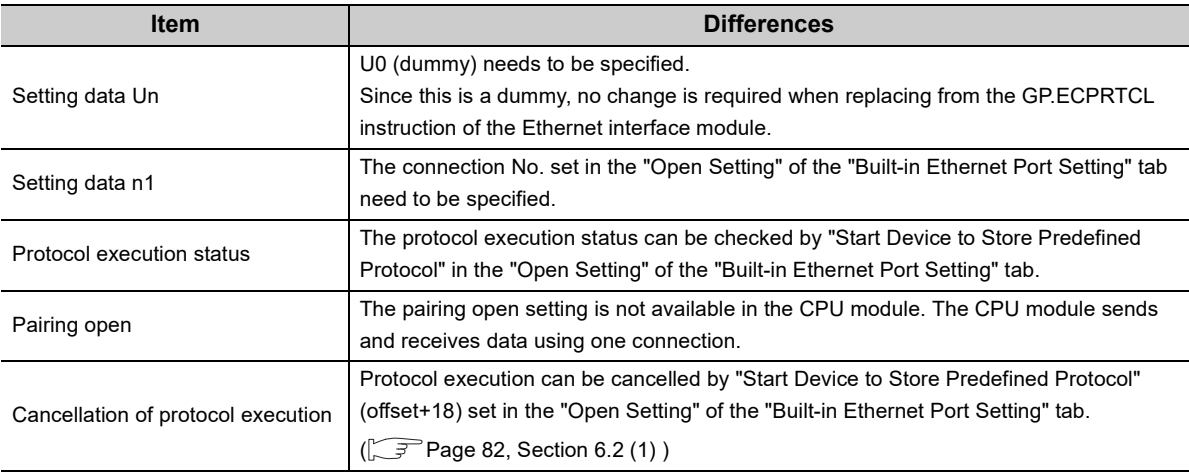

# **6.5 Execution Conditions of Predefined Protocol Function**

The predefined protocol function can be executed when the protocol setting data is enabled and SM1354 (Predefined protocol ready) is on. The written protocol setting data will be enabled when

- the CPU module is powered on or is reset, or
- SM1355 (Predefined protocol setting check request) is turned on

SM1354 is used as an interlock signal to execute the protocol.

# **(1) Operation of SM1354**

SM1354 (Predefined protocol ready) is turned on when the protocol setting data is normal, and remains off when the protocol setting data is abnormal or not written.

If the protocol setting data is abnormal, the following occurs.

- The error details are stored in SD1359 to SD1362 (Predefined protocol setting data error information).
- The error code is stored in SD1381 (Predefined protocol function error code).

Registration of the protocol setting data can be checked in the following special register areas.

- SD1363 (Number of protocols registered)
- SD1365 to SD1372 (Protocol registration status)

# **(2) Changing the protocol setting data without powering off or resetting the CPU module**

The protocol setting data can be changed by turning on SM1355 (Predefined protocol setting check request). After SM1355 turns on, the following occurs.

- SM1354 (Predefined protocol ready) turns off.
- If the protocol setting data is normal, SM1354 turns on, and SM1355 turns off.
- If the protocol setting data is abnormal, SM1354 does not turn on, and SM1355 turns off. The error information is stored in SD1359 to SD1362 (Predefined protocol setting data error information) and SD1381 (Predefined protocol function error code).

# **6.6 Operation Image and Data Structure of the Predefined Protocol Function**

For operation image and data structure of the predefined protocol function, refer to the following. (Read the E71 (Ethernet interface module) as the CPU module.)

Q Corresponding Ethernet Interface Module User's Manual (Basic)

**6**

### **(1) Send/receive packet**

- When a message larger than 1460 bytes is sent from the external device using TCP, a packet may be divided. As a result, data may not be received as one message with the predefined protocol function. Keep the message less than 1460 bytes or use UDP.
- When data is received using TCP, separate data blocks that are sent successively may be combined at the receiving side. Therefore, handshaking is required prior to communications.

## **(2) Predefined protocol setting**

Power on or reset the CPU module, or turn on SM1355 (Predefined protocol setting check request) to enable the written protocol setting data. If the written data are not enabled, the data may be changed unintentionally when the CPU module is powered on or is reset.

## **(3) Device data**

Data set by the predefined protocol function are communicated during the service processing. Therefore, if the COM instruction is executed while b15 of SD778 (Refresh processing selection when the COM/CCOM instruction is executed) is on, data communications are also performed at the execution of the COM instruction.

## **(4) Connection with different open systems**

Even the connection for which the open system is set to "Socket Communication" in parameter can be reopened as the predefined protocol after the connection is closed. Similarly, the connection for which the open system is set to "Predefined Protocol" in parameter can be reopened as the socket communication after the connection is closed.

However, if the connection for which the open system is set to "Socket Communication" in parameter is reopened as the predefined protocol after completion of closing, the status storage and protocol cancellation are not possible since the start device to store the predefined protocol operation status cannot be specified.

# **CHAPTER 7 SOCKET COMMUNICATION FUNCTION** *PNote* **7.1**

The socket communication function allows data communications with the devices on Ethernet by TCP or UDP using various dedicated instructions.

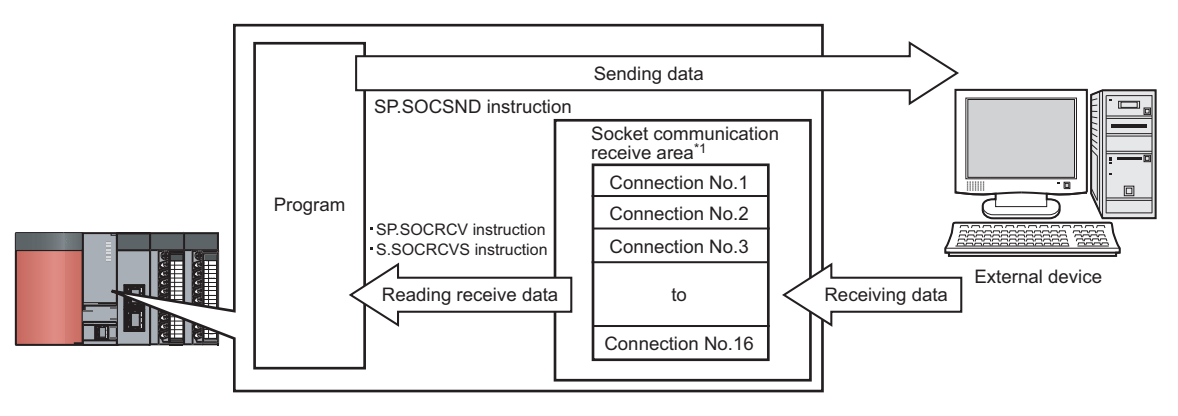

- \*1 The area is used for storing data received from the connected open devices.
- For dedicated instructions used for the socket communication function, refer to:  $\sqrt{P}$  [Page 106, Section 7.4](#page-107-0)

● Access through routers is also available (except for simultaneous broadcast). When configuring the settings for it, set the subnet mask pattern and default router IP address.  $(\sqrt{F})$  [Page 30, Section 3.4](#page-31-0)) 

<span id="page-88-0"></span>**D** Note 7.1

**Universal**

**Remark**

 $\bullet$ 

Before using the socket communication function for the QnUDE(H)CPU, check the versions of the CPU module and programming tool.  $(\sqrt{P})$  [Page 226, Appendix 3](#page-227-0))

 $\sim$   $\sim$   $\sim$   $\sim$ 

# **(1) Port numbers**

In socket communication, port numbers are used to identify respective communications and thereby multiple communications are available both on TCP and UDP.

• For sending

Specify the port number of the CPU module from which data are sent, and the port number of the destination device.

• For receiving

Specify the port number of the CPU module, and read out the data sent to the port.

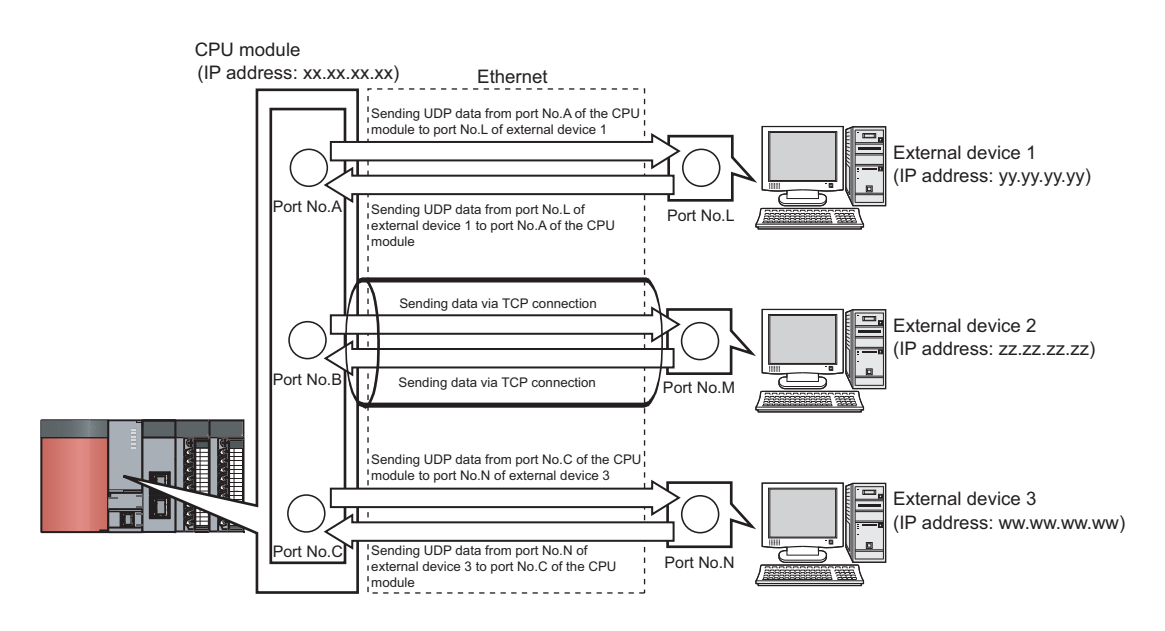

# <span id="page-90-1"></span><span id="page-90-0"></span>**7.1 Communication Using TCP**

TCP (Transmission Control Protocol) establishes a connection to a device with a port number, and performs reliable data communications.

To perform socket communication using TCP, confirm the following in advance.

- IP address and port number of the target device
- IP address and port number of the CPU module
- Which side will open a connection, the target device or CPU module? (Active open or Passive open)

#### **(1) TCP connection**

There are two types of open operation for TCP connection: Active open and Passive open.

Firstly, the device waiting for a TCP connection performs a Passive open at the specified port.

The other device performs an Active open by specifying the port number of the device which is waiting in Passive open state.

Through the above process, a TCP connection is established and communication is available.

#### **(a) Active open**

Active open is a TCP connection method, which actively opens a connection to the device that is passively waiting for a TCP connection.

#### **(b) Passive open**

The following two types of Passive open methods are available for TCP connection.

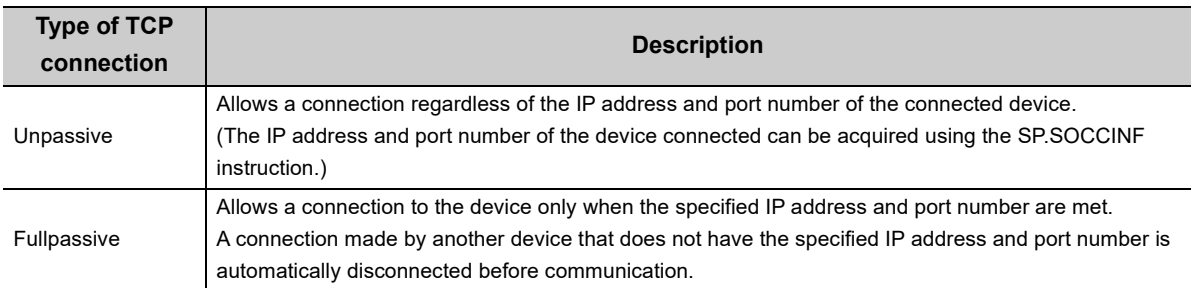

**7**

**Remark** 

The expressions of Active and Passive opens may vary according to the device.

• Active open: TCP connection initiating device, client, connecting side, etc.

• Passive open: TCP connection waiting device, server, listening side, etc.

## **(2) Program example for Active open**

The following shows a communication flow of an Active open.

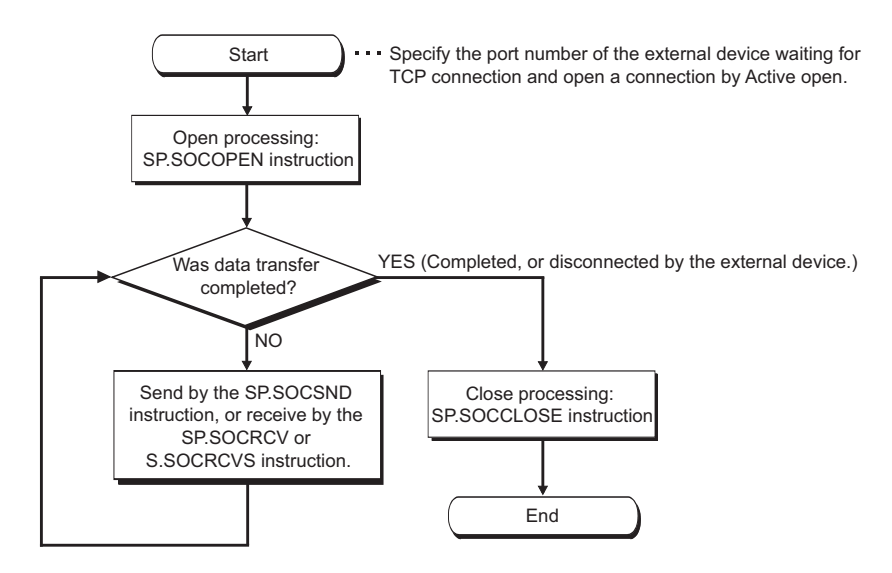

#### **(a) Parameter setting**

The following parameters are set for the sample program.

**<sup>V</sup>O** Project window  $\phi$  [Parameter]  $\phi$  [PLC Parameter]  $\phi$  [Built-in Ethernet Port Setting]

Ethernet Conf. | Open Setting | button<sup>\*1</sup>

\*1 Ethernet Conf. | button can be used with the QnUDVCPU and QnUDPVCPU.

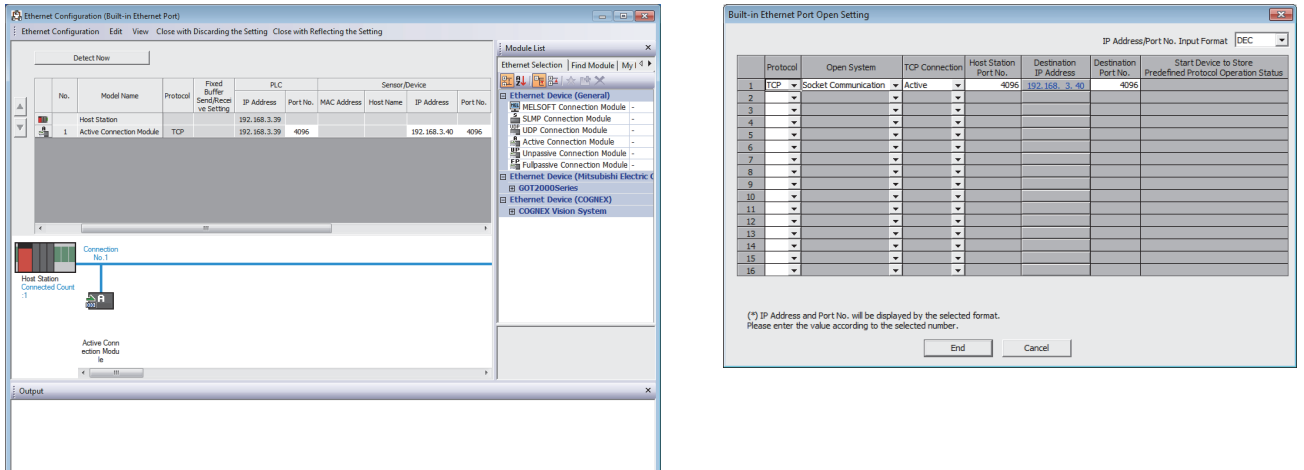

 • For "Ethernet Conf.", drag and drop "Active Connection Module" from "Module List" to the left side on the window. Set the port numbers and IP address as mentioned below.

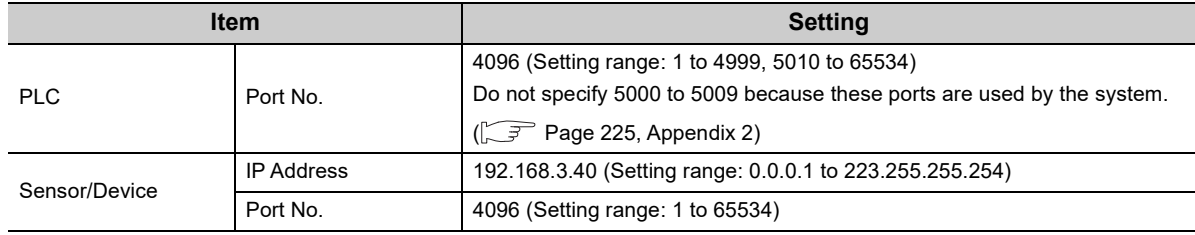

• For "Open Setting"

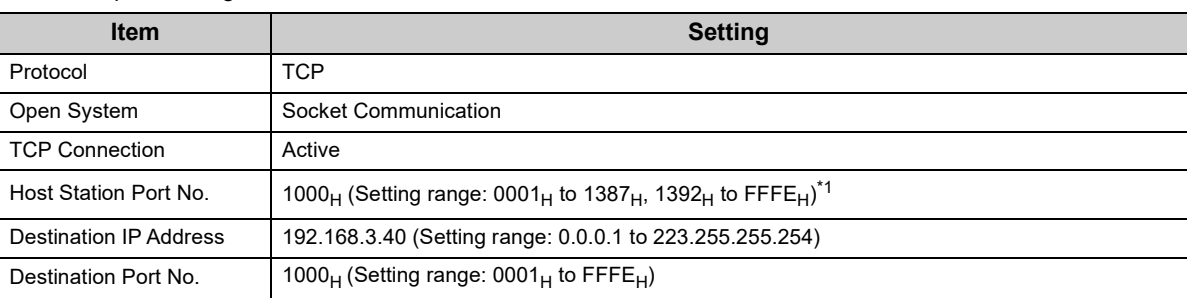

\*1 Do not specify 1388<sub>H</sub> to 1391<sub>H</sub> (5000 to 5009) because these ports are used by the system. ( $\circ$ F Page 225, Appendix [2](#page-226-0))

## **(b) Devices used in the program**

The following table lists the device numbers and applications used in the sample program.

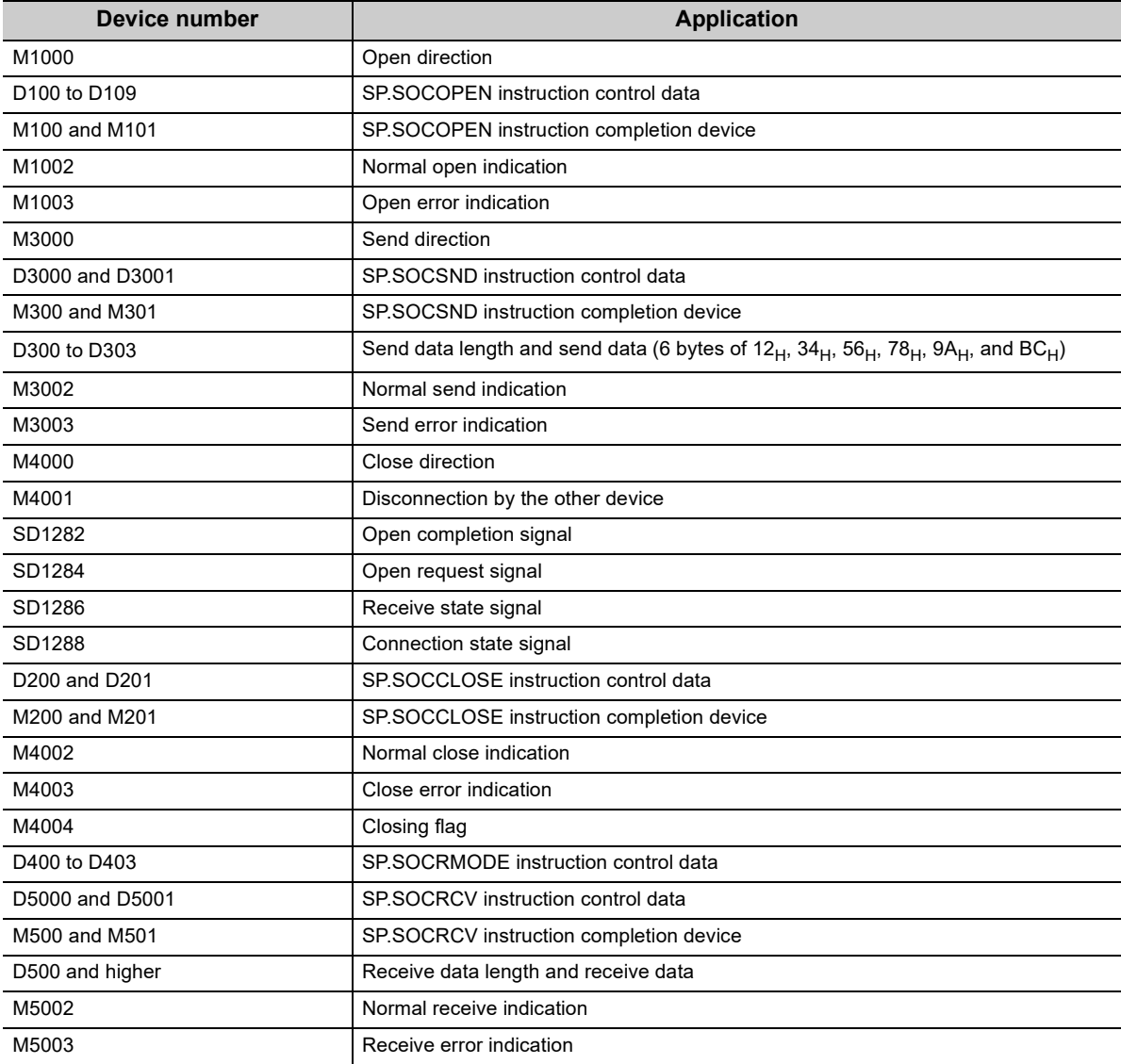

#### **(c) Sample program**

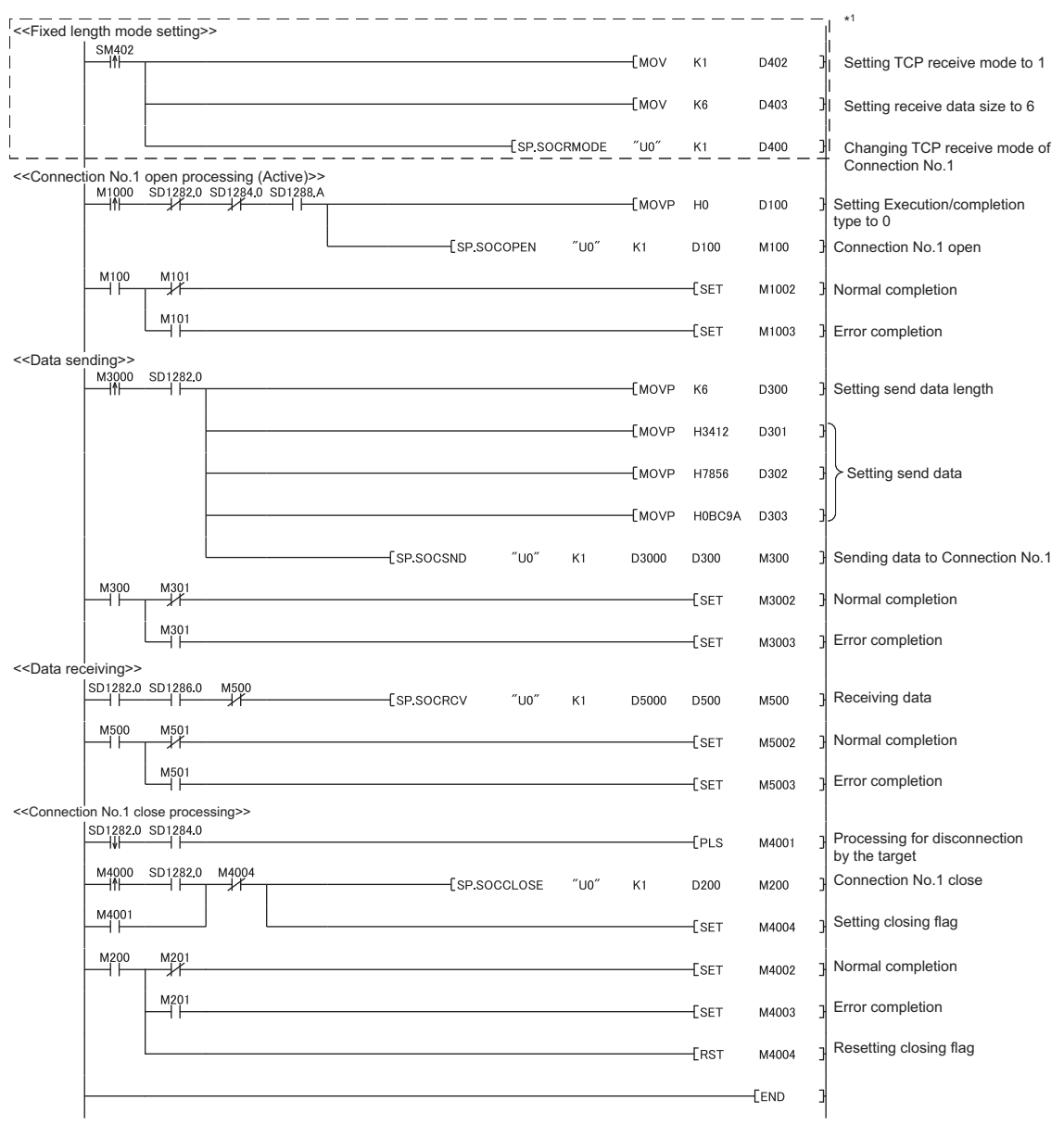

\*1 There are two kinds of TCP receive modes: TCP standard receive mode and TCP fixed-length receive mode. For fixing the data size, run the program enclosed by a dotted line. (It can be omitted when the data size is not fixed.) For the TCP receive mode, refer to the section for the SP.SOCRMODE instruction. ( $\sqrt{F}$  [Page 130, Section 7.4.8](#page-131-0))

#### **(d) Precaution for Active open communication**

Configure an interlock circuit using the Open completion signal (SD1282) and Open request signal (SD1284) in the program.

The following chart shows on/off timings of the Open completion signal and Open request signal.

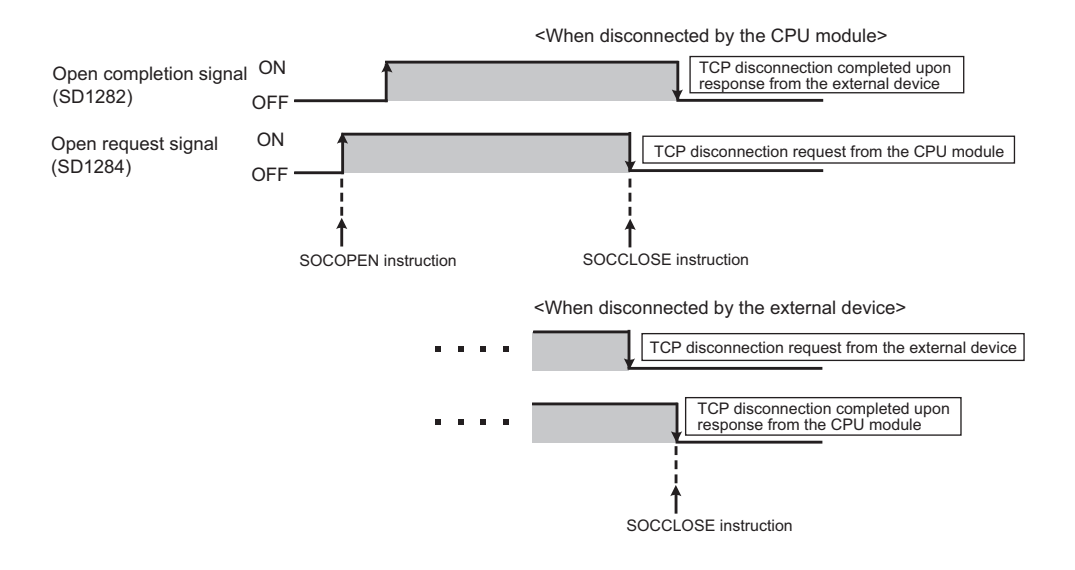

### **(3) Program example for Passive open**

The following shows a communication flow of a Passive open.

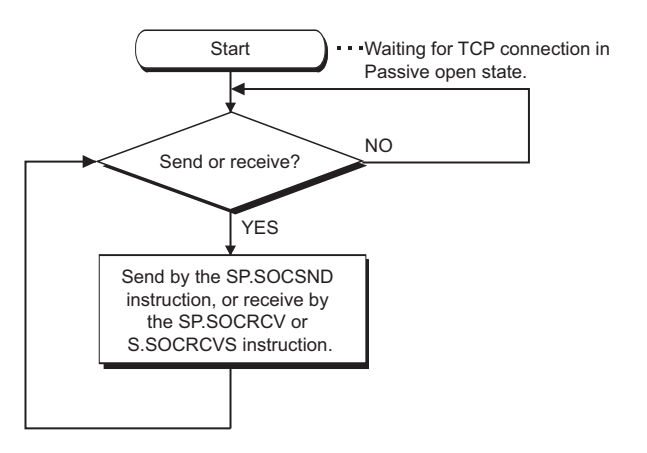

#### **(a) Parameter setting**

The following parameters are set for the sample program.

Project window [Parameter] [PLC Parameter] [Built-in Ethernet Port Setting]

Ethernet Conf. | | Open Setting | button<sup>\*1</sup>

\*1 Ethernet Conf. | button can be used with the QnUDVCPU and QnUDPVCPU.

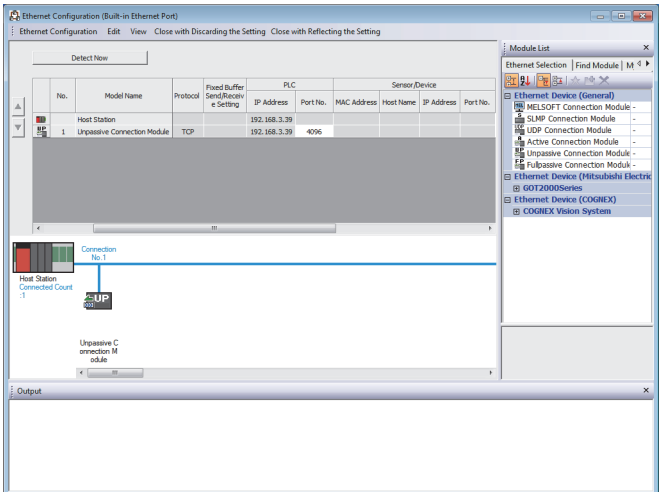

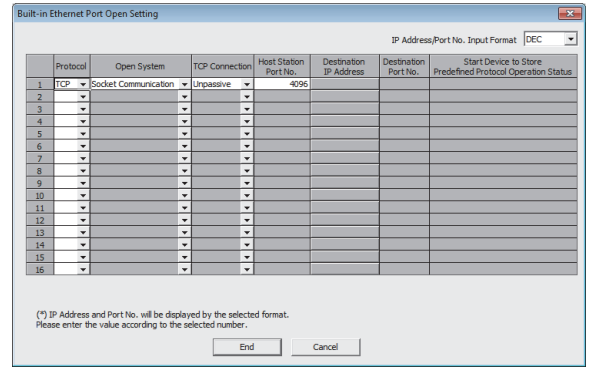

 • For "Ethernet Conf.", drag and drop "Unpassive Connection Module" or "Fullpassive Connection Module" from "Module List" to the left side on the window. Set the port numbers and IP address as mentioned below.

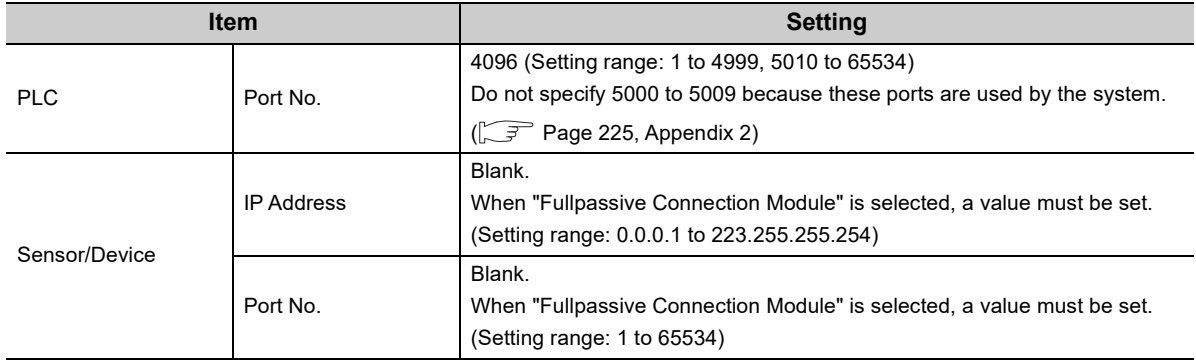

• For "Open Setting"

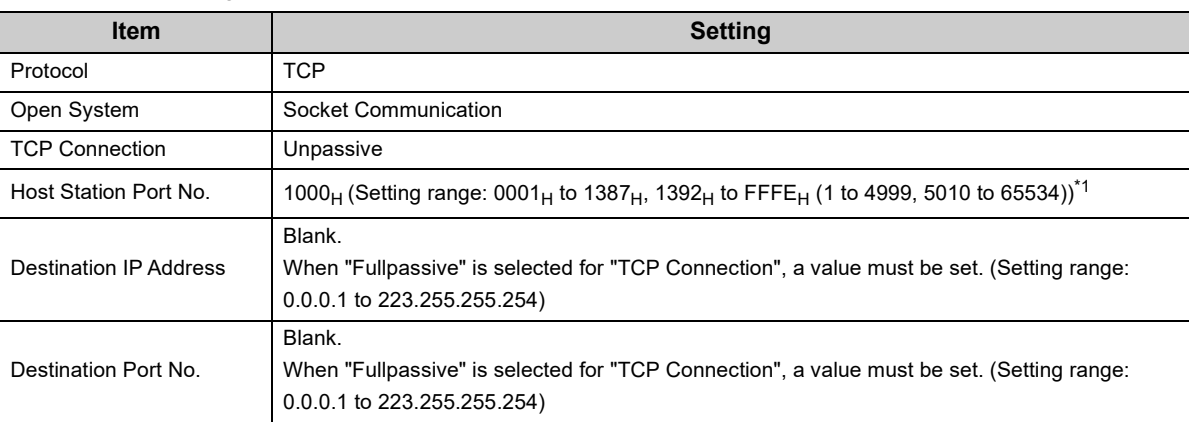

\*1 Do not specify 1388<sub>H</sub> to 1391<sub>H</sub> (5000 to 5009) because these ports are used by the system. ( $\circ$ F Page 225, Appendix [2](#page-226-0))

#### **(b) Devices used in the program**

The following table lists the device numbers and applications used in the sample program.

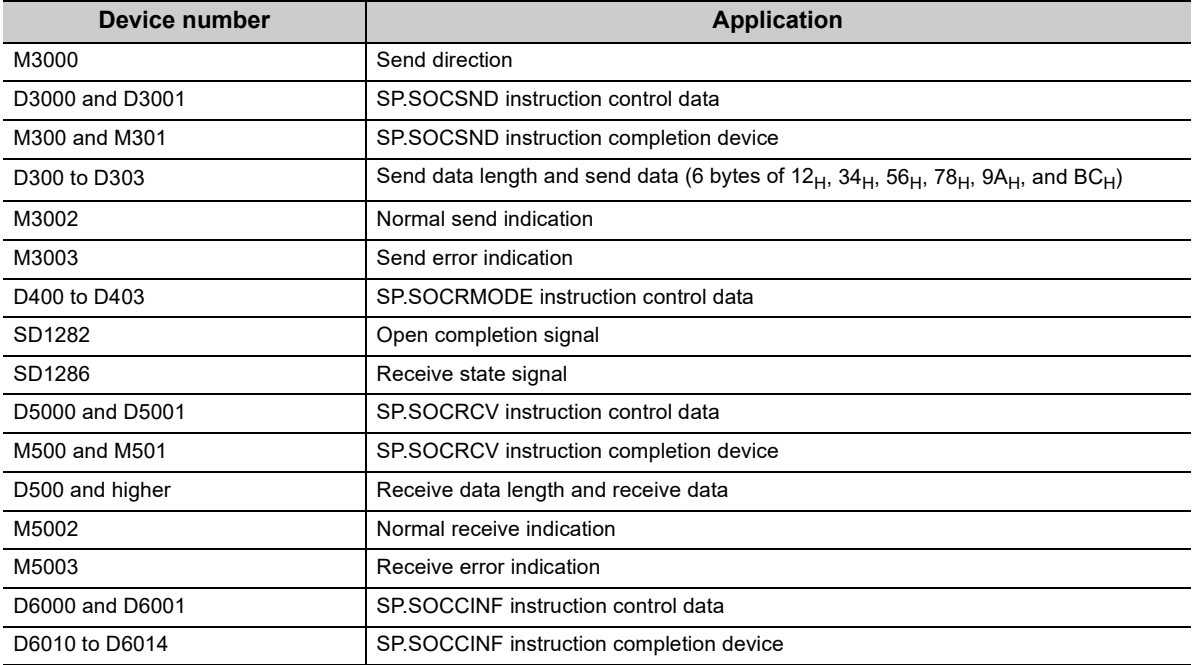

#### **(c) Sample program**

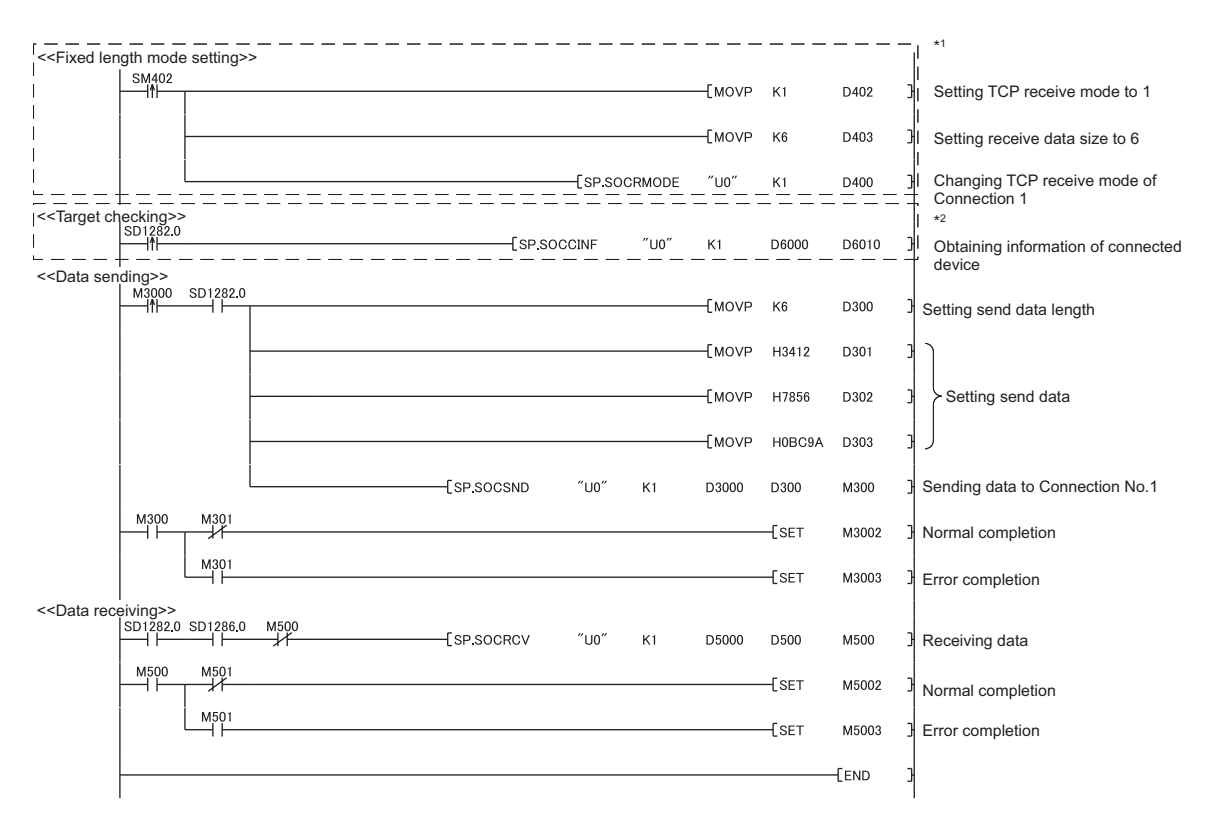

- \*1 There are two kinds of TCP receive modes: TCP standard receive mode and TCP fixed-length receive mode. For fixing the data size, run the program enclosed by a dotted line. (It can be omitted when the data size is not fixed.) For the TCP receive mode, refer to the section for the SP.SOCRMODE instruction. ( $\sqrt{r}$  [Page 130, Section 7.4.8](#page-131-0))
- \*2 For acquiring information of the device connected on TCP, run the program enclosed by a dotted line. (It can be omitted when the information acquisition is not needed.)

#### **(d) Precaution for Passive open communication**

 • Configure an interlock circuit using the Open completion signal (SD1282) and Open request signal (SD1284) in the program.

The following chart shows on/off timings of the Open completion signal and Open request signal.

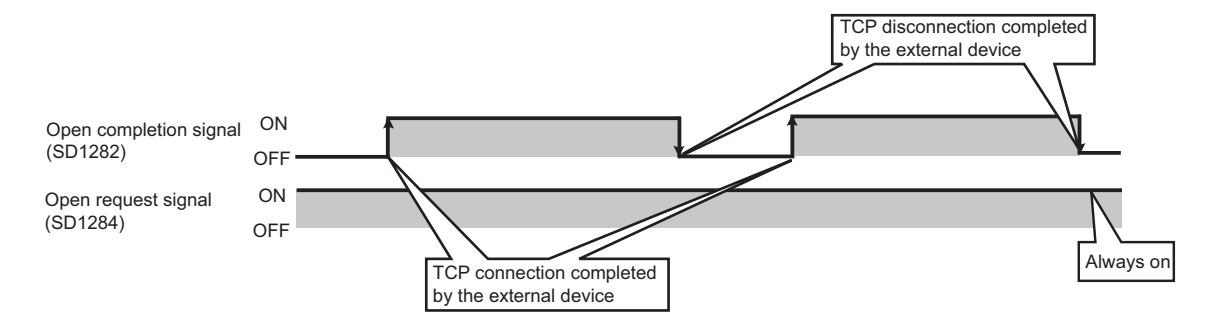

- When a device establishes a connection by Passive open, the IP address and port number of the connected device can be acquired using the SP.SOCCINF instruction.
- For the SP.SOCCINF instruction, refer to:  $\sqrt{r}$  Page 125, Section 7.4.6
- On TCP, one connection is established with one target device. To communicate with multiple devices from one port number, prepare the same number of connections as that of the target devices.

A connection that exceeds the preset number of connections will be disconnected immediately.

 • Do not accept a connection from a device until the CPU module is placed in the wait-for-open state. If a TCP connection request is received before entering the wait-for-open state after completion of CPU startup, the request will be recognized as an error, and a forced close message for the connection will be returned to the interfacing device.

In this case, wait until the CPU state is changed to the wait-for-open state and then retry the connection from the device.

• Do not execute the SP.SOCCLOSE instruction in a program.

Doing so will disable data transfer since the Open completion signal and Open request signal of the corresponding connection turn off for close processing.

To reopen a closed connection, execute the SP.SOCOPEN instruction.

For the SP.SOCOPEN instruction, refer to:  $\sqrt{r}$  [Page 107, Section 7.4.1](#page-108-1)

# <span id="page-99-0"></span>**7.2 Communication Using UDP**

UDP (User Datagram Protocol) is a simple protocol that does not perform data sequencing and retransmission. To perform socket communication using UDP, confirm the following in advance.

- IP address and port number of the target device
- IP address and port number of the CPU module

#### **(1) Program example**

This section provides a program example for communication using UDP.

#### **(a) Parameter setting**

The following parameters are set for the sample program.

Project window [Parameter] [PLC Parameter] [Built-in Ethernet Port Setting]

 $\Rightarrow$  Ethernet Conf. | | Open Setting | button<sup>\*1</sup>

\*1 The Ethernet Conf. | button can be used with the QnUDVCPU and QnUDPVCPU.

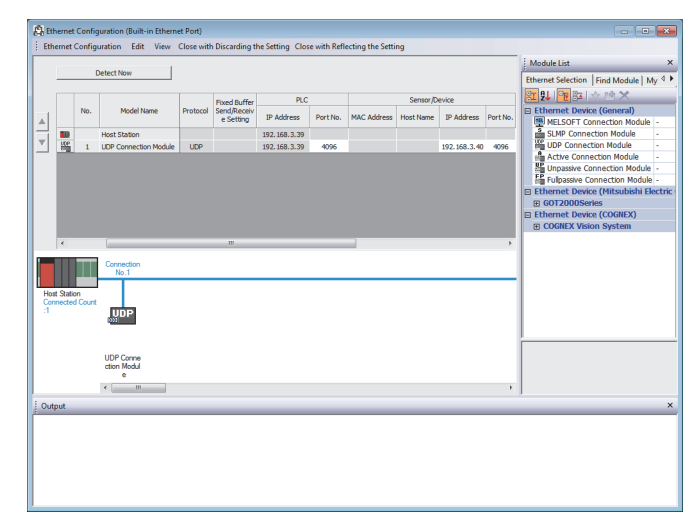

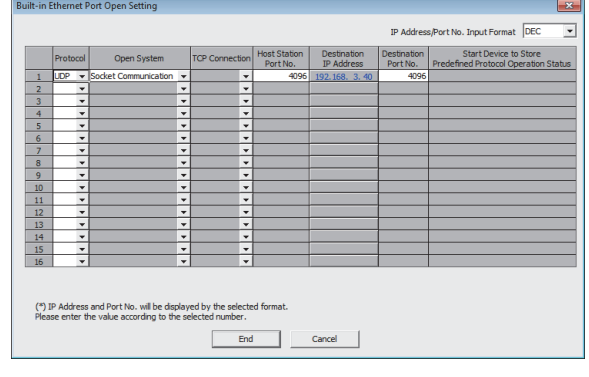

 • For "Ethernet Conf.", drag and drop "UDP Connection Module" from "Module List" to the left side on the window. Set the port numbers and IP address as mentioned below.

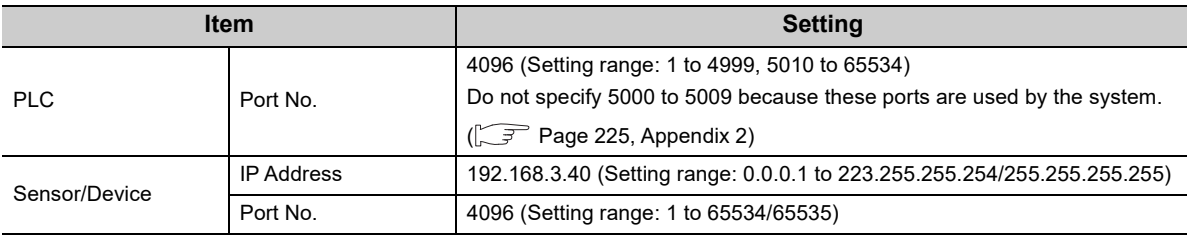

• For "Open Setting"

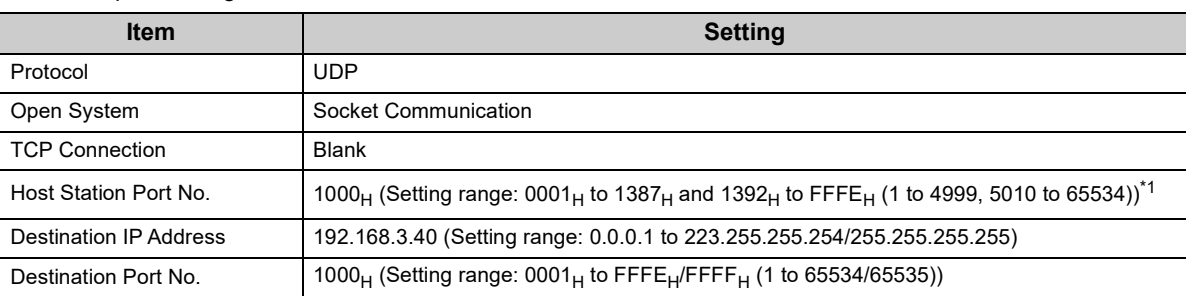

\*1 Do not specify 1388<sub>H</sub> to 1391<sub>H</sub> (5000 to 5009) because these ports are used by the system. ( $\circ$ F Page 225, Appendix [2](#page-226-0))

## **(b) Devices used in the program**

The following table lists the device numbers and applications used in the sample program.

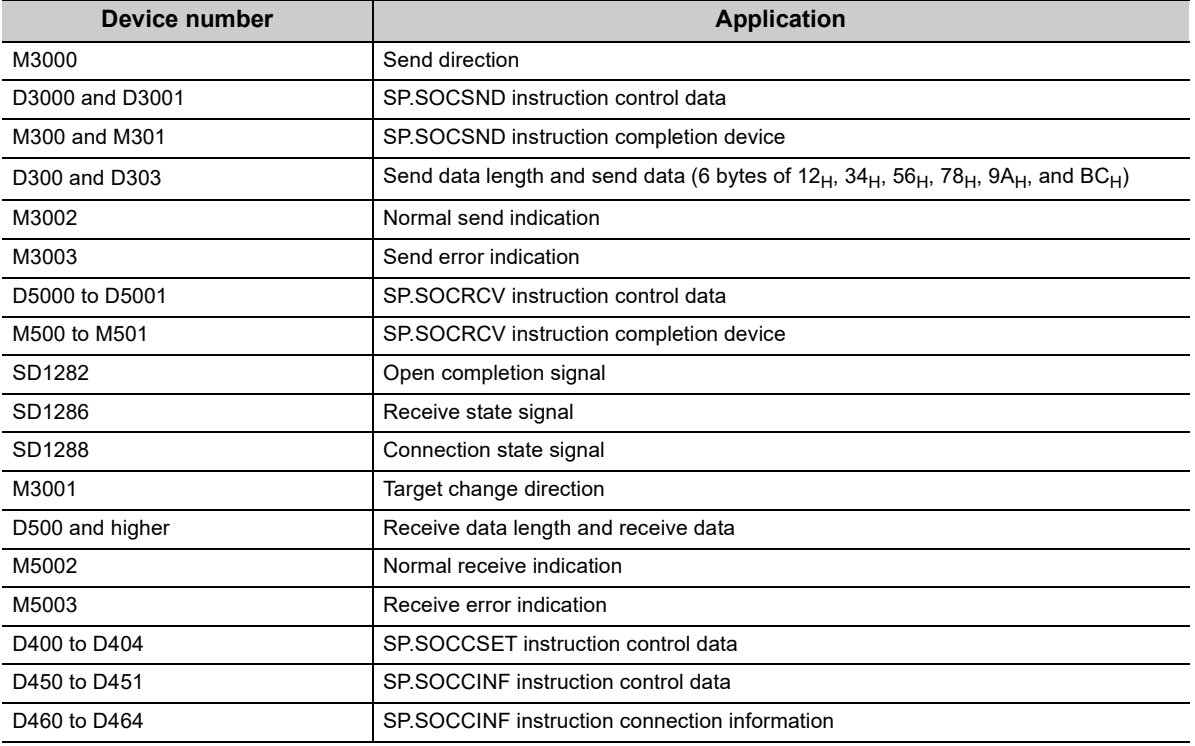

### **(c) Sample program**

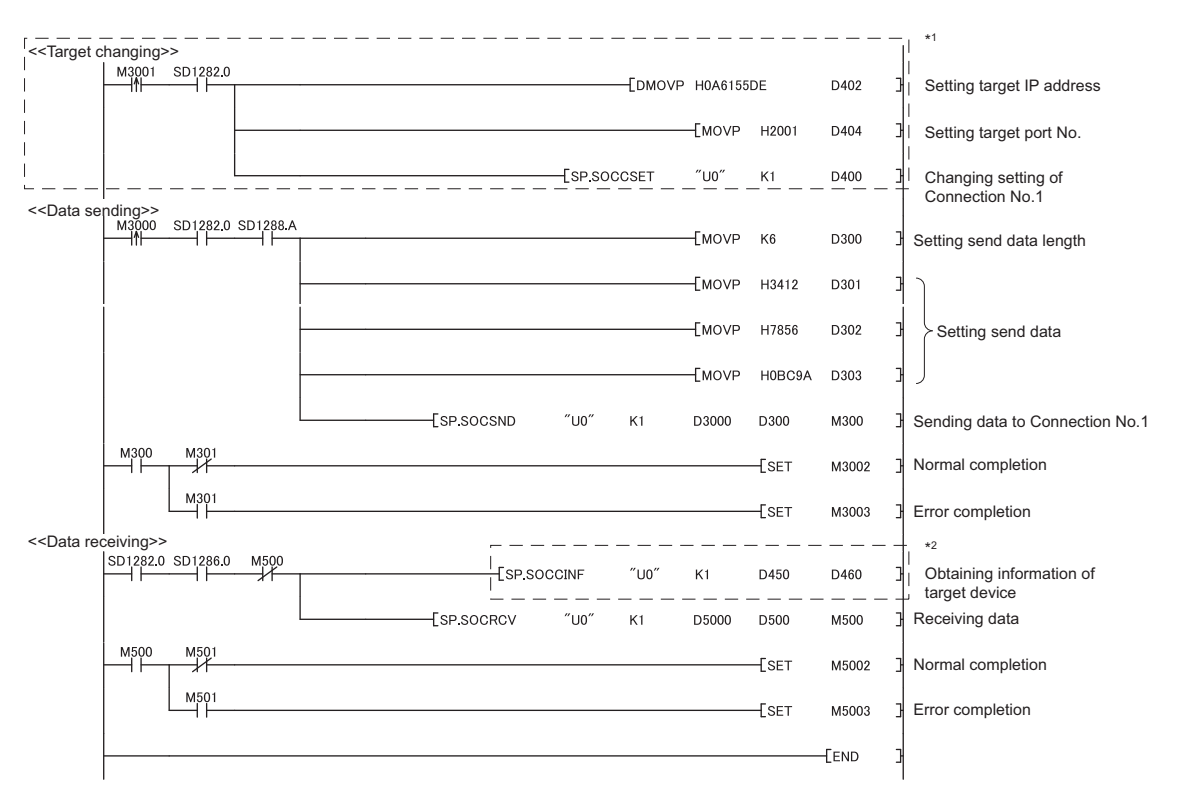

\*1 For changing the target device, run the program enclosed by a dotted line. (It can be omitted when the communication target is not changed.) For details, refer to the section of the SP.SOCCSET instruction. ( $\sqrt{3}$  [Page 128, Section 7.4.7\)](#page-129-1)

\*2 For acquiring information of the target device connected on UDP, run the program enclosed by a dotted line. (It can be omitted when the information acquisition is not needed.)

## **(2) Simultaneous broadcast**

For simultaneous broadcast using UDP, set the parameters as follows.

- Destination IP Address: FF.FF.FF.FF<sub>H</sub>
- Destination Port No.: FFFF<sub>H</sub>

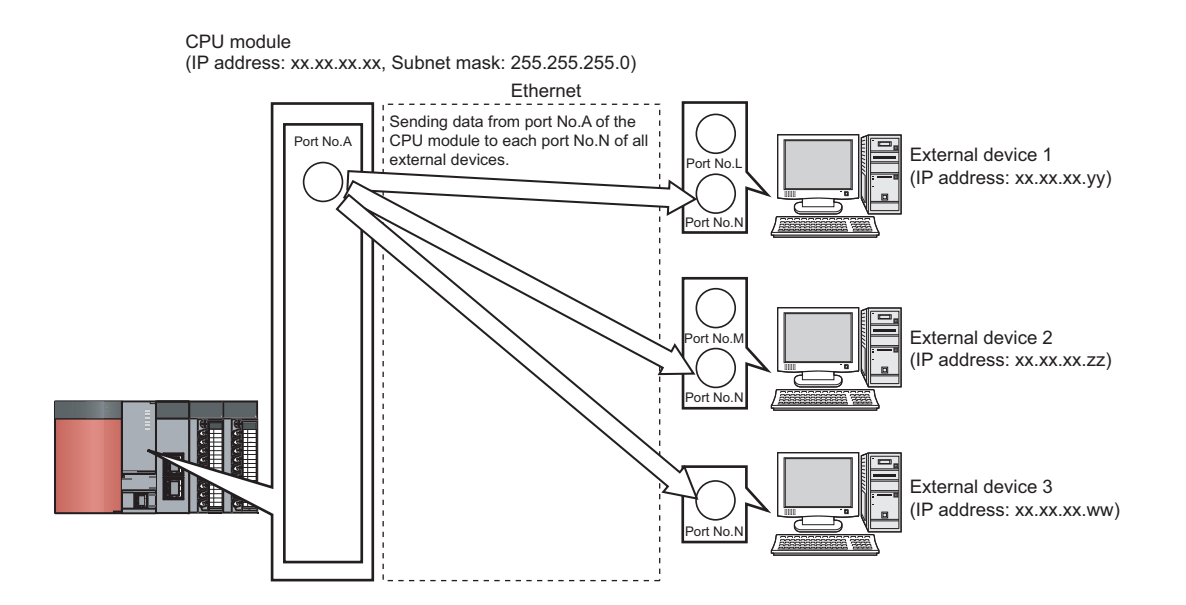

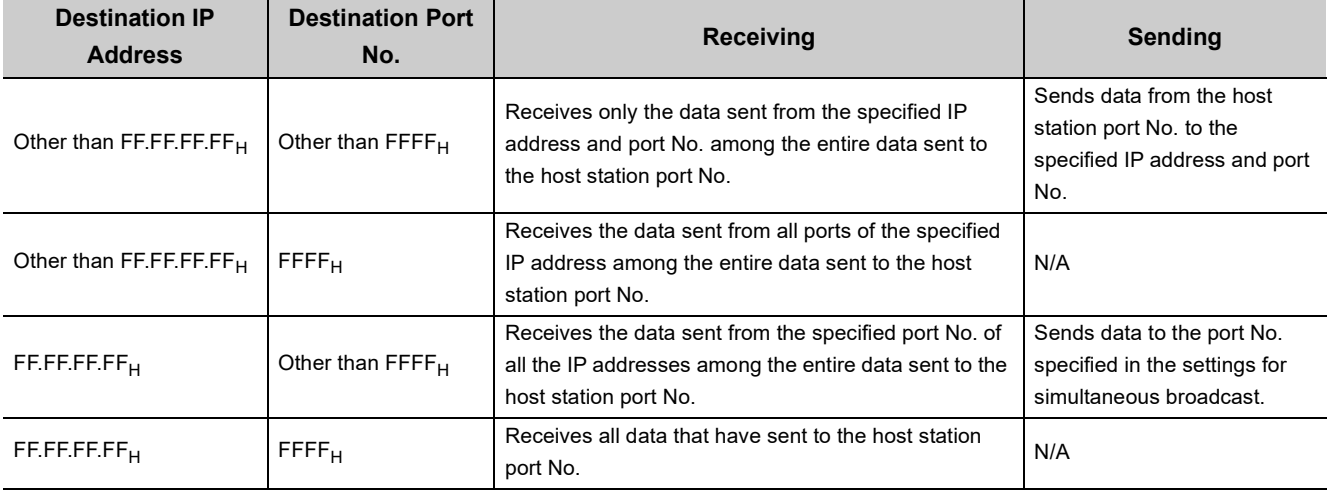

### **(3) Precautions**

#### **(a) Use of UDP**

Data may be lost, or may arrive out of order. Consider the application of TCP if any problem is expected.

#### **(b) Sending and receiving data**

Data sending process may be terminated even if the communication line between the CPU module and target device is not connected due to a reason such as cable disconnection.

To avoid this, it is recommended to provide communication procedures at the user's discretion.

#### **(c) Changing the target**

Use the SP.SOCCSET instruction to change the target device. For the SP.SOCCSET instruction, refer to:  $\sqrt{F}$  [Page 128, Section 7.4.7](#page-129-1)

#### **(d) Open completion signal and Open request signal**

Once UDP is selected for a connection, the Open completion signal and Open request signal of the connection are always on.

#### **(e) SP.SOCCLOSE instruction**

Do not execute the SP.SOCCLOSE instruction in the program. Doing so will disable data transfer since the Open completion signal and Open request signal of the corresponding connection turn off for close processing. To reopen the closed connection, execute the SP.SOCOPEN instruction. For the SP.SOCOPEN instruction, refer to:  $\sqrt{r}$  [Page 107, Section 7.4.1](#page-108-1)

#### **(f) Simultaneous broadcast targets**

With simultaneous broadcast, data can be sent to the devices which are connected to the same hub of the CPU module, and to those connected to the cascaded hub(s). Data cannot be received from the devices connected through routers.

#### **(g) Receiving data using simultaneous broadcast**

When data are received through a connection of simultaneous broadcast, the IP address and port number of the sender can be acquired by the SP.SOCCINF instruction.

For the SP.SOCCINF instruction, refer to:  $\sqrt{F}$  [Page 125, Section 7.4.6](#page-126-1)

#### **(h) Connection of simultaneous broadcast**

Data cannot be sent when  $\mathsf{FFF}_H$  is specified for the port number of the transmission target. To send data, specify a value other than  $\mathsf{FFFF}_{\mathsf{H}}$ .

### **(i) Destination IP address of the message transferred by simultaneous broadcast**

Use a CPU module IP address of which all the bits corresponding to the host address are on. When the subnet musk pattern is specified, apply the pattern before using the above mentioned IP address.

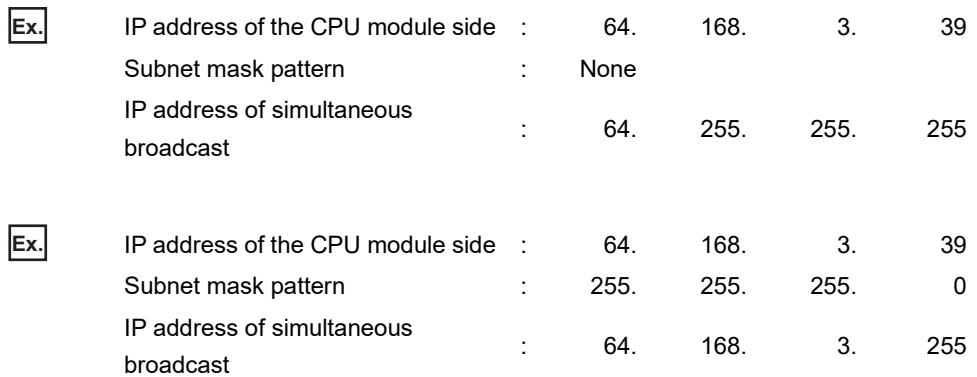

# **7.3 Precautions for the Socket Communication Function**

This section provides other precautions for the socket communication function.

### **(1) Port number**

Host station port number, 0001<sub>H</sub> to 03FF<sub>H</sub>, are assigned for reserved port numbers (WELL KNOWN PORT NUMBERS) and F000<sub>H</sub> to FFFE<sub>H</sub> are for other communication functions. Therefore, using 0400<sub>H</sub> to 1387<sub>H</sub> and 1392 $H$  to EFFF $H$  is recommended.

Do not specify 1388<sub>H</sub> to 1391<sub>H</sub> because these ports are used by the system. ( $\sqrt{F}$  [Page 225, Appendix 2\)](#page-226-0) Do not specify 0014 $_H$  and 0015 $_H$  for the socket communication function when using the FTP function. Do not specify  $007B_H$  for the socket communication function when using the time setting function (SNTP). Do not specify F000<sub>H</sub> to FFFE<sub>H</sub> for the socket communication function when using the data logging file transfer function.

#### **(2) Reading out received data**

Read out received data when the Receive state signal (SD1286) has turned on. Communication via the built-in Ethernet port may be affected if a considerable amount of received data have not been read out for a long time.

### **(3) Conditions for closing**

In TCP communications, even if no close request is sent from the connected device, the Open completion signal will turn off to close the connection in the following cases.

- Alive check is timed out.
- Forced close is received from the connected device.

#### **(4) Elements for TCP connection**

The following four elements control TCP connections, and only one connection can be established with a unique setting for these elements. To use multiple TCP connections at the same time, at least one of the four elements must be different.

- IP address of the CPU module
- Port number of the CPU module
- IP address of the target device
- Port number of the target device

### **(5) Reestablishment of the same connection**

Allow eight seconds or more before reestablishing a connection of the same target IP address, the same host station port number, and the same target port number after closing it.

If the reestablishment is time-critical, it is recommended to change the host station port number on the Active open side.

#### **(6) Precautions for file access during communication**

The CPU module will perform file access processing prior to Ethernet communication processing. Because of this, processing of the socket communication function may be delayed if a file is accessed by FTP or a programming tool during the processing.

When accessing a file while response time monitoring is performed on the connected device with the socket communication function, add the time required for file access to the monitoring time.

# **(7) Checking receive data length**

Since no delimiter is provided for TCP communication data, on the receiving end, separate data blocks that are sent continuously may be combined, or data sent all at once may be segmented.

The receive data length must be confirmed on the receiving side as necessary.

When data are received on the CPU side and the data length is determined, the fixed-length mode is recommended.

When receiving data on the target device side, confirm the receive data length as shown below.

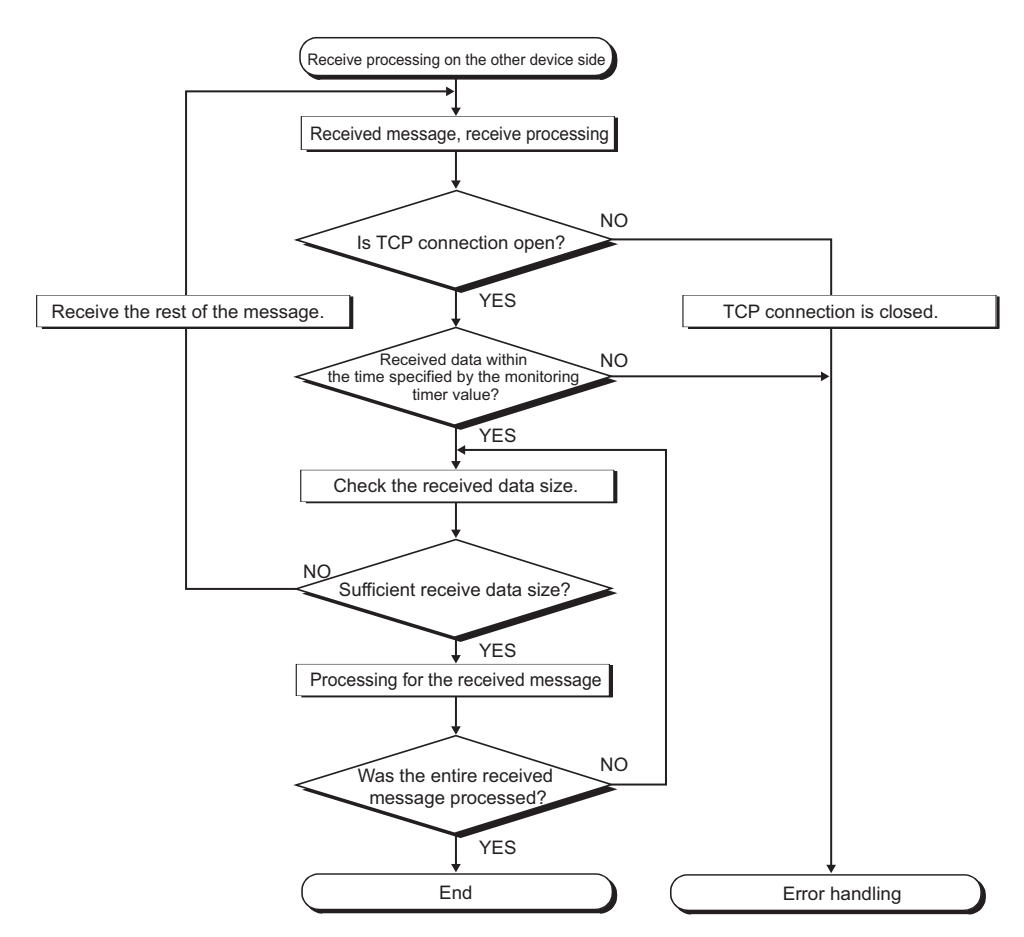

# (8) If an error (error code: 41A0<sub>H</sub>) has occurred

In TCP communications, if an error (error code:  $41A0_H$ ) occurs at the sender, part of send data may have been sent. Therefore, if the data are sent again after the error (error code: 41A0<sub>H</sub>), close the connection to discard the data. Then open a connection again, and send the data again.

# <span id="page-107-0"></span>**7.4 Socket Communication Function Instructions**

The socket communication function instructions are provided for the CPU module to use the socket communication function.

This section explains the socket communication function instructions.

The following is a list of the instructions.

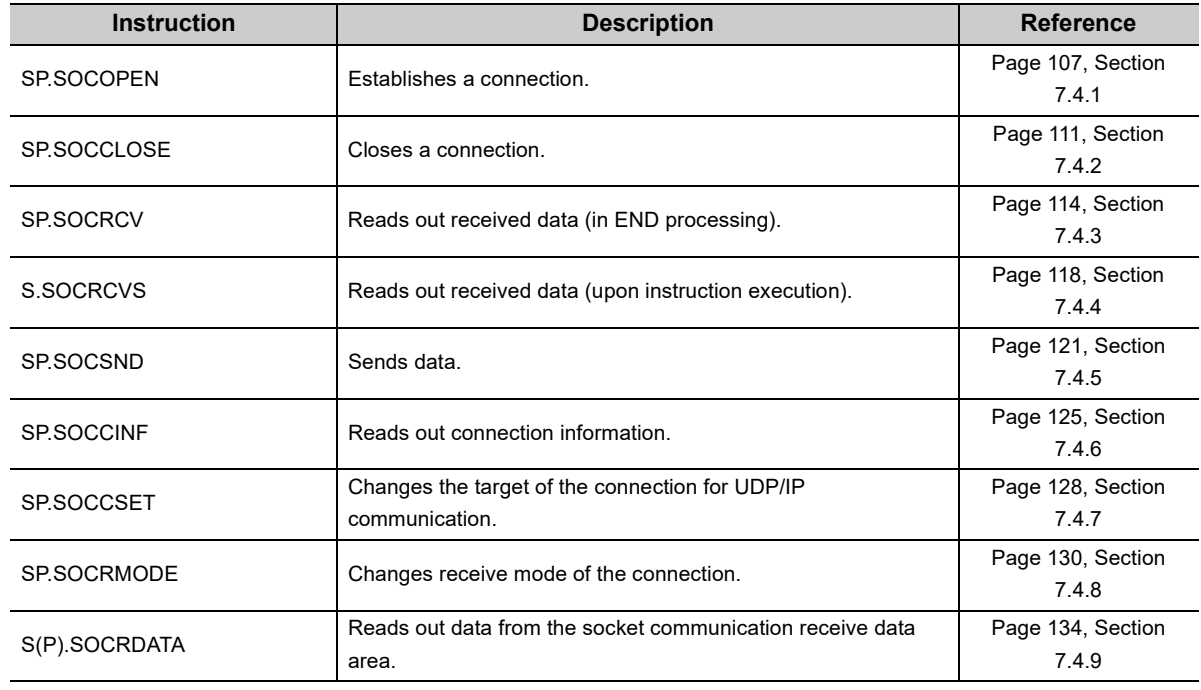

# $Point$

- $\bullet$  For configuration of data communication using the socket communication function, refer to:  $\circ$  [Page 89, Section 7.1,](#page-90-1) [Page 98, Section 7.2](#page-99-0)
- If the instruction has a completion device, do not change any data, such as control data and request data, that are specified for the instruction until the execution of the instruction is completed.
- Do not execute any socket communication function instruction in an interrupt program.
- For error codes, refer to the following.

**QCPU User's Manual (Hardware Design, Maintenance and Inspection)**
## **7.4.1 Establishing a connection (SP.SOCOPEN)**

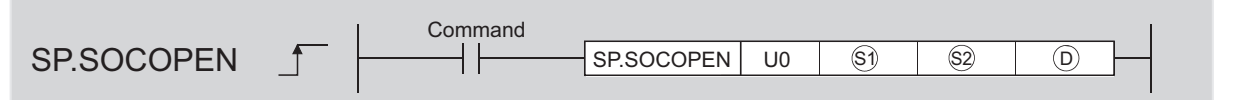

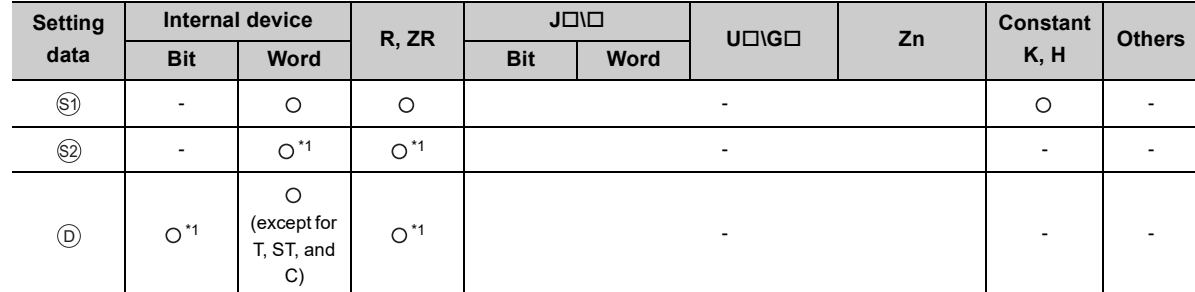

\*1 File registers set for each local device or program cannot be used.

#### **(1) Setting data**

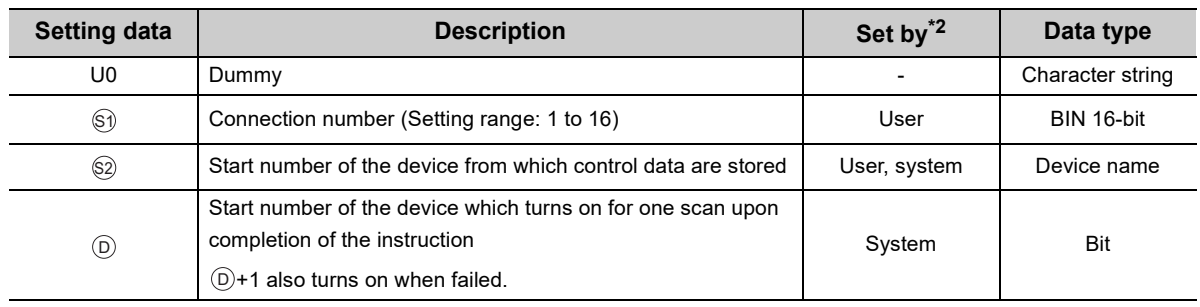

\*2 The "Set by" column indicates the following. User: The data must be set before executing the SP.SOCOPEN instruction.

System: The CPU module stores the execution result of the SP.SOCOPEN instruction.

## $Point<sup>9</sup>$

When replacing the ZP.OPEN instruction (Ethernet module dedicated instruction), dummy argument can be used in a Builtin Ethernet port QCPU instruction without rewriting.

#### **(2) Control data**

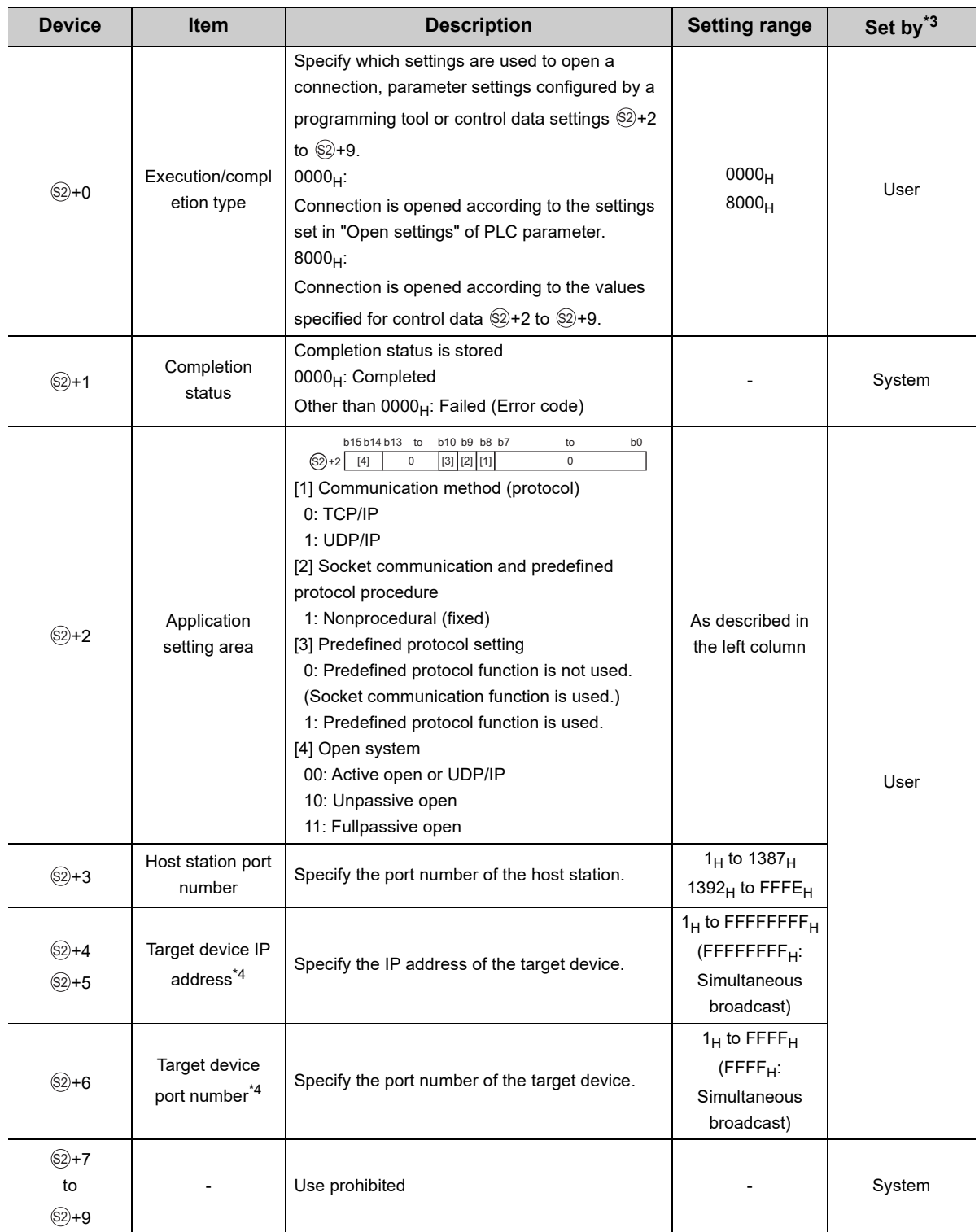

\*3 The "Set by" column indicates the following.

User: The data must be set before executing the SP.SOCOPEN instruction.

System: The CPU module stores the execution result of the SP.SOCOPEN instruction.

\*4 For the Unpassive open, the IP address and port number of the target device are ignored.

\*5 Using 0400<sub>H</sub> to 1387<sub>H</sub> and 1392<sub>H</sub> to EFFF<sub>H</sub> is recommended because the host station port numbers, 0001<sub>H</sub> to 03FF<sub>H</sub>, are assigned for generally reserved port numbers (WELL KNOWN PORT NUMBERS), and F000<sub>H</sub> to FFFE<sub>H</sub> are used for other communication functions. Do not specify 1388<sub>H</sub> to 1391<sub>H</sub> because these ports are used by the system. ( $\sqrt{27}$ [Page 225, Appendix 2](#page-226-0))

This instruction opens a connection specified in  $\mathbb{S}$ ).

The set values used for the open processing is selected in  $\circledS$ +0.

The result of the SP.SOCOPEN instruction can be checked with the completion device,  $\textcircled{\scriptsize 0}$ +0 and  $\textcircled{\scriptsize 0}}$ +1.

• Completion device  $(D+0)$ 

Turns on in the END processing of the scan after completion of the SP.SOCOPEN instruction, and turns off in the next END processing.

• Completion device  $\textcircled{\scriptsize{D+1}}$ 

Turns on or off according to the result of the SP.SOCOPEN instruction.

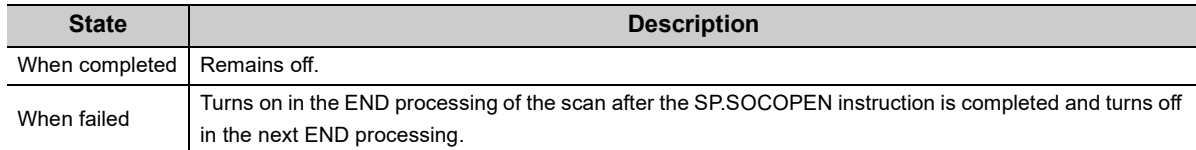

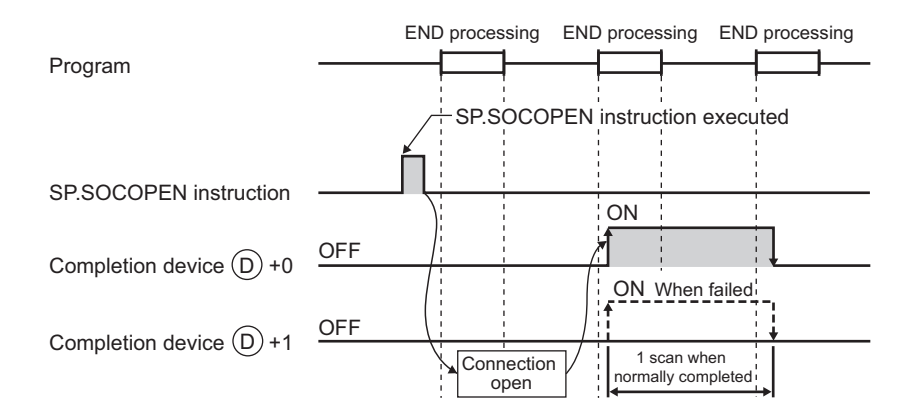

• A connection with no parameters (no protocol is specified) can be opened. In this case, specify  $8000<sub>H</sub>$  for +0 and configure open settings in +2 to +9. S2 S2 S2

#### **(4) Error**

A detection of an operation error turns on the Error flag (SM0) and a corresponding error code is stored in SD0 when:

- The instruction is executed in the QnUDE(H)CPU with a serial number (first five digits) of "11011" or earlier or a CPU module other than the Built-in Ethernet port QCPU.
- The connection number specified for  $\circledS$  is other than 1 to 16.
- The device numbers specified for  $\circledS$  and  $\circledcirc$  exceed the device point range.
- (Error code: 4101)

(Error code: 4002)

(Error code: 4101)

• An invalid device is specified.

(Error code: 4004)

#### **(5) Program examples**

#### **(a) Opening a connection using parameter settings**

When M1000 is turned on, connection No.1 is opened using the parameters set in "Open settings" of PLC parameter.

• Devices used

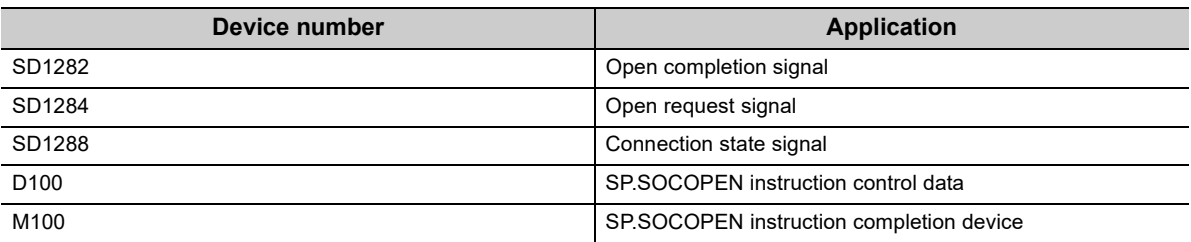

• Program

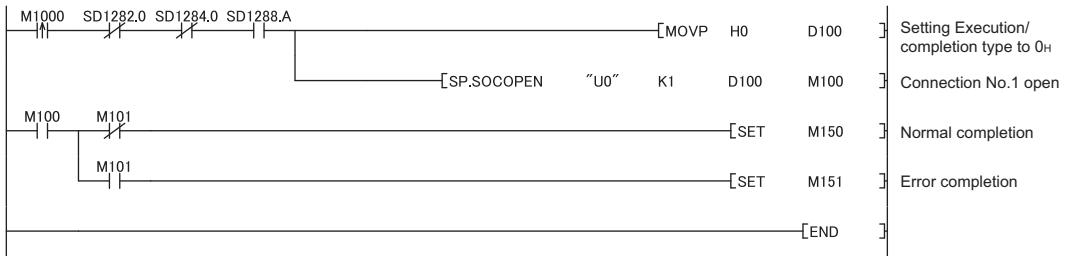

#### **(b) Opening a connection using control data settings**

When M1000 is turned on, connection No.1 is opened using control data.

• Devices used

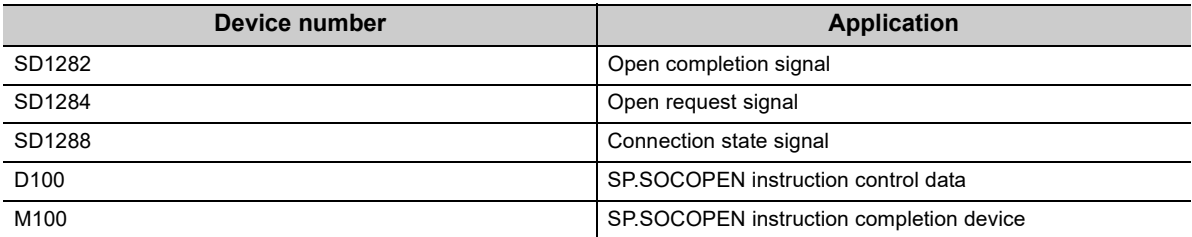

• Program

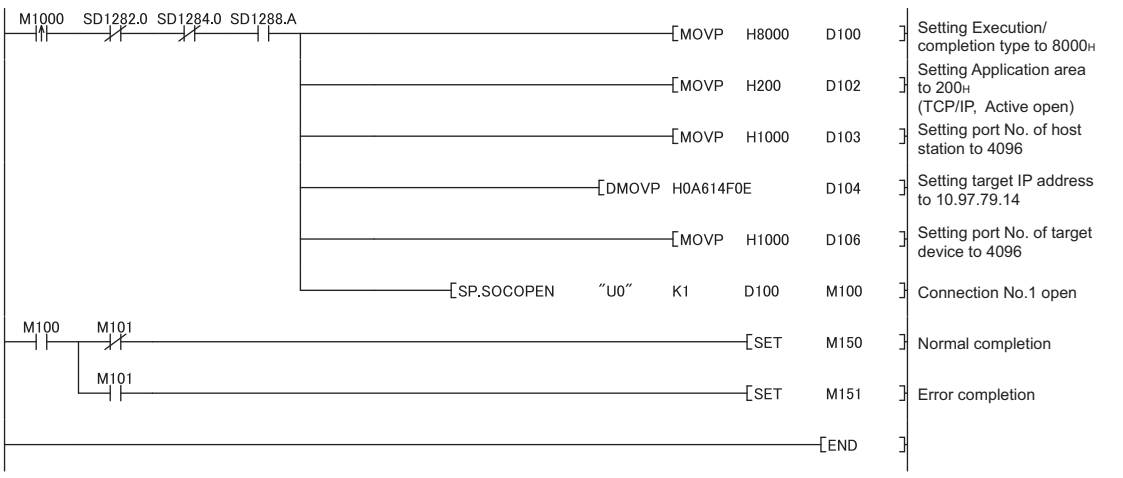

## **7.4.2 Disconnecting a connection (SP.SOCCLOSE)**

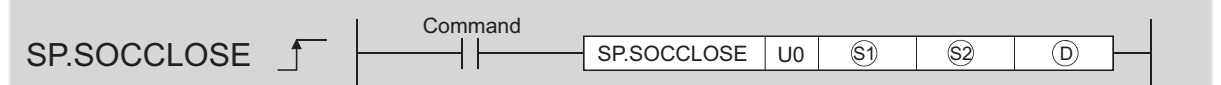

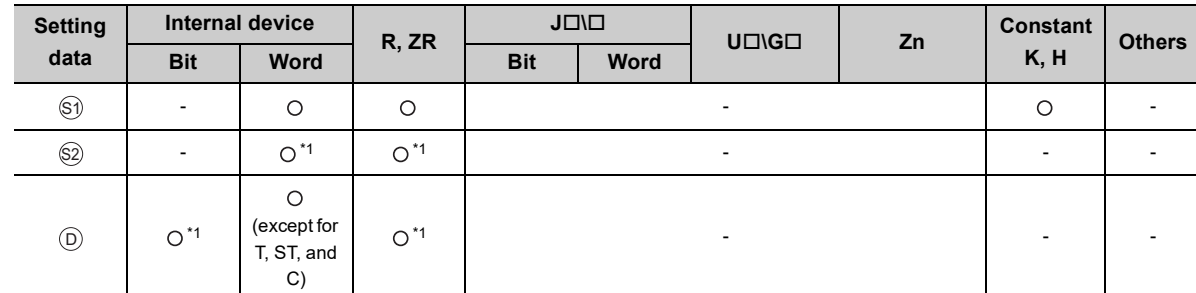

\*1 File registers set for each local device or program cannot be used.

#### **(1) Setting data**

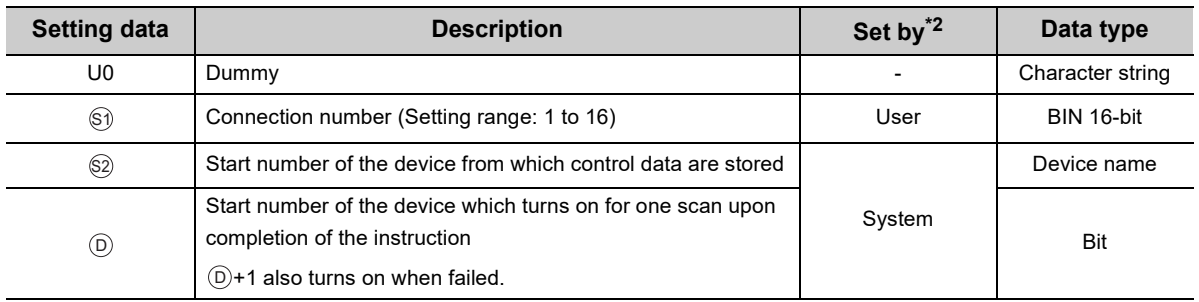

\*2 The "Set by" column indicates the following.

User: The data must be set before executing the SP.SOCCLOSE instruction.

System: The CPU module stores the execution result of the SP.SOCCLOSE instruction.

 $Point<sup>°</sup>$ 

When replacing the ZP.CLOSE instruction (Ethernet module dedicated instruction), dummy argument can be used in a Builtin Ethernet port QCPU instruction without rewriting.

#### **(2) Control data**

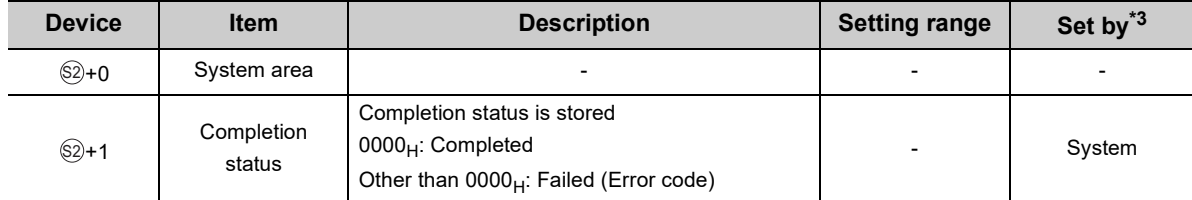

\*3 The "Set by" column indicates the following.

System: The CPU module stores the execution result of the SP.SOCCLOSE instruction.

This instruction closes a connection specified in  $\mathbb{S}$ ). (Disconnection of a connection)

The result of the SP.SOCCLOSE instruction can be checked with the completion device,  $\textcircled{\scriptsize{0+0}}$  and  $\textcircled{\scriptsize{0+1}}$ .

- Completion device  $\textcircled{\scriptsize{0+0}}$ Turns on in the END processing of a scan after completion of the SP.SOCCLOSE instruction, and turns off in the next END processing.
- Completion device  $\textcircled{\scriptsize{D+1}}$

Turns on or off according to the result of the SP.SOCCLOSE instruction.

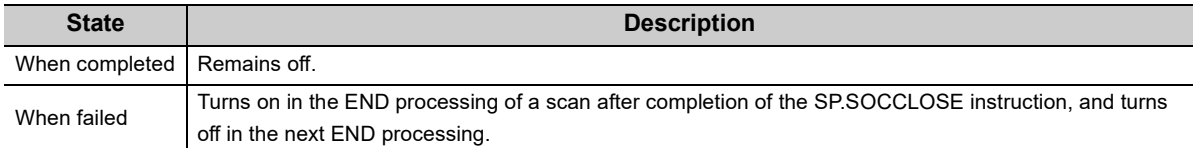

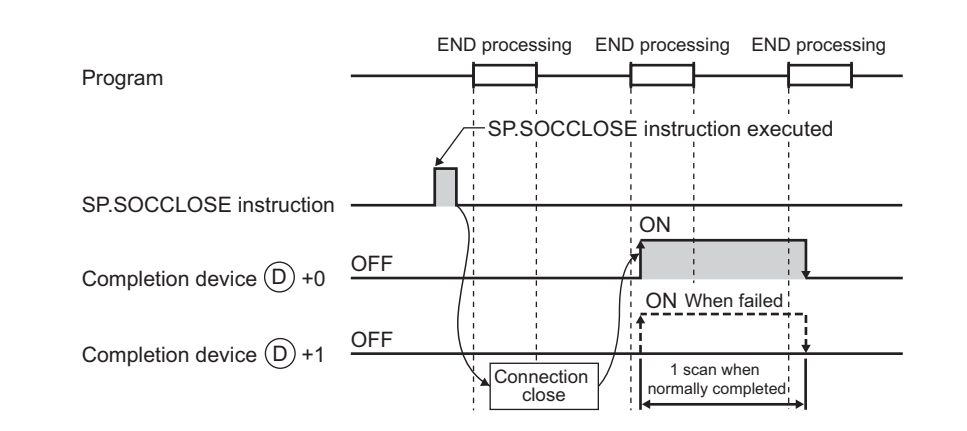

#### **(4) Error**

A detection of an operation error turns on the Error flag (SM0) and a corresponding error code is stored in SD0 when:

 • The instruction is executed in the QnUDE(H)CPU with a serial number (first five digits) of "11011" or earlier or a CPU module other than the Built-in Ethernet port QCPU.

(Error code: 4002)

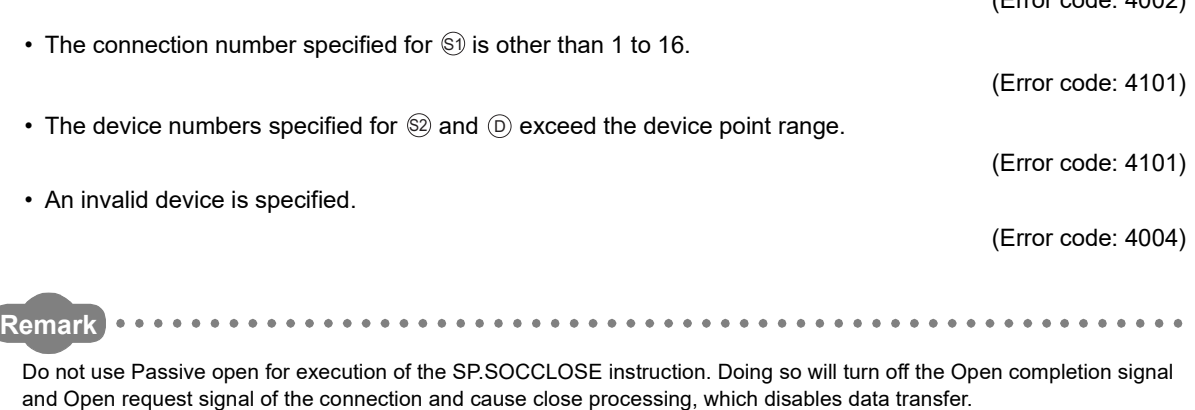

......................

#### **(5) Program example**

When M2000 is turned on or when the connected device disconnects connection No.1, connection No.1 is disconnected by the following program.

• Devices used

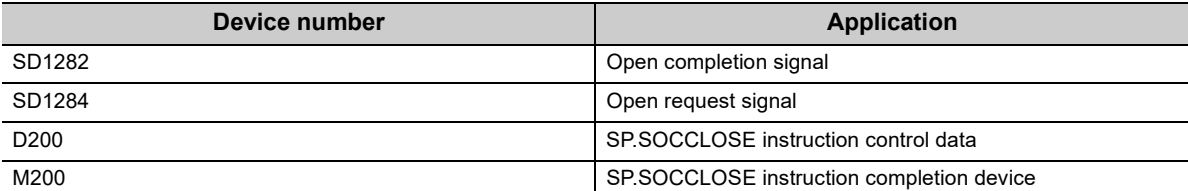

• Program

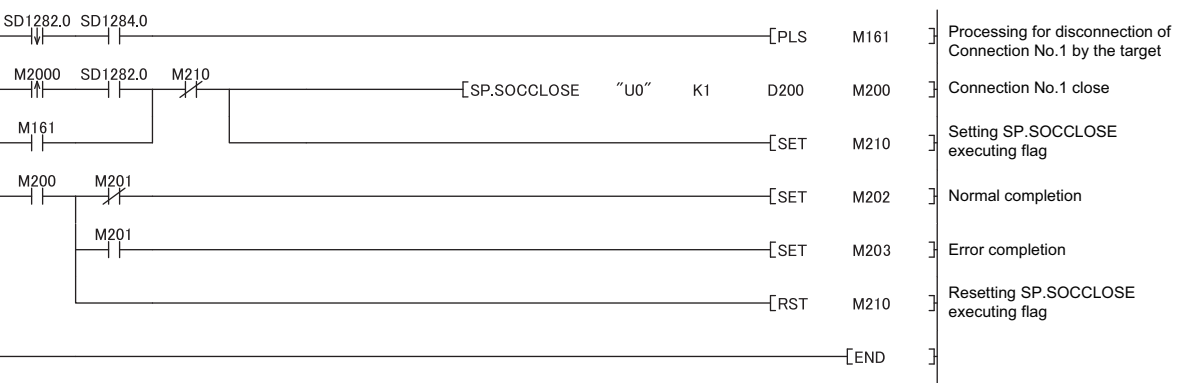

### **7.4.3 Reading out received data in the END processing (SP.SOCRCV)**

 $SPSOCRCV$   $\longrightarrow$   $\longrightarrow$   $SPSOCRCV$   $\cup$   $\circ$   $\circ$   $\circ$   $\circ$ **Command** 

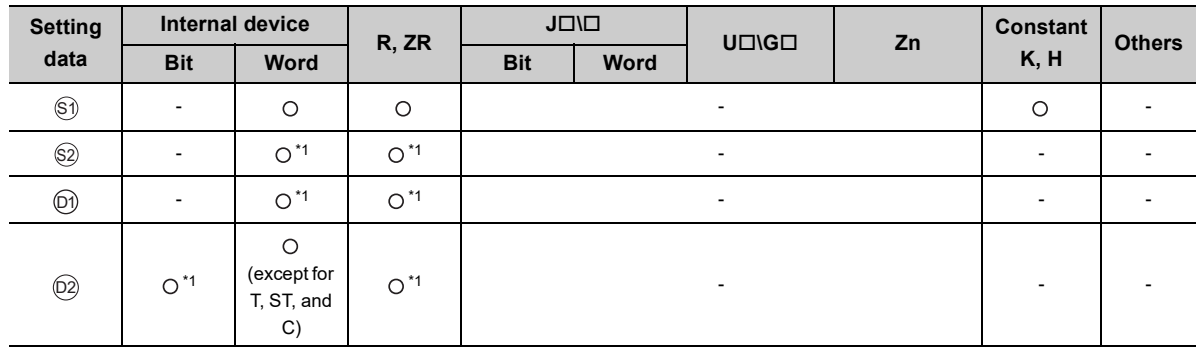

\*1 File registers set for each local device or program cannot be used.

#### **(1) Setting data**

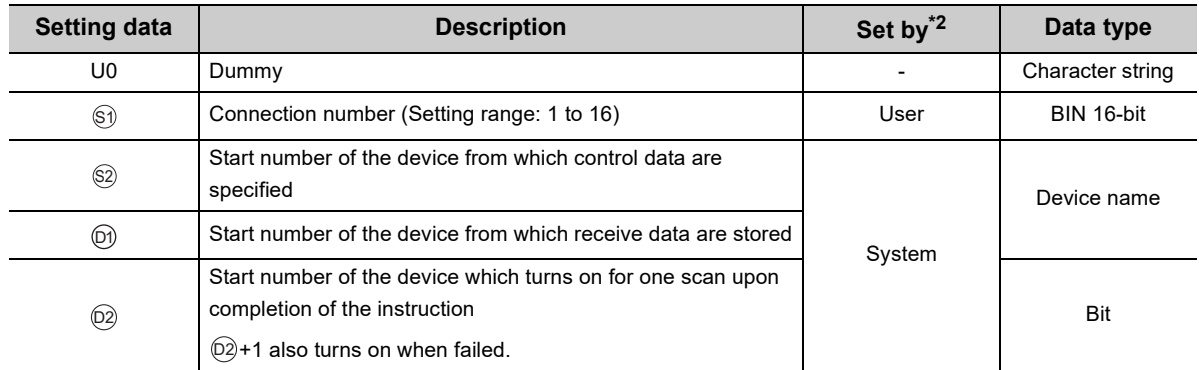

\*2 The "Set by" column indicates the following. User: The data must be set before executing the SP.SOCRCV instruction. System: The CPU module stores the execution result of the SP.SOCRCV instruction.

## $\mathsf{Point} \mathcal{P}$

When replacing the ZP.BUFRCV instruction (Ethernet module dedicated instruction), dummy argument can be used in a Built-in Ethernet port QCPU instruction without rewriting.

#### **(2) Control data**

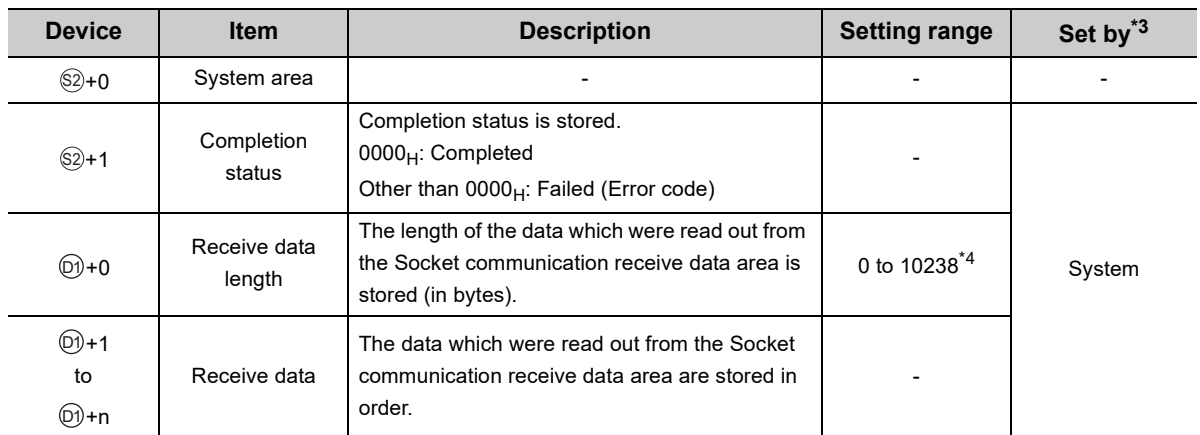

\*3 The "Set by" column indicates the following.

System: The CPU module stores the execution result of the SP.SOCRCV instruction.

\*4 0 to 2046 for the QnUDE(H)CPU with a serial number (first five digits) of "12051" or earlier

### $Point<sup>6</sup>$

- Receive data size is 2046 bytes by default. To receive data over 2046 bytes, change the receive data size with the SP.SOCRMODE instruction.
- When the SP.SOCRCV instruction is executed, data are read from Socket communication receive data area at END processing. Therefore, executing the SP.SOCRCV instruction will increase the scan time.
- If the CPU module receives odd-byte data, invalid data is stored to the high byte of the device where the last received data is stored.

This instruction reads out received data of the connection specified in  $\circledS$  from the Socket communication receive data area in the END processing after execution of the SP.SOCRCV instruction.

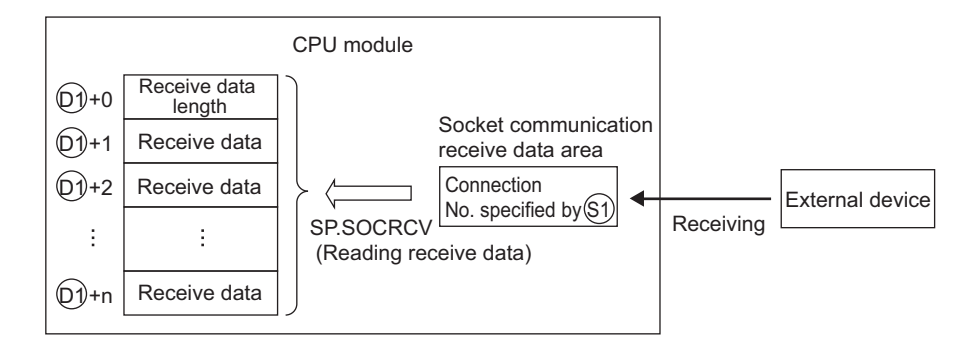

The result of the SP.SOCRCV instruction can be checked with the completion device  $\textcircled{2}$ +0 and  $\textcircled{2}$ +1.

• Completion device  $(2) + 0$ 

Turns on in the END processing of the scan after completion of the SP.SOCRCV instruction, and turns off in the next END processing.

• Completion device  $(2) + 1$ 

Turns on or off according to the result of the SP.SOCRCV instruction.

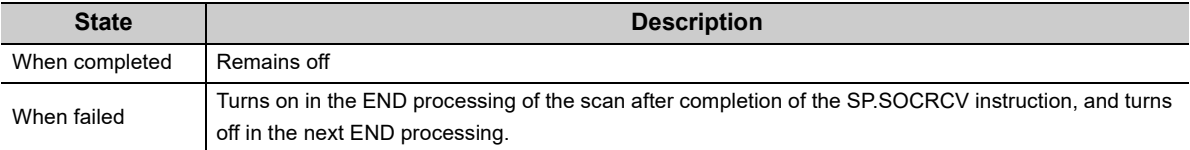

The following figure shows the timing of reception processing with the SP.SOCRCV instruction.

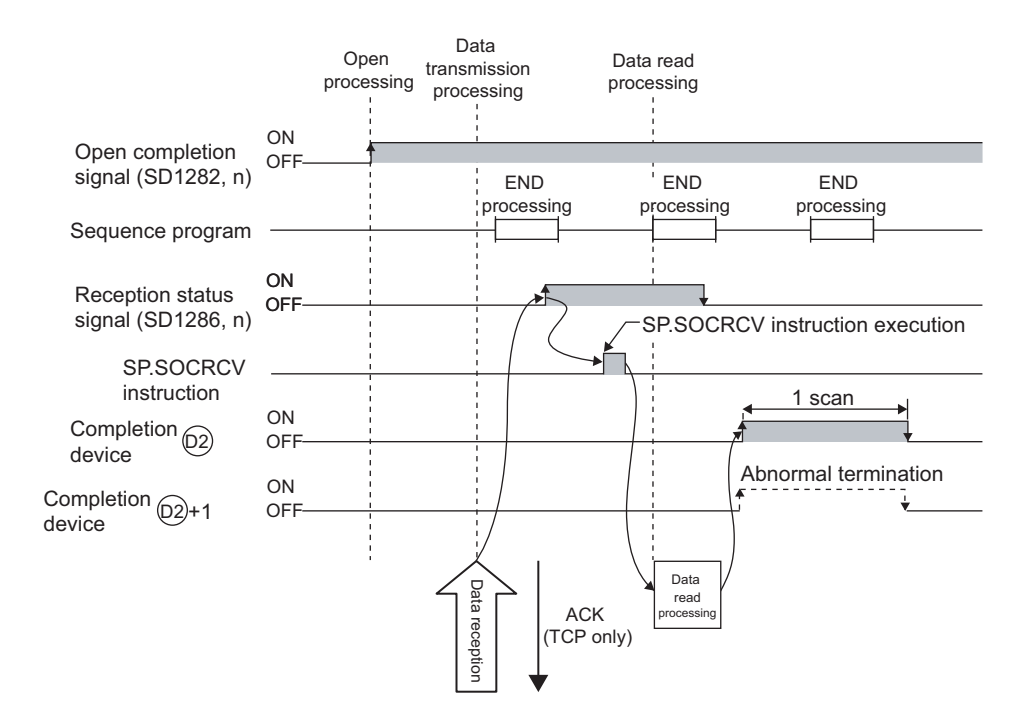

#### **(4) Error**

A detection of an operation error turns on the Error flag (SM0) and a corresponding error code is stored in SD0 when:

 • The instruction is executed in the QnUDE(H)CPU with a serial number (first five digits) of "11011" or earlier or a CPU module other than the Built-in Ethernet port QCPU.

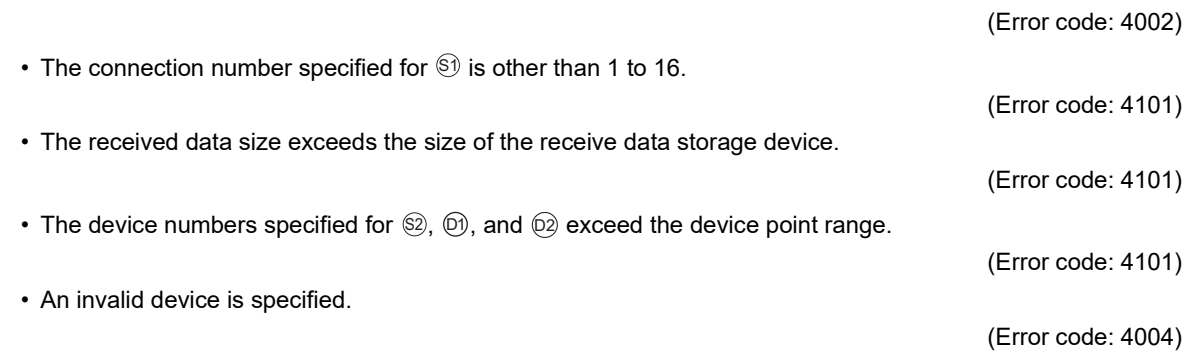

#### **(5) Program example**

When M5000 is turned on, data received from the connected device are read out.

• Devices used

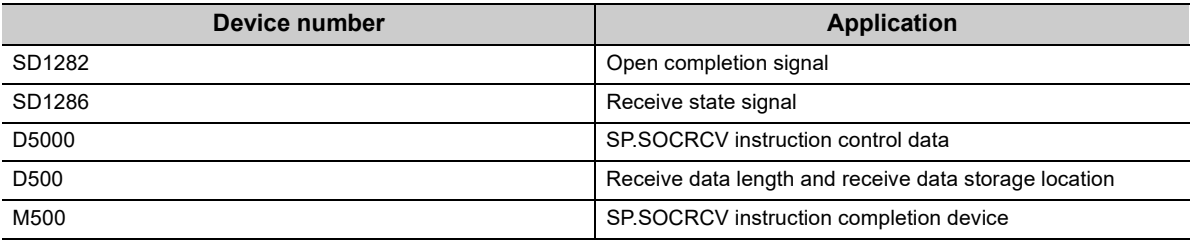

• Program

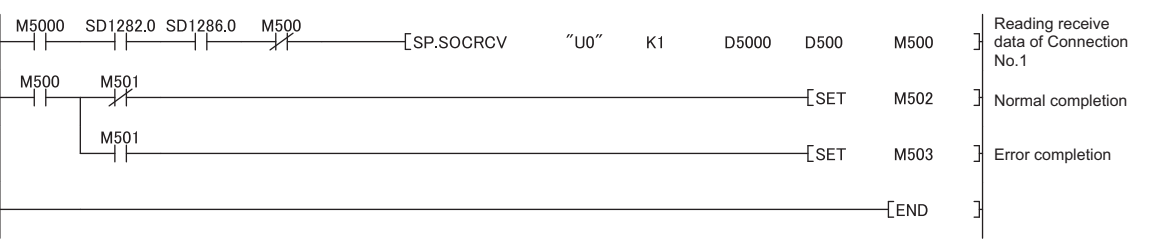

### $Point<sup>°</sup>$

- To avoid receiving large amounts of data, the volume of received data can be limited by setting the receive data size using the SP.SOCRMODE instruction.
- Consecutively sent data can be consecutively read out by connecting the completion device of the SP.SOCRCV instruction to the execution command at the normally closed contact.

7.4.3 Reading out received data in the END processing (SP.SOCRCV)

7.4 Socket Communication Function Instructions<br>7.4.3 Reading out received data in the END processing (SP.SOCRCV)

7.4 Socket Communication Function Instructions

### **7.4.4 Reading out received data during instruction execution (S.SOCRCVS)**

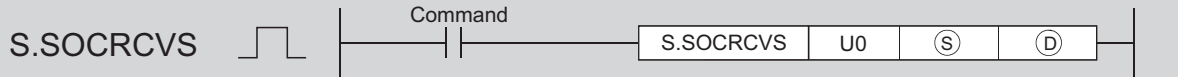

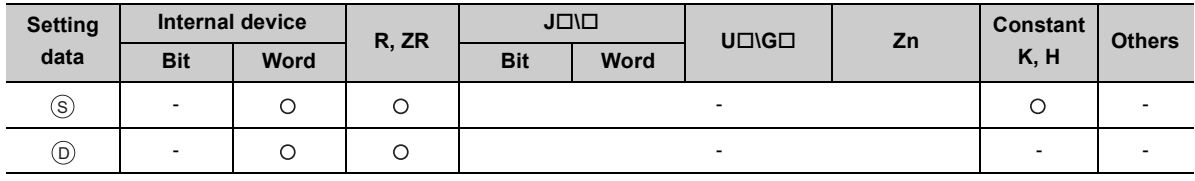

#### **(1) Setting data**

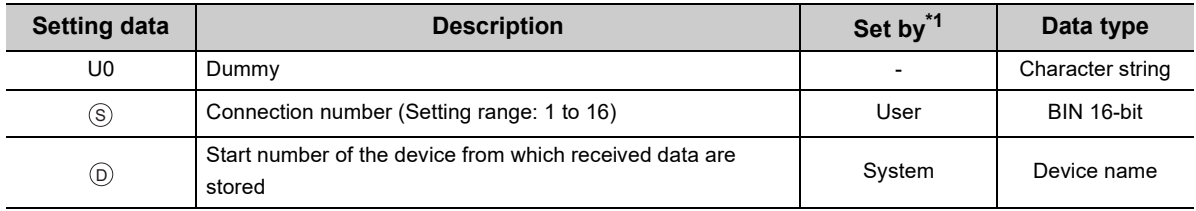

\*1 The "Set by" column indicates the following. User: The data must be set before executing the S.SOCRCVS instruction. System: The CPU module stores the execution result of the S.SOCRCVS instruction.

### $Point<sup>°</sup>$

When replacing the Z.BUFRCVS instruction (Ethernet module dedicated instruction), dummy argument can be used in a Built-in Ethernet port QCPU instruction without rewriting.

#### **(2) Control data**

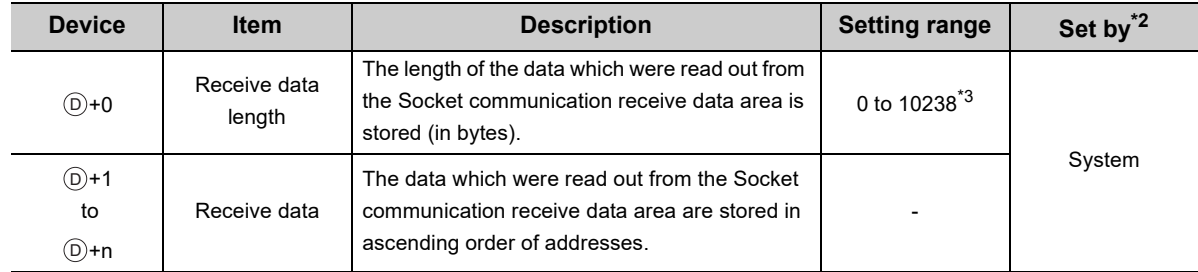

\*2 The "Set by" column indicates the following.

System: The CPU module stores the execution result of the S.SOCRCVS instruction.

\*3 0 to 2046 for the QnUDE(H)CPU with a serial number (first five digits) of "12051" or earlier

### $Point<sup>°</sup>$

- Receive data size is 2046 bytes by default. To receive data over 2046 bytes, change the receive data size with the SP.SOCRMODE instruction.
- If the CPU module receives odd-byte data, invalid data is stored to the high byte of the device where the last received data is stored.

#### **(3) Function**

This instruction reads out received data of the connection specified in  $\circledS$  from the Socket communication receive data area.

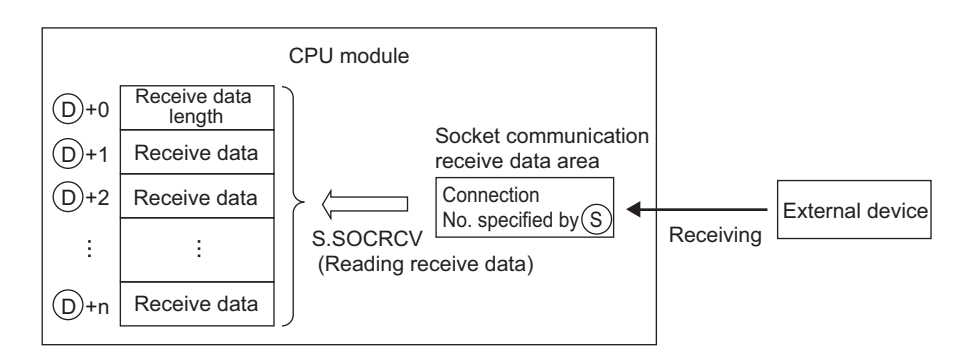

The following figure shows the timing of reception processing with the S.SOCRCVS instruction.

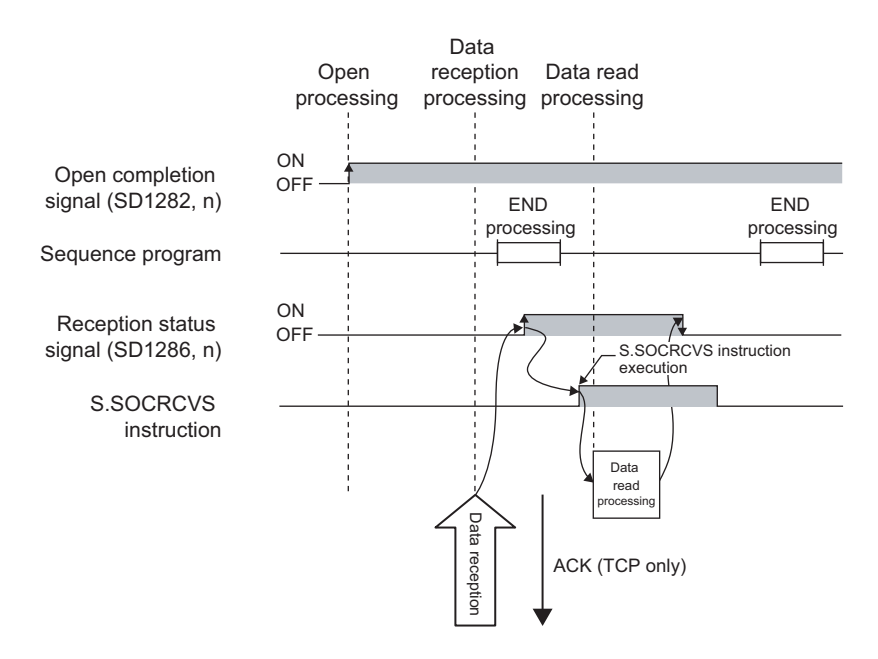

#### **(4) Error**

A detection of an operation error turns on the Error flag (SM0) and a corresponding error code is stored in SD0 when:

 • The instruction is executed in the QnUDE(H)CPU with a serial number (first five digits) of "11011" or earlier or a CPU module other than the Built-in Ethernet port QCPU.

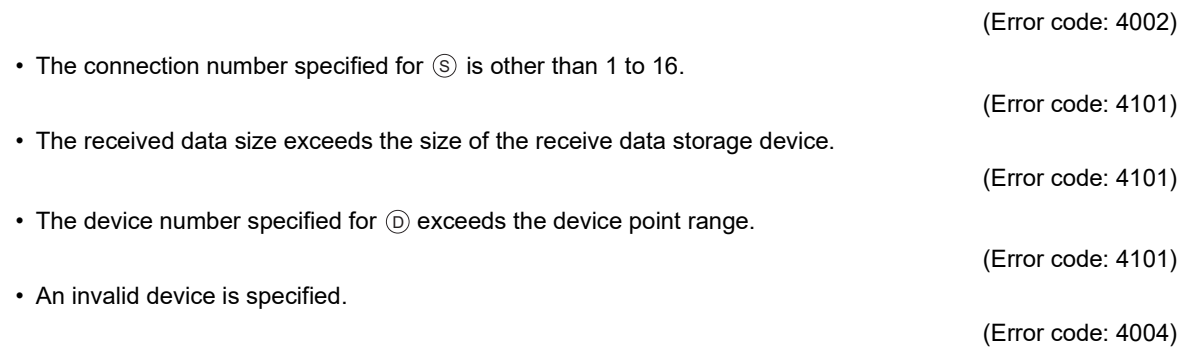

#### **(5) Precaution**

Do not use both this and SP.SOCRCV instructions when reading out receive data of the same connection.

#### **(6) Program example**

When M5000 is turned on, data received from the connected device are read out.

• Devices used

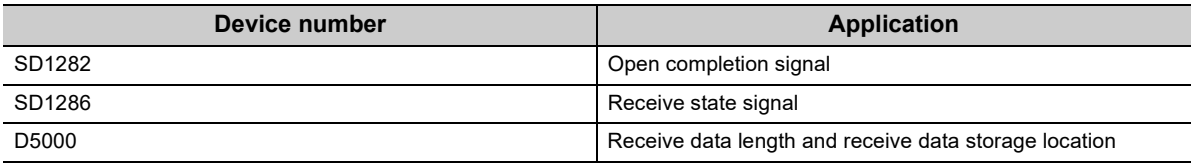

• Program

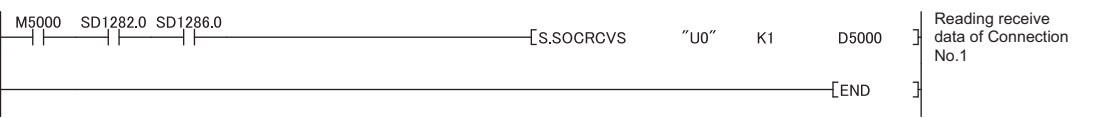

### $Point<sup>°</sup>$

- To avoid receiving large amounts of data, the volume of received data can be limited by setting the receive data size using the SP.SOCRMODE instruction.
- Data reception can be speeded up by placing a receive processing program at the beginning of multiple programs.

## **7.4.5 Sending data (SP.SOCSND)**

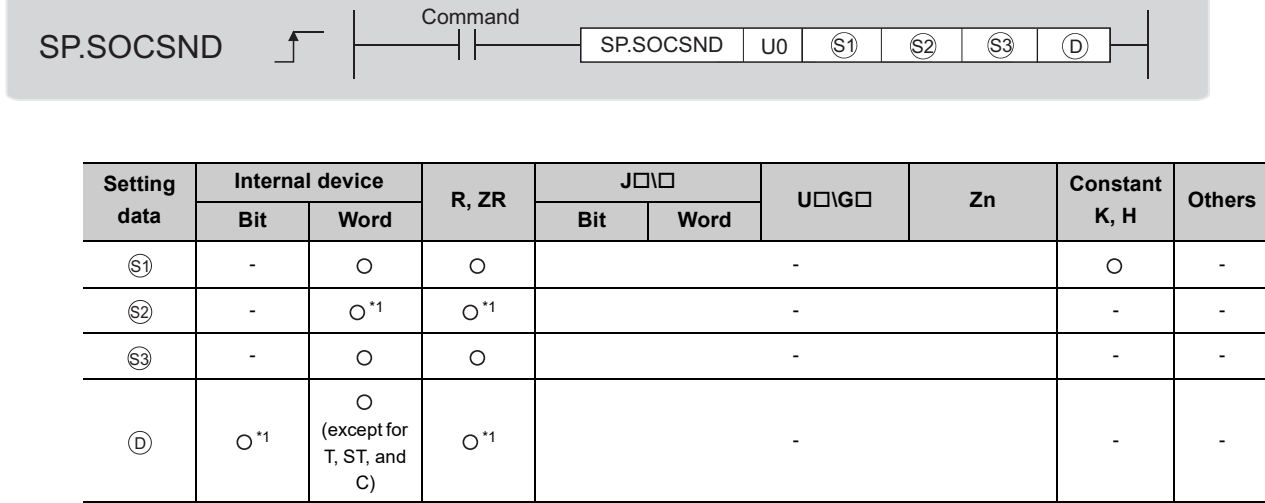

\*1 File registers set for each local device or program cannot be used.

#### **(1) Setting data**

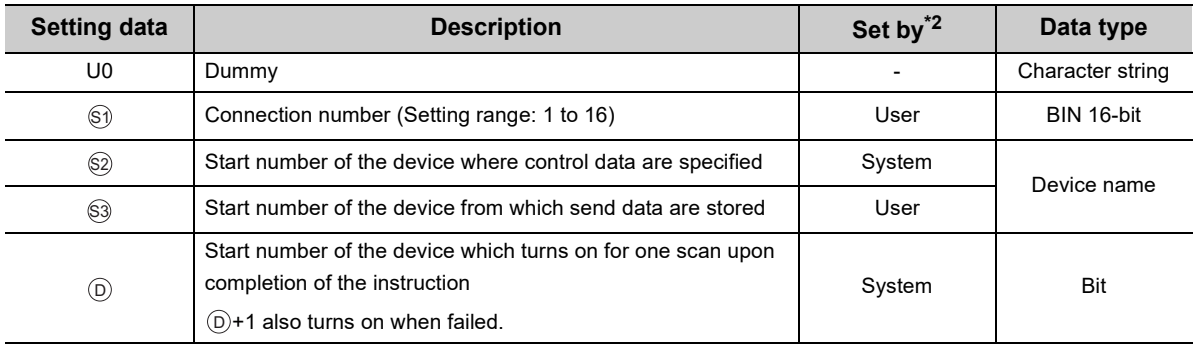

\*2 The "Set by" column indicates the following. User: The data must be set before executing the SP.SOCSND instruction. System: The CPU module stores the execution result of the SP.SOCSND instruction.

 $Point<sup>°</sup>$ 

When replacing the ZP.BUFSND instruction (Ethernet module dedicated instruction), dummy argument can be used in a Built-in Ethernet port QCPU instruction without rewriting.

#### **(2) Control data**

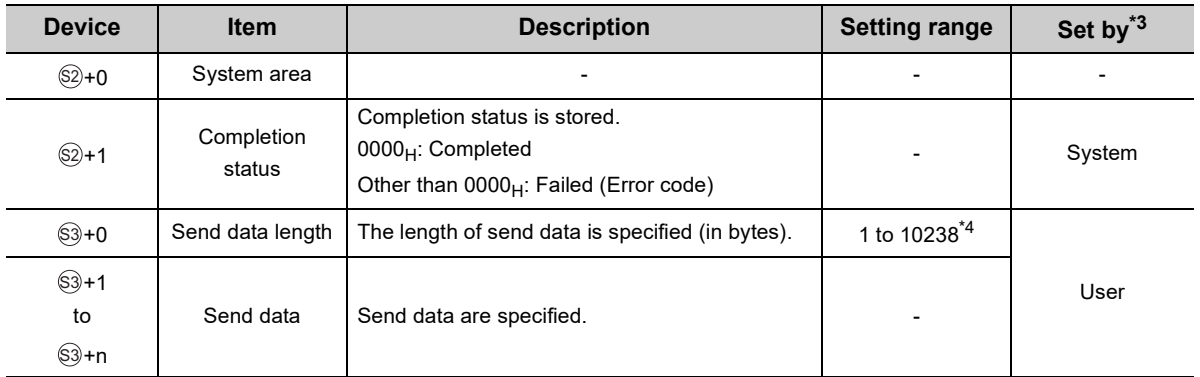

\*3 The "Set by" column indicates the following.

User: The data must be set before executing the SP.SOCSND instruction.

System: The CPU module stores the execution result of the SP.SOCSND instruction.

\*4 1 to 2046 for the QnUDE(H)CPU with a serial number (first five digits) of "12051" or earlier

### $Point<sup>9</sup>$

For TCP, set the send data length within the maximum window size of the target device (receive buffer of TCP). Data whose size exceeds the maximum window size cannot be sent.

This instruction sends data set in  $\mathbin{\circledast}$  to the target device of the connection specified by  $\mathbin{\circledast}.$ 

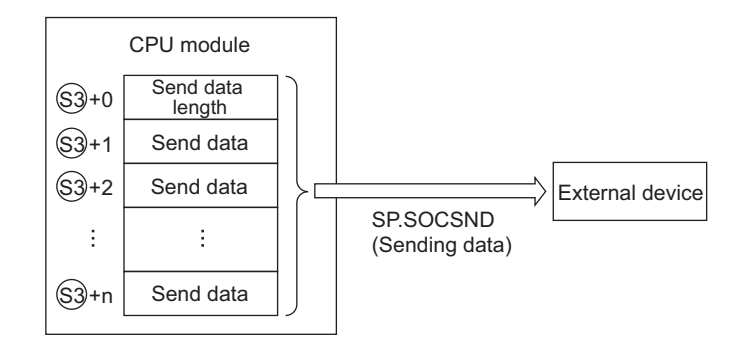

The result of the SP.SOCSND instruction can be checked with the completion device,  $\circledcirc$ +0 and  $\circledcirc$ +1.

• Completion device  $\textcircled{\scriptsize{0+0}}$ 

Turns on in the END processing of the scan after completion of the SP.SOCSND instruction, and turns off in the next END processing.

• Completion device  $\textcircled{\scriptsize{0+1}}$ 

Turns on or off according to the result of the SP.SOCSND instruction.

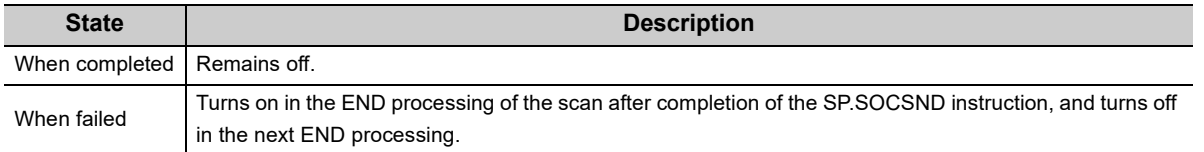

The following figure shows the timing of reception processing with the SP.SOCRCV instruction.

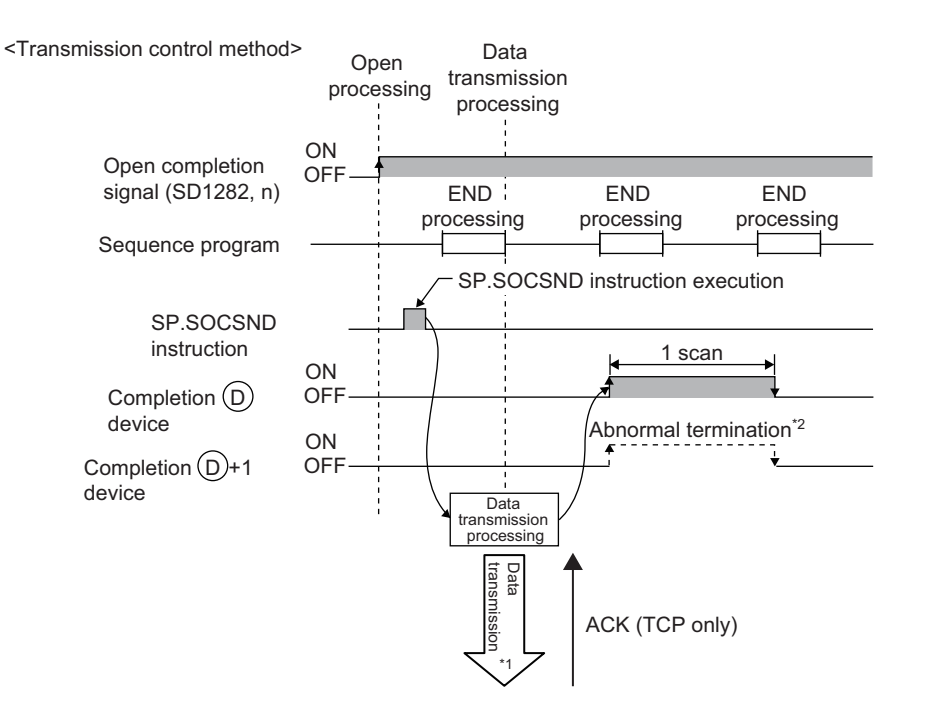

- \*1 Even after the completion device turns on, data transmission may continue.
- \*2 When data are transmitted using TCP and no ACK response is received from the destination device for 30 seconds, the transmission completes with an error.

#### **(4) Error**

A detection of an operation error turns on the Error flag (SM0) and a corresponding error code is stored in SD0 when:

 • The instruction is executed in the QnUDE(H)CPU with a serial number (first five digits) of "11011" or earlier or a CPU module other than the Built-in Ethernet port QCPU.

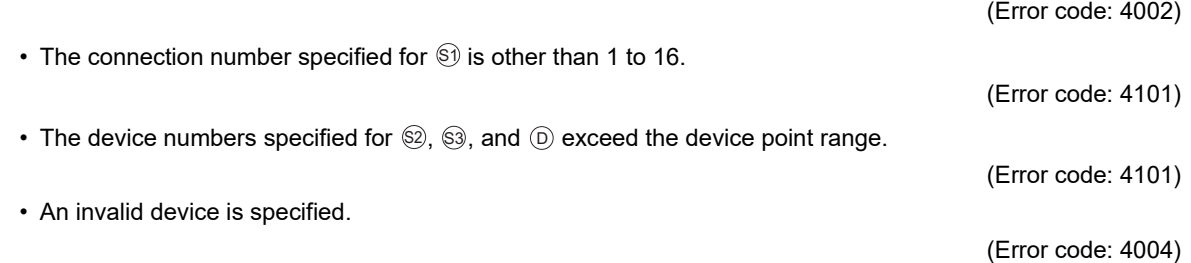

#### **(5) Program example**

When M3000 is turned on, data (1234, 5678, and 8901) are sent to the target device using the socket communication function.

• Devices used

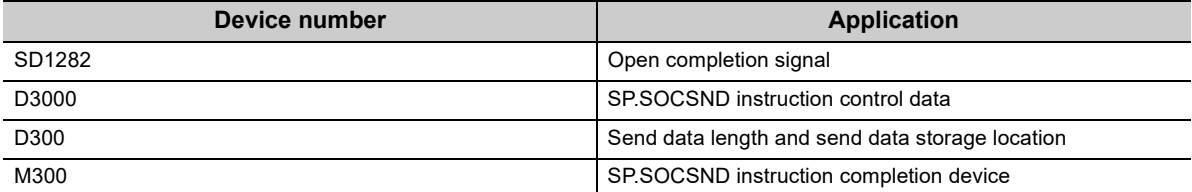

• Program

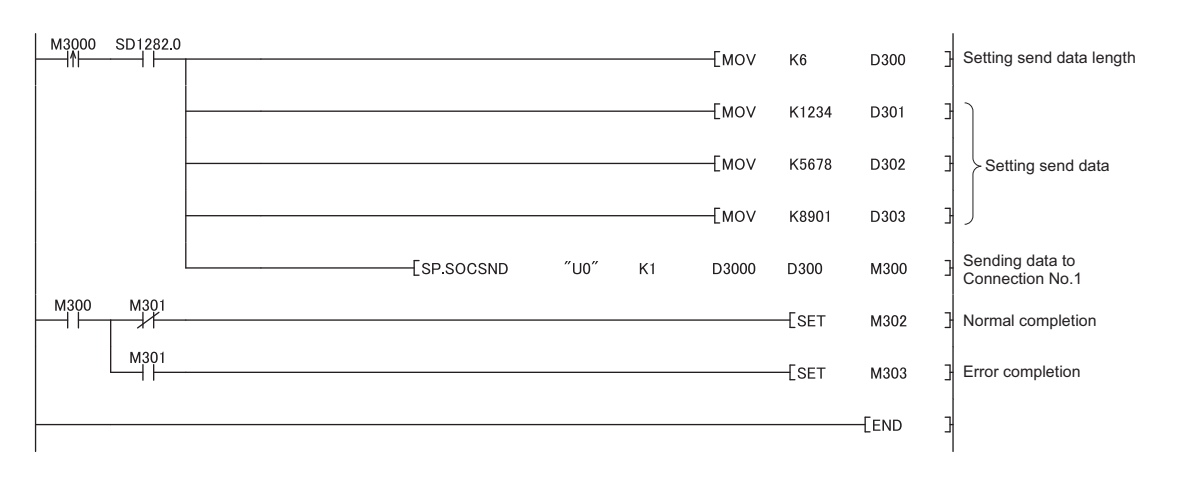

## **7.4.6 Reading out connection information (SP.SOCCINF)**

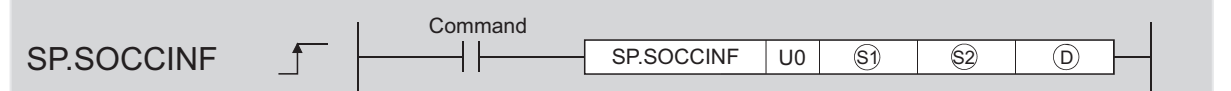

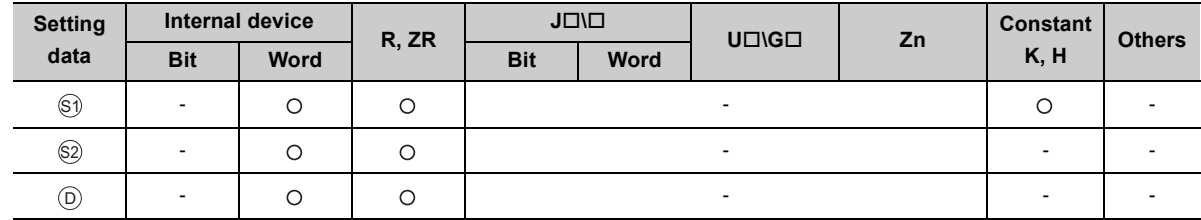

#### **(1) Setting data**

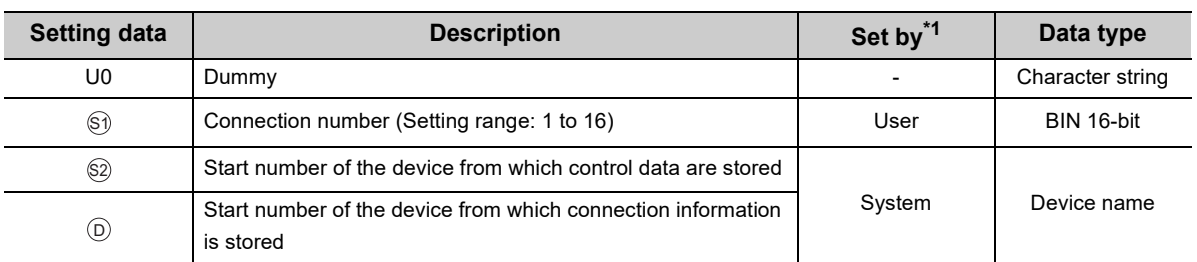

\*1 The "Set by" column indicates the following. User: The data must be set before executing the SP.SOCCINF instruction. System: The CPU module stores the execution result of the SP.SOCCINF instruction.

#### **(2) Control data**

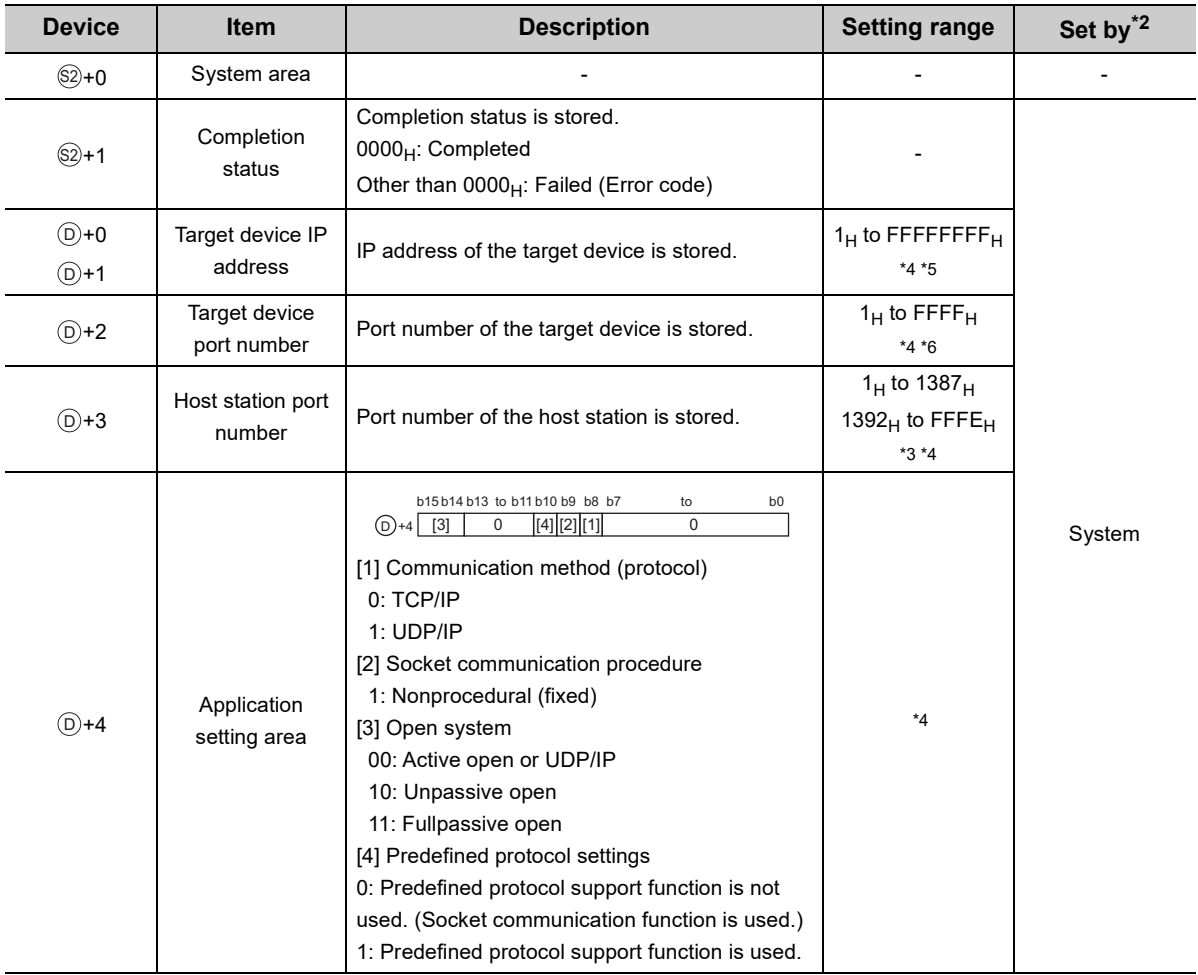

\*2 The "Set by" column indicates the following.

System: The CPU module stores the execution result of the SP.SOCCINF instruction.

\*3 Using 0400<sub>H</sub> to 1387<sub>H</sub> and 1392<sub>H</sub> to EFFF<sub>H</sub> is recommended because the host station port numbers, 0001<sub>H</sub> to 03FF<sub>H</sub>, are assigned for generally reserved port numbers (WELL KNOWN PORT NUMBERS), and F000<sub>H</sub> to FFFE<sub>H</sub> are used for other communication functions. Do not specify 1388<sub>H</sub> to 1391<sub>H</sub> because these ports are used by the system. ( $\sqrt{27}$ [Page 225, Appendix 2](#page-226-0))

\*4 When the item is performed by the unopened connection,  $0_H$  is returned.

\*5 When the instruction is performed to the connection set the target device IP address to FFFFFFFF<sub>H</sub> (simultaneous broadcast), the source IP address of the received data is returned. In this case, perform the instruction when Receive state signal (SD1286) is on. When the instruction is performed before the data are received, FFFFFFFF<sub>H</sub> is returned.

\*6 When the instruction is performed to the connection set the target device port number to FFFF<sub>H</sub> (simultaneous broadcast), the source port number of the received data is returned. In this case, perform the instruction when Receive state signal (SD1286) is on. When the instruction is performed before the data are received, FFFF<sub>H</sub> is returned.

This instruction reads out connection information specified in  $\mathbb{S}^{j}$ .

#### **(4) Error**

A detection of an operation error turns on the Error flag (SM0) and a corresponding error code is stored in SD0 when:

 • The instruction is executed in the QnUDE(H)CPU with a serial number (first five digits) of "11011" or earlier or a CPU module other than the Built-in Ethernet port QCPU.

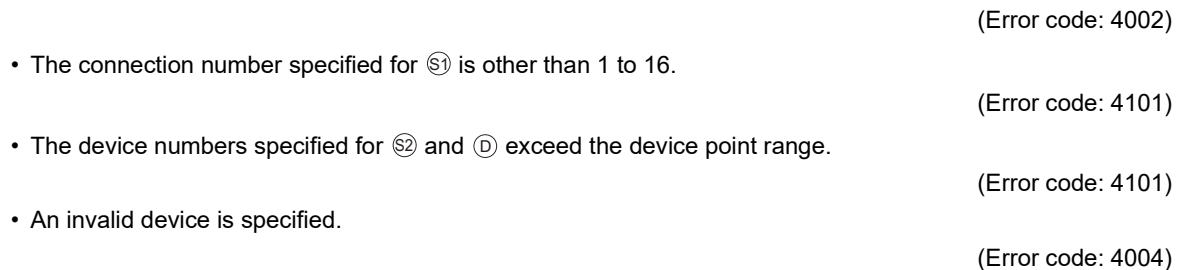

#### **(5) Program example**

When M5000 is turned on, connection information of connection No.1 is read out.

• Devices used

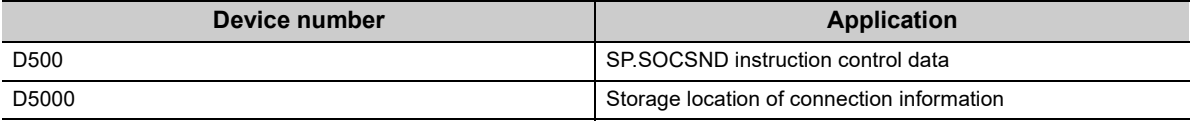

• Program

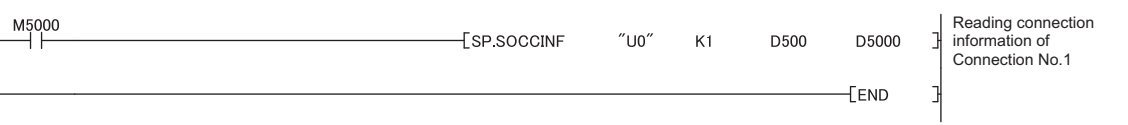

## **7.4.7 Changing the target of a connection (UDP/IP) (SP.SOCCSET)**

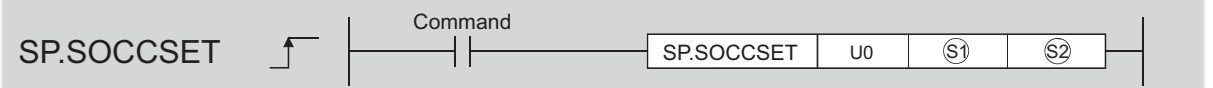

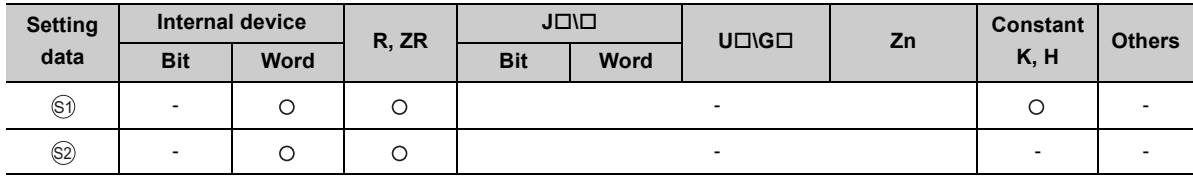

#### **(1) Setting data**

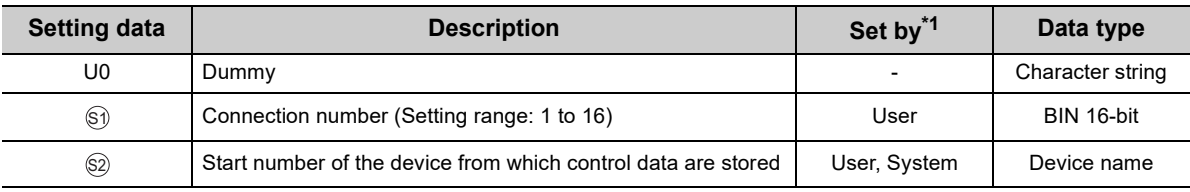

\*1 The "Set by" column indicates the following. User: The data must be set before executing the SP.SOCCSET instruction. System: The CPU module stores the execution result of the SP.SOCCSET instruction.

#### **(2) Control data**

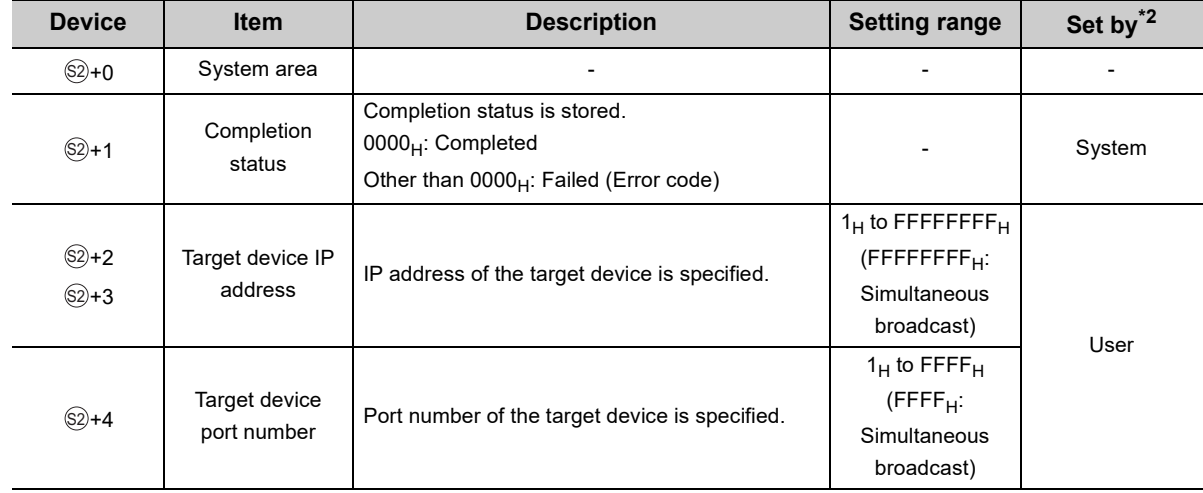

\*2 The "Set by" column indicates the following. User: The data must be set before executing the SP.SOCCSET instruction. System: The CPU module stores execution result of the SP.SOCCSET instruction.

This instruction changes the IP address and port number of the target device of which connection is specified in SI.

(Note that this instruction is available only for UDP/IP communications.)

 $Point<sup>°</sup>$ 

- The target device can be changed without closing the connection by using the SP.SOCCSET instruction.
- The set values take effect at the following SP.SOCCSET instruction execution timing:
	- When data exist in the socket communication receive data area: After execution of the SP.SOCRCV or S.SOCRCVS instruction, only once after execution of the SP.SOCCSET instruction
		- When no data exists in the socket communication receive data area: After execution of the SP.SOCCSET instruction

#### **(4) Error**

A detection of an operation error turns on the Error flag (SM0) and a corresponding error code is stored in SD0 when:

- The instruction is executed in the QnUDE(H)CPU with a serial number (first five digits) of "11011" or earlier or a CPU module other than the Built-in Ethernet port QCPU.
- (Error code: 4002) • The connection number specified for  $\Diamond$  is other than 1 to 16. (Error code: 4101)  $\cdot$  The device number specified for  $\otimes$  exceeds the device point range. (Error code: 4101) • An invalid device is specified. (Error code: 4004)

#### **(5) Precaution**

Do not change the target device using the SP.SOCCSET instruction during execution of the SP.SOCSND instruction.

#### **(6) Program example**

When M4000 is turned on, the connection destination (IP address and port number of the target device) of connection No.1, which is open, is changed.

• Devices used

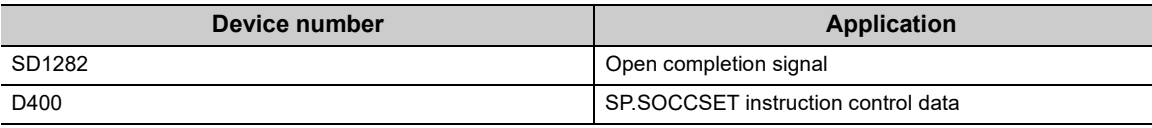

• Program

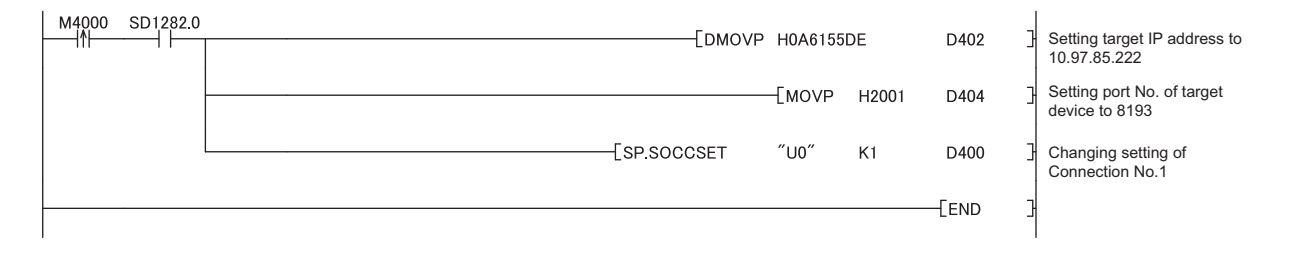

## **7.4.8 Changing the receive mode of a connection (SP.SOCRMODE)**

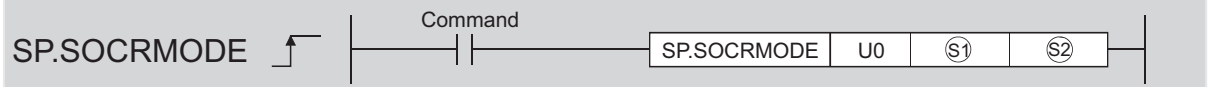

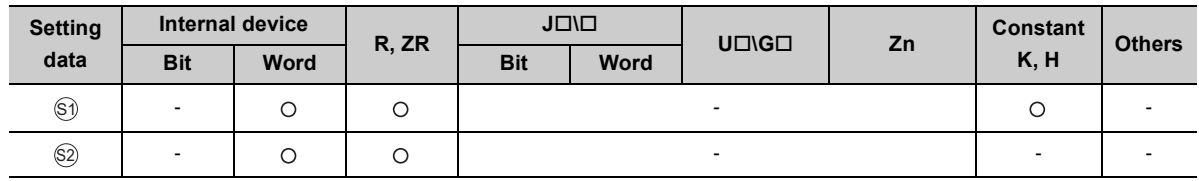

#### **(1) Setting data**

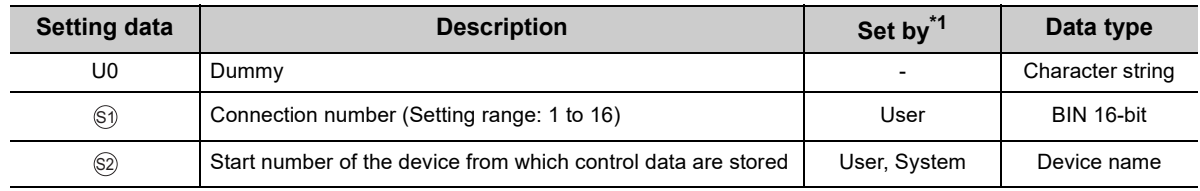

\*1 The "Set by" column indicates the following. User: The data must be set before executing the SP.SOCRMODE instruction. System: The CPU module stores the execution result of the SP.SOCRMODE instruction.

#### **(2) Control data**

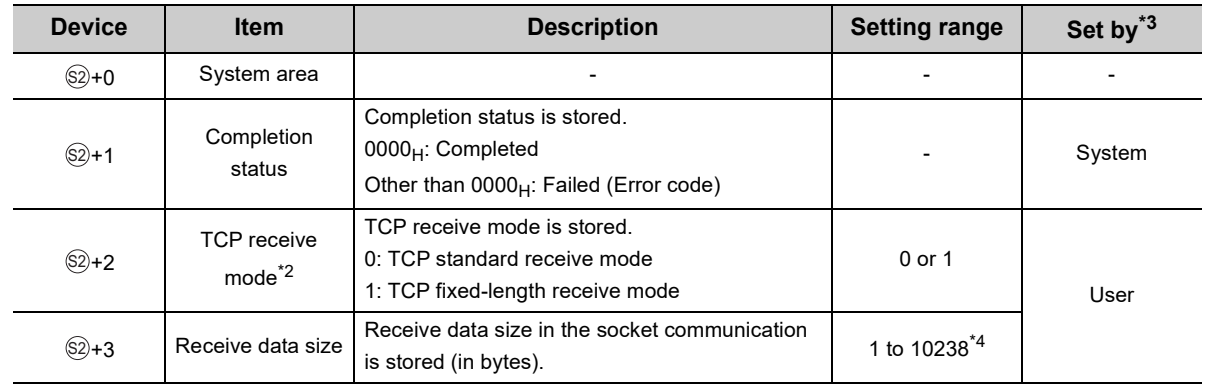

\*2 Invalid for connections in UDP communications.

\*3 The "Set by" column indicates the following. User: The data must be set before executing the SP.SOCRMODE instruction. System: The CPU module stores the execution result of the SP.SOCRMODE instruction.

\*4 1 to 2046 for the QnUDE(H)CPU with a serial number (first five digits) of "12051" or earlier

This instruction changes the TCP receive mode and receive data size of the connection specified in  $\circledS$ . The mode is changed as specified in  $@$ +2. (This instruction is invalid for UDP connections.)

#### **(a) TCP standard receive mode**

When data are received, they are stored in the Socket communication receive data area, and SD1286 turns on. If data are received exceeding the specified receive data size, the excess data are read out the next time. **Ex.** The receive data size is set to 300 bytes, and 500-byte data are received.

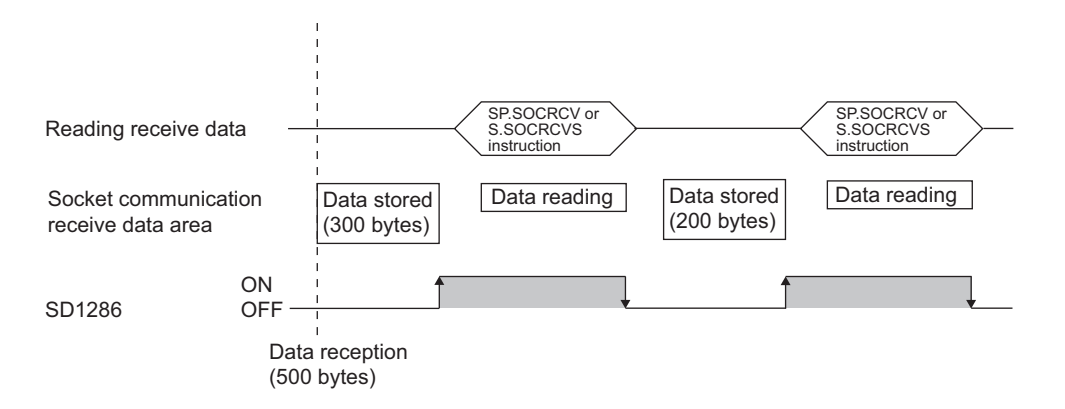

#### **(b) TCP fixed-length receive mode**

When data are received, they are stored in the Socket communication receive data area, and SD1286 (Receive state signal) turns on. However, if the size of the data does not reach the specified receive data size, SD1286 does not turn on.

Data reception is repeated and once the data size reaches to the specified size, SD1286 turns on. If data are received exceeding the specified receive data size, the excess data are read out the next time. The receive data size is set to 300 bytes, and 200-byte data are consecutively received. **Ex.**

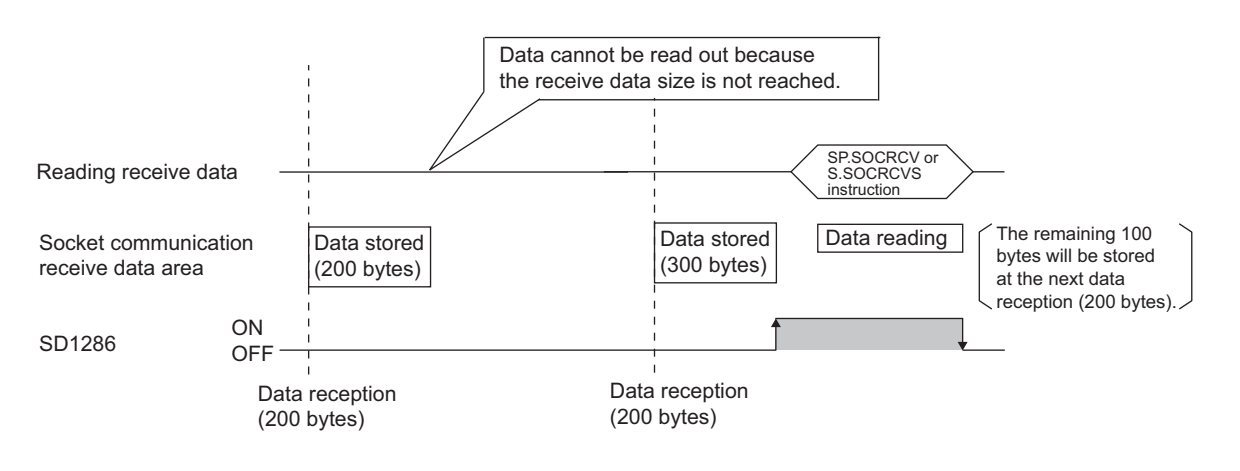

 $Point<sup>°</sup>$ 

- Effective use of devices Devices can be effectively used by setting the receive data size to less than 1024 words while the default size of the receive data storing devices for the SP.SOCRCV and S.SOCRCVS instructions is 1024 words.
- Prevention of receive data fragmentation Data from the connected device may be fragmented depending on the line type. To prevent this, the receive data size can be specified in the TCP fixed-length receive mode.
- Prevention of receive data binding Separately sent data may be combined depending on the interfacing device due to a delay in receive processing of the program.

To prevent this, the receive data size can be specified in the TCP fixed-length receive mode.

**Remark** 

The set values will take effect at the following timing of the SP.SOCRMODE instruction execution.

- Before opening: Values take effect after opening a connection.
- When there are data in the Socket communication receive data area:
- Values take effect after execution of the SP.SOCRCV or S.SOCRCVS instruction once after the S.SOCRMODE instruction.

. . . . . . . . . . . . . . .

 • When there is no data in the Socket communication receive data area: Values take effect after the SP.SOCRMODE instruction is executed. 

#### **(4) Error**

A detection of an operation error turns on the Error flag (SM0) and a corresponding error code is stored in SD0 when:

 • The instruction is executed in the QnUDE(H)CPU with a serial number (first five digits) of "11011" or earlier or a CPU module other than the Built-in Ethernet port QCPU.

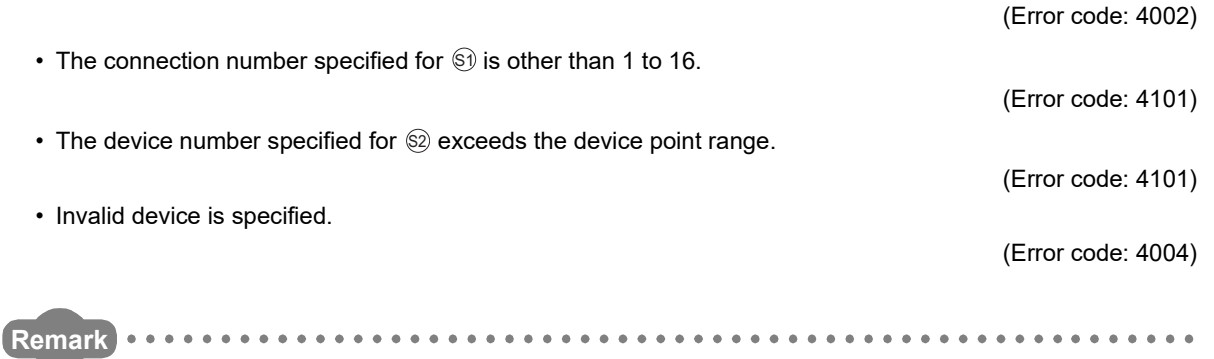

Even when the Receive state signal is not on in the TCP fixed-length receive mode, the data received at the point can be read out with the SP.SOCRDATA instruction. This allows you to check whether the data sent from the connected device is adequate in size.

#### **(5) Program example**

When M4000 is turned on, connection No.1 is set to the TCP fixed-length receive mode and the receive data size is set to 256 bytes.

After execution of the instruction and when the receive data size of connection No.1 reaches 256 bytes, the Receive state signal is turned on.

• Device used

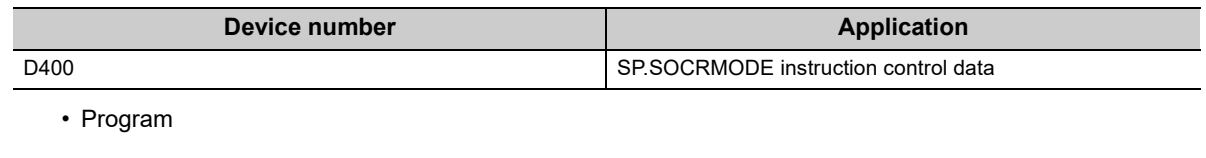

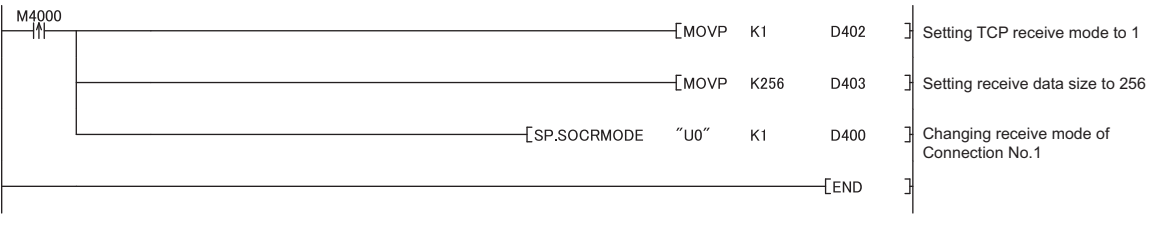

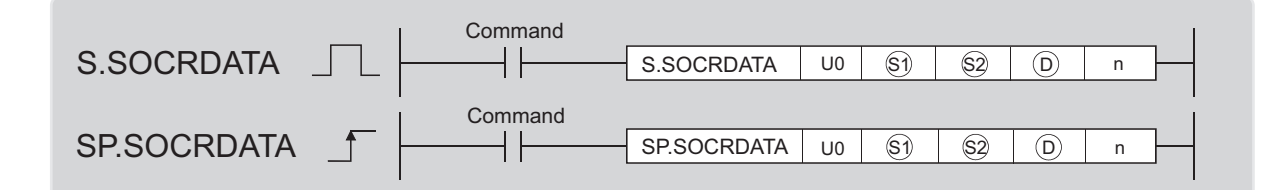

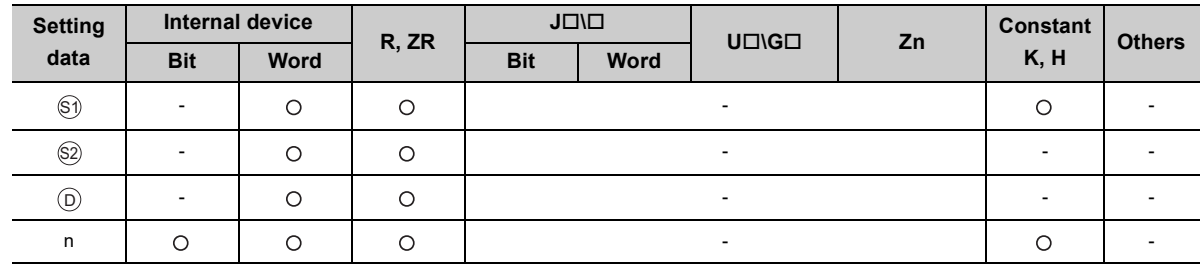

#### **(1) Setting data**

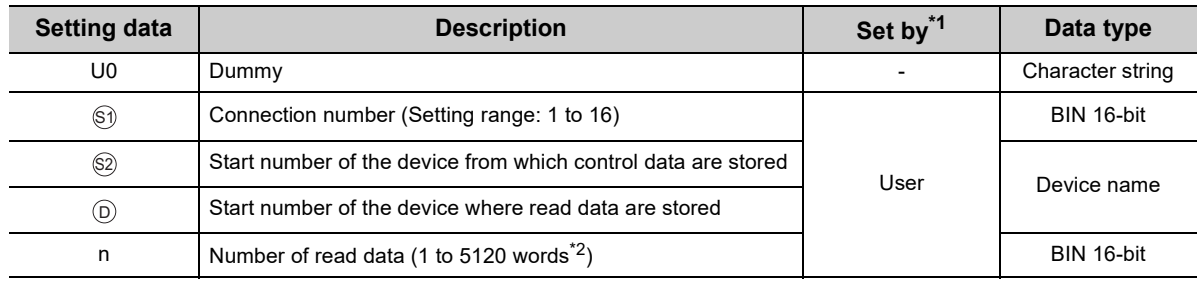

\*1 The "Set by" column indicates the following.

User: The data must be set before executing the S(P).SOCRDATA instruction.

\*2 1 to 1024 for the QnUDE(H)CPU with a serial number (first five digits) of "12051" or earlier

#### **(2) Control data**

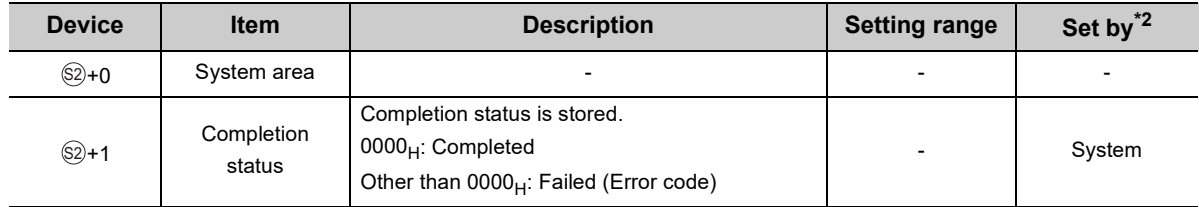

\*2 The "Set by" column indicates the following.

System: The CPU module stores the execution result of the S(P).SOCRDATA instruction.

This instruction reads out the data of the amount specified for n from the Socket communication receive data area of which connection is specified in  $\circledast$ , and stores them in the device specified in  $\circledcirc$  or higher. No processing is performed when the number of read data (n) is 0.

### $Point<sup>°</sup>$

- Data of the receive data length can be read out by setting the number of read data to one word. This allows change of the device storing receive data, upon execution of the SP.SOCRCV or S.SOCRCVS instruction.
- In the following order, based on the data currently received, the size of the data received the next time can be specified. 1. Check the data currently received using the S(P).SOCRDATA instruction.
	- 2. Specify the size of the data to be received the next time using the SP.SOCRMODE instruction.
	- 3. Read out the data currently received using the SP.SOCRCV or S.SOCRCVS instruction.

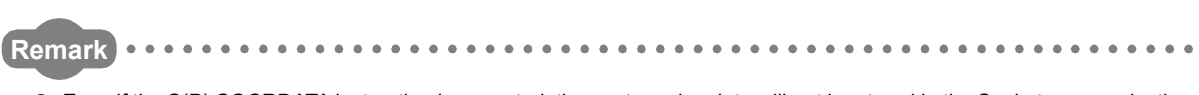

- Even if the S(P).SOCRDATA instruction is executed, the next receive data will not be stored in the Socket communication receive data area because the area is not cleared and the Receive state signal does not change.
- To update the receive data, read out the data using the SP.SOCRCV or S.SOCRCVS instruction.

#### **(4) Error**

 $\sim$   $\sim$ 

A detection of an operation error turns on the Error flag (SM0) and a corresponding error code is stored in SD0 when:

 • The instruction is executed in the QnUDE(H)CPU with a serial number (first five digits) of "11011" or earlier or a CPU module other than the Built-in Ethernet port QCPU.

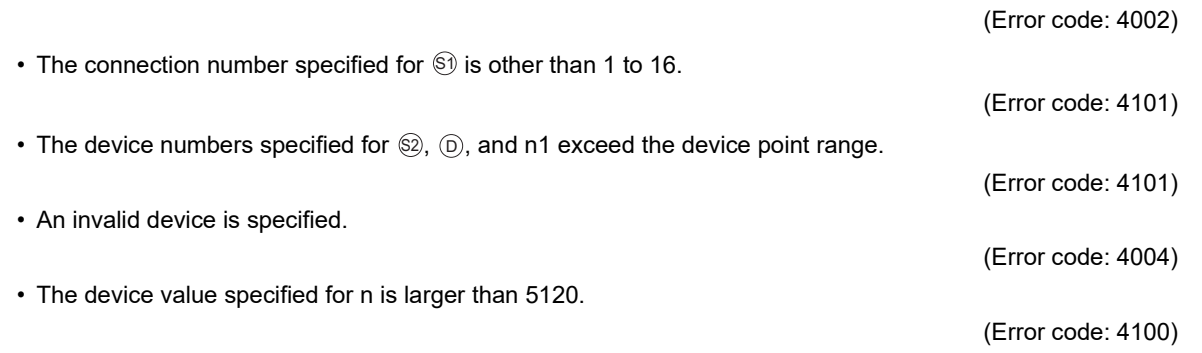

**7**

 $\sim$   $\sim$   $\sim$   $\sim$ 

#### **(5) Program example**

When M4000 is turned on, the receive data length of connection No.1 is read out.

• Devices used

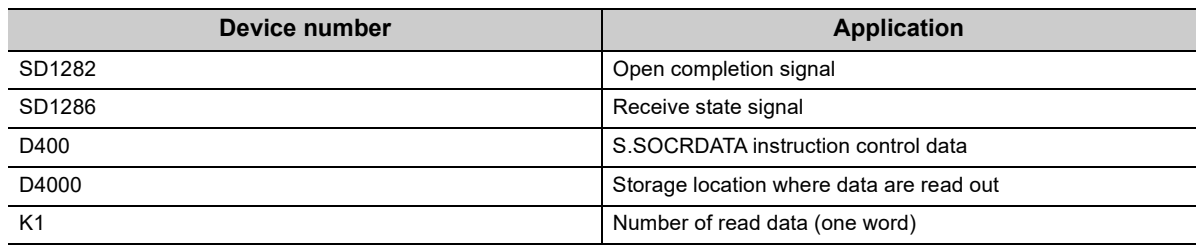

#### • Program

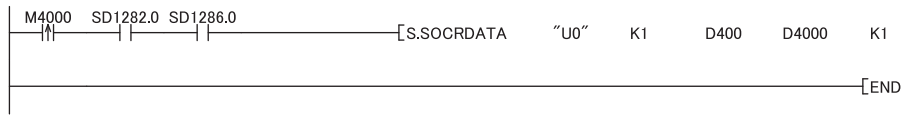

Reading receive data length of Connection No.1

킈

## **CHAPTER 8 TIME SETTING FUNCTION (SNTP CLIENT)**

The CPU module collects time information from a time information server on LAN, and automatically sets its own time. With this time setting function, the CPU module queries the server for time information at the specified timing, and can set the time information sent from the server as its own clock data.

The time setting can performed at the following timing.

- When the CPU module is powered off and then on, or is reset
- At the specified time intervals (Execution interval)
- At the specified clock time (Execution time)
- According to the special relay state<sup> $1$ </sup>
- \*1 Time is set when SM1270 is turned on for one scan.

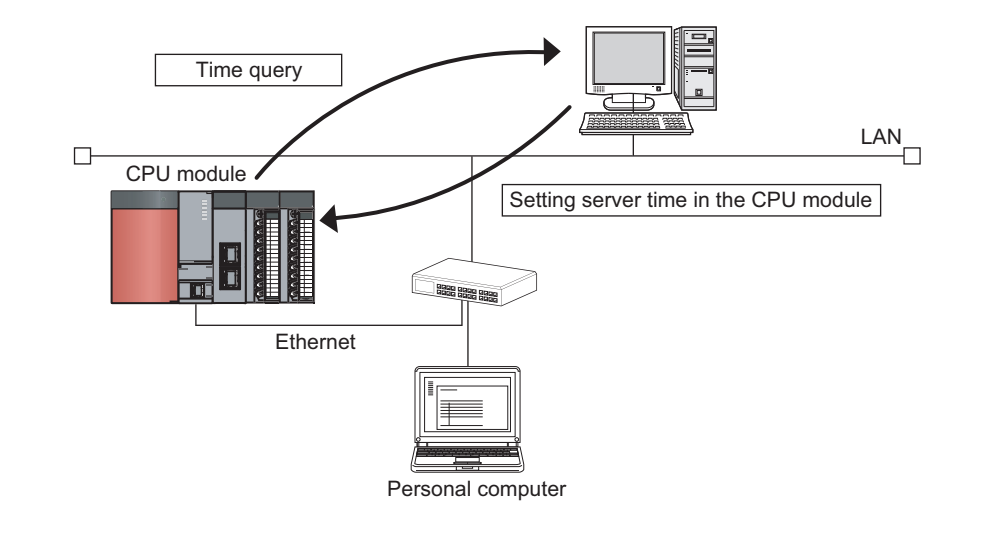

### $Point<sup>°</sup>$

- Confirm the connection of the hub or the interfacing device in advance when setting time at the timing of CPU module power-on or reset.
- The time setting results can be checked with the special register (SD1270 to SD1275).
- During execution of the time setting function, other time setting operations are ignored.

**Remark** Access through routers is also available. When configuring the settings for it, set the subnet mask pattern and default router IP address.  $(\sqrt{37}$  [Page 30, Section 3.4](#page-31-0))

## **8.1 Setting Method**

Configure the time settings in the Built-in Ethernet port tab of the PLC parameter window.

**<sup>₹</sup>** Project window  $\Diamond$  [Parameter]  $\Diamond$  [PLC Parameter]  $\Diamond$  [Built-in Ethernet Port Setting]

 $\Rightarrow$  Time Setting | button

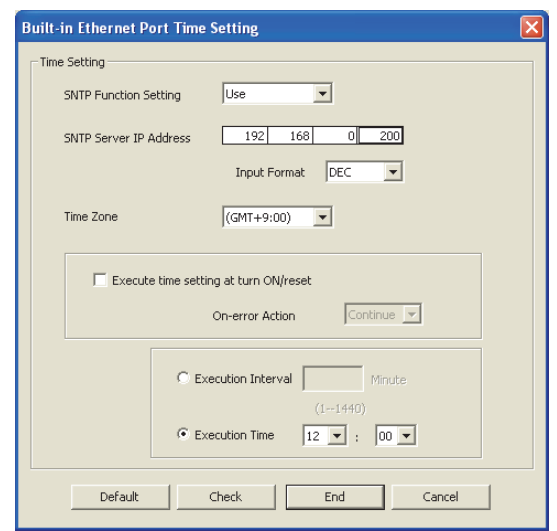

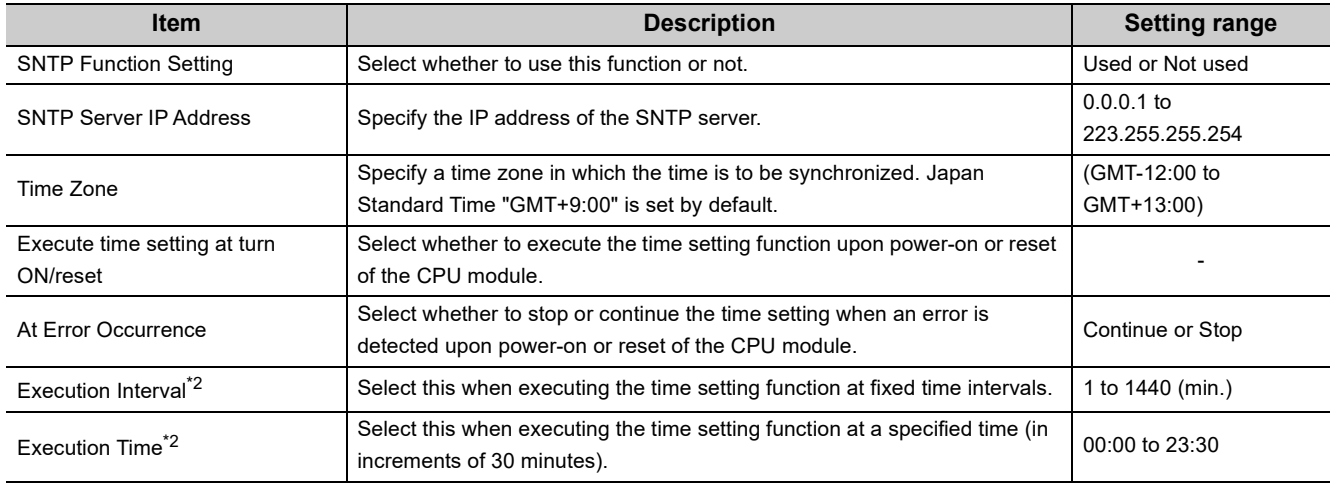

\*2 Either of these two options must be selected.

## **8.2 Precautions**

#### **(1) Communication timeout**

A communication timeout occurs when 20 seconds have elapsed without receiving any response after sending a time query.

At the time of a communication timeout, the value in SD1270 is  $\mathsf{FFF}_H$ .

#### **(2) Time information server**

When the time setting function is used, an SNTP server (time information server) is required on the LAN.

#### **(3) Delay resulted from the time required for communication**

A delay occurs and affects the set time as a result of the time spent for communication with the SNTP server computer. For a high-accuracy time setting, specify an SNTP server computer that is networked as close to the CPU module as possible.

#### **(4) For multiple CPU system configuration**

In a multiple CPU system, enable the time setting function of only the Built-in Ethernet port QCPU No.1. When a CPU module other than the Built-in Ethernet port QCPU No.1 is enabled, the clock data of the Built-in Ethernet port QCPU No.1 is automatically set.

# **CHAPTER 9 FILE TRANSFER FUNCTION (FTP)**

The CPU module supports the server function for FTP (File Transfer Protocol) which is a protocol designed for file transfer to or from the connected device.

The device with the FTP client function can directly access any files located in the CPU module.

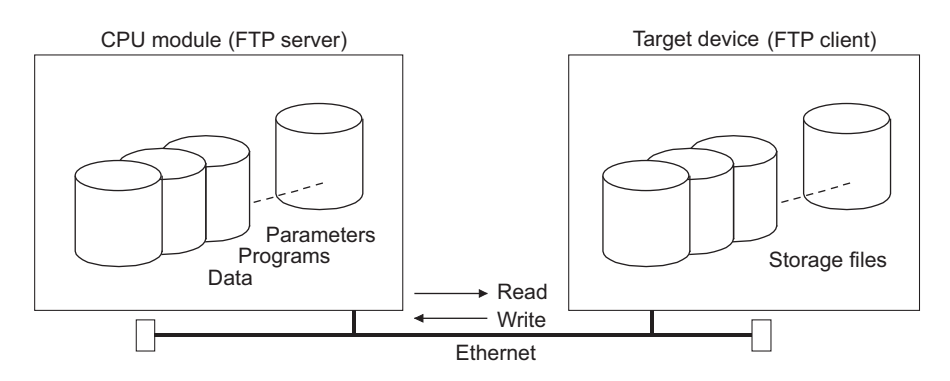

The following operations can be performed between the connected device with the FTP client function and the CPU module.

#### **(a) Reading files from the CPU module (download)**

The files in the CPU module can be stored in the connected device.

#### **(b) Writing files to the CPU module (upload)**

The files stored in the connected device can be registered to the CPU module.

#### **(c) Browsing the names of the files in the CPU module**

The files registered to the CPU module can be checked from the connected device.

 $Point<sup>°</sup>$ 

In a multiple CPU system, only the CPU module connected with an Ethernet cable can transfer files.

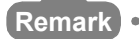

Access through routers is also available. When configuring the settings for it, set the subnet mask and default router IP address.  $(\sqrt{37}$  Page 30, Section 3.4)

## **9.1 Setting for FTP Communication**

#### **(1) Operation on the CPU module side**

**<sup>₹</sup>O** Project window  $\Diamond$  [Parameter]  $\Diamond$  [PLC Parameter]  $\Diamond$  [Built-in Ethernet Port Setting]

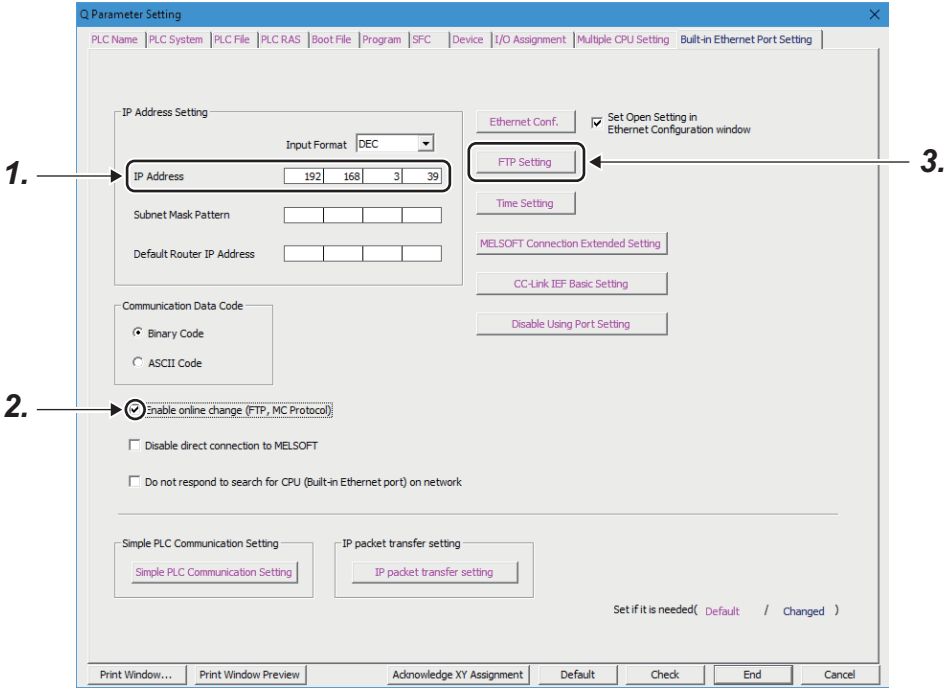

- *1.* **Set the IP address of the CPU module.**
- *2.* **Select "Enable online change (FTP, MC Protocol)" when data need to be written even while the CPU module is in RUN state.**

#### *3.* **Configure the FTP settings.**

 $\heartsuit$  Project window  $\heartsuit$  [Parameter]  $\heartsuit$  [PLC Parameter]  $\heartsuit$  [Built-in Ethernet Port Setting]  $\heartsuit$ 

Ethernet Conf. | | FTP Setting | button<sup>\*1</sup>

\*1 Ethernet Conf. button can be used for the QnUDVCPU and QnUDPVCPU.

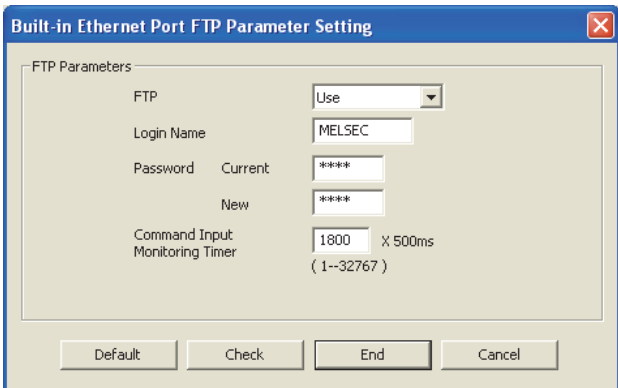

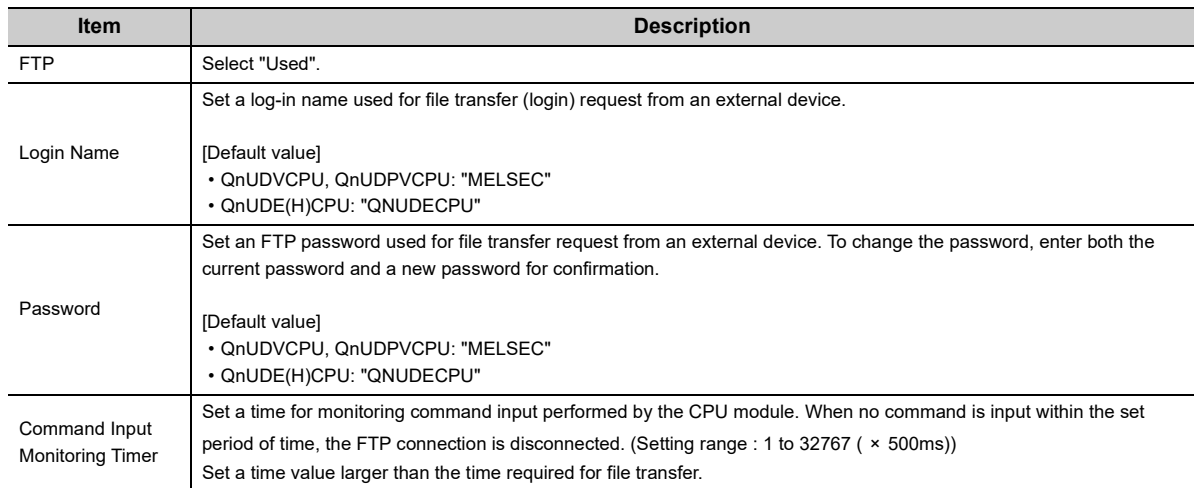
# **(2) Operation on the connected device (FTP client) side**

The following describes the procedure and processing on the connected device side, which is required for using the FTP server function of the CPU module.

Various FTP commands and how to enter each of them are also shown.

(<ret> indicates an input of the CR, Enter, or Return key.)

### **(a) For the High-speed Universal model QCPU and Universal model Process CPU**

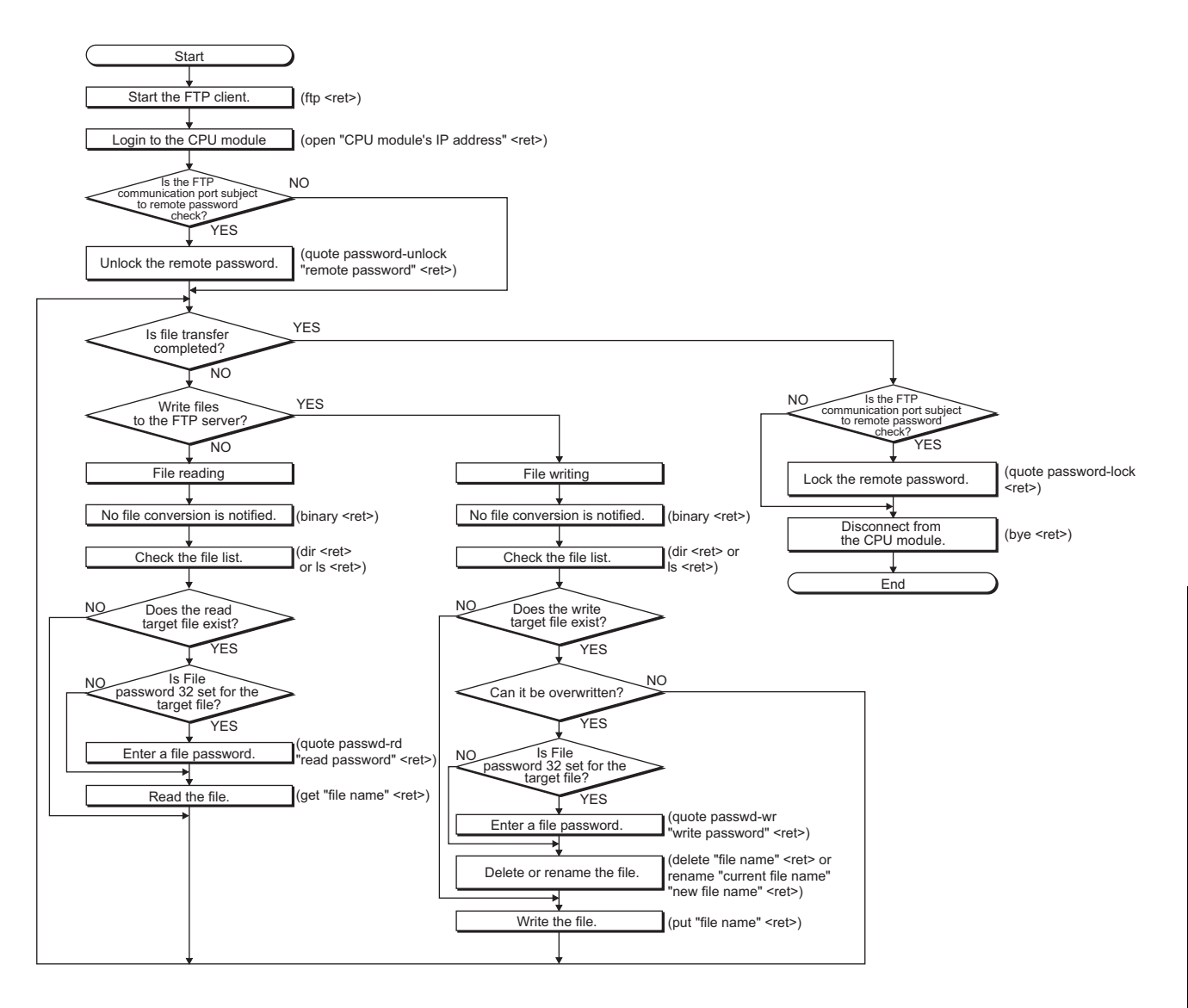

# **(b) For the QnUDE(H)CPU**

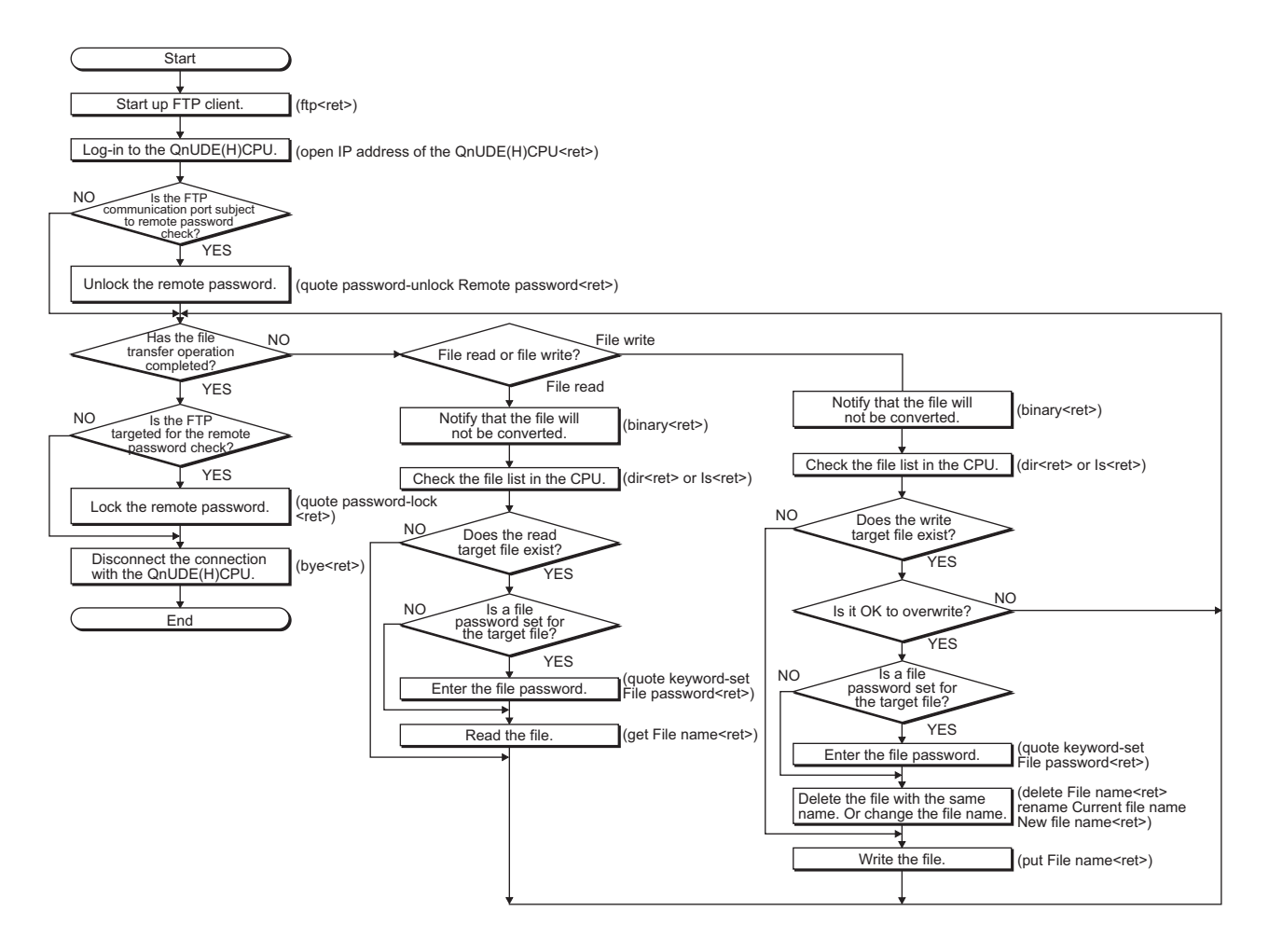

#### **(c) Logging in to the CPU module**

The following explains the operation flow from starting an FTP session until log-in to the CPU module.

**Ex.** Start up the FTP from the MS-DOS prompt of Microsoft<sup>®</sup> Windows<sup>®</sup>.

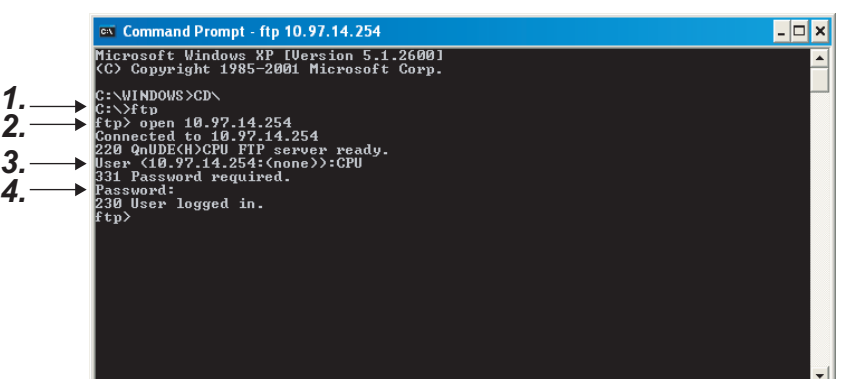

- *1.* **Start an FTP session. (FTP <ret>)**
- *2.* **Open a connection to the FTP server (open "IP address of the CPU module" <ret>)**
- *3.* **Specify the login name (Login name <ret>)**
- *4.* **Specify the password (Password <ret>)**

#### **(d) Locking and unlocking a remote password**

If the FTP communication port is specified as a remote password check target in the remote password settings, unlock the remote password using the following command. (quote password-unlock "Remote password" <ret>)

When terminating the operation, lock the unlocked remote password using the following command. (quote password-lock <ret>)

Point

If the FTP communication port is specified as a remote password check target, any other commands cannot be used until the remote password is unlocked.

#### **(e) Entering a file password**

When a file password has been set in the target file, the file password has to be entered using the following command before accessing the file.

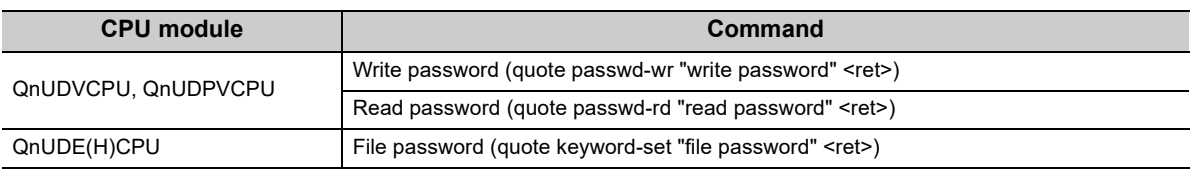

<span id="page-147-0"></span>The following table lists the files that can be transferred using the file transfer function.

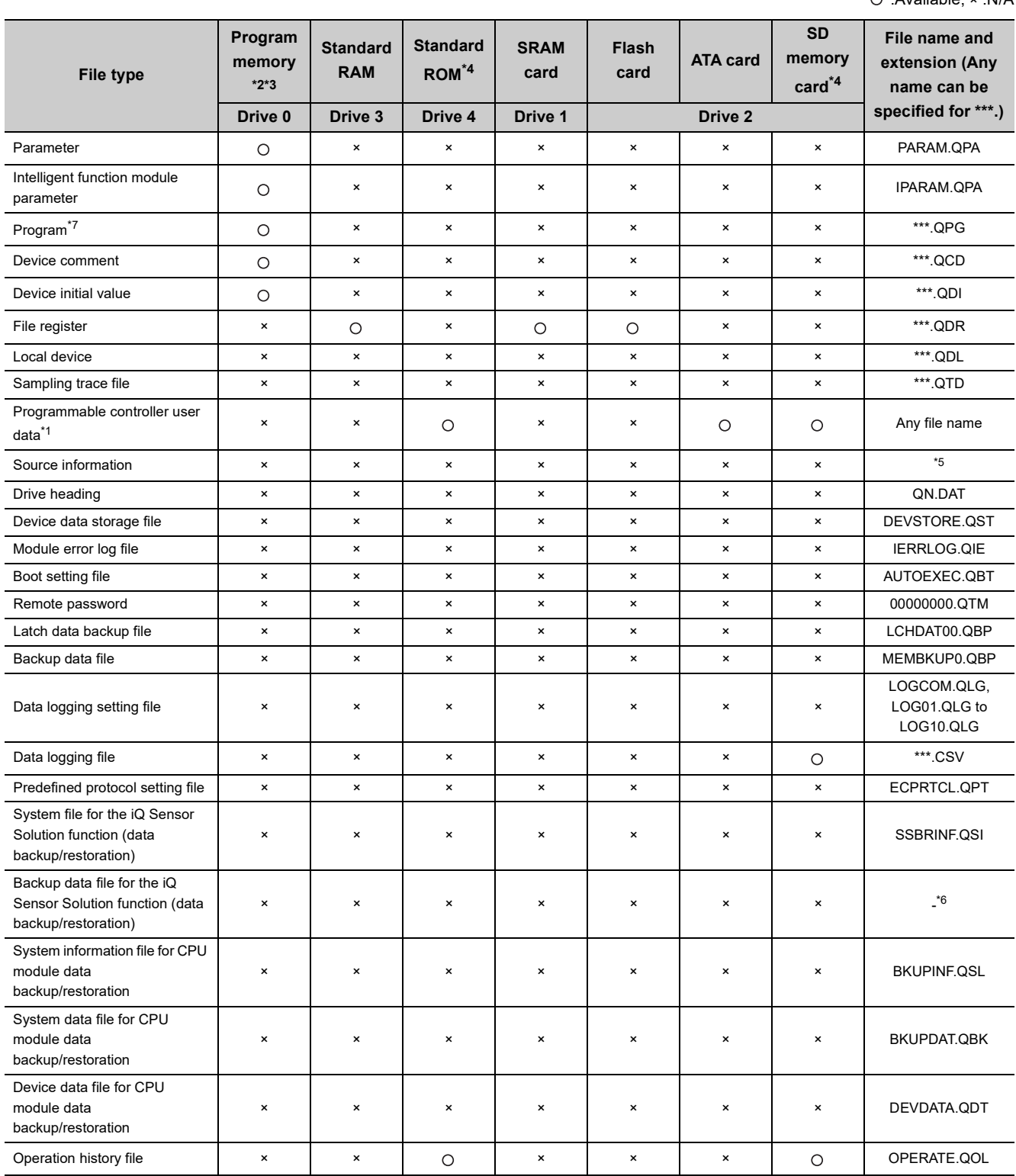

:Available, × :N/A

- \*1 The SP.FWRITE or SP.FREAD instruction in the program will write or read the file respectively. For details, refer to the following manual.
	- MELSEC-Q/L Programming Manual (Common Instruction)
- \*2 Files can be written to the program memory only when the CPU module is in the STOP state.
- \*3 Write destination is the program cache memory.
- The user should back up files using the "pm-write" command as required. ( $\sqrt{F}$  [Page 150, Section 9.4.1\)](#page-151-0) \*4 The following number of files can be stored using FTP.
- [Maximum number of files storable on the drive 1]
- \*5 Except for the High-speed Universal model QCPU and Universal model Process CPU, file names are SRCINF1M.CAB and SRCINF2M.CAB for Simple projects (with labels), and SRCINF1I.CAB and SRCINF2I.CAB for Structured projects. For the High-speed Universal model QCPU and Universal model Process CPU, file names are SRCINF1M.C32 and SRCINF2M.C32 for Simple projects (with labels), and SRCINF1I.C32 and SRCINF2I.C32 for Structured projects.
- \*6 The file name depends on the connection type of the data backup/restoration. ( $\Box$  iQ Sensor Solution Reference Manual)
- \*7 When the block password for which "Execution Program Protection Setting" is enabled is set, files cannot be transferred by using the command "get" and "mget", and file names cannot be changed by using the command "rename".

# **9.3 Files That Can Be Deleted Using FTP**

The following table lists the files that can be deleted using the file transfer function.

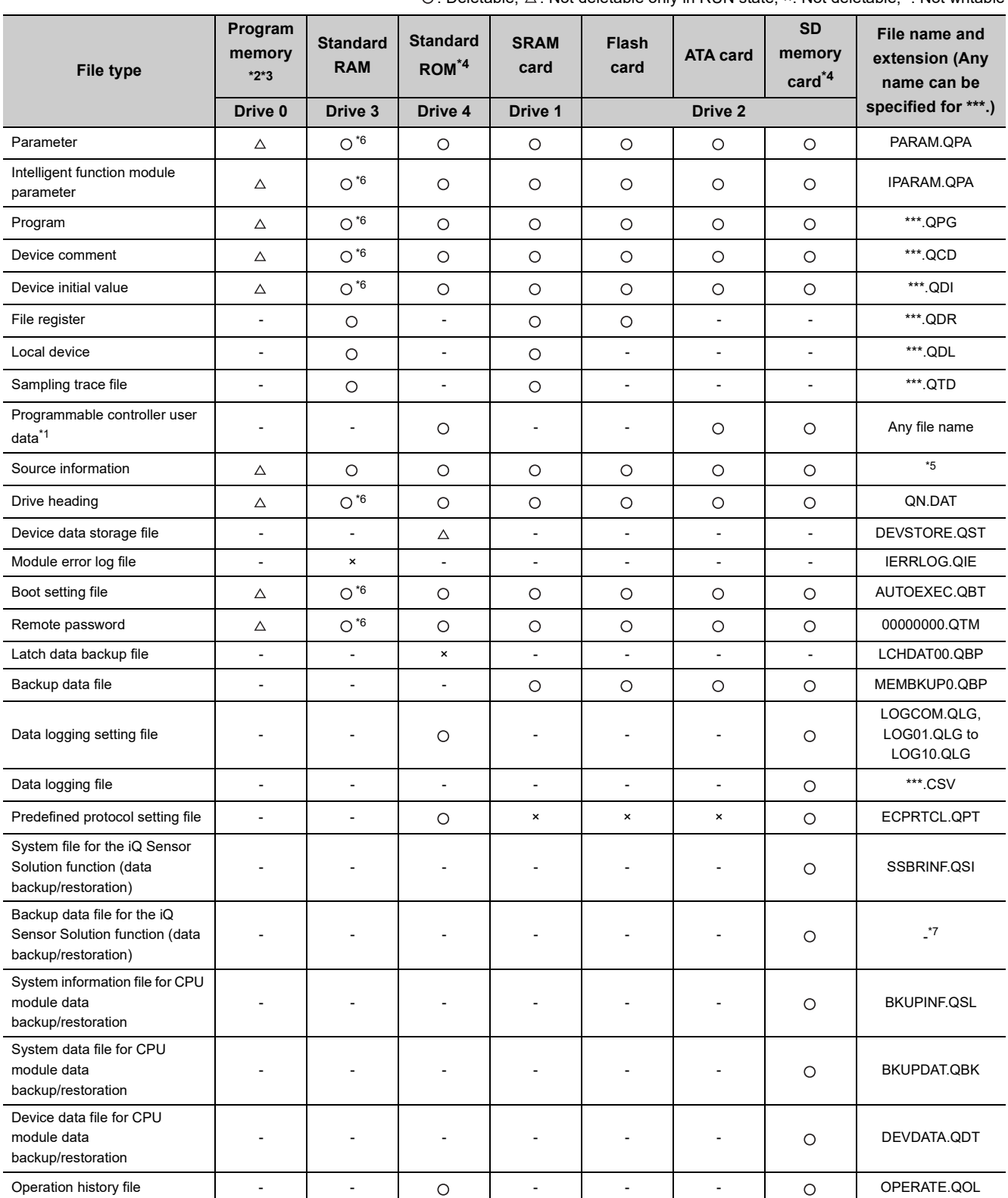

 $\circ$ : Deletable,  $\triangle$ : Not deletable only in RUN state,  $\times$ : Not deletable, -: Not writable

- \*1 The SP.FWRITE or SP.FREAD instruction in the program will write or read the file respectively. For details, refer to the following manual.
	- MELSEC-Q/L Programming Manual (Common Instruction)
- \*2 Files can be written to the program memory only when the CPU module is in the STOP state.
- \*3 Write destination is the program cache memory.
	- The user should back up files using the "pm-write" command as required. ( $\sqrt{F}$  [Page 150, Section 9.4.1\)](#page-151-0)
- \*4 The following number of files, which can be written using FTP, can be stored.
- [Maximum number of files storable on the drive 1]
- \*5 Except for the High-speed Universal model QCPU and Universal model Process CPU, file names are SRCINF1M.CAB and SRCINF2M.CAB for Simple projects (with labels), and SRCINF1I.CAB and SRCINF2I.CAB for Structured projects. For the High-speed Universal model QCPU and Universal model Process CPU, file names are SRCINF1M.C32 and SRCINF2M.C32 for Simple projects (with labels), and SRCINF1I.C32 and SRCINF2I.C32 for Structured projects.
- \*6 For the QnUDE(H)CPU, this file cannot be stored.
- \*7 The file name depends on the connection type of the data backup/restoration. ( $\Box$  iQ Sensor Solution Reference Manual)

# $Point<sup>°</sup>$

When the online change settings is disabled in the "Built-in Ethernet Port Setting" tab of PLC Parameter, deleting a file in RUN state will cause an error.

# <span id="page-151-1"></span><span id="page-151-0"></span>**9.4.1 List of FTP commands**

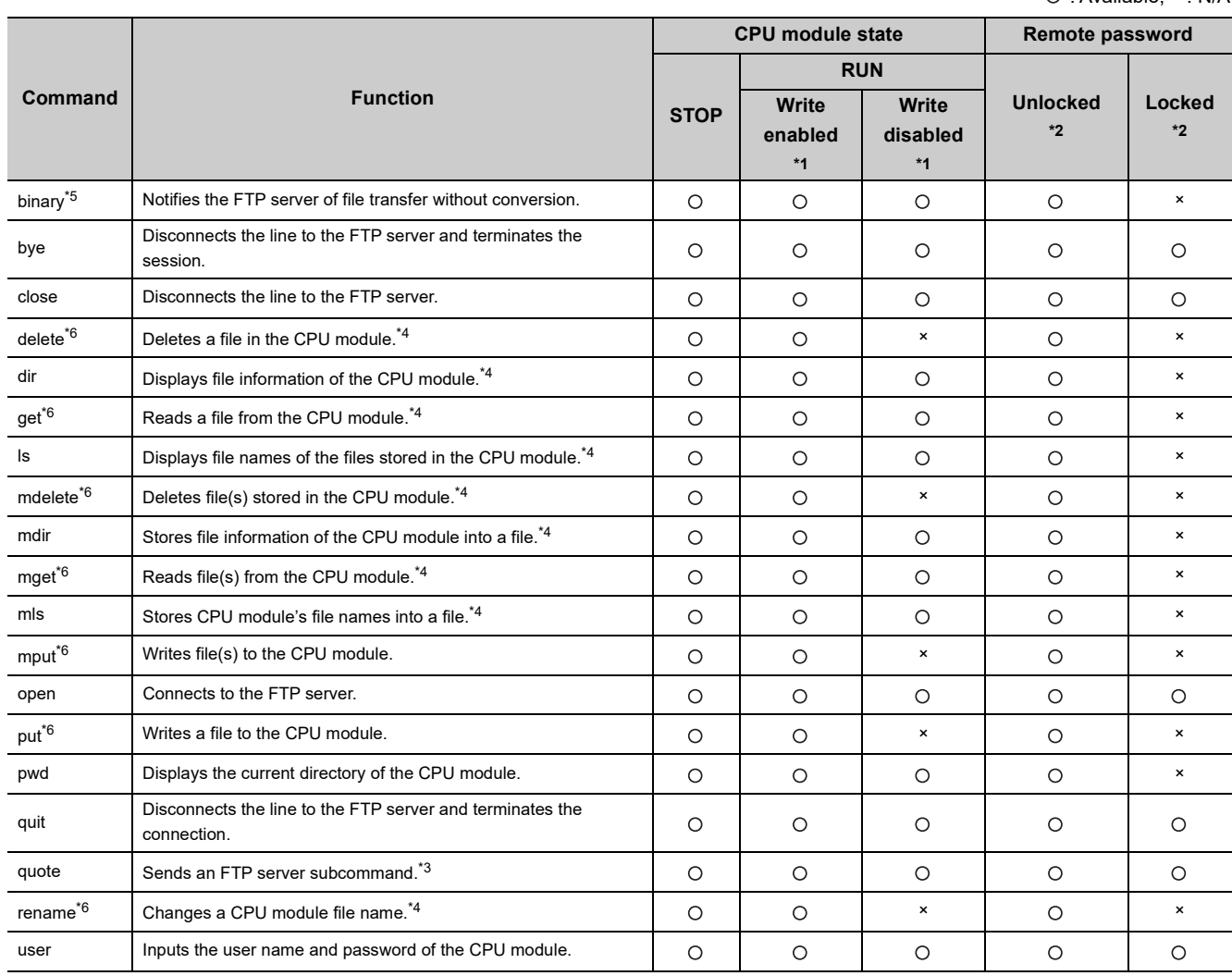

: Available, × : N/A

\*1 Whether the online change settings is enabled or not is indicated in the "Built-in Ethernet Port" tab in the PLC Parameter window.

\*2 These indicate whether the remote password can be used or not when the FTP communication port is specified as a remote password check target in the remote password setting. For remote passwords, refer to:  $\sqrt{r}$  Page 164, [CHAPTER 10](#page-165-0)

\*3 On the next page, subcommands available with the "quote" command are shown.

\*4 Each of these commands can include a folder name in the file specification.

\*5 This command is set automatically in the CPU module. Therefore, a file transfer is coded in binary regardless of the "Communication Data Code" of the "Built-in Ethernet Port Setting" in PLC Parameter.

\*6 The command cannot be used for access control target files in the file access control by security key.

The following table lists the subcommands available with the command, "quote".

: Available, × : N/A

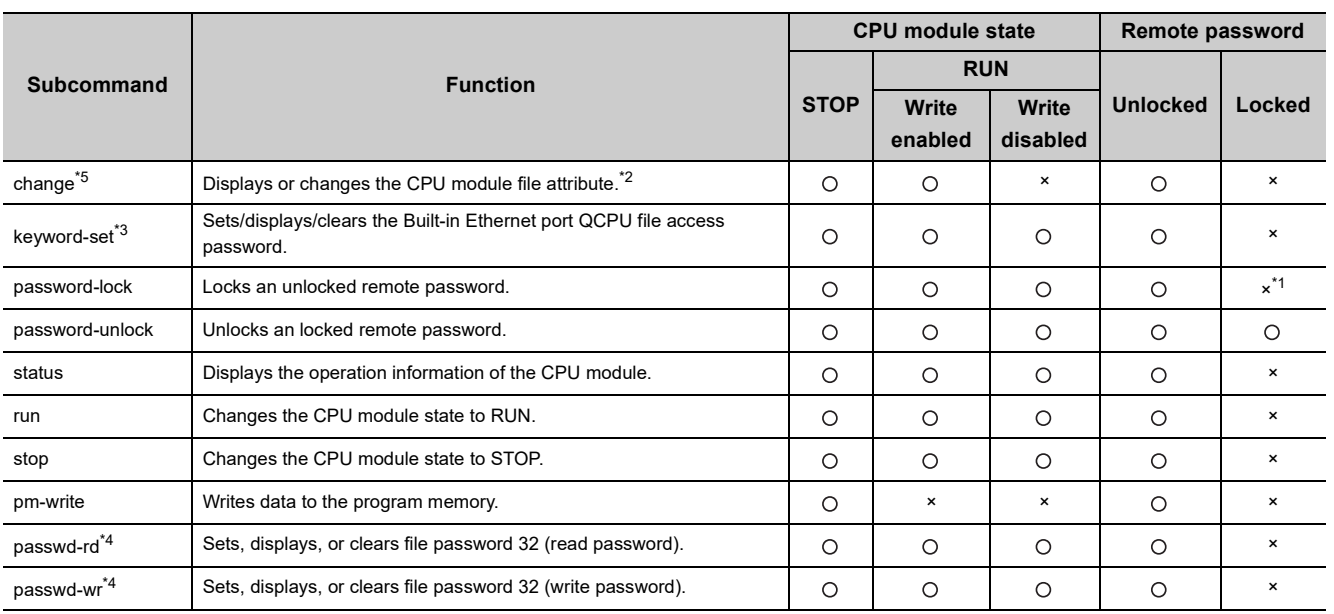

\*1 Even if the subcommand is executed, the remote password remains locked with no error occurred.

\*2 This command can include a folder name in the file specification.

\*3 The subcommand cannot be used for the QnUDVCPU and QnUDPVCPU.

\*4 The subcommand cannot be used for the QnUDE(H)CPU.

The subcommand cannot be used for access control target files in the file access control by security key.

This section explains how to specify a file with an FTP command on the FTP client (connected device), which is supported by the CPU module.

# **(1) File specification**

A file can be specified for an FTP command on the FTP client side as follows:

- For CPU modules, each file is specified using a drive name and a file name.<sup>\*2</sup>
- When specifying a file in the CPU module using the FTP function, specify the target file in the following order. [Specification format] Drive name:\Folder name\*1\File name.Extension [Example] 3:\MAINSEQ1.QDR (other than drive 2) 2:\LOGGING\LOG01\00000001\LOG01\_00000001.CSV (drive 2)

[Specification details] Refer to (a) and (b) below.

- \*1 Only for a file in drive 2, the folder name can be specified.
- \*2 Use "\" as a delimiter.

### **(a) Drive name (drive No.)**

Specify the drive name of the file transfer target memory.

For the CPU module's memories and drive names, refer to:  $\sqrt{r}$  [Page 146, Section 9.2](#page-147-0)

#### **(b) Folder name, file name, and extension**

• Specify a folder name and a file name according to the rules described in the following manual.

QnUCPU User's Manual (Function Explanation, Program Fundamentals)

- Set an extension predetermined by the CPU module.  $\sqrt{r}$  [Page 146, Section 9.2](#page-147-0)
- For an FTP command which can be used for multiple files, specify the file name and extension using a wild card character (\* or ?).
	- \*: Indicates all files having any characters (including no character) from the position where "\*" is used.
	- ?: Indicates all files having any characters (including no character) at the position where "?" is used. (Multiple "?" can be used.)

Some FTP clients have other restrictions on the characters that can be used for file names.

 $Point<sup>9</sup>$ 

The part enclosed with brackets in the specification format can be omitted.

# **9.4.3 Details of FTP commands**

Details of the FTP commands on the FTP client side, which are supported by the CPU module, and how to use each of them are described below.

 $Point$ 

Note that some FTP commands may not function as described in this manual, depending on the FTP application used on the FTP client side.

Check the functions and operation methods, referring to the manual(s) for the FTP client.

# **(1) FTP server support commands**

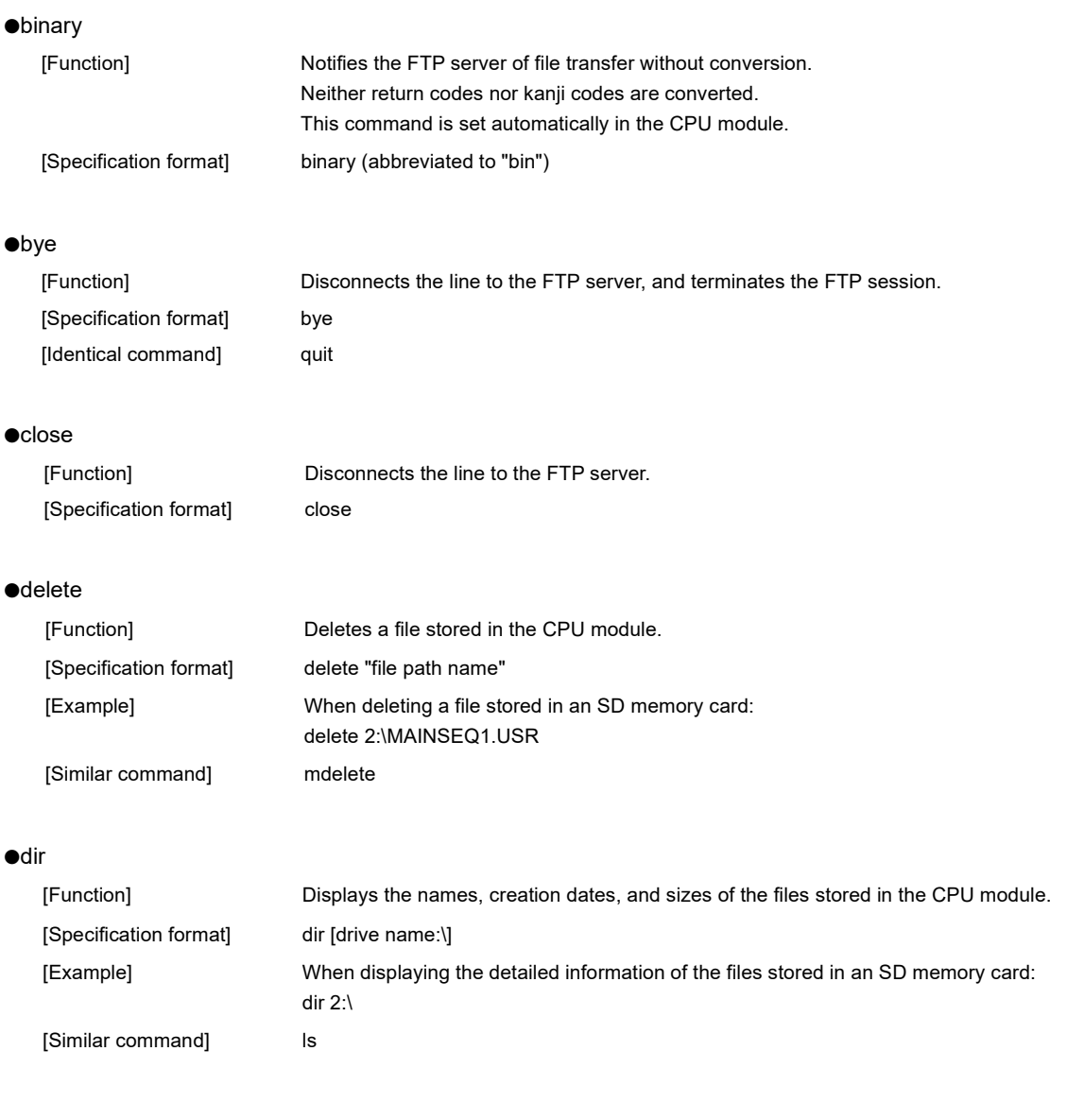

#### ●get

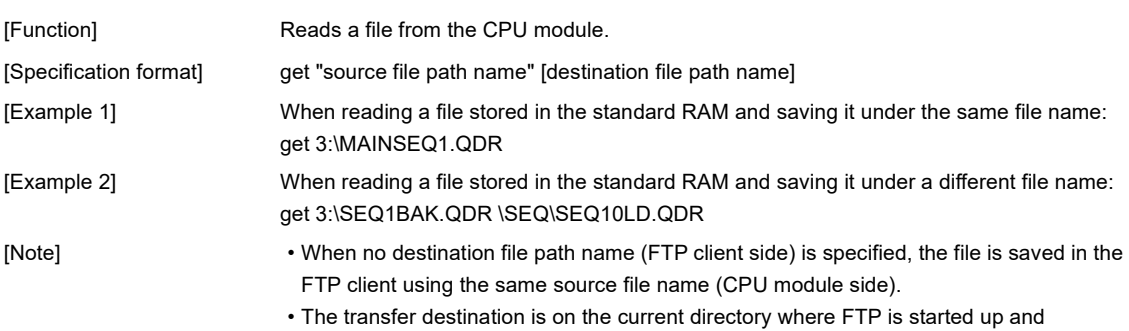

connected to the server.

#### $\bullet$ ls

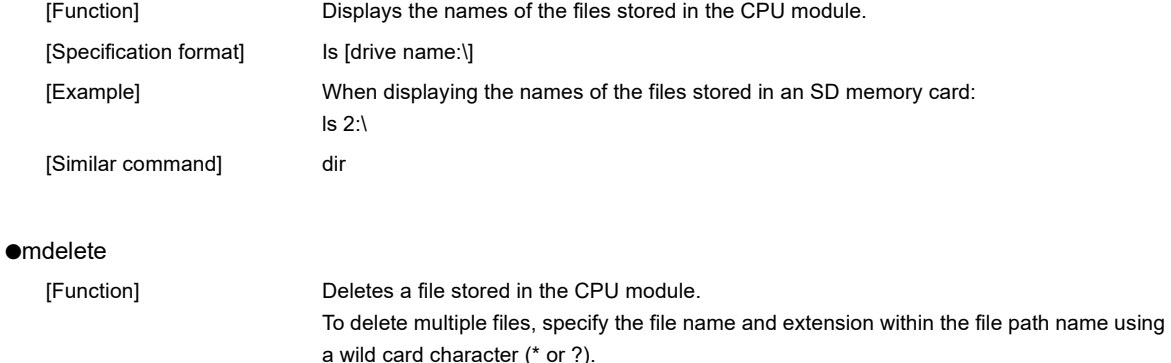

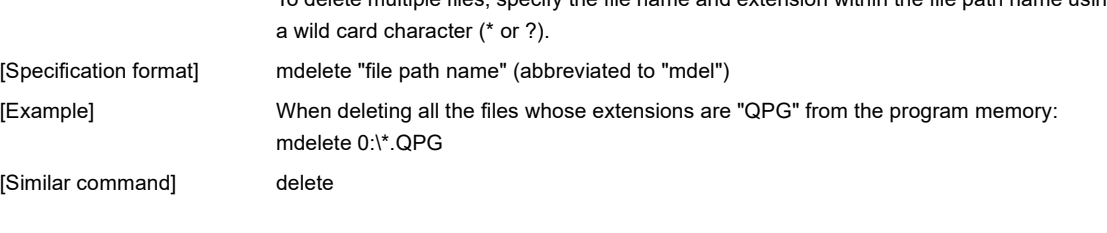

#### ●mdir

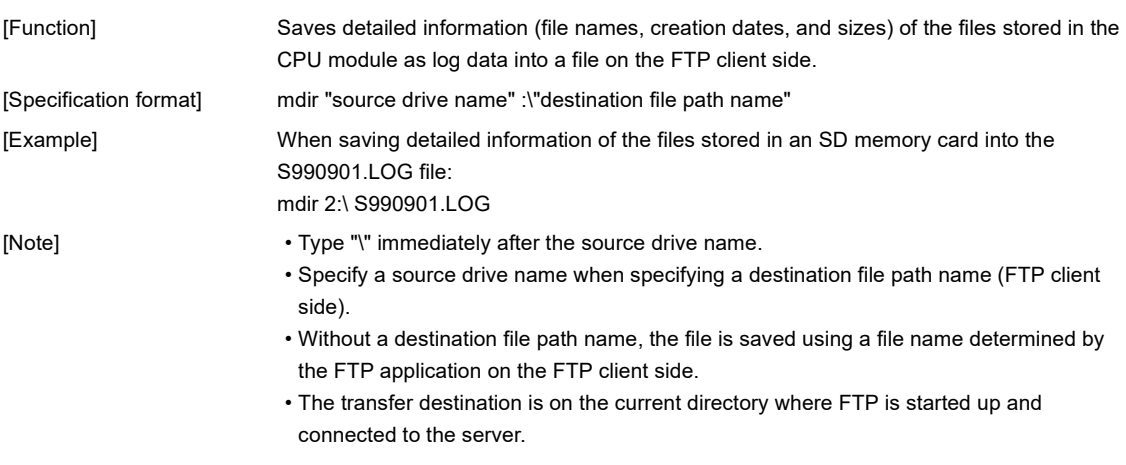

[Similar command] mls

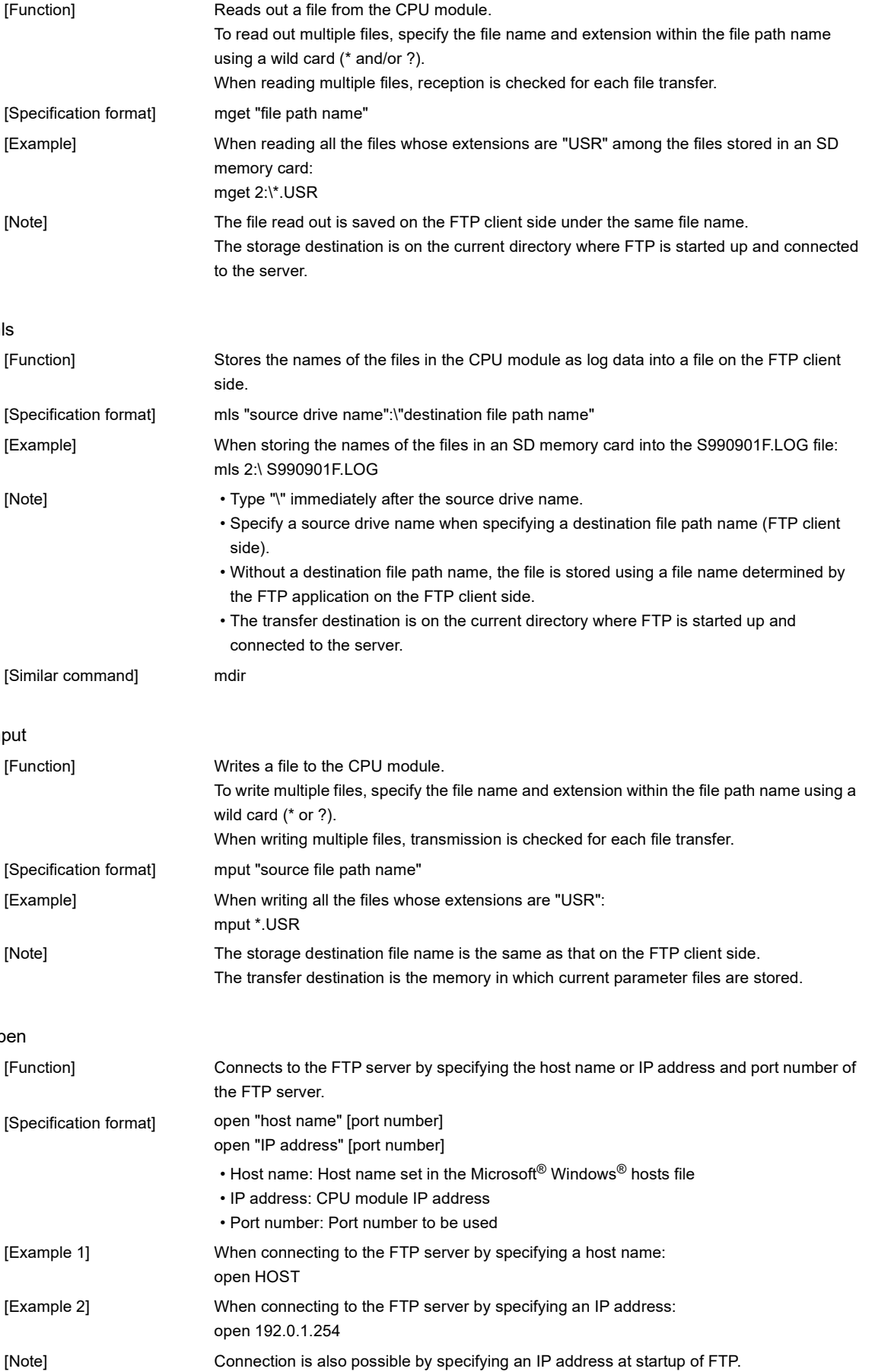

●mget

●mls

●mput

●open

#### ●put

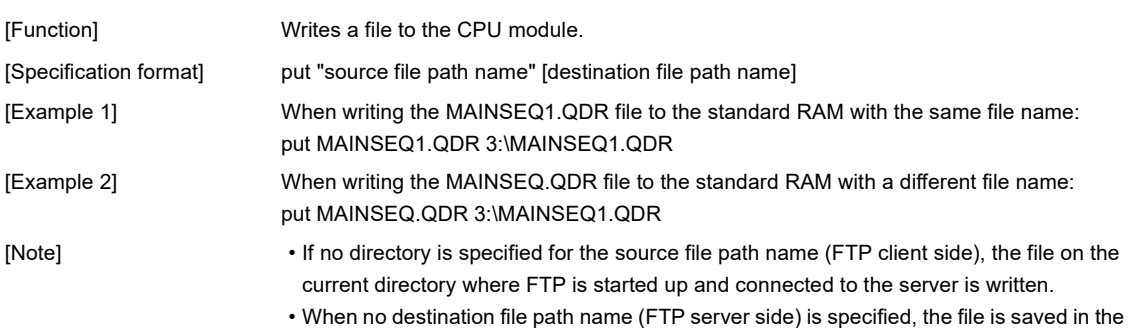

memory in which current parameter files are stored.

#### ●<sub>pwd</sub>

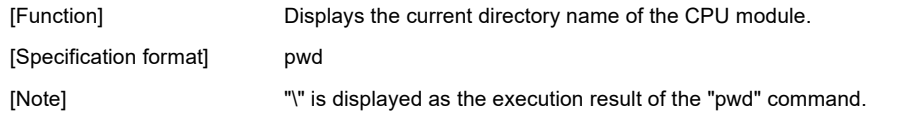

#### ●quit

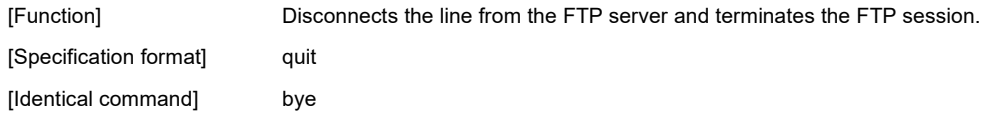

#### ●quote

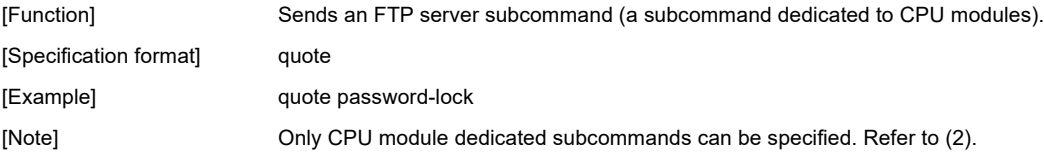

#### ●rename

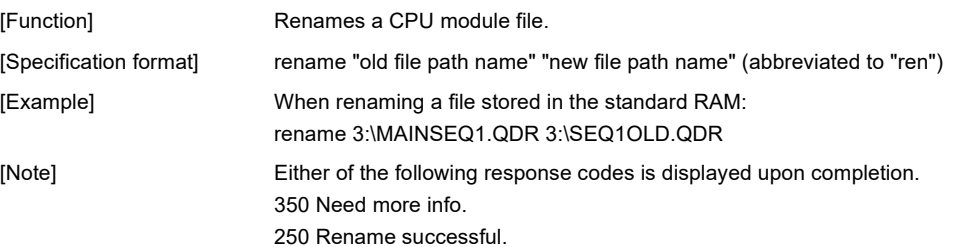

#### ●user

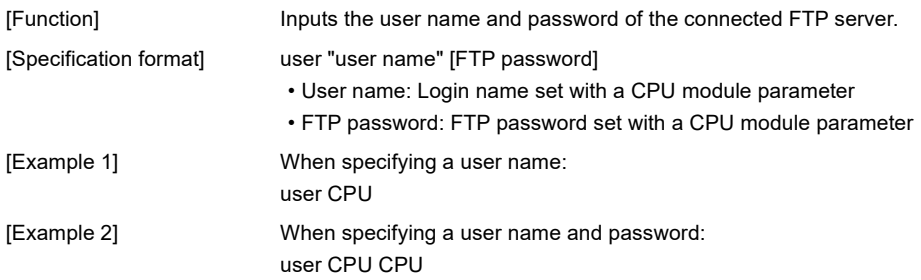

# **(2) CPU-module-dedicated subcommands**

The CPU-module-dedicated subcommands affixed to an FTP command, "quote," are described below.

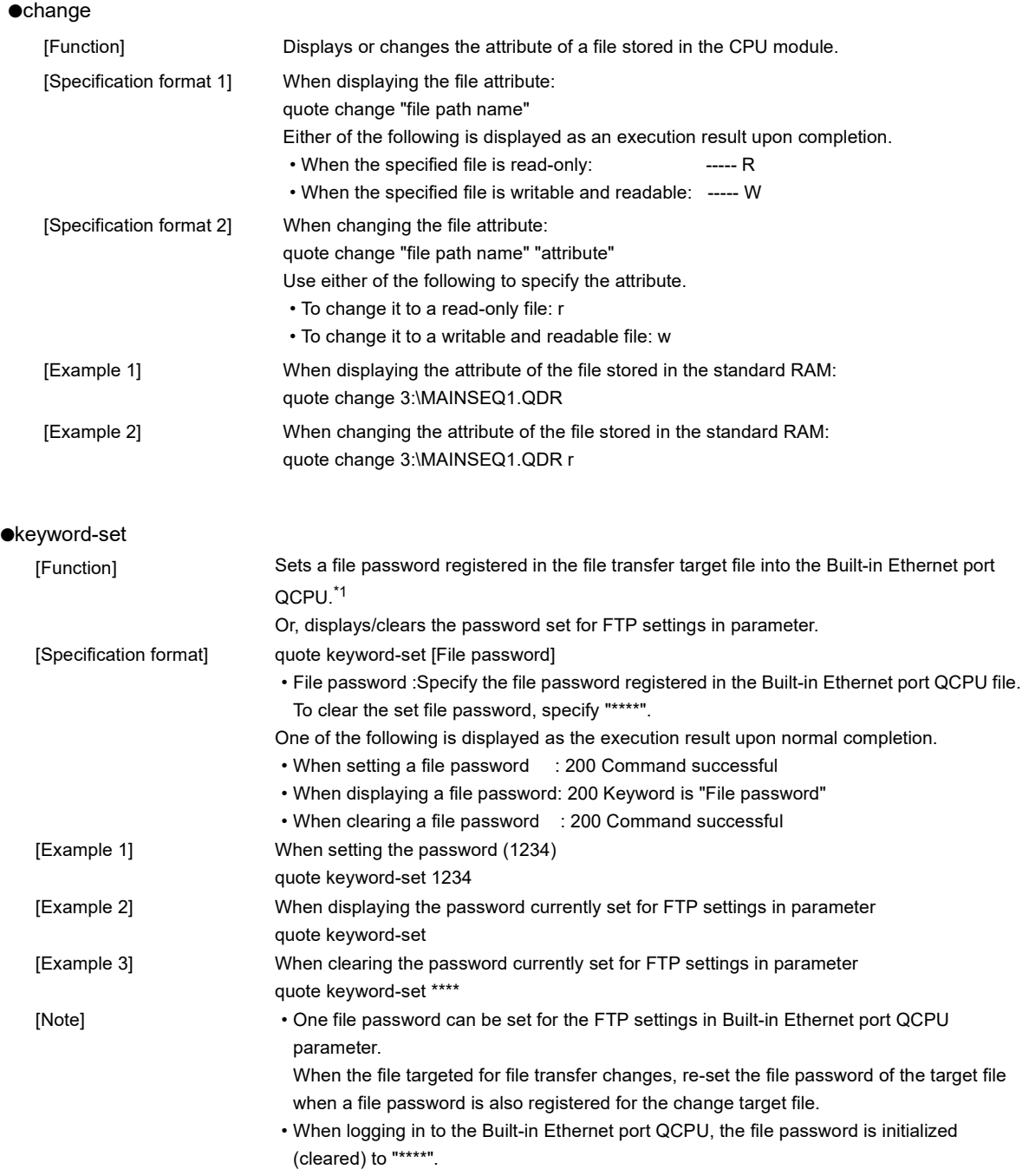

\*1 : This command is used only when a file password is registered in the file transfer target file. The QnUDE(H)CPU checks a file password when a specified file is accessed.

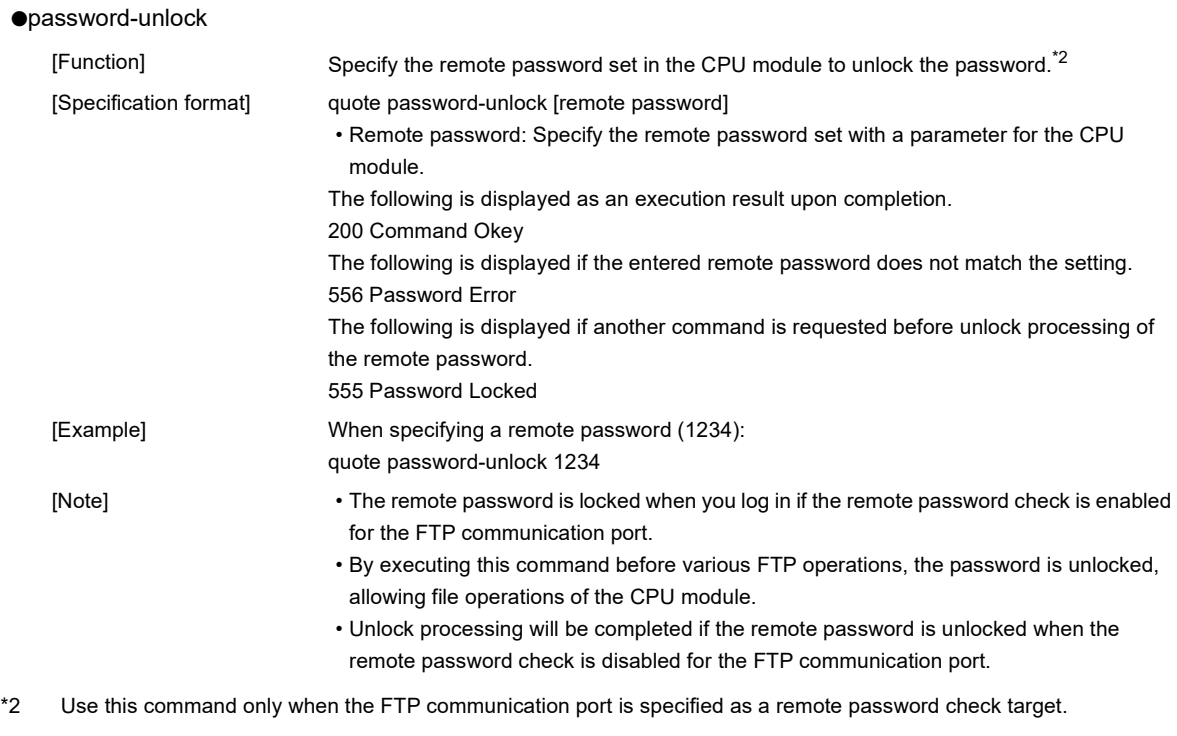

#### ●password-lock

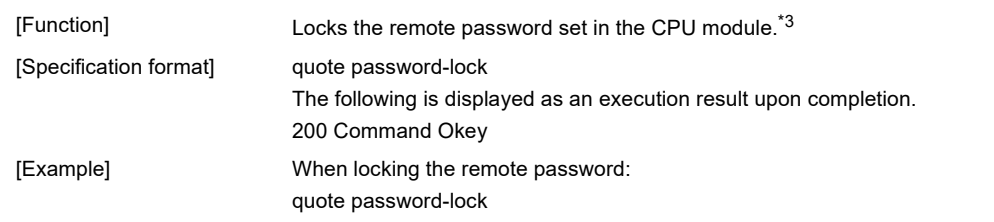

\*3 Use this command only when the FTP communication port is specified as a remote password check target.

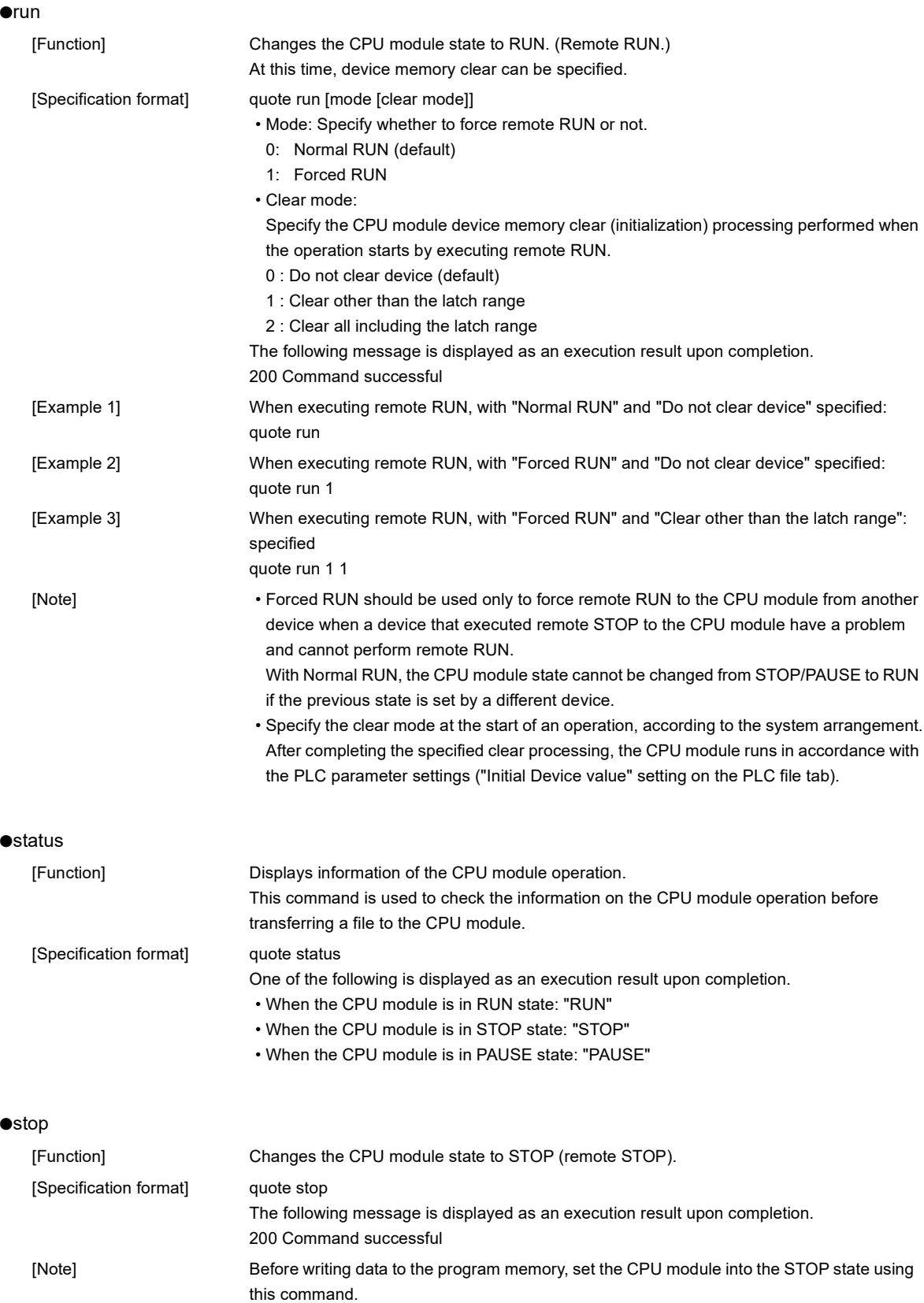

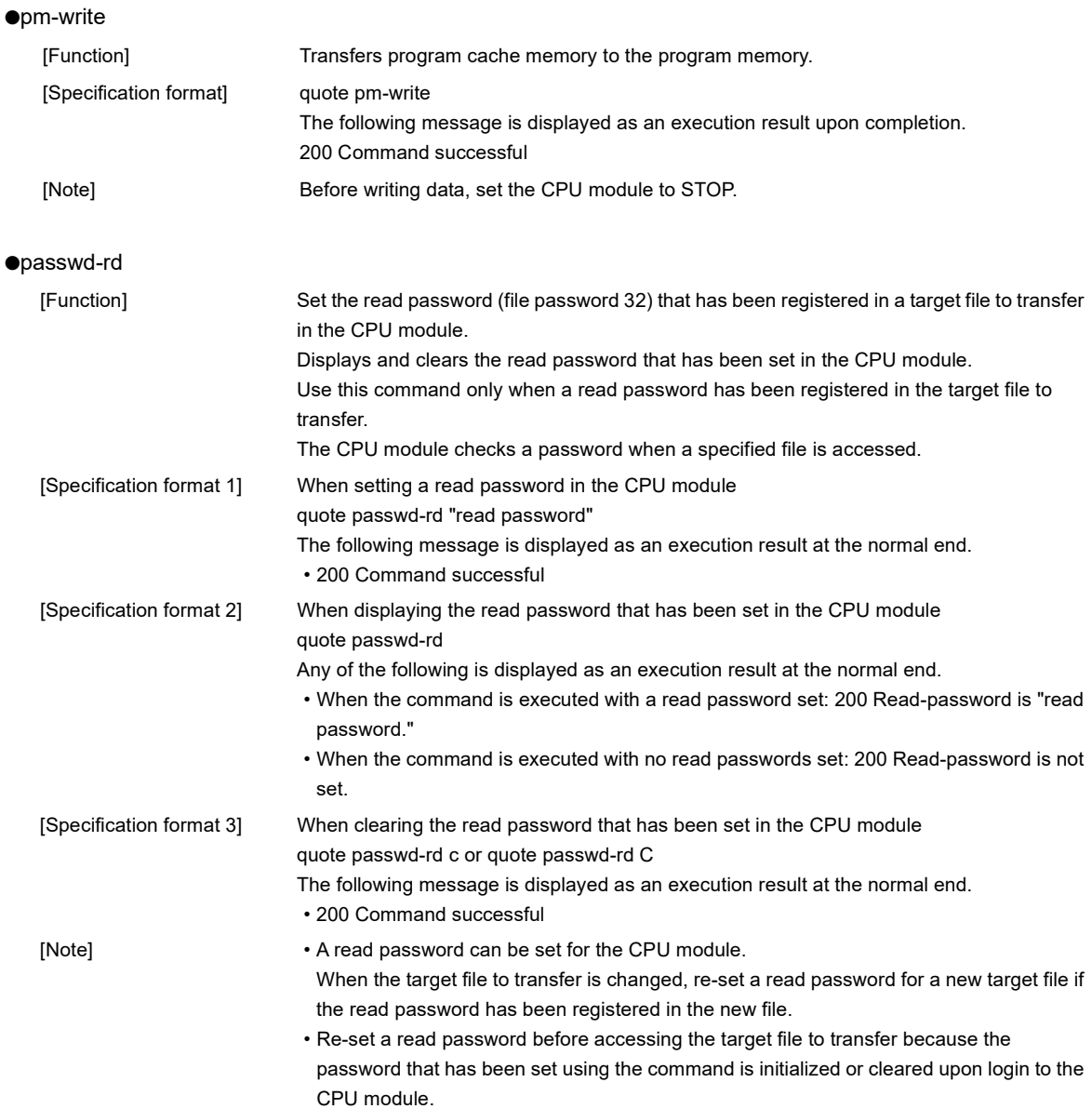

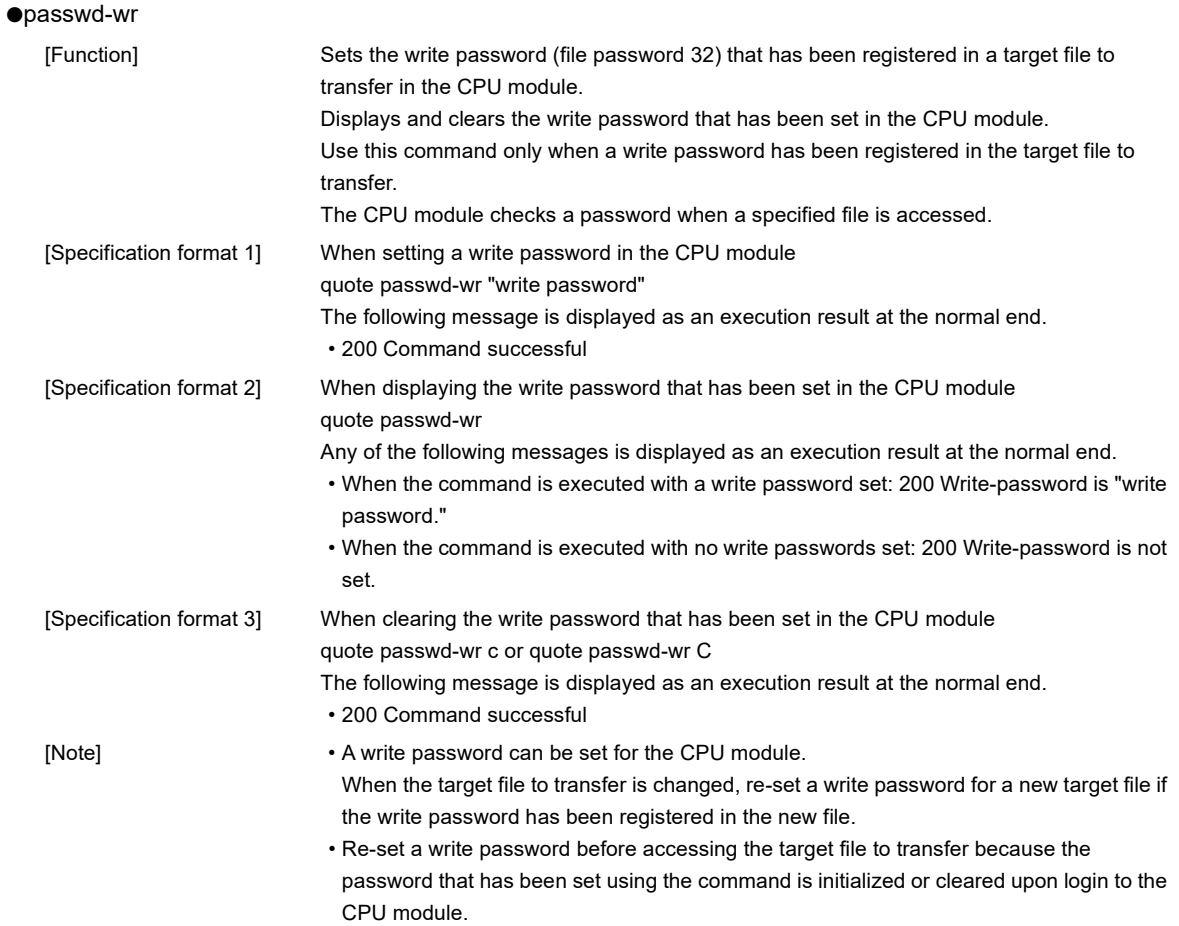

# **(1) FTP clients**

- Some FTP clients may have FTP command specifications different from those described in this manual. In such a case, check the functions and operation methods, referring to the manuals for the FTP client.
- An FTP operation from Microsoft® Internet Explorer is not allowed. If it is attempted, an error will occur in Internet Explorer.

# **(2) CPU module side processing**

- Files only in the drives of the host station CPU module can be accessed.
- Files may be in failure. Stop accessing the memory card or SD memory card before turning off the power supply, resetting the module, or unloading the memory card or SD memory card. By using SM606 (SD memory card forced disable instruction), accesses to the SD memory card can be disabled at a time. For details on the SD memory card forced disable instruction, refer to the following.

**QCPU User's Manual (Hardware Design, Maintenance and Inspection)** 

- During file access, do not operate the file from a peripheral such as a programming tool. (Also do not perform online operations such as online change, scam time measurement, registration of the step number set for a monitoring condition). If the file is operated during operation of the FTP function, an error may occur in the peripheral. Perform the processing suspended due to an error again after performing the FTP function.
- An error will occur if an FTP client tries to connect while the backup or restoration using a memory card is being performed for the CPU module change function. Execute the connection again after the end of the backup or restoration. An error will also occur if the backup or restoration is performed while an FTP client is being connected. Execute the backup or restoration again after disconnecting the FTP client.

# **(3) Communication processing**

- If a timeout error occurs during file transfer, the TCP connection will be closed (disconnected). To restart the file transfer, log in to the CPU module once again from the FTP client.
- For each FTP connection, the existence of the target device is checked. For details, refer to:  $\sqrt{F}$  Page 45, [Section 3.6](#page-46-0)
- The processing time for file transfer depends on the factors such as the Ethernet line congestion, the number of connections simultaneously used (communication processing of other connections), and the system configuration.
- Only one FTP client can log in to a CPU module at the same time. If another FTP client attempts to connect to a CPU module that is already in the logged-in state, the connection cannot be established, resulting in an error.
- An attempt to execute another communication (MELSOFT connection or MC protocol) using UDP during file transfer using FTP may cause an error such as a timeout error. Execute it after completion of the file transfer, or use TCP.

### **(4) File writing**

- An existing file cannot be overwritten.
- Delete or rename an existing file with the file delete command (delete, mdelete) or the file rename command (rename) before writing files.
- A read-only file or a file locked by the function except for FTP cannot be written. If attempted, a write error occurs.
- A file cannot be transferred when the memory card or SD memory card used is protected. If attempted, a write error occurs.
- A temporary file (FTP\_I\*\*\*.TMP) is automatically created at a file writing. The file is renamed the write target file name when a writing is completed, however, the temporary file may remain if the CPU module is powered off or reset during a file writing. In this case, delete the temporary file.
- Before writing or deleting data to the file register in the standard RAM, set the CPU module to STOP.
- When the file register in the standard RAM is set as an auto refresh device, do not perform any writing or deletion to the corresponding drive.
- When writing a large file to a memory card or SD memory card, set the CPU module to STOP. If writing is performed in RUN state, a communication error may occur.

#### **(5) File deletion**

- The timing for deleting files must be determined by the user, considering the overall system including the CPU module and programming tool.
- When a memory card or SD memory card is protected, no files can be deleted. An error occurs if a file is deleted.

### **(6) Password for FTP**

When you forgot the FTP password, set the FTP parameters again by the following steps.

- *1.* **Read out the parameters from the CPU module to the programming tool.**
- *2.* **In the FTP Parameter Setting window, click the "Default" button to return all the FTP parameters to default values.**

Project window [Parameter] [PLC Parameter] [Built-in Ethernet Port Setting]

FTP Setting | button

- *3.* **Configure the FTP parameter settings again.**
- *4.* **Write the parameters to the CPU module from the "Write to PLC" window.**

 $\bigcirc$  [Online]  $\Rightarrow$  [Write to PLC]

*5.* **Power off and then on or reset the CPU module to enable the parameters.**

# **CHAPTER 10 REMOTE PASSWORD**

A remote password is checked when a connection is requested for the following.

- <span id="page-165-0"></span>• Communication using a programming tool
- Communication using MC protocol
- File transfer (FTP)

 $Point<sup>°</sup>$ 

The remote password function is one of the preventive methods against unauthorized access (e.g. destruction of data and programs) from external devices.

However, this function cannot completely prevent unauthorized access.

Other preventive measures should be taken at users' discretion if security of the programmable controller system needs to be maintained against unauthorized access from external devices. We cannot be held responsibility for any problems caused by unauthorized access.

[Examples of measures against unauthorized access]

- Install a firewall.
- Set up a personal computer as a relay station, and control the relay of communication data using an application program.
- Set up an external device that can control access rights as a relay station.
- For devices that can control access rights, please consult your network service provider or networking equipment vendors.

# **10.1 Communication Using Remote Password**

Communication is performed in the order described below when a remote password is set for the CPU module.

### **(1) Allowing access (unlock processing)**

On a communication device such as a personal computer, unlock the remote password set for the CPU module. If it is not unlocked, an error will occur on the connected device because the CPU module will prohibit any access.

### **(2) Access processing**

Access the CPU module after completion of the remote password unlock processing.

#### **(3) Prohibiting access (lock processing)**

When terminating access from the personal computer, lock the remote password to prohibit an access from any other personal computers.

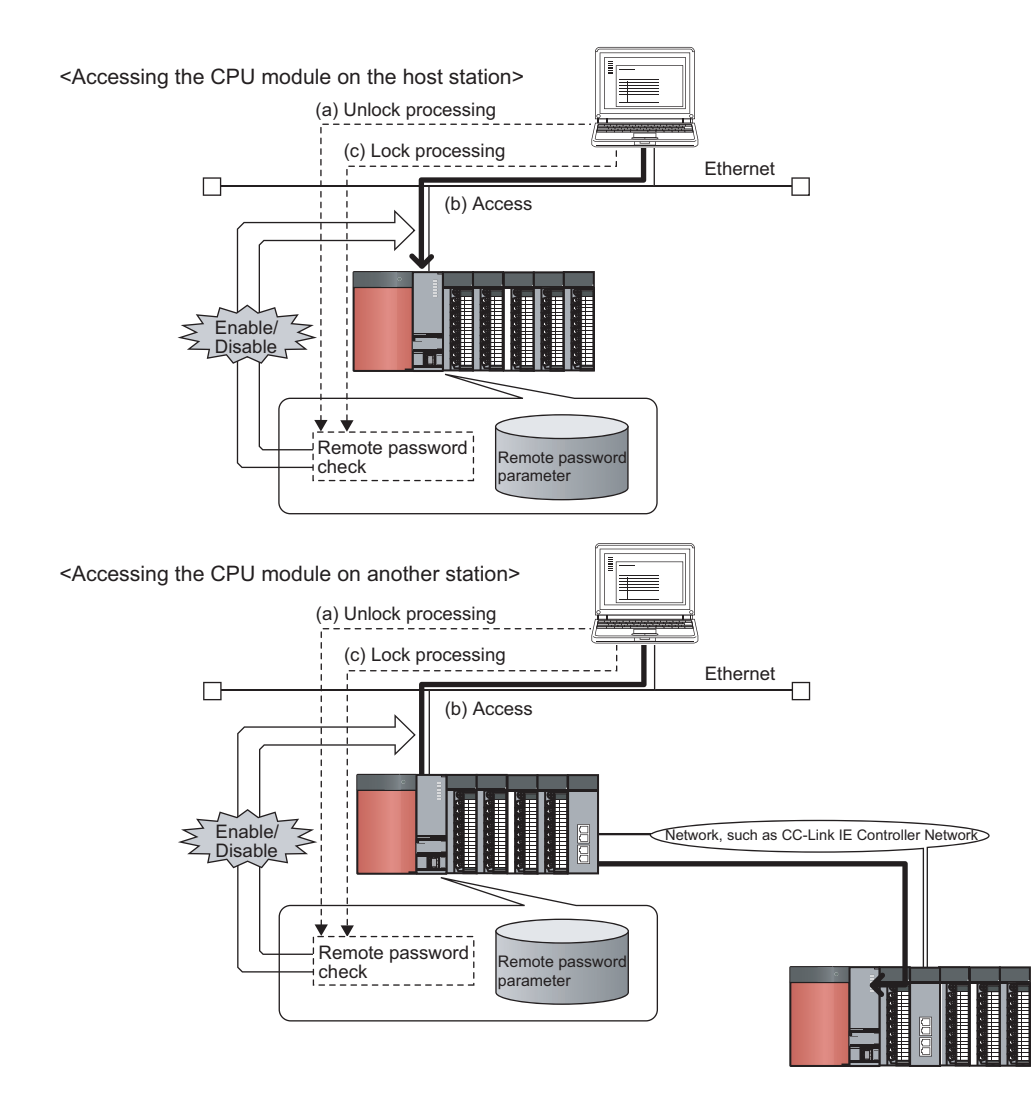

# **10.2 Remote Password Setting**

# **(1) Setting a remote password**

Set a remote password and a target connection in the programming tool, and write the data to the CPU module.

**<sup>₩</sup>** Project window  $\Diamond$  [Parameter]  $\Diamond$  [Remote Password]

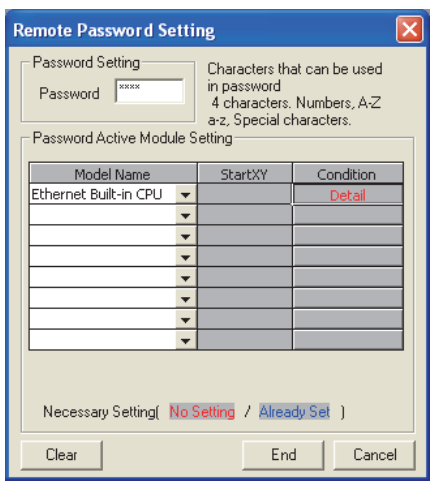

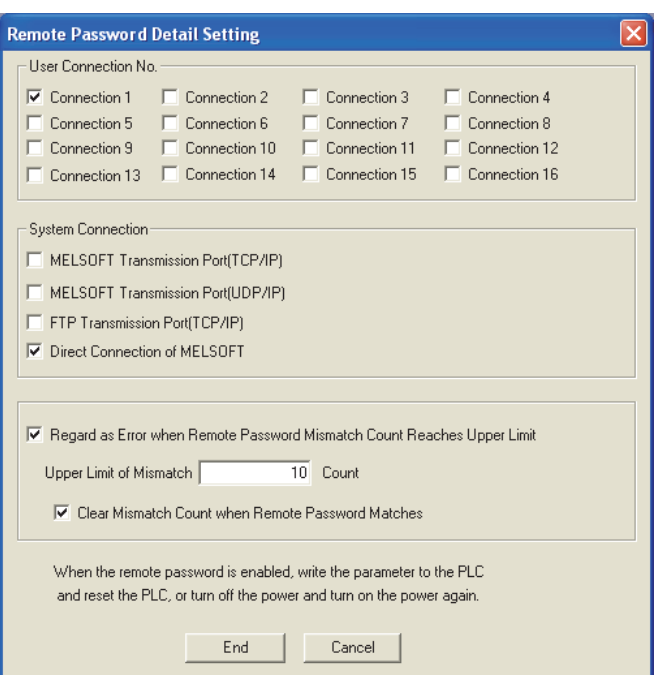

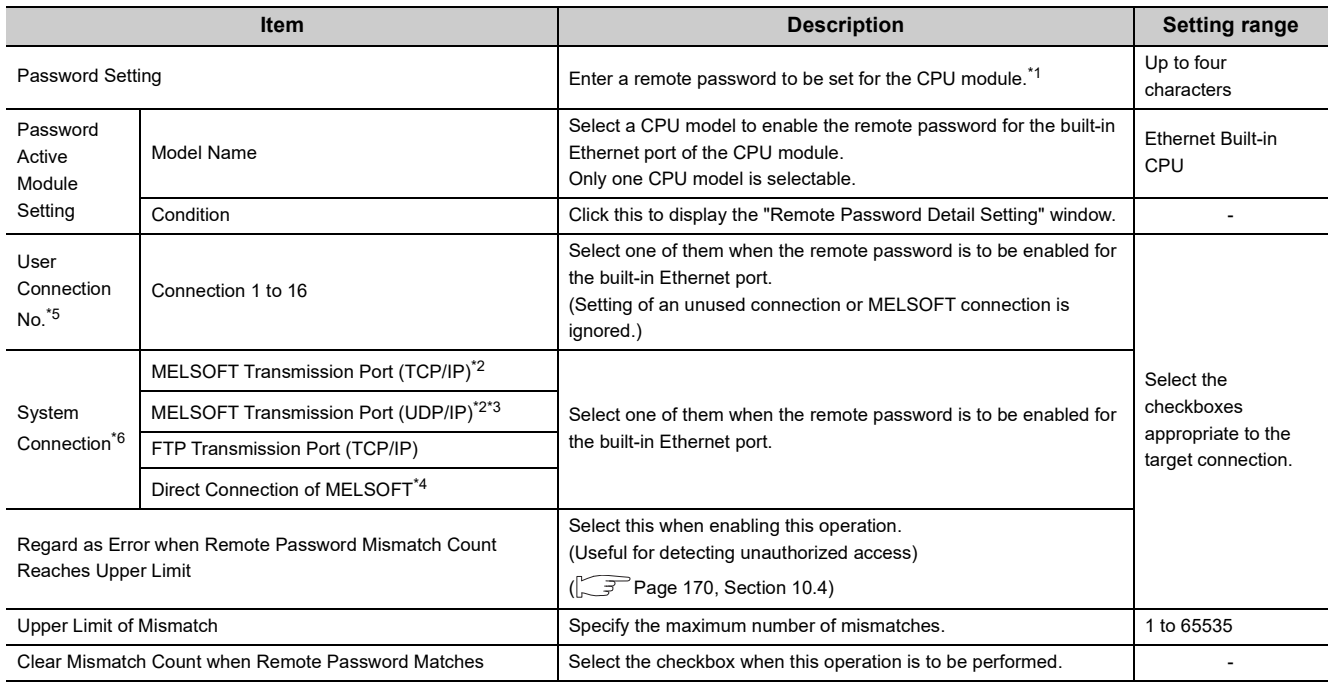

- \*1 One-byte alphanumeric and special characters can be used for remote password entry. (Case-sensitive)
- \*2 To enable the remote password for the port for which the open system is set to "MELSOFT Connection" in PLC Parameter, select the following checkbox. When Protocol is set to "TCP"  $\rightarrow$  "MELSOFT Transmission Port (TCP/IP)".
	- When Protocol is set to "UDP"  $\rightarrow$  "MELSOFT Transmission Port (UDP/IP)".
	- When MELSOFT connection extended setting is used  $\rightarrow$  "MELSOFT Transmission Port (UDP/IP)".
- \*3 When connecting the CPU module and a GOT via Ethernet, do not select "MELSOFT Transmission Port (UDP/IP)". \*4 Select this checkbox to enable the remote password for the CPU module that is directly connected to the programming
- tool using the built-in Ethernet port. ( $\sqrt{F}$  [Page 48, CHAPTER 4\)](#page-49-0)
- \*5 User connection is for users for communications such as MC protocol communications and communications using fixed buffers.
- \*6 System connection is used by the system for communications such as FTP communications and MELSOFT communications (TCP/IP, UDP/IP).

#### **(2) Writing to the CPU module**

Write the remote password to the CPU module from the "Write to PLC" window.

◯ [Online]  $\Diamond$  [Write to PLC]

After writing the parameters to the CPU module, power off and then on or reset the CPU module to enable the parameters.

#### **(3) Unlocking or locking the remote password**

The remote password is unlocked or locked from an external device such as a personal computer, as described below.

#### **(a) When using MELSOFT connection**

Enter a remote password in the following window that appears during communication.

When the remote password is entered, the programming tool performs unlock processing and then accesses the CPU module

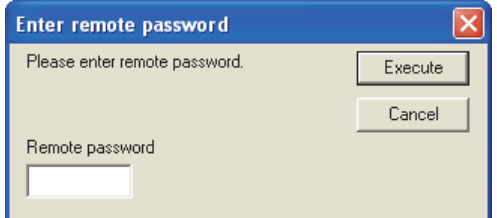

#### **(b) When using MC protocol**

Use commands dedicated to MC protocol.  $(\sqrt{P})$  [Page 54, Section 5.1.2\)](#page-55-0)

#### **(c) When using the FTP function**

Use the "password-lock" and "password-unlock" commands. ( $\sqrt{F}$  [Page 150, Section 9.4.1\)](#page-151-1)

#### **(d) When using the simple PLC communication function**

Unlock the remote password in the Simple PLC Communication Setting.

# **(1) When a remote password is set for UDP connections**

- Determine a target device before data communication. (The communication target needs to be determined because, after unlocking of the remote password, communication is available with any other devices.)
- At the end of data communication, always lock the remote password.

(If the lock processing is not performed, the unlock state is held until a timeout occurs. No communication for 10 minutes causes a timeout, and the CPU module automatically performs lock processing.)

To prevent unauthorized access using the remote password setting, it is recommended to set all connection protocols to TCP/IP and disable direct connection with the parameter.

# **(2) When a TCP/IP connection is closed before lock processing**

The CPU module automatically performs lock processing.

## **(3) Remote password valid range**

The remote password is valid only for access from the Built-in Ethernet port QCPU for which the parameter settings were made. When multiple CPU modules are used in a multiple CPU system, set a remote password for each setting target CPU module respectively.

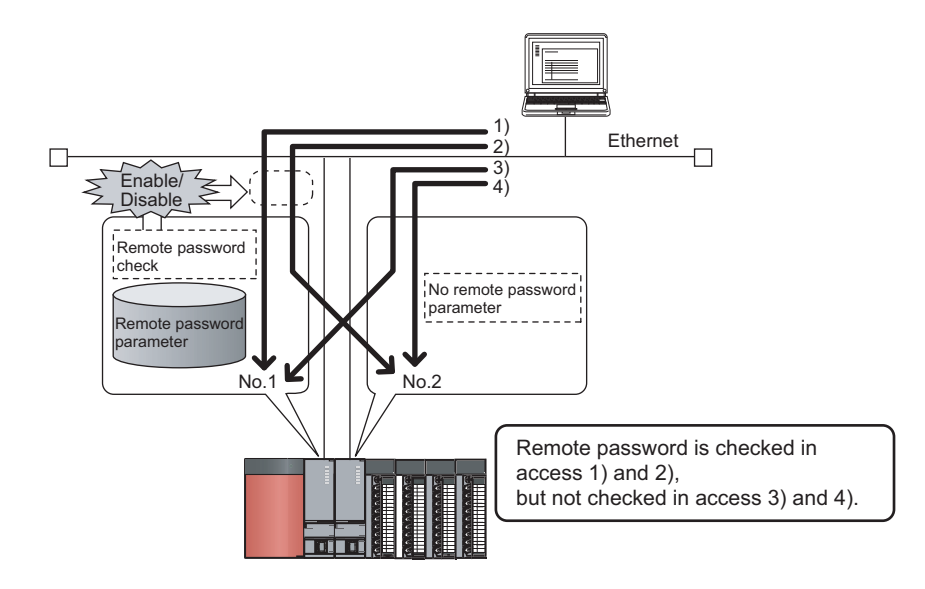

# **(4) Operation performed when CPU modules are set as relay stations**

The following shows the accessibility when CPU modules are set as relay stations in the MELSOFT connection extended setting.

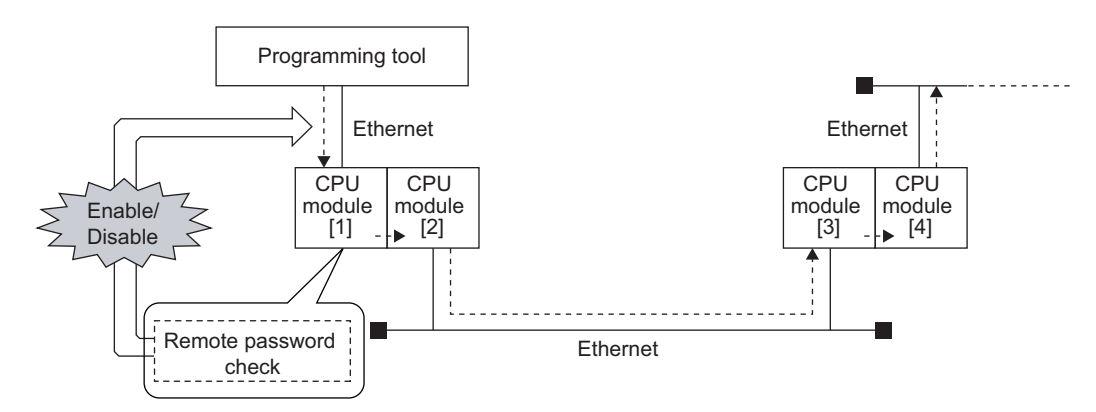

While a remote password is set for all CPU modules, the remote password set for CPU module [1] can be unlocked so that the relay station CPU modules can be accessed without password checking.

# <span id="page-171-0"></span>**10.4 Detection of Unauthorized Access and Actions**

When the remote password mismatch count reaches the upper limit in unlock processing, "REMOTE PASS FAIL" (error code: 2700) is detected.

If this occurs, unauthorized access from the outside of the system can be considered as a cause of the error.

Take the following actions as needed.

- *1.* **Monitor the Remote password count (SD979 to SD999) and identify the connection of which remote mismatch count has reached the upper limit in unlock processing.**
- *2.* **Stop the communication by disabling the connection as shown below.**
- Select the connection in the "Ethernet diagnostics" window, and force it to be deactivated.

( GX Works2 Version 1 Operating Manual (Common))

**Ethernet Diagnostics** Target Module Setting Change IP Address Display Port No  $\boxed{\mathbf{v}}$  C I/O Address  $\boxed{0000}$  $\bigcirc$  Module No.  $\overline{\left|15\right|}$  $\overline{\phantom{a}}$   $\overline{\phantom{a}}$   $\overline{\$  $\overline{\mathbf{r}}$  $\overline{G}$  DEC  $C$  HEX  $\degree$  DEC  $G$  HFX Parameter Status | Error History | Status of Each Connection | Connection Status | Time Setting Status | Latest<br>Error<br>Code Remote<br>Password<br>Status Unlock<br>Error<br>Count Forced<br>Deactivation<br>Status Connection No<br>/Function Host Station<br>Port No. Destination<br>IP Address Destination<br>Port No. Open<br>System TCP<br>Status Protocol  $0.0.0.0$ **UDP** MELSOFT Connectic nvalid or Locke Allowed  $10$  $11$  $12^{12}$  $\overline{13}$  $\frac{0.0.0.0}{10.97.79.2}$ Invalid or Locker Disconnected 0948 MELSOFT Direct Cor Disal Clear Latest Error Code | Clear Unlock Error Count | Disable Deactivation of Selected Row | Eorce Deactivation of Selected Row Stop Monitor  $Close$ PING Test COM.ERF

[Diagnostics] [Ethernet Diagnostics] "Status of Each Connection"

- Turn on the force deactivation flag of the connection in the special register (SD1276, SD1277).
- *3.* **Clear the "REMOTE PASS FAIL" error (error code: 2700). The remote password count (SD979 to SD999) is also cleared.**
- *4.* **Inform your system administrator that the number of unlock processing failures exceeded the limit, and take appropriate actions.**

 $Point P$ 

- If the error is detected due to frequent incorrect typing by authorized users, prevent this by the following operations. • Enable "Clear Mismatch Count when Remote Password Matches" in the "Remote Password Detail Setting"
	- window.
	- Clear the accumulated count of remote password mismatches using the special relay (SM1273).

# **CHAPTER 11 SIMPLE PLC COMMUNICATION FUNCTION**  $\Phi$ **[Note 11.1](#page-172-0)**

This function allows data communications between specified devices at the specified timing just by doing simple settings from a programming tool. Specify one device (transmission source) to one device (transmission destination). The communications are performed between the specified devices.

The communications using this function are not possible when a stop error occurs in the CPU module where the parameters are set.

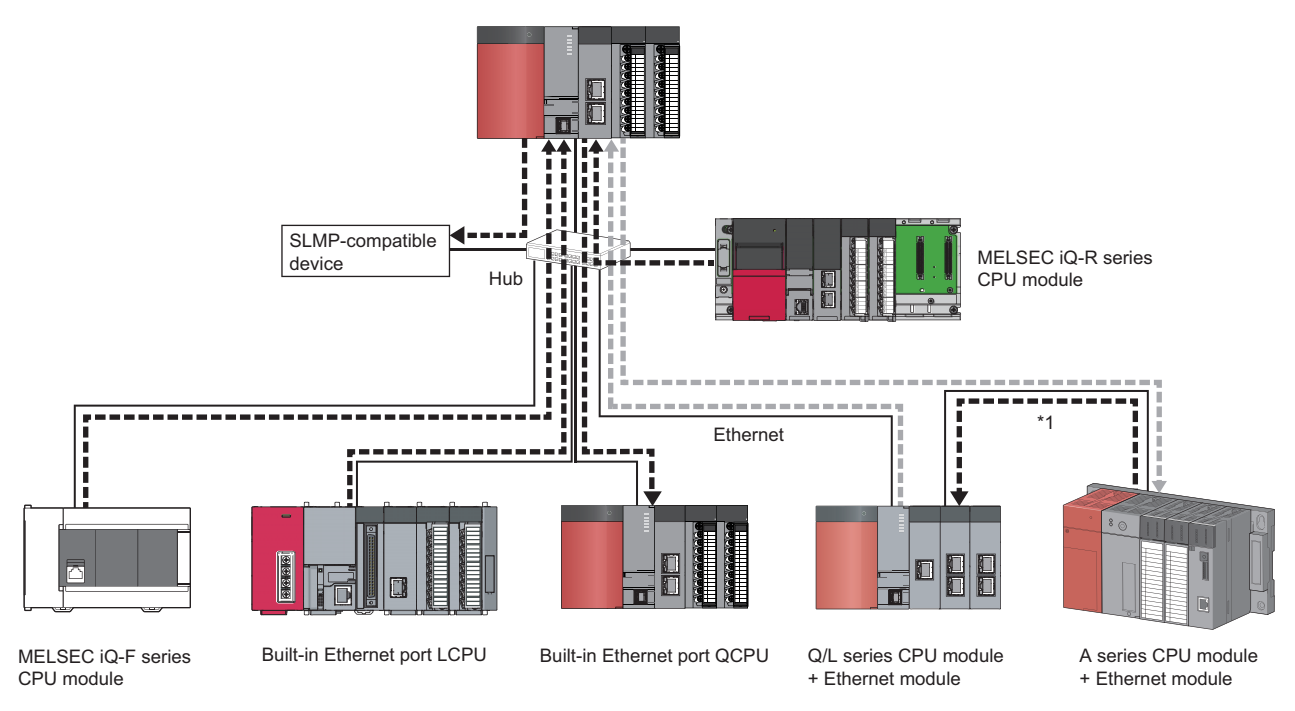

\*1 Device data are communicated between the CPU modules where parameters are not set by relaying the device data via a CPU module where parameters are set.

# $Point$

The communications using this function are possible only for the CPU modules connected over Ethernet. The following communications are not possible.

- Communication with a CPU module on other stations via CC-Link network
- Communication with a CPU module except the connected Built-in Ethernet port QCPU when multiple CPU system is configured
- Communication with a CPU module that does not control the connected Ethernet module when multiple CPU system is configured

<span id="page-172-0"></span>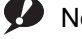

#### Note 11.1 **Universal**

The simple PLC communication function is available only with the QnUDVCPU and QnUDPVCPU.

Before using the simple PLC communication function, check the version of the CPU module used. ( $\sqrt{F}$  Page 226, [Appendix 3\)](#page-227-0)

```
Remark
                       . . . . . .
                      \bullet Page 175, Section 11.1 (3) (b).
```
● Access via routers is also available. For the access, set the subnet mask pattern and the default router IP address.  $\mathbb{CP}$  [Page 30, Section 3.4\)](#page-31-0) . . . . . . . . . . . . .

# **11.1 Setting Method**

To use this function, configure the settings in "Simple PLC Communication Setting". Up to 64 devices can be set in "Simple PLC Communication Setting".

 $\mathbb{V}$  Project window  $\Diamond$  [Parameter]  $\Diamond$  [PLC Parameter]  $\Diamond$  [Built-in Ethernet Port Setting]

 $\Rightarrow$  Simple PLC Communication Setting **button** 

[Base Setting]

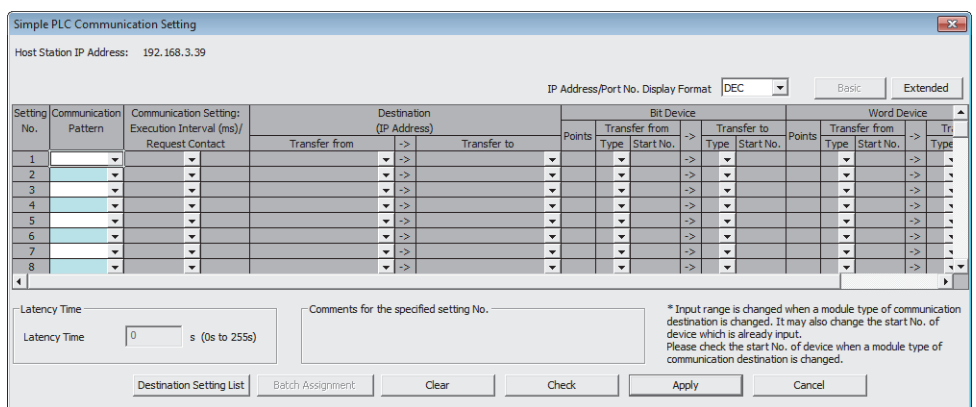

#### [Extended Setting]

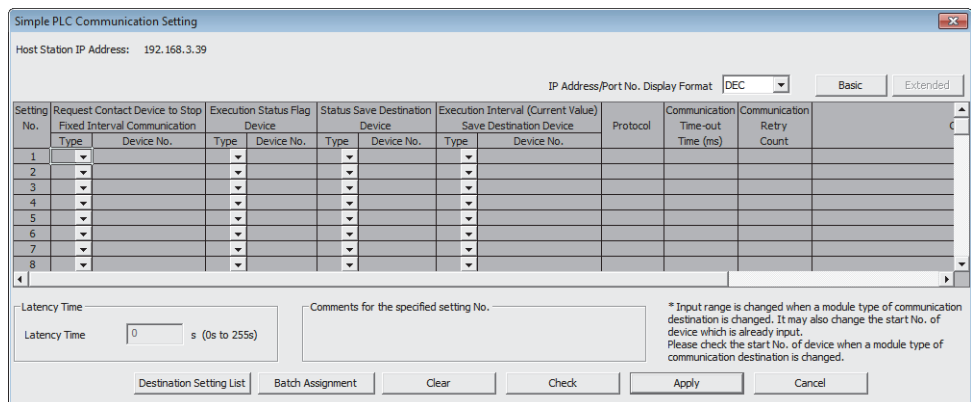

Simple PLC Communication Setting consists of Base Setting (essential) and Extended Setting (optional). To switch the window, use the [Basic] and [Extended] button on the top right of the window.

# **(1) Communication Pattern**

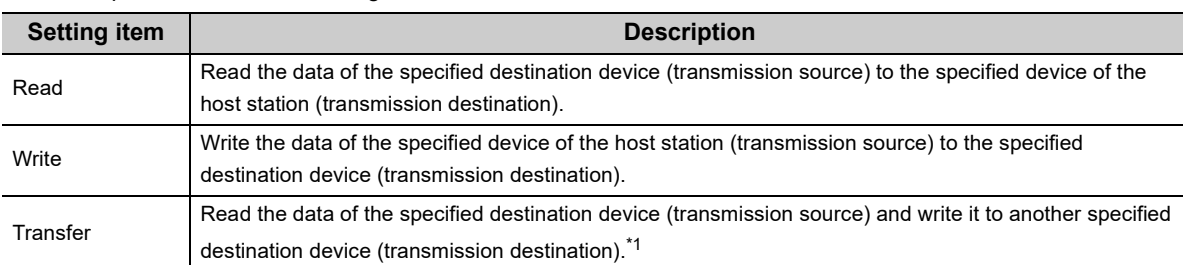

Select the pattern from the following items.

\*1 The device data is not reflected in the CPU module where the parameters are set (the CPU module that relays the data).

# **(2) Communication Setting: Execution Interval (ms)/Request Contact**

Select the communication timing from the following items.

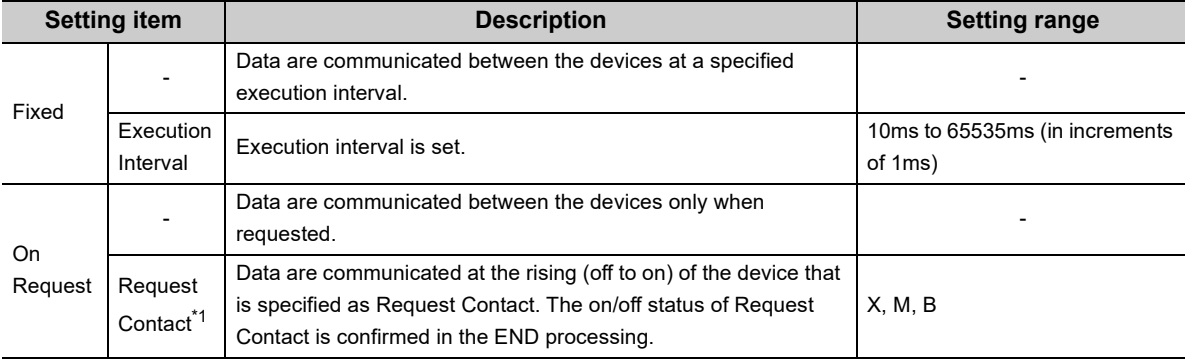

\*1 Request Contact cannot be specified overlapped with the following devices.

• Request Contact Device to Stop Fixed Interval Communication

- Execution Status Flag Device
- Source device when the host station is a transmission destination device
- Request Contact Device to Stop Fixed Interval Communication that is used for other setting No.
- Execution Status Flag Device that is used for other setting No.
- Source device when the host station is a transmission destination device, which is used for other setting No.

# $Point<sup>°</sup>$

● Actual time of execution interval may be longer than the value of the setting because the time is affected by the specified devices or Ethernet line congestion. For the preventive measures, refer to the troubleshooting described in the following manual.

**QCPU User's Manual** (Hardware Design, Maintenance and Inspection)

 $\bullet$  If latency time is set, data communication is started after the latency time has passed. ( $\circled{\overline{\mathscr{F}}}$  Page 187, Section 11.1 [\(14\)](#page-188-0))

# **(3) Register Destination**

#### **(a) Setting of devices for communications**

Set the devices for both transmission source and transmission destination. Up to 64 devices can be registered. This setting also can be done in the "Destination Setting List" window that will open by clicking the [Destination Setting List] button in the "Simple PLC Communication Setting" window. Use the "Destination Setting List" window as well to change the setting information.

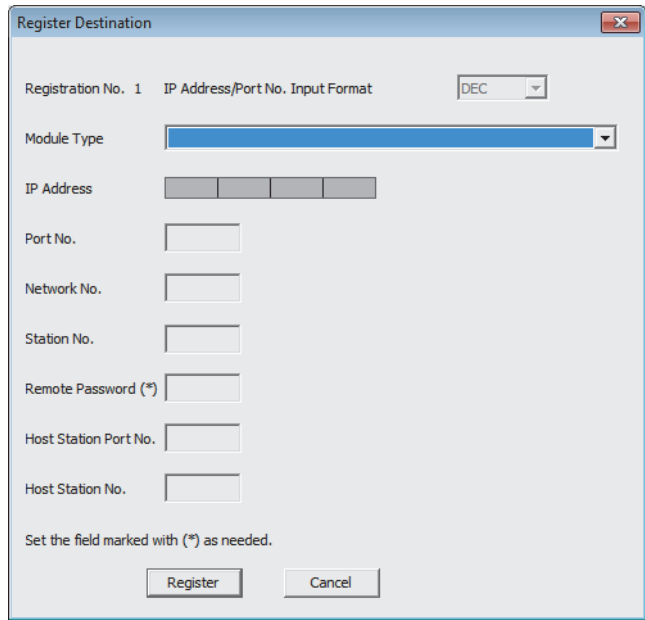

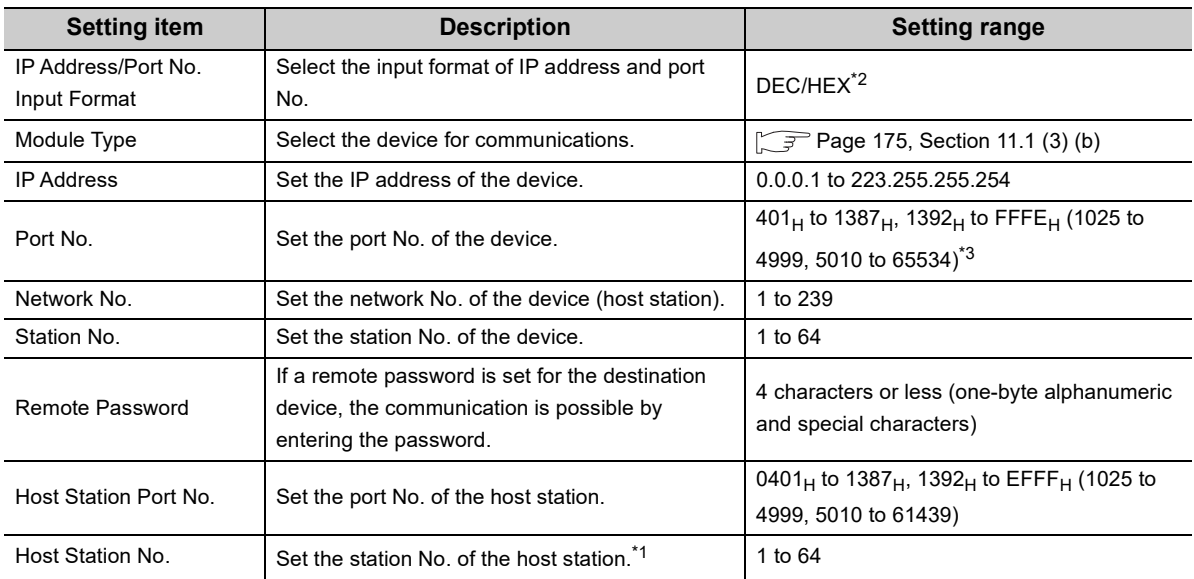

\*1 Set the station number not to overlap the numbers set for other devices on the same Ethernet network (such as Ethernet module, programming tool, and GOT).

\*2 This item shows the format selected in "IP Address/Port No. Display Format" in the "Simple PLC Communication Setting" window and it cannot be changed in the "Register Destination" window. To change the format, go back to the "Simple PLC Communication Setting" window.

\*3 When selecting MELSEC-A (Ethernet Module) or MELSEC-FX3 (Ethernet Block/Adapter), set this parameter within the range applicable to both each model and this setting.

# $Point<sup>°</sup>$

If the L/Q/QnA series modules are used for the simple PLC communication,  $F000_H$  to  $FFFE_H$  is automatically selected for the port No. of the host station. Therefore, when using the simple PLC communication function, do not set F000 $_H$  to FFFE $_H$ to Host Station Port No. for the establishing a connection instruction (SP.SOCOPEN) of the socket communication function. If set, the instruction may not be completed properly.

# <span id="page-176-0"></span>**(b) Module Type list**

The following table shows the communication devices and specifications applicable to each module.

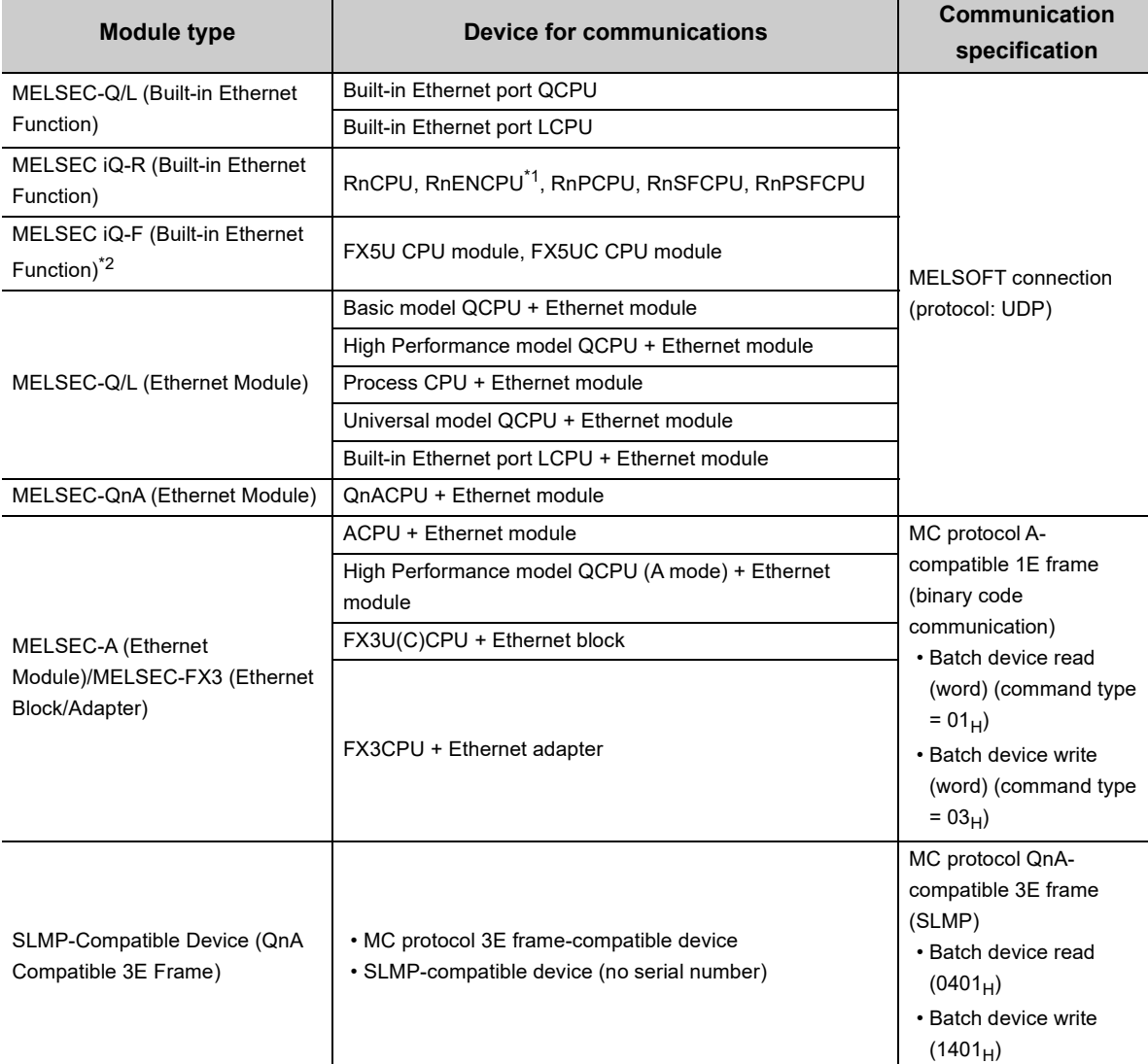

\*1 When using the RnENCPU, connect the cable to the Ethernet port on the CPU part.

\*2 The supported firmware version is "1.110" or later.

11.1 Setting Method

11.1 Setting Method

# **(c) Setting for each device for communications**

The settings vary depending on the device for communications.

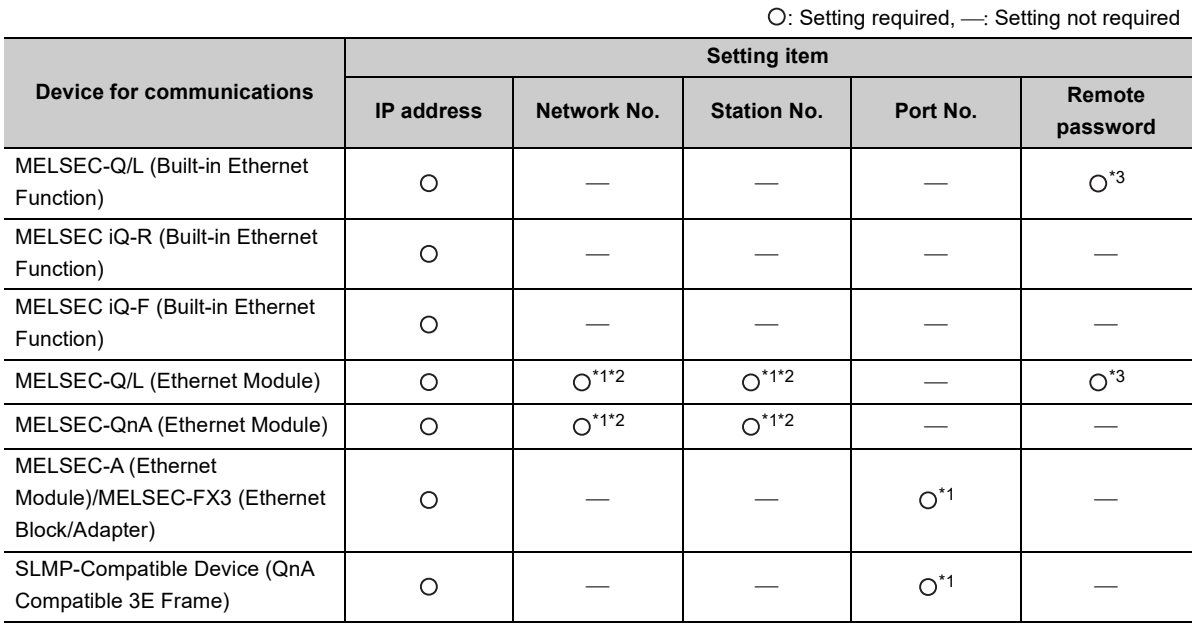

\*1 Setting of the host station is required.

\*2 For the "MELSEC-Q/L (Ethernet Module)" and "MELSEC-QnA (Ethernet Module)," settings of these items in "Simple PLC Communication Setting" are required because these modules perform communication processing using the network No. and station No.

\*3 When a remote password is set in the destination device, setting of this item is required.

# **(4) Settings for destination devices for communications**

If following devices are used as the destination devices for communications, the settings of these devices are also required.

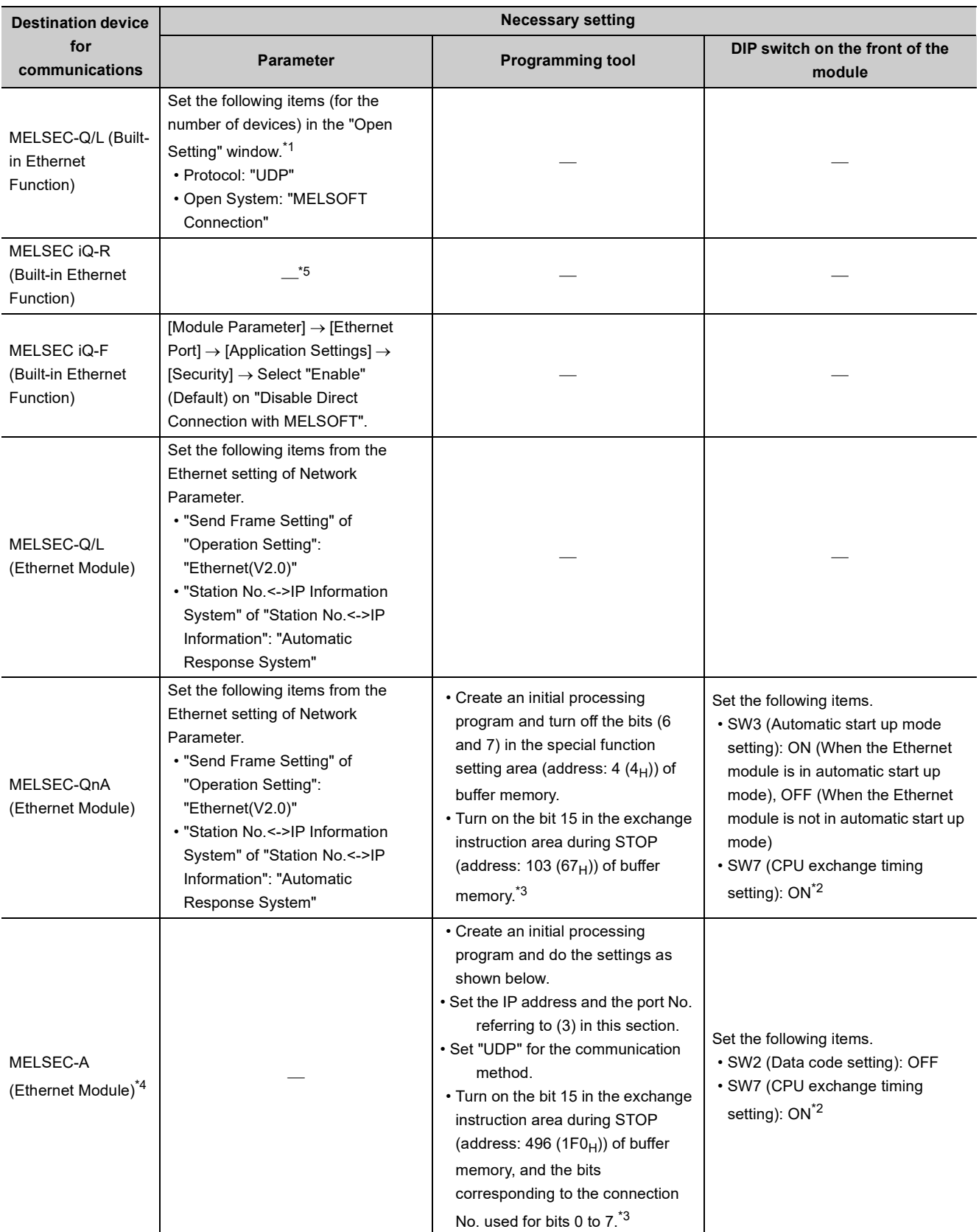

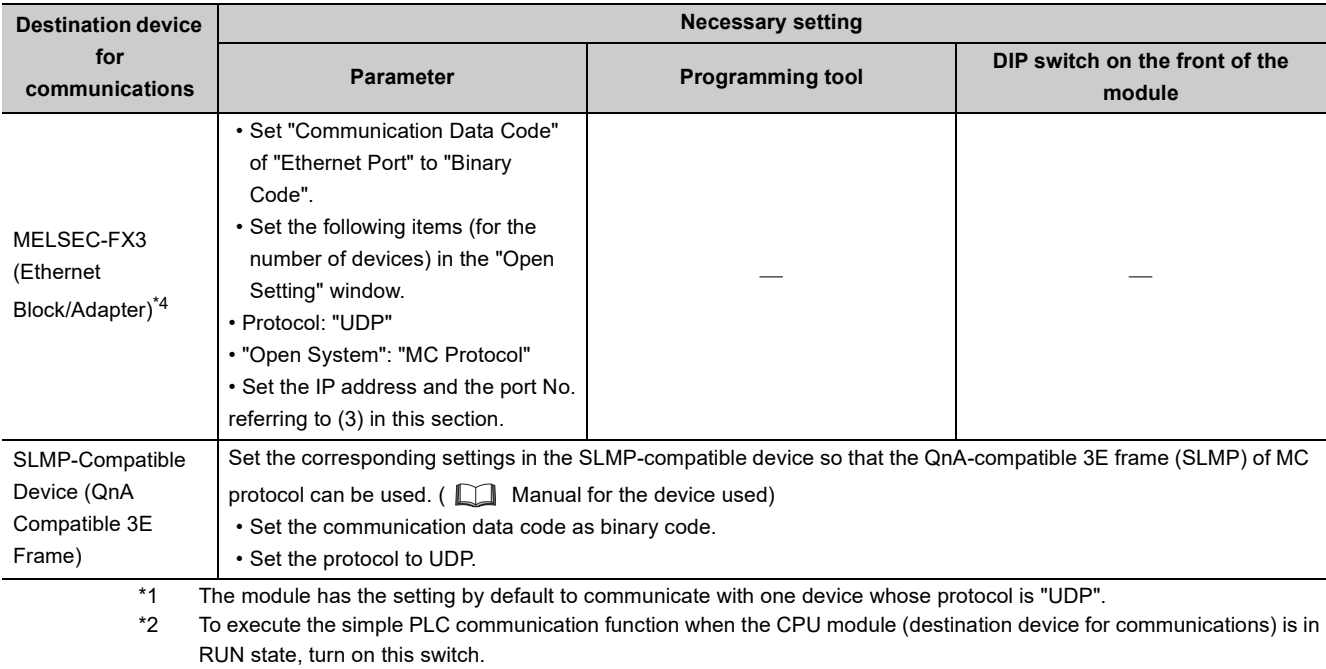

\*3 To execute the simple PLC communication function when the CPU module (destination device for communications) is in STOP state or in stop error state, turn on the bits.

\*4 The module cannot communicate regardless of the setting if a stop error occurs in it.

\*5 Since an auto-open UDP port is used for communications, the setting is not required.

### **(5) Number of device points**

Set the number of device points to the total number of setting No.1 to 64 (4096 words maximum).

The maximum number of points for each setting No. may differ depending on the communication destination.

• For the MELSEC-FX3 (Ethernet Block/Adapter)

Transmission source: 96 words maximum (word device 64 points + bit device 512 points)

Transmission destination: 74 words maximum (word device 64 points + bit device 160 points)

• For the cases other than the above

Transmission source/destination: 512 words maximum (word device 256 points + bit device 4096 points)
### **(6) Devices that can be specified**

The devices that can be specified as transmission source and transmission destination vary depending on the destination device for communications. Bit device and word device can be set together for each setting number. For the size of the devices, a bit device can be specified in units of 16 points and a word device can be specified in units of one point. Use 0 or multiples of 16 to specify the device number of a bit device.

 $Point$ <sup> $\heartsuit$ </sup>

- Do not write any data to the special relay and the special register that are set on the system side. Doing so may cause a system failure or communication failure.
- For I/O processing when X and Y are specified as transmission destination, refer to the following. QnUCPU User's Manual (Function Explanation, Program Fundamentals)

#### **(a) Devices that can be specified for the host station**

The following table lists the devices that can be specified for the host station.

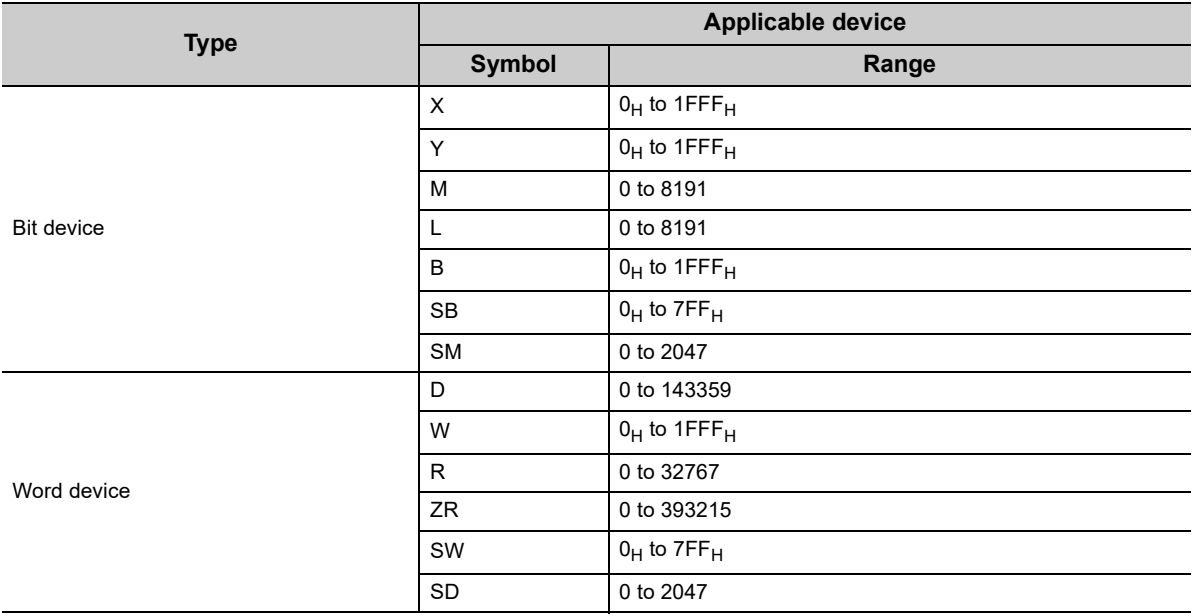

### **(b) When the destination device for communications is MELSEC-Q/L (Built-in Ethernet Function), MELSEC-Q/L (Ethernet Module), or MELSEC iQ-R (Built-in Ethernet Function)**

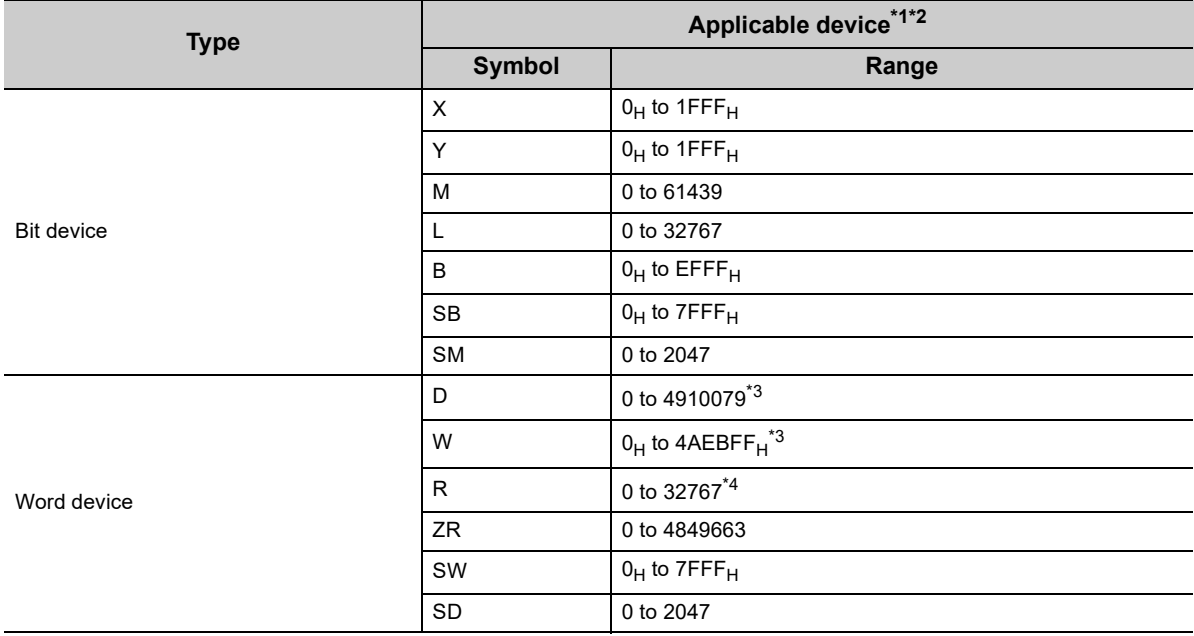

\*1 The numbers of points are the maximum numbers of points when the Q4MCA-8MBS is inserted in the Q26UDVCPU.

The number of points varies depending on the model of the CPU module used and use of an extended SRAM cassette. \*2 When the destination device for communications is MELSEC iQ-R (Built-in Ethernet Function), device data can be communicated within the range that modules of MELSEC-Q/L (Built-in Ethernet Function) can handle.

\*3 This indicates the maximum number of points when the extended data register and extended link register are set. The extended data register and extended link register are supported by the following modules.

• Universal model QCPU with a serial number (first five digits) of "09042" or later (except the Q00UJCPU) • Built-in Ethernet port LCPU

\*4 Data are read and written according to the file register settings of the destination device.

## **(c) When the destination device for communications is MELSEC iQ-F (Built-in Ethernet**

### **Function)**

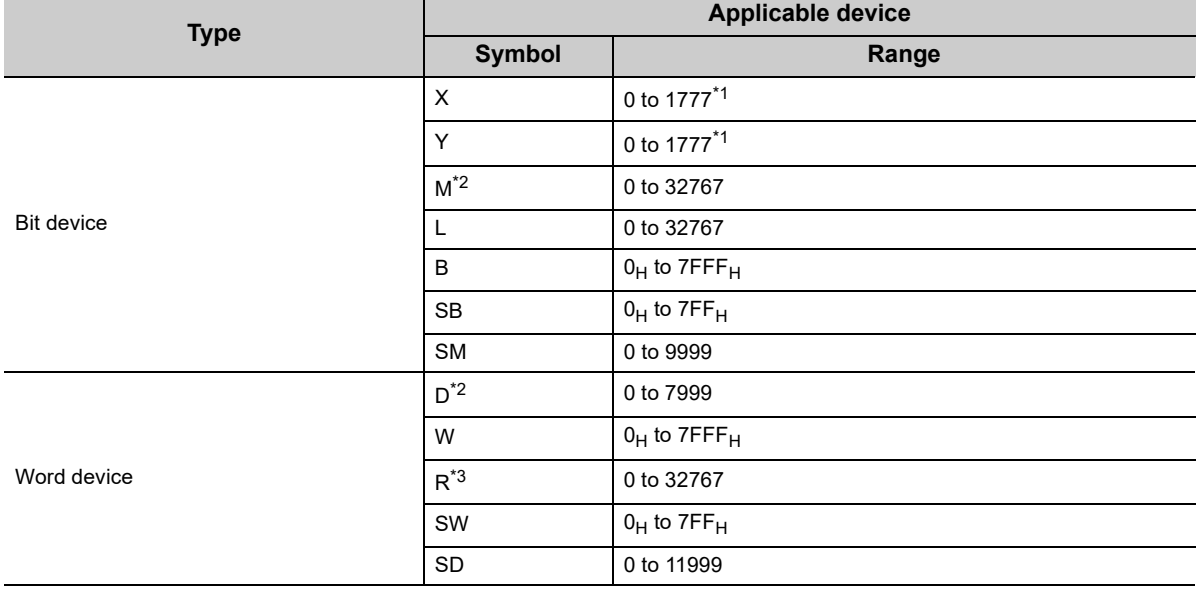

\*1 Octal notation is used for X and Y devices.

\*2 A local device cannot be specified.

\*3 Data are read or written following the file register settings of the destination device.

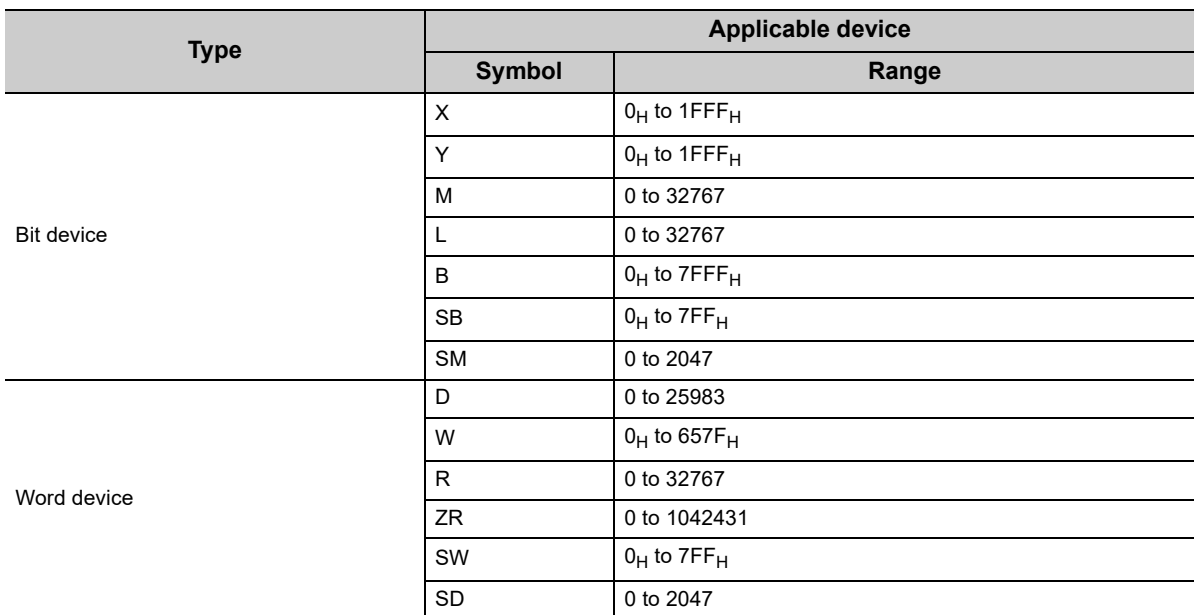

### **(d) When the destination device for communications is MELSEC-QnA (Ethernet Module)**

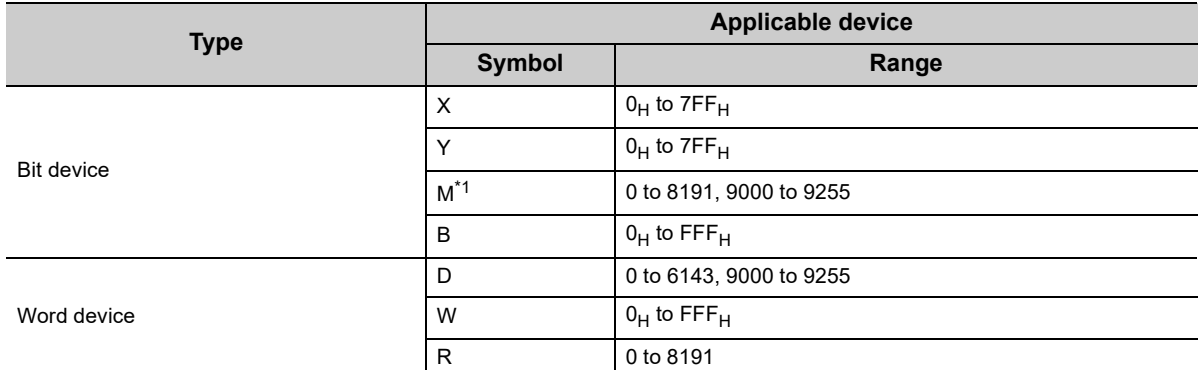

#### **(e) When the destination device for communications is MELSEC-A (Ethernet Module)**

\*1 Use "M9000 + multiples of 16" when specifying the device of M9000 or later.

### **(f) When the destination device for communications is MELSEC-FX3 (Ethernet Block/Adapter)**

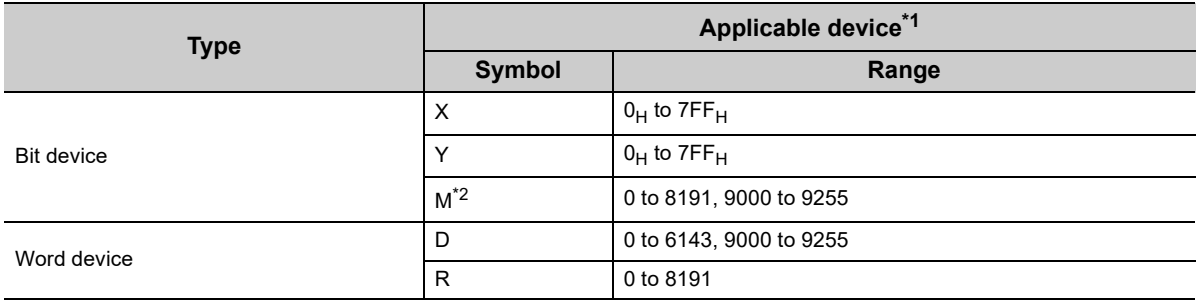

\*1 When B or W is specified for the device, an error occurs in the FX3 side and the communications are disabled.

\*2 Use "M9000 + multiples of 16" when specifying the device of M9000 or later.

### **(g) When the destination device for communications is SLMP-Compatible Device (QnA Compatible 3E Frame)**

Devices that can be used vary depending on the SLMP-compatible device used. For the devices that can be used, refer to the manual for each SLMP-compatible device.

The applicable devices are X, Y, M, L, B, SB, SM, D, W, SW, SD, R, and ZR. The device range of accessible destination is the range that can be specified with subcommands ( $00\Box$ 1 and  $00\Box$ 0) of the QnA-compatible 3E frame (SLMP) of MC protocol.

### **(7) Timing of write or read of the device data**

The data of a bit device and a word device set for each setting No. are communicated in the END processing.<sup>\*1</sup> Even so, depending on the destination device for communications, data communications for one setting may not be done completely, resulting in data inconsistency.

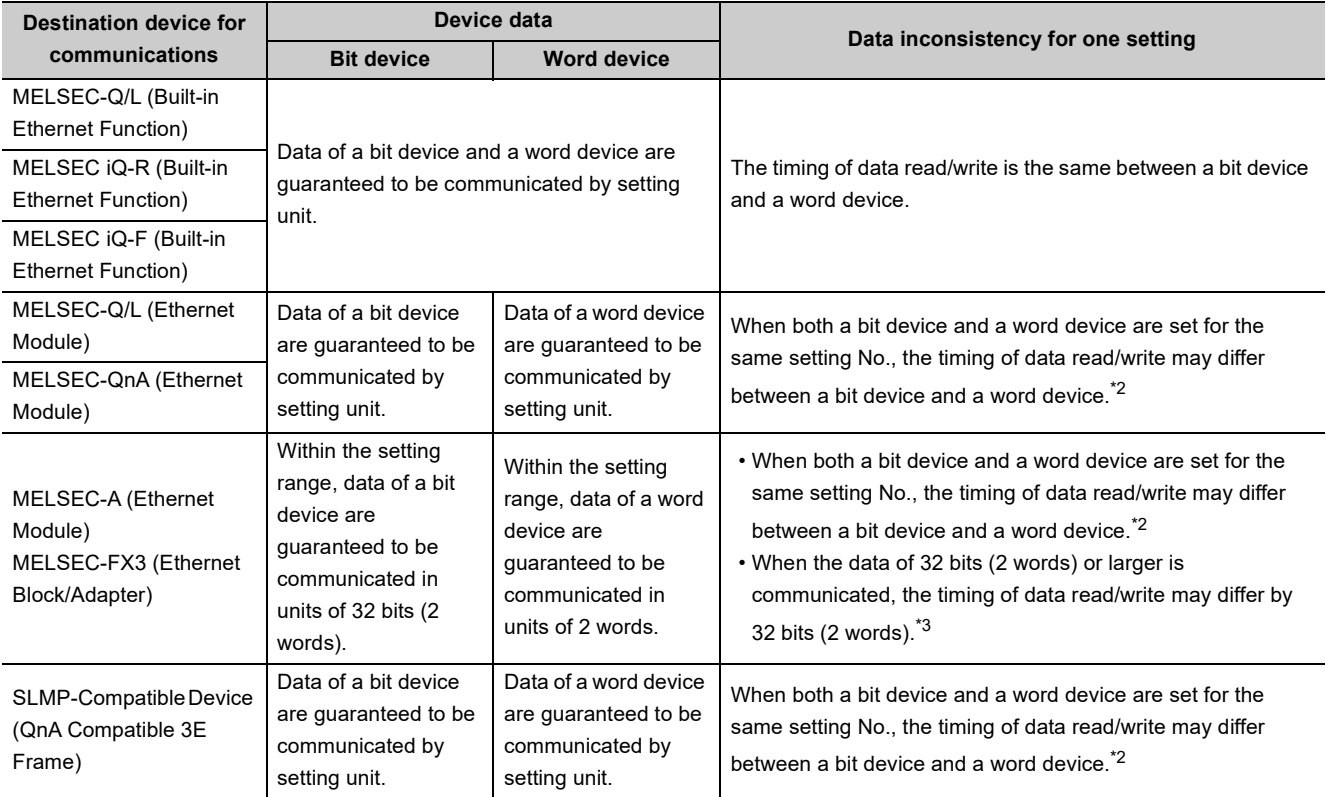

\*1 If the COM or CCOM instruction is used, the data are written or read not only in the END processing but also during sequence scan (at the execution of the COM or CCOM instruction).

\*2 The order of the write and read is shown below.

- When "Write" is set for Communication Pattern: A word device comes first, then a bit device.
- When "Read" is set for Communication Pattern: A bit device comes first, then a word device.
- When "Transfer" is set for Communication Pattern: The host station reads the data of transmission source in order of a bit device and a word device, and writes them to transmission destination in order of a word device and a bit device.
- \*3 Because the write and read is performed from the data with smaller device number, use the device with the largest No. to secure the data.

### **(8) Request Contact Device to Stop Fixed Interval Communication**

Select the device from X, M, or B and specify it as Request Contact Device to Stop Fixed Interval Communication.\*1 If "Fixed Interval" is set for Communication Setting, the communications for the specified setting No. temporarily stop when Request Contact Device to Stop Fixed Interval Communication turns on. The communications re-start when Request Contact Device to Stop Fixed Interval Communication turns off. The on/off status is confirmed in the END processing. This stop request is enabled when the communication status is "Communicating" or "Error".

- \*1 Request Contact cannot be specified overlapped with the following devices.
	- Request Contact
	- Execution Status Flag Device
	- Source device when the host station is a transmission destination device
	- Request Contact that is used for other setting No.
	- Execution Status Flag Device that is used for other setting No.
	- Source device when the host station is a transmission destination device, which is used for other setting No.

 $Point<sup>°</sup>$ 

- When communications are stopped by the request to stop fixed interval communication, the data communications at a specified execution interval, which is performed when "Fixed" is set for Communication Setting, is ignored.
- The stop time by the request to stop fixed interval communication is not counted as Execution Interval (Current Value).
- If the communications are stopped by the request to stop fixed interval communication during retry of communication, the retry count is reset to 0.

### **(9) Execution Status Flag Device**

Select the device from X, M, or B and specify it as a device to store the execution status.<sup>\*1</sup> The on/off status below indicates the execution status.

- ON: Communicating (the state of "Status" being "3µ")
- OFF: Communication stop
- \*1 Execution Status Flag Device cannot be specified overlapped with the following devices.
	- Request Contact
	- Request Contact Device to Stop Fixed Interval Communication
	- Source device when the host station is a transmission destination device
	- Request Contact that is used for other setting No.
	- Request Contact Device to Stop Fixed Interval Communication that is used for other setting No.
	- Execution Status Flag Device that is used for other setting No.
	- Source device when the host station is a transmission destination device, which is used for other setting No.

### $Point<sup>9</sup>$

For examples of how to use this device, refer to [Page 188, Section 11.2](#page-189-0)

### **(10)Status Save Destination Device**

Select the device from D, D (extended data register), W, W (extended link register), R, or ZR and specify it as a device to store the communication status.<sup>\*1</sup> The values listed below indicate the communication status.

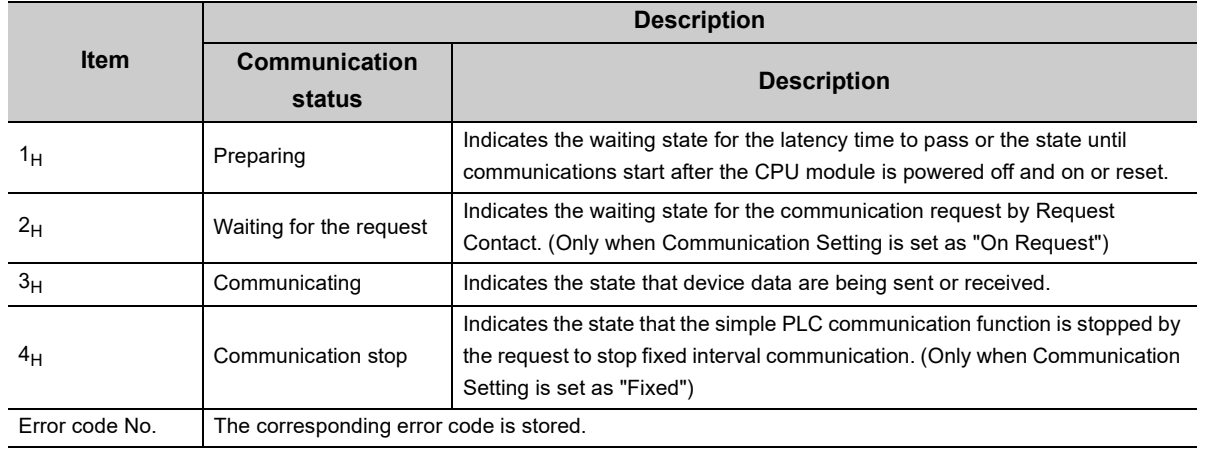

\*1 Status Save Destination Device cannot be specified overlapped with the following devices.

• Status Save Destination Device

• Execution Interval (Current Value) Save Destination Device

• Source device when the host station is a transmission destination device

• Status Save Destination Device that is used for other setting No.

• Execution Interval (Current Value) Save Destination Device that is used for other setting No.

• Source device when the host station is a transmission destination device, which is used for other setting No.

 $Point<sup>°</sup>$ 

For examples of how to use this device, refer to [Page 188, Section 11.2](#page-189-0).

### **(11)Execution Interval (Current Value) Save Destination Device**

Select the device from D, D (extended data register), W, W (extended link register), R, or ZR and specify it as a

device to store Execution Interval (Current Value).\*1

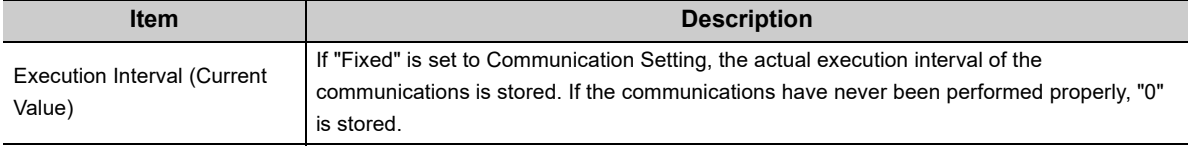

\*1 Execution Interval (Current Value) Save Destination Device cannot be specified overlapped with the following devices.

• Status Save Destination Device

• Execution Interval (Current Value) Save Destination Device

• Source device when the host station is a transmission destination device

• Status Save Destination Device that is used for other setting No.

• Execution Interval (Current Value) Save Destination Device that is used for other setting No.

• Source device when the host station is a transmission destination device, which is used for other setting No.

 $\mathsf{Point} \mathcal{P}$ 

For examples of how to use this device, refer to [Page 188, Section 11.2](#page-189-0).

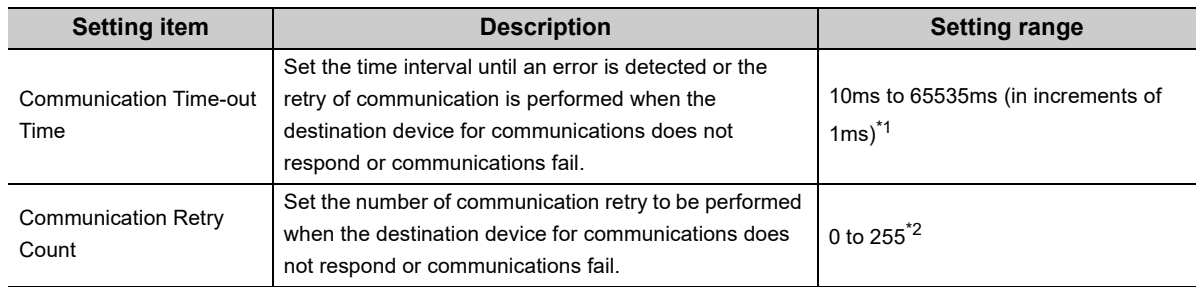

### **(12)Time-out Time and Retry Count**

\*1 When the destination device for communications is "MELSEC-A (Ethernet Module)/MELSEC-FX3 (Ethernet Block/Adapter)" or "SLMP-Compatible Device (QnA Compatible 3E Frame)", the value is fixed at 65535ms.

\*2 When the destination device for communications is "MELSEC-A (Ethernet Module)/MELSEC-FX3 (Ethernet Block/Adapter)" or "SLMP-Compatible Device (QnA Compatible 3E Frame)", the value is fixed at 0.

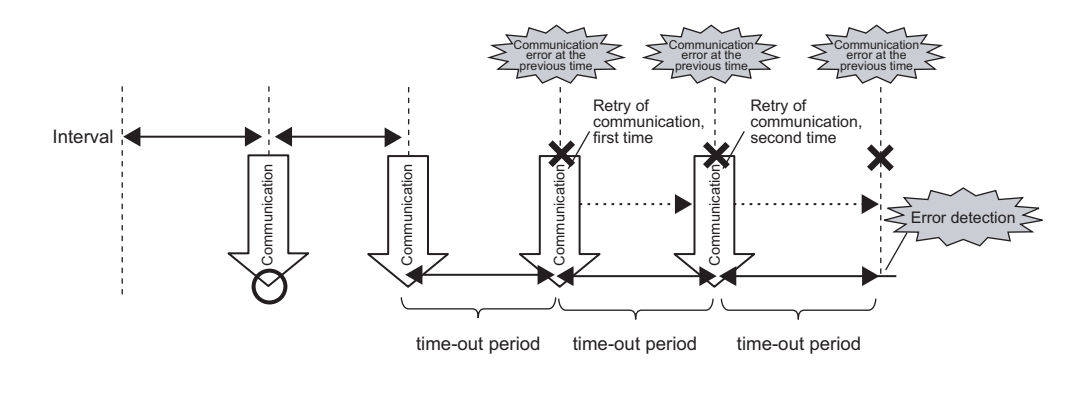

**Ex.** Error detection timing when 2 is set to Communication Retry Count

### $Point<sup>°</sup>$

The error is detected if the destination device does not respond or communications fail by when the following time has passed: (Communication Retry Count + 1) × Communication Time-out Time

### **(a) Operation at retry of communication**

If no response is received or an error occurs (error response) after a data transmission to the destination device, communications are retried after the communication timeout time elapses.

Communications at a specified execution interval (when "Fixed" is set for Communication Setting) or communications according to the on status of Request Contact (when "On Request" is set for Communication Setting) are ignored during retry of communication because that period is regarded as Communication Timeout Time.

For writing of device data during retry of communication, the data at the time of communication error is sent to the destination device. For reading of device data, the data at the time of the retry of communication is received.

When multiple setting numbers have the same destination device for communication, if a retry of communication occurs in one setting, data communications at a specified execution interval are not performed in other settings. When the communications are enabled by the retry of communication, the data communication of other settings are restarted. If the communications do not return to normal even though the retry is performed, the error  $(4902_H)$  occurs in other settings having the same destination devices.

### **(13)Comment**

Comment can be set by entering up to 32 one-byte characters (16 double-byte characters).

### **(14)Latency Time**

By setting the latency time, the start timing in the communications can be switched in the following cases.

- To prevent an error due to the overlap of the start timing in the communications
- To start communications after the destination device is ready for the communications

During the latency time, "Preparing" is indicated in Communication status.

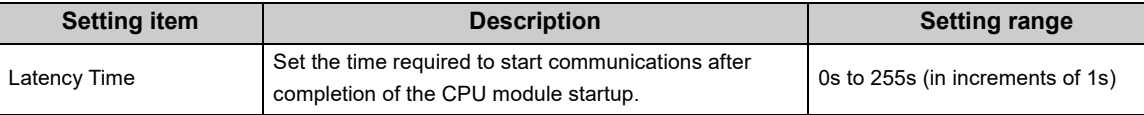

### $Point$

Communications at a specified execution interval (when "Fixed" is set for Communication Setting) or communications at the rising (off to on) of Request Contact (when "On Request" is set for Communication Setting) are ignored during the latency time.

### **(15)Destination Setting List**

Up to 64 devices can be registered. By registering devices on this window in advance, the registered devices can be just selected for destination instead registering them at each setting No.

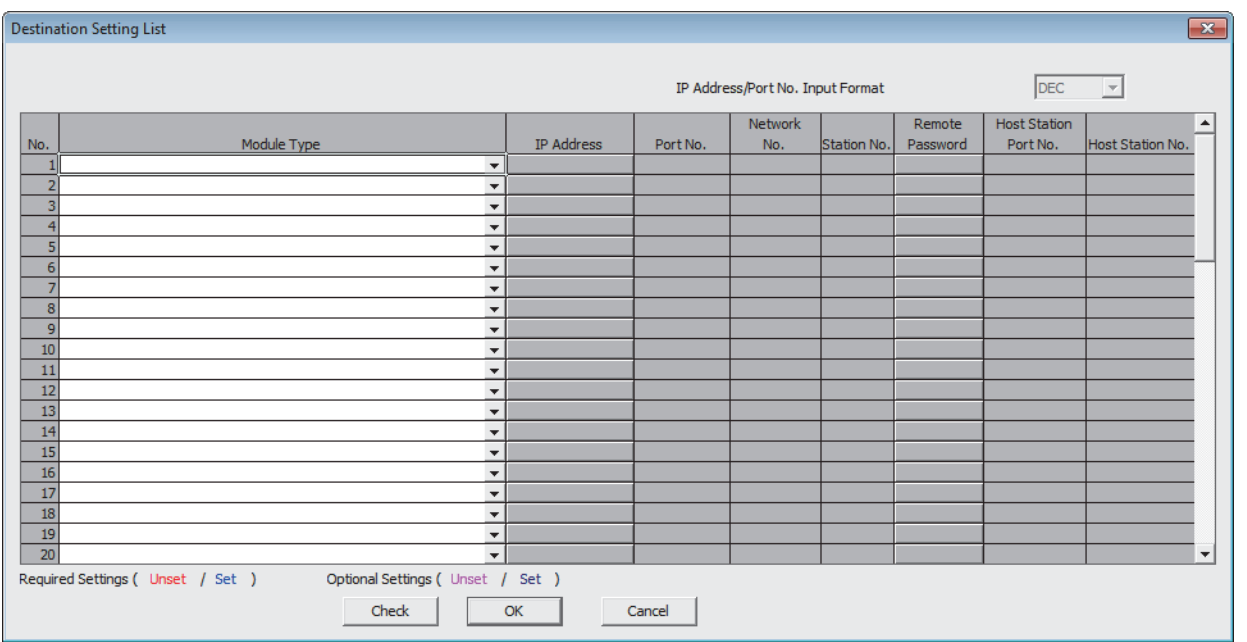

For details on the setting items, refer to the following.

 $\sqrt{r}$  [Page 174, Section 11.1 \(3\)](#page-175-0)

11.1 Setting Method

11.1 Setting Method

### **(16)Batch Assignment**

To set Batch Assignment, click the [Extended] button in the simple PLC communication setting window. Specify the first setting number, last setting number, and start device for the following. The specified device can be set in a batch sequentially from the set start device for the specified setting numbers.

- Request Contact Device to Stop Fixed Interval Communication
- Execution Status Flag Device
- Status Save Destination Device
- Execution Interval (Current Value) Save Destination Device

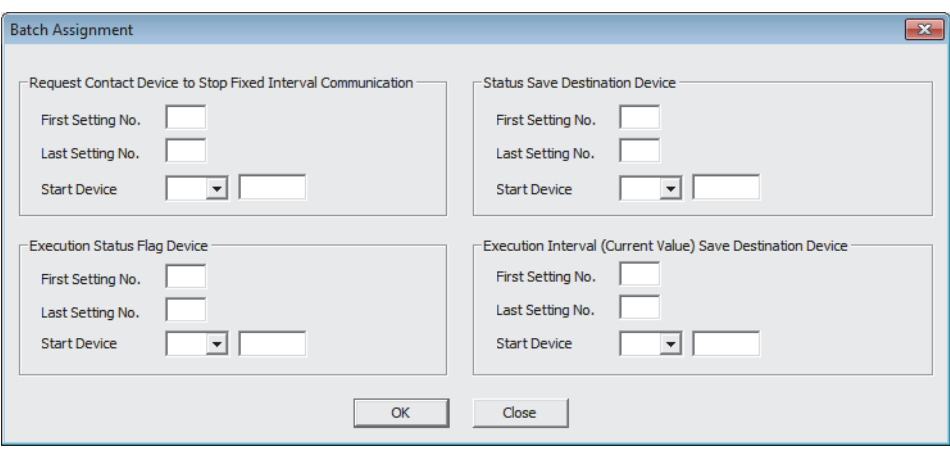

## <span id="page-189-0"></span>**11.2 Program to Check Communications**

This section shows the program used to check communications when "On Request" is set for Communication Setting.

### **(1) Devices used in programs**

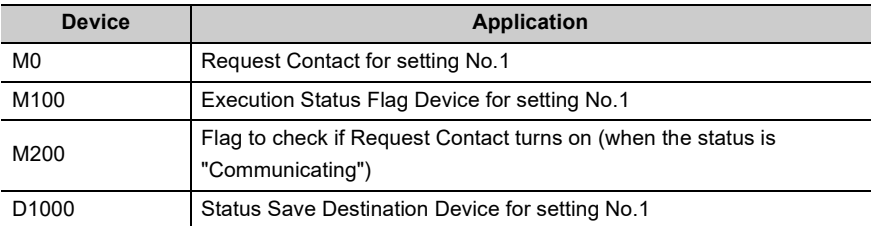

### **(2) Program example**

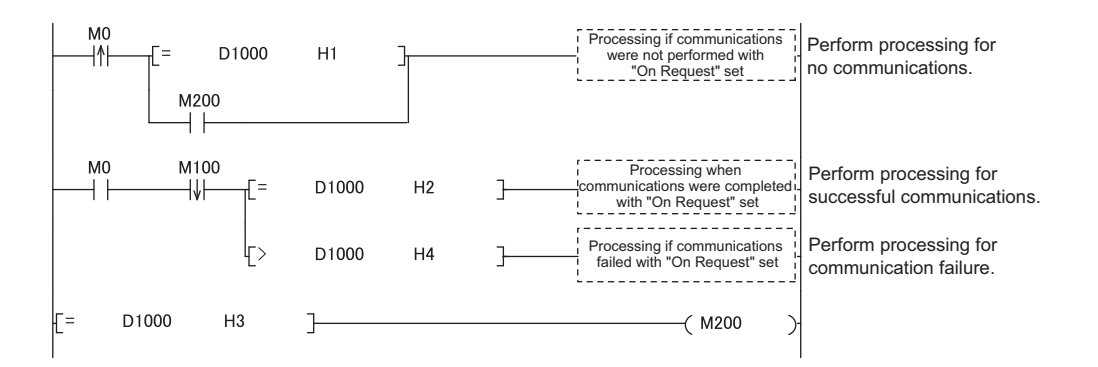

## **11.3 Diagnostics**

The communication status of the simple PLC communication function can be checked in the "Simple PLC Communication Status" tab of the "Ethernet Diagnostics" window.

◯ [Diagnostics]  $\triangleright$  [Ethernet Diagnostics]

For details on Ethernet diagnostics, refer to the following.

GX Works2 Version 1 Operating Manual (Common)

## **11.4 Errors Related to the Simple PLC Communication Function**

If an error related to this function occurs, it is not regarded as a diagnostic error in the CPU module. Instead the simple PLC communication status (the corresponding error code) is stored.

### **(1) Errors caused by the operation status of the CPU module or the operations of each function**

The errors are not stored in the history of Ethernet diagnostics.

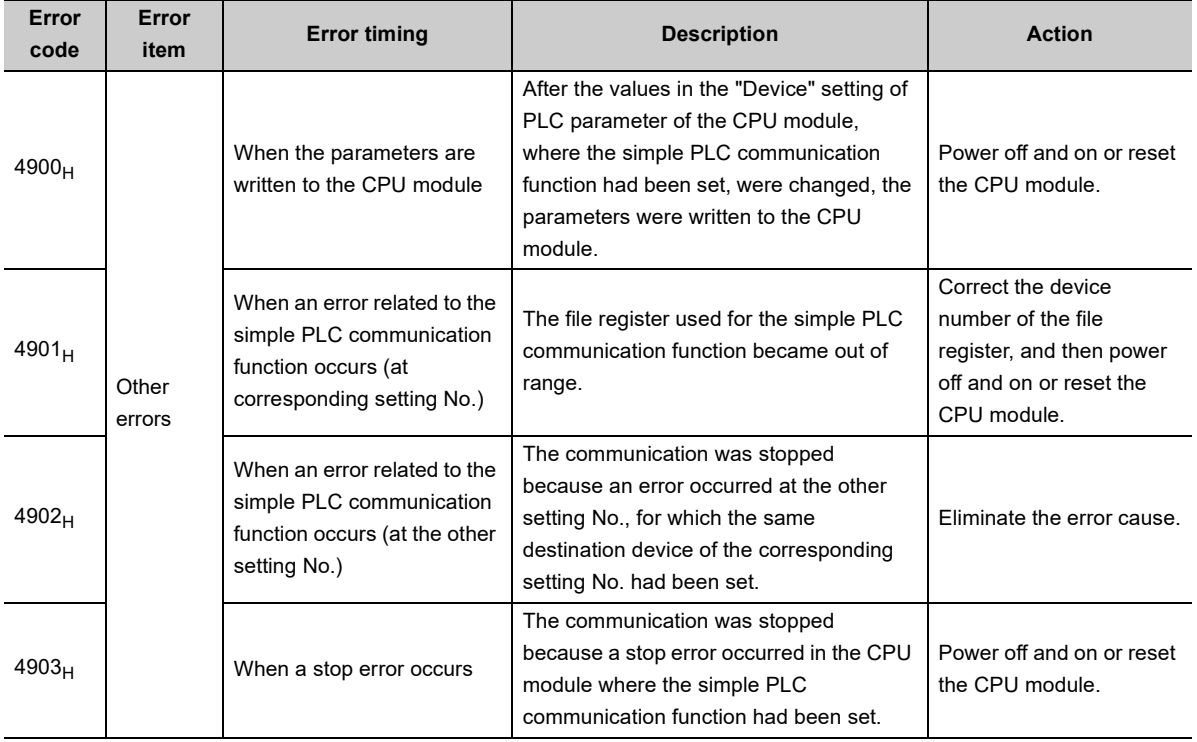

11.3 Diagnostics 11.3 Diagnostics

### **(2) Errors caused by communication failure**

The errors are stored in the history of Ethernet diagnostics.

An error response from the destination device for communication is stored as error code. For the error details and action of displayed error code, refer to the manual for the destination device.

### **(3) Operations after the error**

After the occurrence of the error, if the conditions are restored for proper communications, data communications are re-started at the following timing.

- When "Fixed" is set for Communication Setting: At the timing of the execution interval
- When "On Request" is set for Communication Setting: At the rising (off to on) of Request Contact

## **11.5 Precautions**

This section provides precautions for the simple PLC communication function.

#### **(1) The timing when the settings are enabled**

The settings for this function are enabled at the following timing.

- When powering off and on the CPU module
- When resetting the CPU module

Even if the values of the settings are changed and the CPU module state is changed from STOP to RUN during execution of this function, the CPU module keeps operating with the previous settings. Note that if the "Device" setting of PLC parameter is changed and the parameters are written to the CPU module, an error (error code:  $4900_H$ ) occurs while the parameters are being written.

#### **(2) Communications with other CPU modules**

- The communications are possible only between the CPU modules connected over Ethernet. (Communications with the other CPU modules cannot be performed through the CPU module connected over Ethernet.)
- When the simple PLC communications are performed between the devices that need to be set the host station port number (MELSEC-A (Ethernet Module)/MELSEC-FX3 (Ethernet Block/ Adapter) and SLMP-Compatible Device (QnA Compatible 3E Frame)), if the own station port numbers are not unique, the communications cannot be performed normally. Ensure that all the host station port numbers set are different.
- When the simple PLC communications are performed using MELSEC-A (Ethernet Module) or MELSEC-FX3 (Ethernet Block/ Adapter), specify the port number within the usable range for the simple PLC communications.

(Some port numbers of MELSEC-A (Ethernet Module) and MELSEC-FX3 (Ethernet Block/Adapter) are not available for the simple PLC communications even though the numbers are within the setting range.)

#### **(3) Device data**

If the COM or CCOM instruction is used in the CPU module of the host station, not only the data in the END processing but also the data during sequence scan (at the execution of the COM or CCOM instruction) are subjected to communications. To always use data in the END processing in a program, perform the following operations.

- [Transmission source] For the program, use a different device from the one specified for this function. At the end of the program (just before the END), reflect the data of that device to the one specified for this function.
- [Transmission destination] At the beginning of the program, reflect the data of the device specified for this function to the other device, and use that device for the program.

#### **(4) Incomplete data reception and timeout**

Because the load of Ethernet communication becomes heavy during the simple PLC communication, if the other communication (MELSOFT connection or MC protocol) is simultaneously performed by using protocol UDP, the data reception of UDP may not be completed, resulting in a timeout error. Therefore, to perform other communications during the simple PLC communication, the communication using TCP is recommended. Also conduct following operations to reduce Ethernet communication load.

- Increase the execution interval of the simple PLC communication.
- Reduce the number of device points for communication.

### **(5) Communication stop**

For a certain setting No., if the device is waiting for the response of the destination device due to power off of the module, cable disconnection, or power off of the hub, communications for the other setting No. might be stopped for 1000ms.

### **(6) Errors at the destination device**

If an error related to this function occurs, following errors might be detected at the destination device.

- When the destination device is Q/L series: Remote password mismatch error
- When the destination device is A series: Device number specification error

Also, an error might be detected depending on the settings of the destination device or the conditions of Ethernet communication.

#### **(7) Communications with the CPU module for which a remote password is set**

When performing communications from multiple CPU modules to the CPU module for which a remote password is set, set the latency time to avoid overlapping of start timings of communications. When the simple PLC communications from multiple CPU modules to a single CPU module are simultaneously started, communication timings are overlapped and an error may occur.

### **(8) When the destination device is MELSEC iQ-R (Built-in Ethernet Function) or MELSEC iQ-F (Built-in Ethernet Function)**

The simple PLC communications cannot be performed when the destination device for communications is the MELSEC iQ-R series or the MELSEC iQ-F series CPU module and a remote password is set to it. Clear the remote password of the destination device.

### **(9) Execution of the SLMP frame send instruction**

The SP.SLMPSND instruction cannot be executed when the parameters of the simple PLC communication setting are set.

### **(10)Specification of a file register (R, ZR)**

"Use the same file name as the program" cannot be specified for a file register (R, ZR) in the following cases. (If the setting is specified and a file register (R, ZR) is set for the simple PLC communications, "PARAMETER ERROR" (error code: 3000) will occur.)

In addition, the file register cannot be switched by using the QDRSET instruction. (If the QDRSET instruction is executed in the following cases, an error  $(4901_H)$  will occur in the simple PLC communication function.)

- When "Write" is set for communication pattern, a file register (R, ZR) is specified for a transmission destination.
- When "Read" is set for communication pattern, a file register (R, ZR) is specified for a transmission source.

# **CHAPTER 12 IP ADDRESS CHANGE FUNCTION**  $\Phi$ **[Note 12.1](#page-194-0)**

The IP address of a built-in Ethernet port can be changed without changing the built-in Ethernet port settings of PLC parameters, by storing the values in special relays and special registers.

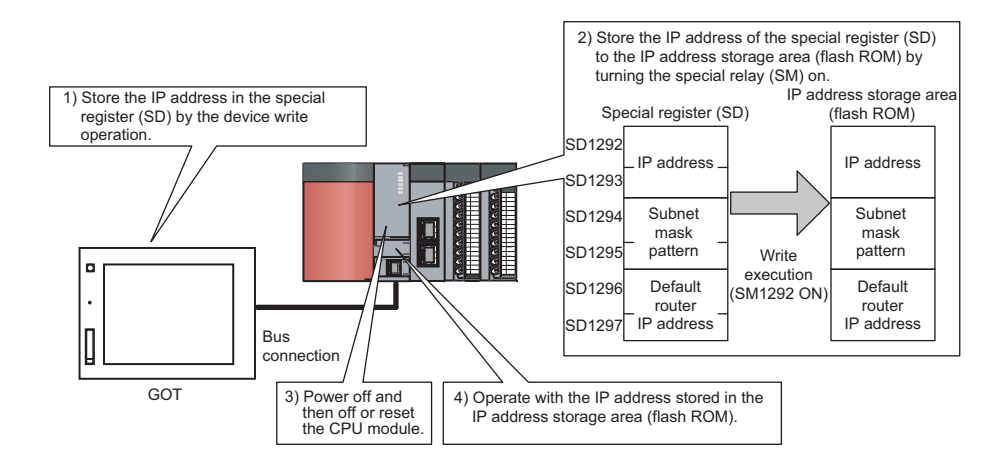

### $Point<sup>°</sup>$

This function can also be used by changing values for special relay and special register from GOT. For details of the special relay and special register used for this function, refer to the lists of the special relay and special register in the following. **QCPU User's Manual (Hardware Design, Maintenance and Inspection)** 

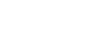

<span id="page-194-0"></span>Note 12.1 **Universal**

To use the IP address change function for the QnUDE(H)CPU, check the version of the CPU module. ( $\sqrt{F}$ Page 226, [Appendix 3\)](#page-227-0)

## **12.1 IP Address of the Built-in Ethernet Port**

For IP address of the built-in Ethernet port, a value of the built-in Ethernet port setting of the PLC Parameter is set at the initial processing of the CPU module. When this function is used, the value stored in the IP address storage area (flash ROM) will be set to the IP address of the built-in Ethernet port which is set during the initial processing of the CPU module, instead of the value set in the parameter.

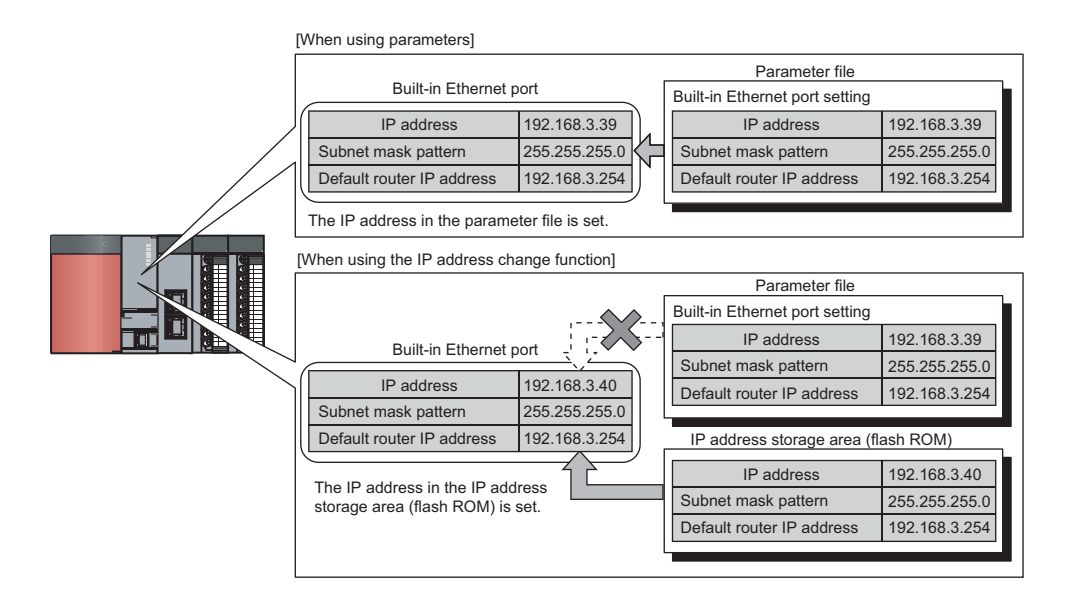

### **(1) Write and clear operation to the IP address storage area (flash ROM)**

Write a value of IP address to the IP address storage area (flash ROM). The special relay and special register are used to perform the write and clear operations.

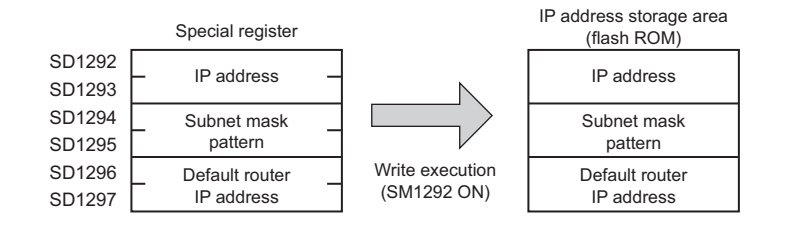

### **(2) Execution timing of writing to and clearing the IP address storage area (flash ROM)**

Write and clear processing are executed in the END processing. Therefore, the scan time is increased during execution.

## **12.2 How to Use the Function**

### **12.2.1 Write operation**

This operation can be performed by storing the IP address to be changed in SD1292 to SD1297 and turning off and on SM1292 (IP address storage area write request).

### **(1) Operating procedure**

The following shows the write operation flow.

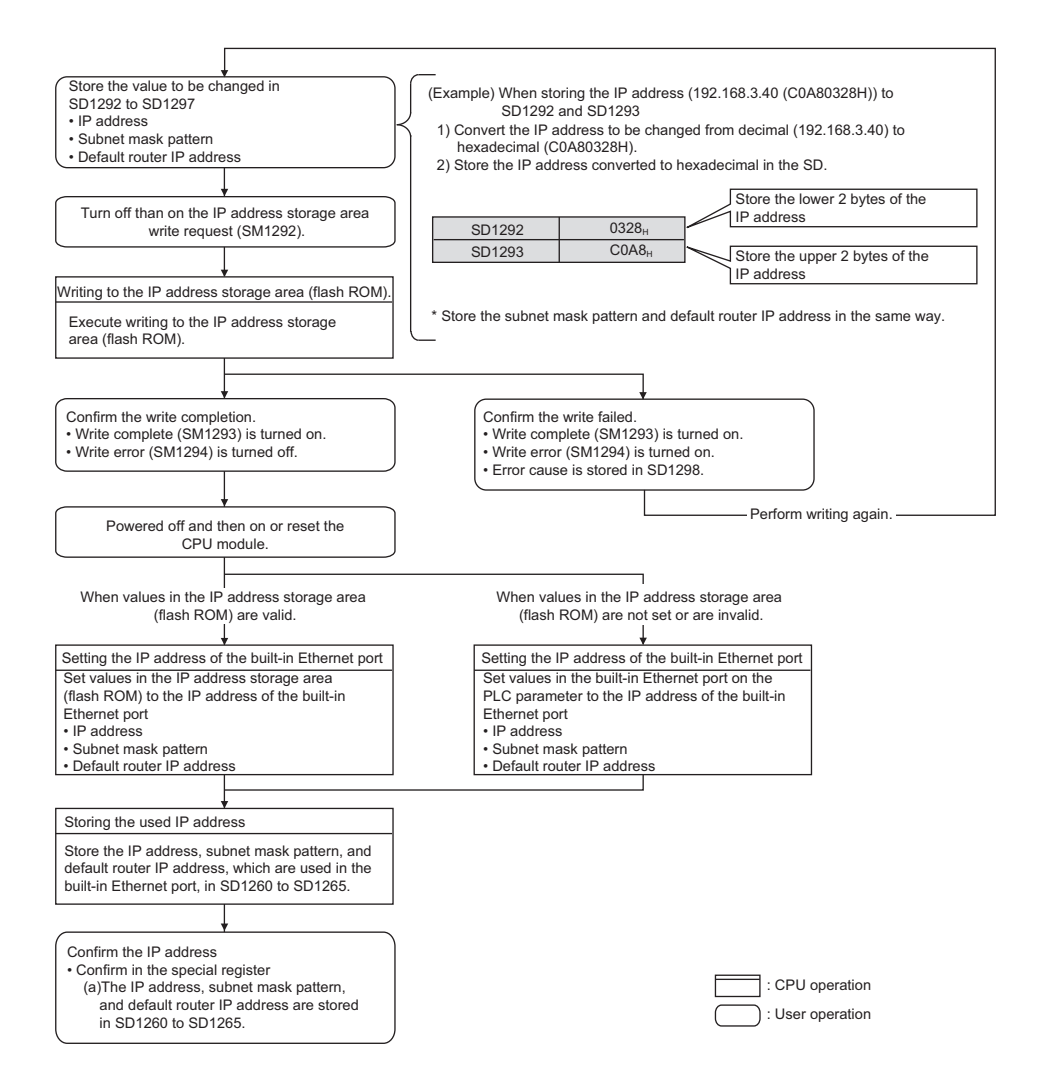

### **(2) Operations of special relay and special register**

The following shows the operations of special relay and special register during the operation of writing to the IP address storage area (flash ROM).

**(a) Operations of special relay and special register during the operation of writing to the IP address storage area (flash ROM)**

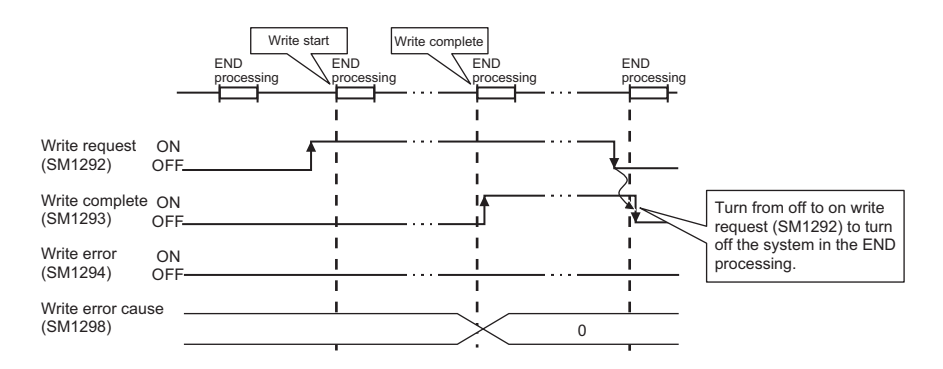

**(b) Operations of special relay and special register when the operation of writing to the IP address storage area (flash ROM) failed**

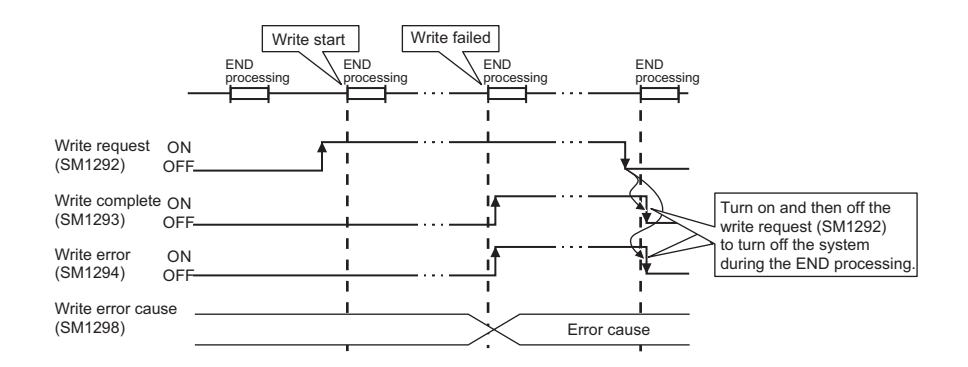

### **(3) Cause of failure to write to the IP address storage area (flash ROM)**

If the processing of writing to the IP address storage area (flash ROM) is not completed, the error cause is stored in SD1298 (IP address storage area write error factor).

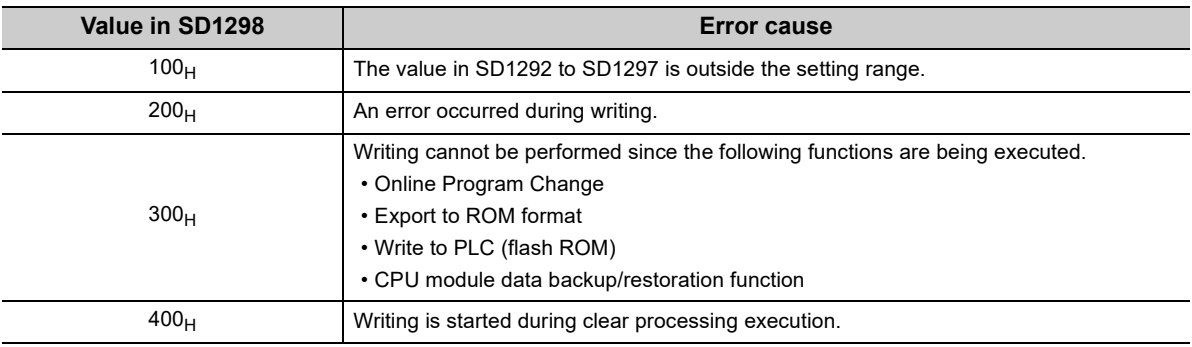

### **(4) Program example**

The following shows a program example of writing to the IP address storage area (flash ROM).

### **(a) Devices used in programs**

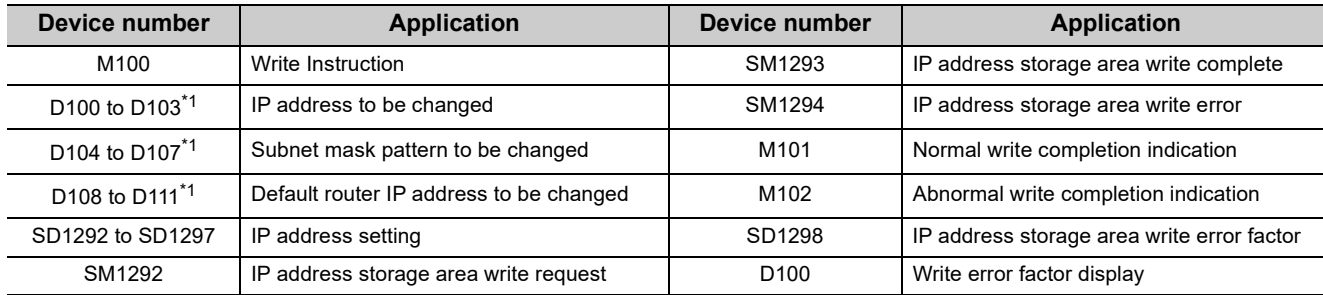

\*1 Set as follows.

Example When setting the IP address 192.168.3.40 in D100 to D103

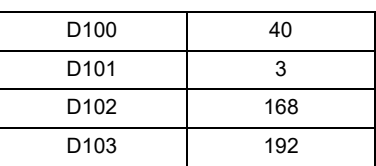

### **(b) Sample program**

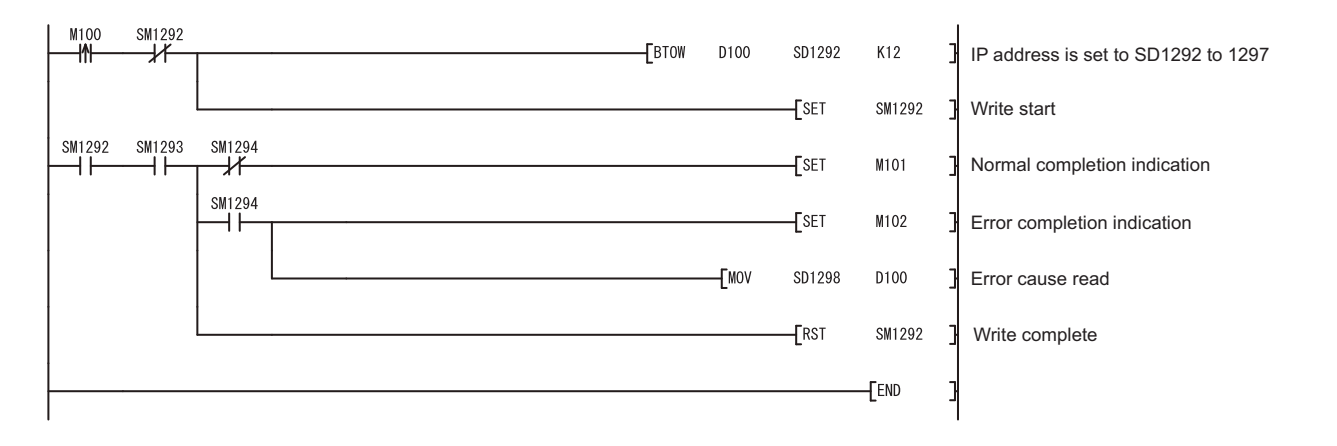

12.2.1 Write operation 12.2 How to Use the Function

12.2 How to Use the Function<br>12.2.1 Write operation

## **12.2.2 Clear operation**

This operation can be performed by turning off and on SM1295 (IP address storage area clear request).

### **(1) Operating procedure**

The following shows the clear operation flow.

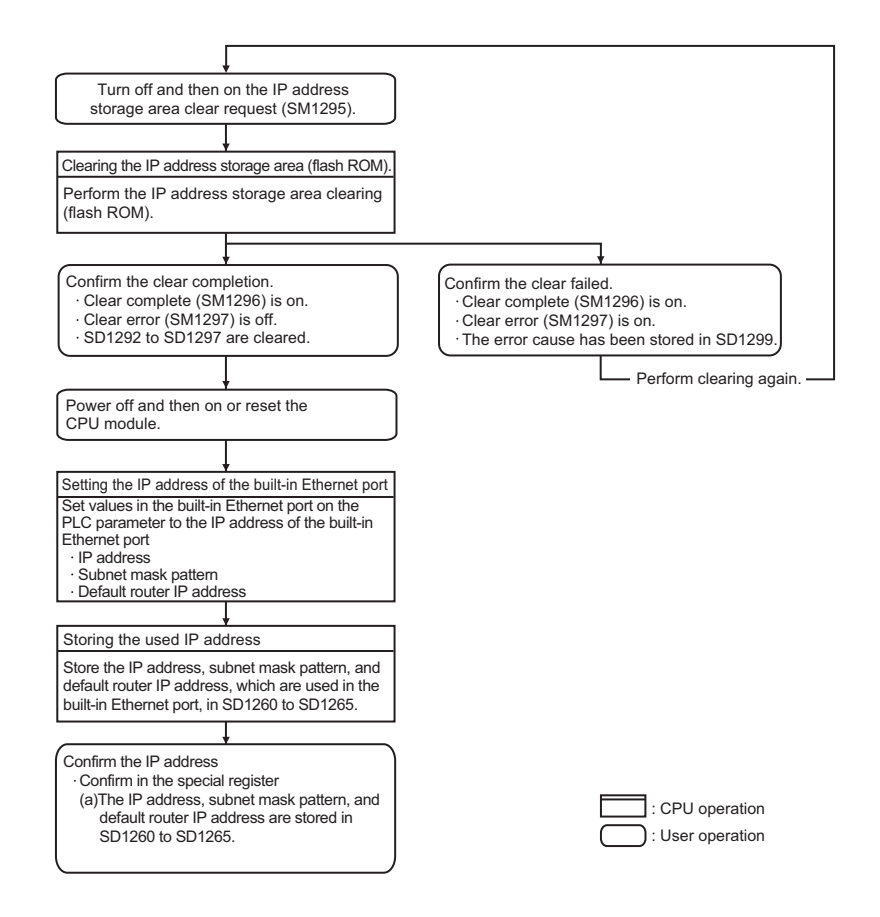

### **(2) Operations of special relay and special register**

The following shows the operations of special relay and special register during the operation of clearing the IP address storage area (flash ROM).

**(a) Operations of special relay and special register during the operation of clearing the IP address storage area (flash ROM)**

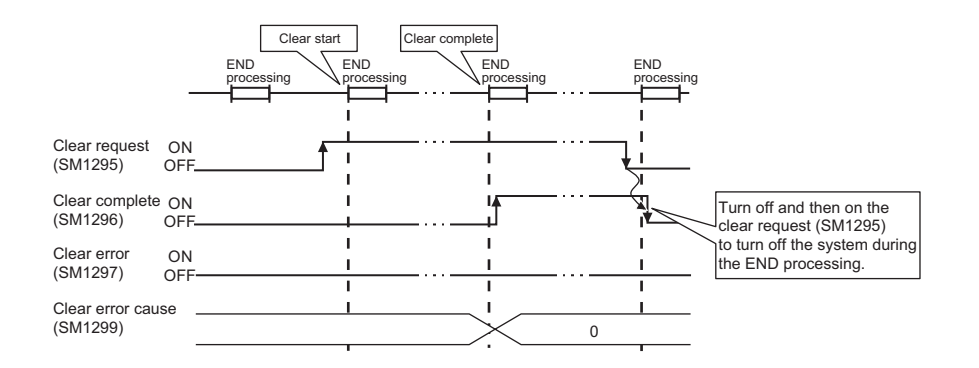

**(b) Operations of special relay and special register when the operation of clearing the IP address storage area (flash ROM) failed**

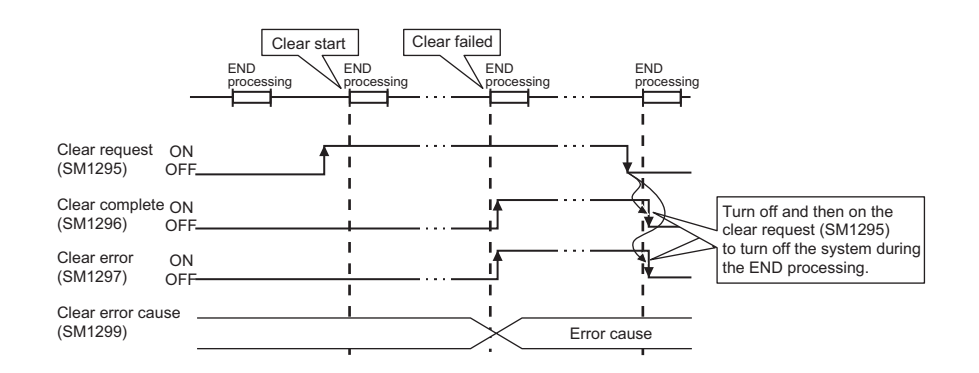

### **(3) Cause of failure to clear the IP address storage area (flash ROM)**

If the processing of clearing the IP address storage area (flash ROM) is not completed, the error cause is stored in SD1299 (IP address storage area clear error factor).

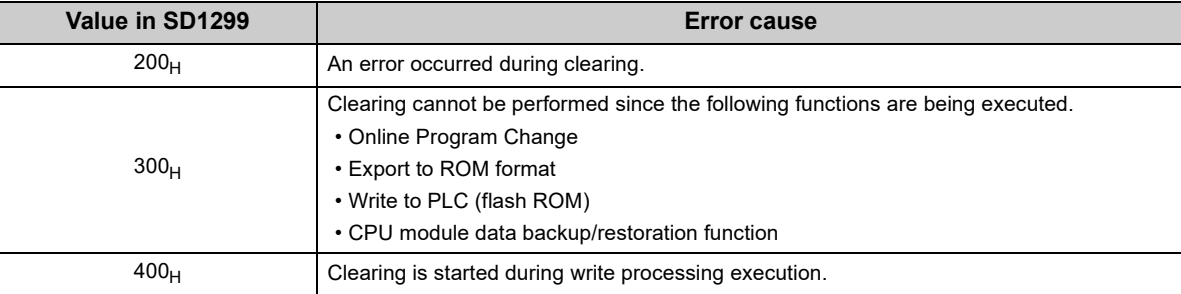

### **(4) Program example**

The following shows a program example of clearing the IP address storage area (flash ROM).

### **(a) Devices used in programs**

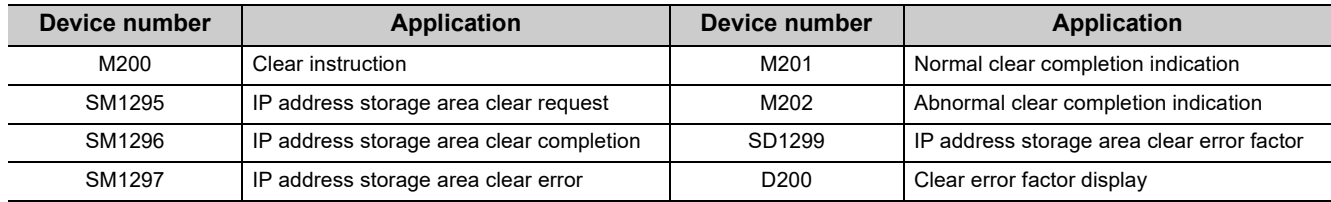

### **(b) Sample program**

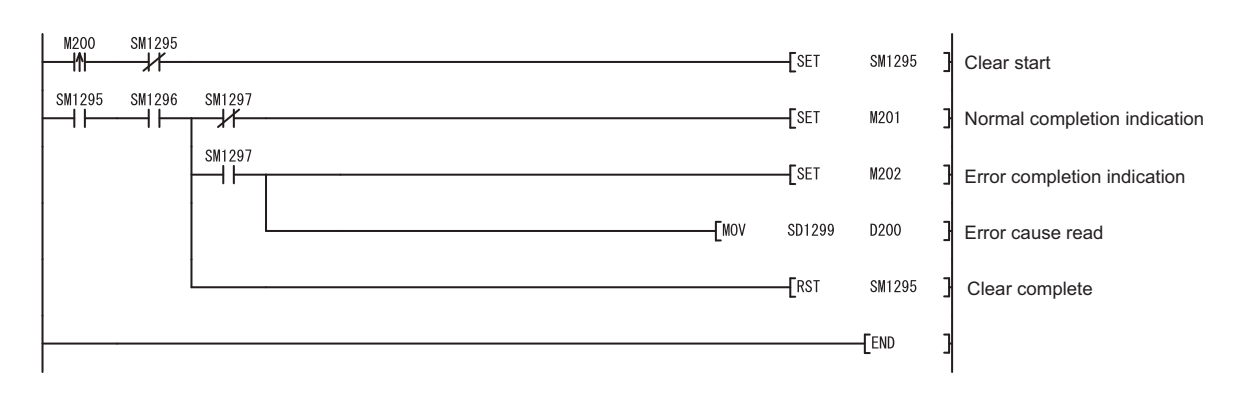

## **12.3 Checking the IP Address**

### **(1) Checking using the Ethernet diagnostics**

The IP address of the built-in Ethernet port can be checked with the Ethernet diagnostics. For details of the Ethernet diagnostics, refer to the following.

GX Works2 Version 1 Operating Manual (Common)

### **(2) Confirmation using the special register**

The IP address of the built-in Ethernet port can be checked with the special register.<sup>71</sup>

- IP address: SD1260, SD1261
- Subnet mask pattern: SD1262, SD1263
- Default router IP address: SD1264, SD1265
- \*1 Stored as follows. Example When IP address is 192.168.3.39 (C0A80327 $_{\rm H}$ )

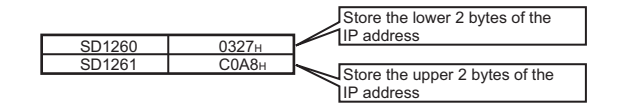

## **12.4 Precautions**

The following describes precautions for the IP address change function.

#### **(1) Power-off and reset operations**

Do not power off and reset the CPU module while writing to or clearing the IP address storage area (flash ROM). Values may not be reflected to the IP address storage area (flash ROM). Check that SM1293 (IP address storage area write complete) and SM1296 (IP address storage area clear complete) are started before powering off and resetting the CPU module.

### **(2) IP address of parameters**

For IP address of the built-in Ethernet port, values in the IP address storage area (flash ROM) take priority over values of parameters. To use the IP address specified by parameters, clear the value in the IP address storage area (flash ROM).

### **(3) Duplicated IP addresses**

When changing an IP address, check that the changed IP address is not the same as that of other devices. If IP addresses are duplicated, communication may be performed with a wrong device. The duplicated status can be checked by either of the following methods.

- By using the Find CPU function
- By disconnecting an external device from the network and performing a PING test to the IP address of the disconnected external device (The IP address is duplicated if a response message is returned.)

### **(4) Functions that cannot be performed during write processing and clear**

### **processing**

The following functions cannot be executed during the write or clear processing to the IP address storage area. Do not execute the functions before the processing is completed. Doing so may cause an error.

If operation of writing to or clearing the IP address storage area (flash ROM) is executed during the execution of the following functions, the write or clear operation is processed as an error.

- Online Program Change
- Export to ROM format
- Write to PLC (flash ROM)
- CPU module data backup/restoration function

### **(5) Execution timing of write processing and clear processing**

- Since the status on SM1292 (IP address storage area write request) and SM1295 (IP address storage area clear request) are checked in the END processing, processing of writing to or clearing the IP address storage area (flash ROM) cannot be executed if a contact is turned off and on, or turning on and off in one scan.
- If SM1292 (IP address storage area write request) is turned off and on again while writing to the IP address storage area (flash ROM), the write processing executed earlier is completed properly and the processing executed later is ignored. (The same occurs for the clear operation.)
- If SM1295 (IP address storage area clear request) is turned off and on while writing to the IP address storage area (flash ROM), the clear operation is processed as an error. (The same occurs when the write operation is executed during the clear processing execution.)
- If SM1292 (IP address storage area write request) and SM1295 (IP address storage area clear request) are turned off and on in one scan, the write operation is prior to be executed, and the clear operation is processed as an error.

# **CHAPTER 13 IP PACKET TRANSFER**  FUNCTION  $\mathbf{\Omega}_{\text{Note 13.1}}$  $\mathbf{\Omega}_{\text{Note 13.1}}$  $\mathbf{\Omega}_{\text{Note 13.1}}$

Communications can be performed with a device which supports the following IP addresses, which have been specified via a CC-Link IE Controller Network module or CC-Link IE Field Network module, using a protocol such as the FTP or HTTP via a built-in Ethernet port from an Ethernet device such as a personal computer.

- External devices on CC-Link IE Controller Network or CC-Link IE Field Network
- External devices on the Ethernet network, which are connected through the built-in Ethernet ports

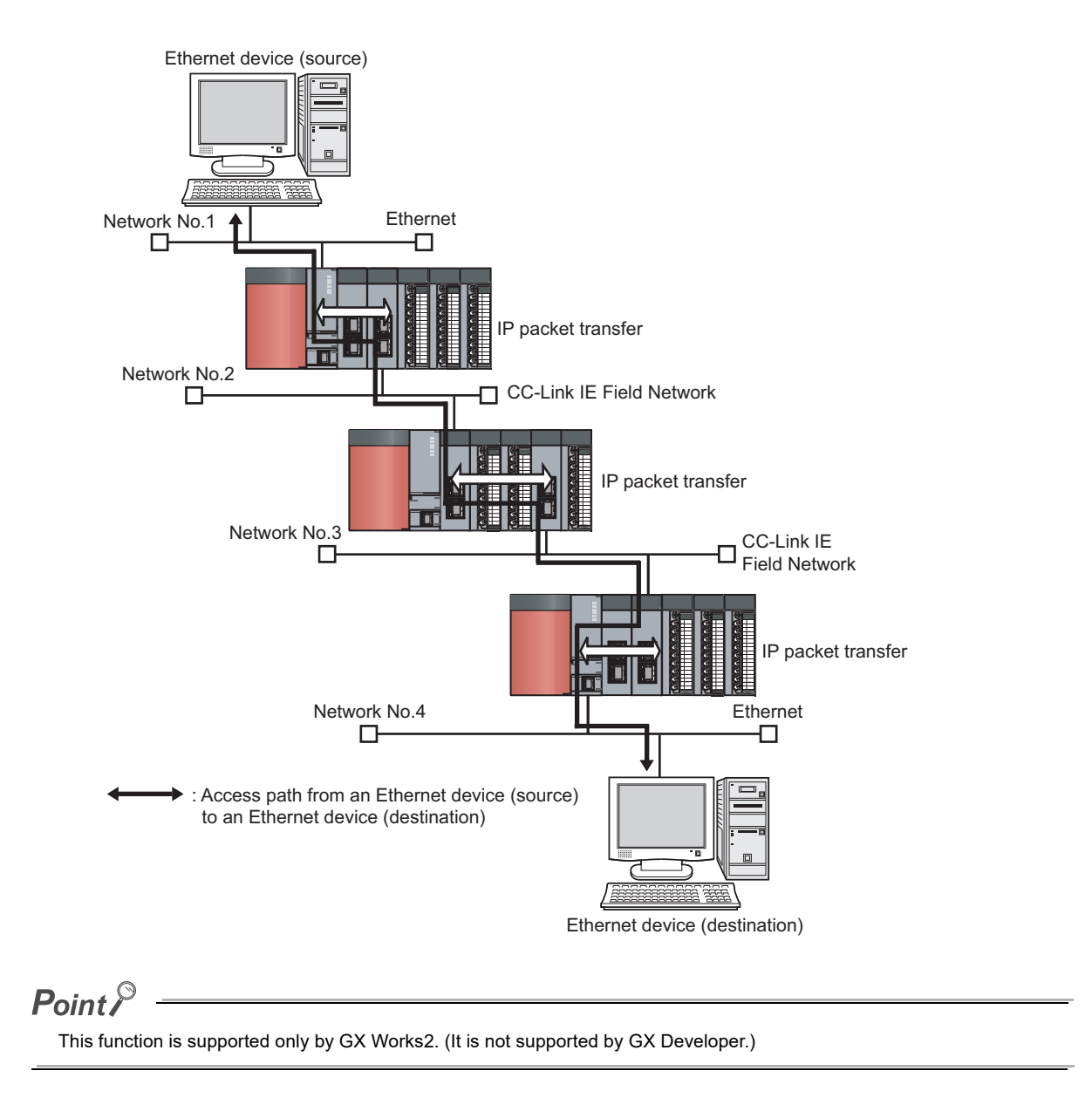

<span id="page-204-0"></span>Note 13.1 **Universal**

Check the versions of the CPU module and GX Works2 when using the IP packet transfer function for the QnUDE(H)CPU.  $(\sqrt{3})$ Page 226, Appendix 3)

### **(1) How to use**

For the settings of IP packet transfer function or how to use the function, refer to the following.

- **Manual for the CC-link IE Controller Network module used**
- Manual for the CC-link IE Field Network module used

### **(2) Precautions**

- The data that are communicated using the IP packet transfer function are communicated separately by the following processing.
	- Service processing by a sequence scan of a CPU module
	- Link scan on CC-Link IE Controller Network
	- Link scan on CC-Link IE Field Network

The above processing causes communication speeds to be slower than Ethernet lines. Manuals for the CC-Link IE Controller Network module or CC-Link IE Field Network module describe targeted communication speeds when the IP packet transfer function is used.

- Broadcast communication and multicast communication cannot be performed with the IP packet transfer function. Perform unicast communication (communication with one request destination specified).
- If the application timeout of the request source device occurs due to a heavy communication load on the path that an IP packet takes, measure the response time using the ping command from the request source device and adjust the application timeout time.
- Data size must be within 1460 bytes when the ping command is used.
- UDP provides less reliable data communications compared with TCP and thus data may be lost or arrive out of order. Use TCP communications if a problem occurs with the UDP communications.

# **CHAPTER 14 READING/WRITING DEVICE DATA OF ANOTHER STATION CPU BY IP ADDRESS SPECIFICATION @[Note 14.1](#page-206-0)**

Dedicated instructions allow the CPU module on the host station to read/write device data from/to the CPU module on another station.

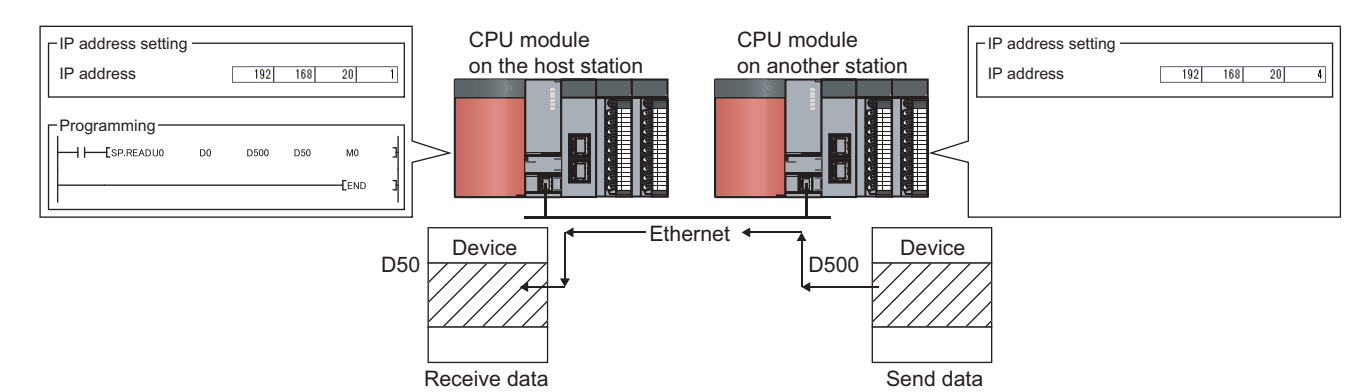

## **14.1 Instructions to Read/write Device Data of Another Station CPU by IP Address Specification**

This section describes the instructions for reading/writing device data from/to the CPU module on another station by specifying an IP address.

### **(1) List of instructions**

The following table lists the instructions associated with reading/writing device data from/to the CPU module on another station by specifying an IP address:

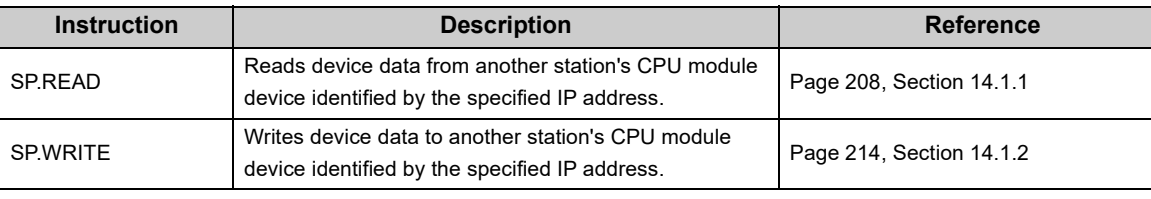

### $Point<sup>°</sup>$

The SP.READ/SP.WRITE instructions cannot be used in an interrupt program or fixed scan execution type program.

<span id="page-206-0"></span>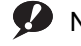

### Note 14.1 **Universal**

Reading/writing device data from/to the CPU module on another station by specifying an IP address is available with QnUDVCPU and QnUDPVCPU only.

Before reading/writing device data from/to the CPU module on another station by specifying an IP address is used, check the versions of the CPU modules (i.e., the CPU modules of the host and other stations) and the versions of the programming tools. ( $\sqrt{3}$  [Page 226, Appendix 3\)](#page-227-0)

### <span id="page-207-0"></span>**(2) Applicable devices**

The following table lists the devices whose data can be read from and written to a target CPU module using the SP.READ/SP.WRITE instructions:

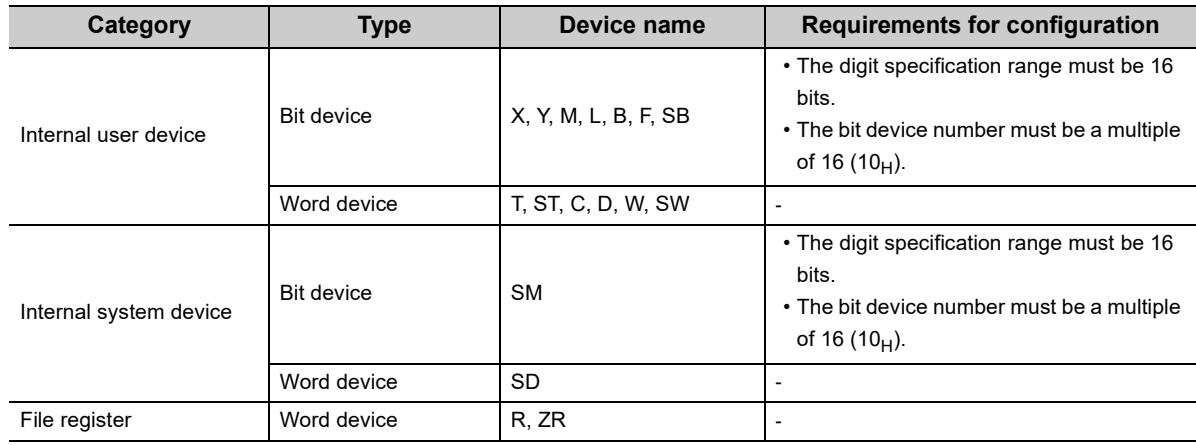

### **(3) How to specify the CPU module device on another station**

### **(a) Device specification**

In the device specification method, data can be read from and written to the devices within the device range of the CPU module on the host station. To access the entire device range of the CPU module on another station, the device range of the CPU module on the host station must be the same as that of the CPU module on another station.

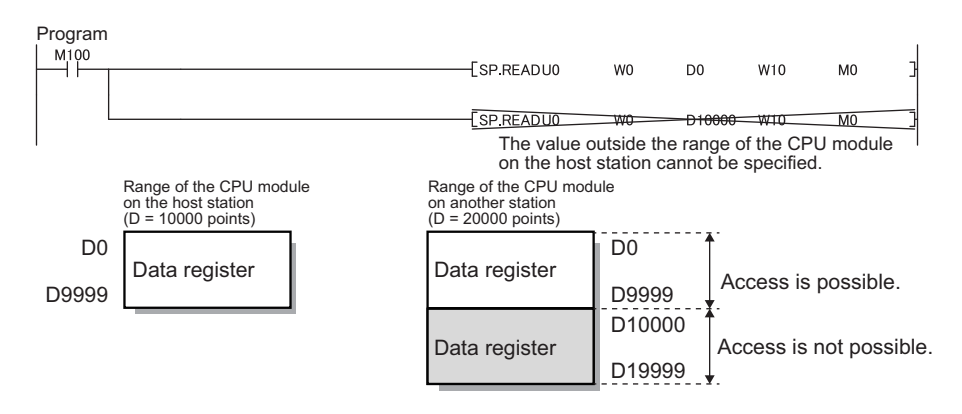

### **(b) String specification**

In the string specification method, data can be read from and written to the entire device range of the CPU module on another station. The device range of the CPU module on the host station does not have to be the same as that of the CPU module on another station.

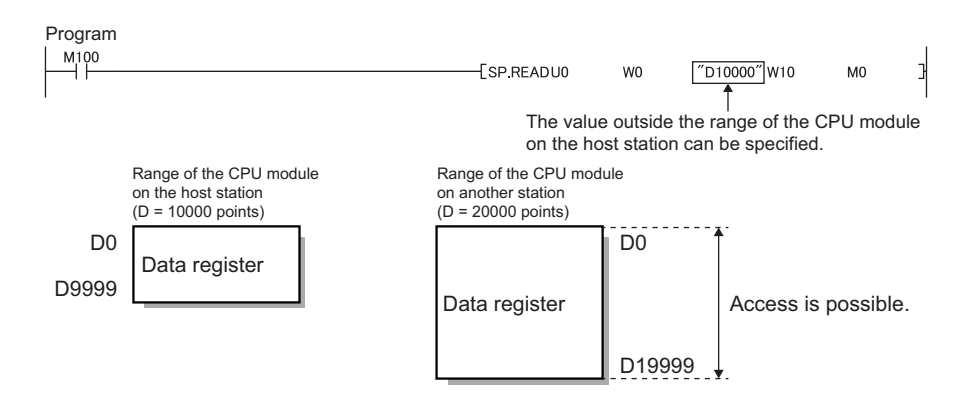

### <span id="page-208-0"></span>**(4) When executing multiple SP.READ/SP.WRITE instructions simultaneously**

When executing multiple SP.READ/SP.WRITE instructions simultaneously, ensure that SP.READ/SP.WRITE instruction channels are not duplicated. If multiple SP.READ or SP.WRITE instructions are set to the same channel, then cannot be executed simultaneously. If the same channel is shared by multiple SP.READ or SP.WRITE instructions, those SP.READ/SP.WRITE instructions must be executed sequentially (one after another), rather than simultaneously. The completion status of SP.READ/SP.WRITE instructions can be checked using the completion device for SP.READ/SP.WRITE instructions.

#### **(a) Channels**

A channel is an area in the CPU module that contains the data handled by the SP.READ/SP.WRITE instructions. Using multiple channels allows the CPU module on the host station to access the CPU modules of multiple other stations simultaneously or read/write data at the same time from/to the same CPU module on another station.

#### **(b) Maximum available number of channels**

The system provides eight channels that can be used along with the SP.READ/SP.WRITE instructions. Using these eight channels allows the host station to execute eight SP.READ/SP.WRITE instructions simultaneously.

#### **(c) An example of using channels**

 • When the CPU module on the host station accesses the CPU modules on multiple other stations simultaneously:

Ensure that the host station uses a different channel for each request destination.

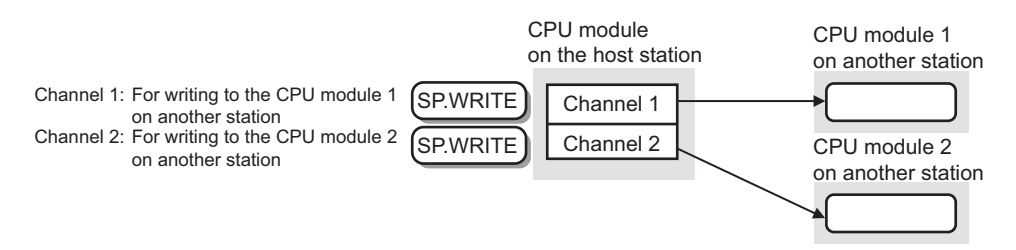

### <span id="page-209-0"></span>**14.1.1 Reading device data (SP.READ)**

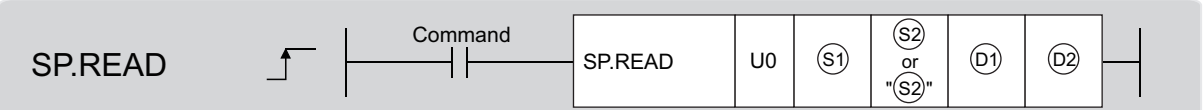

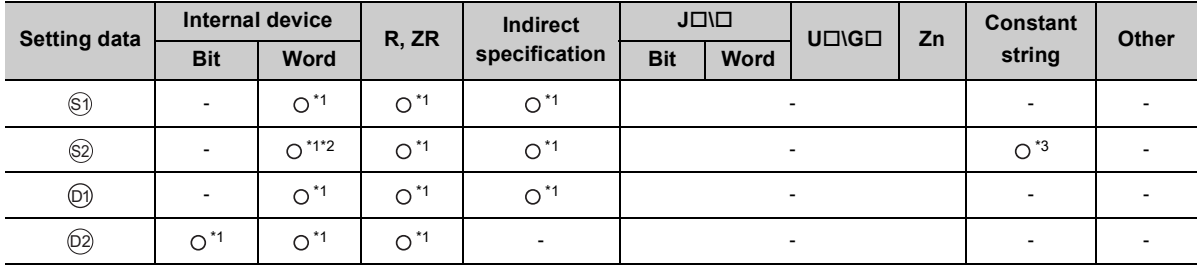

\*1 Local devices and the file registers set for individual programs cannot be used.

\*2 Word devices T, C, D, W, ST, SD, and SW can be specified.

\*3 For information on string data specified with  $\circledS$ , refer to  $\circledS$  [Page 206, Section 14.1 \(2\)](#page-207-0).

### **(1) Setting data**

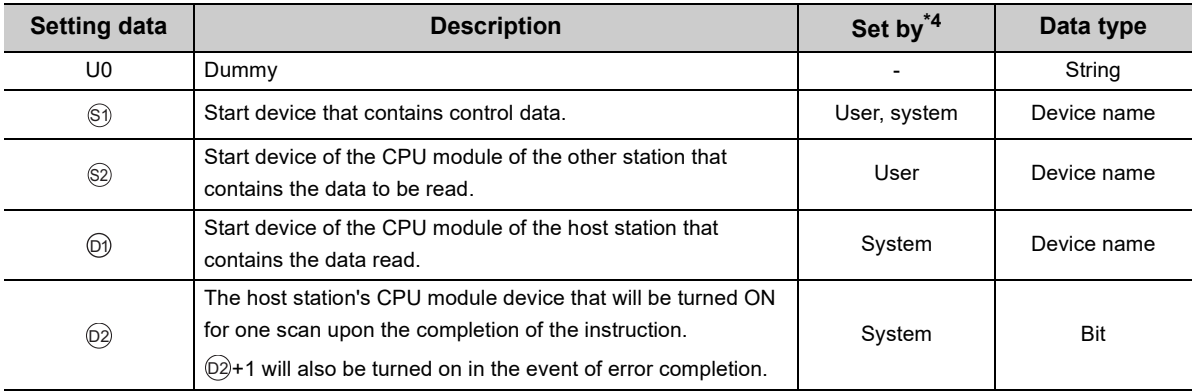

\*4 In the "Set by" column:

"User" means that the data is set before executing the SP.READ instruction.

"System" means that the result of executing the SP.READ instruction is stored in the CPU module.

### $Point$

When specifying the start device by the device specification method, ensure that the CPU module device on another station from which to read data is within the range of devices available to the CPU module on the host station.

(The start device  $\textcircled{s2}$  of the CPU module on another station from which to read data) + (number of reads - 1) ≤(the end device number of the CPU module on the host station (the end device number of the CPU module on the host station that has the same device name as  $(\hspace{-0.1cm}S\hspace{-0.1cm}2))$ 

### **(2) Control data**

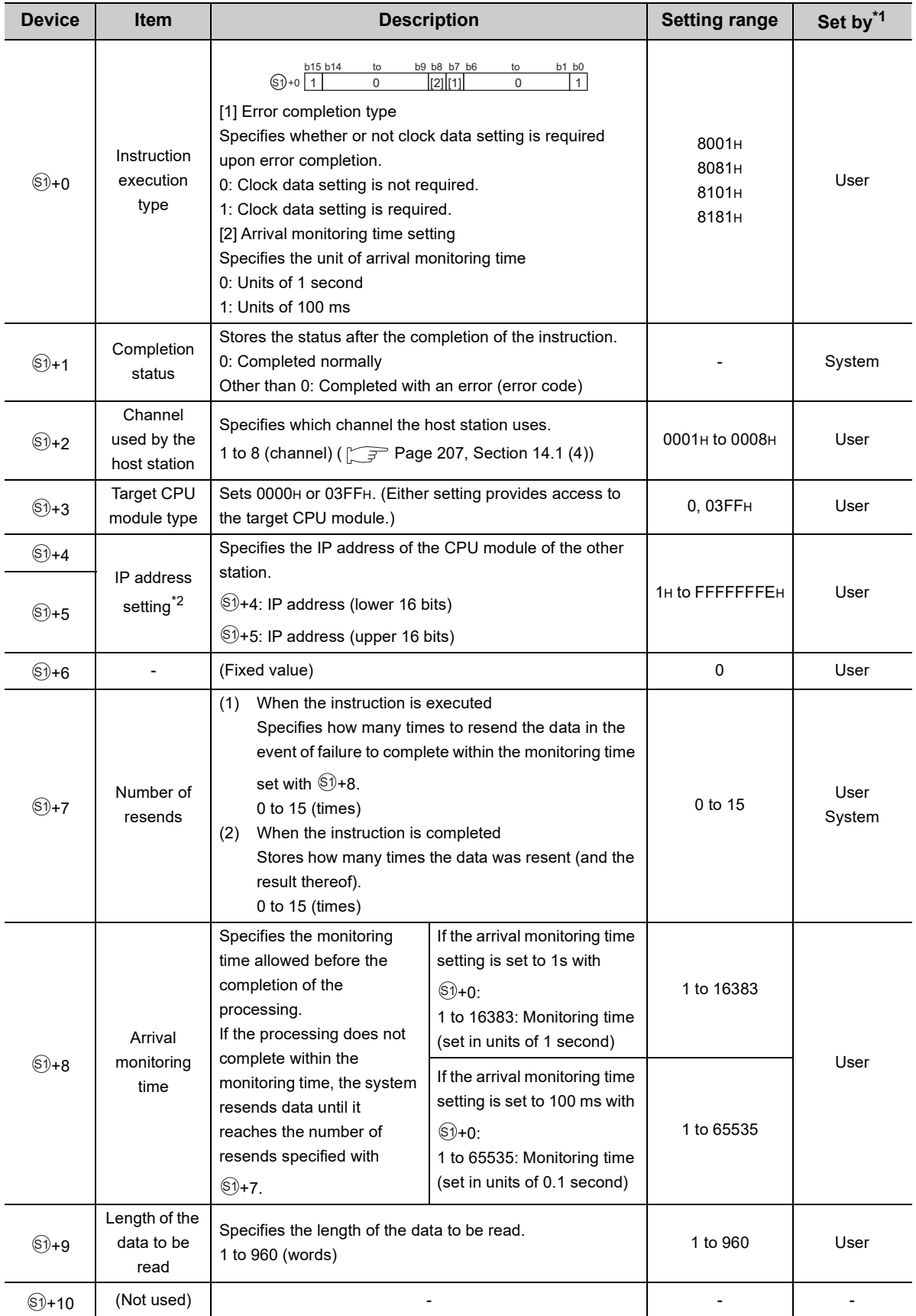

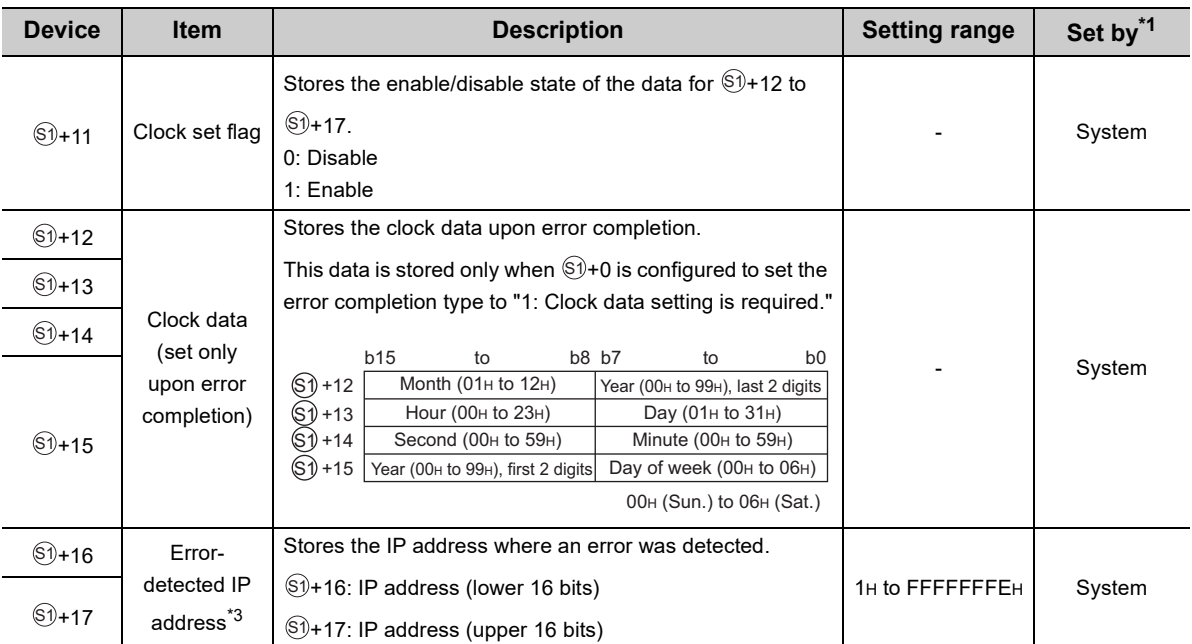

\*1 In the "Set by" column:

"User" means that the data is set before executing the SP.READ instruction.

"System" means that the result of executing the SP.READ instruction is stored in the CPU module.

\*2 An IP address that ends with "\*.\*.\*.0" or "\*.\*.\*.255" cannot be specified.

\*3 Not stored if the host detects an error when it receives the instruction.

### $Point<sup>°</sup>$

- $\bullet$  The read data storage device  $\textcircled{v}$  requires a contiguous area as large as the length of the data to be read (specified with +9) (up to 960 words). S1
- $\bullet$  The number of resends ( $\circledast$ +7) must be set whenever the instruction is executed.

### **(3) Function**

This function reads the specified device data from the CPU module on another station specified with the IP address setting in the control data. When the function finished reading the device data, the completion device specified with  $@$  turns on.

The completion status of the SP.READ instruction can be checked using the completion devices  $@$ +0 and  $@$ +1.

• Completion device  $(2)$ +0

Turns on at the time of the END processing for the scan in which the SP.READ instruction completes and turns off at the time of the next END processing.

- Completion status indication device  $\textcircled{2+1}$
- Turns on or off depending on the status after the completion of the SP.READ instruction.

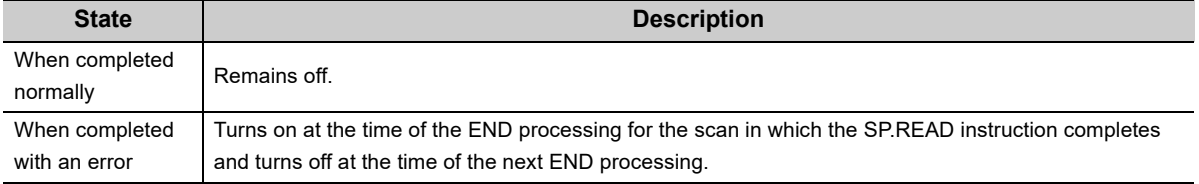

The following are the timing charts for the SP.READ instruction:

- <u> - - - - -</u> ┡╋  $-$ READ Sequence program 0 END END 0 END 0 END 0 END 0 ON OFF OFF Read command ON Completion device CPU module (Device specified in  $(D2)$ ) OFF I II AT OFF on the host station 1 scan Completion status OFF indication device (Device of  $(D2)+1$ ) Read data storage device 100 (Device specified in  $(D1)$ ) Sequence program 0 ENDHHO ENDHHO ENDHHO END CPU module on another station Read data storage device 100  $($ Device specified in  $(S2)$ ) • When completed with an error ℍ READ  $\overline{0}$  END  $\overline{0}$  END  $\overline{0}$  END Sequence program  $\overline{0}$  END $\overline{0}$   $\overline{0}$  END ON OFF OFFRead command ON Completion device CPU module  $($ Device specified in  $(D2)$ ) **OFF OFF** on the host station Completion status ON indication device OFF OFF  $($ Device of  $(D2)+1)$ 1 scan Completion status Error code (Device of (S1)+1) Target error
- When completed normally

### **(4) Error**

### **(a) An operation error occurs, the error flag (SM0) turns on, and the error code is stored in SD0 in the following cases:**

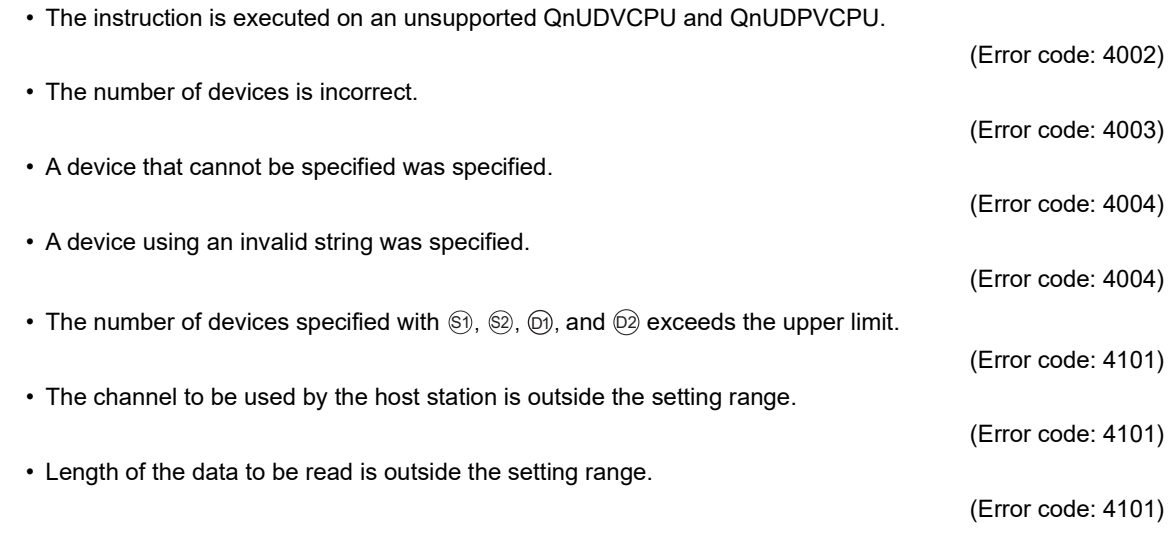

### (b) The completion device (@)+1 turns on and the error code is stored in the completion status area (**Si)+1** in the following cases:

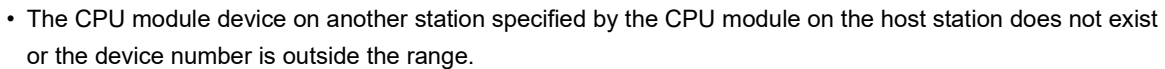

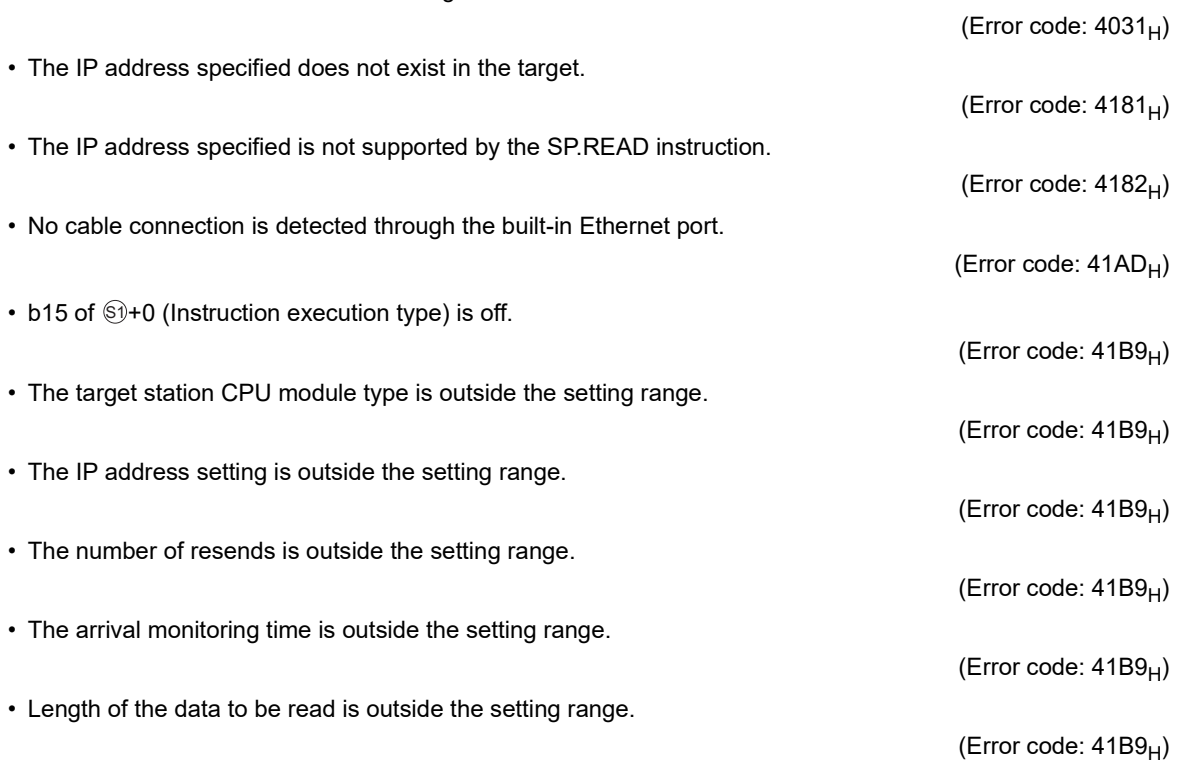

### **(5) Sample program**

This sample program reads data from devices D10 to D14 of the CPU module on another station identified by an IP address of 192.168.20.4 and stores the data in devices D200 to D204 of the CPU module on the host station.

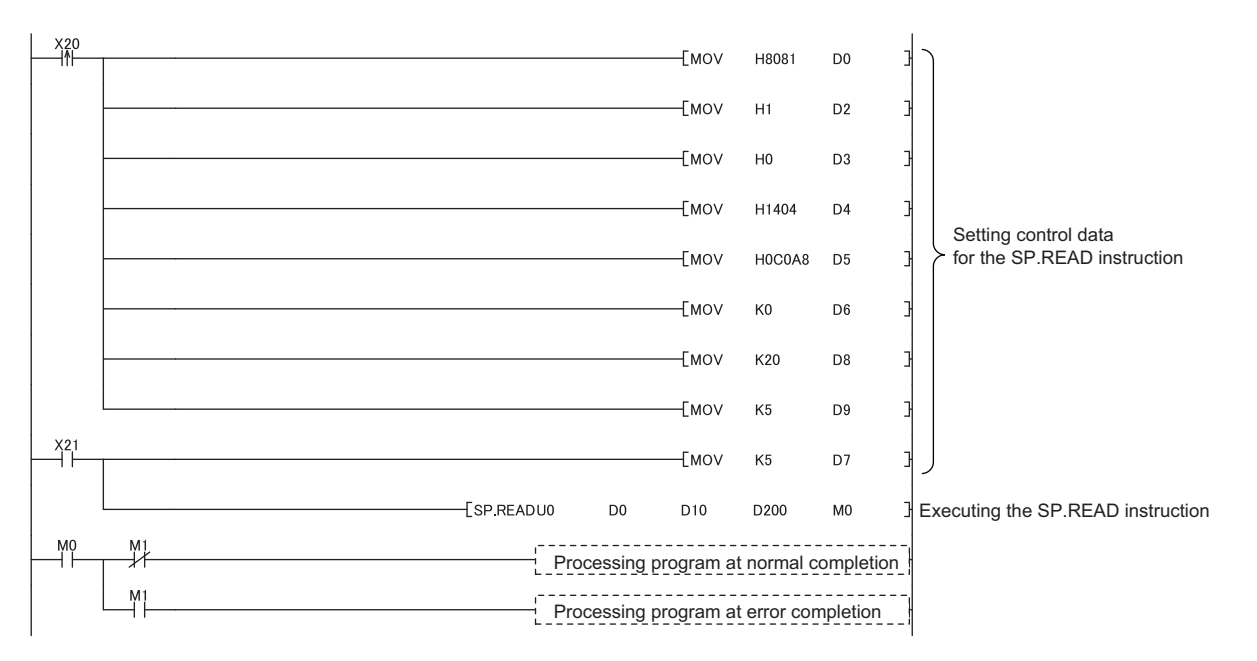

<span id="page-215-0"></span>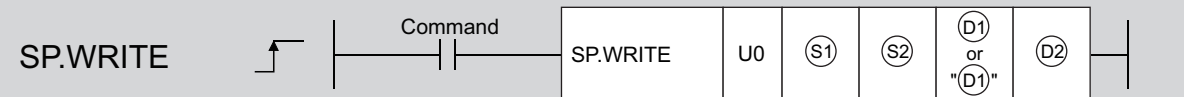

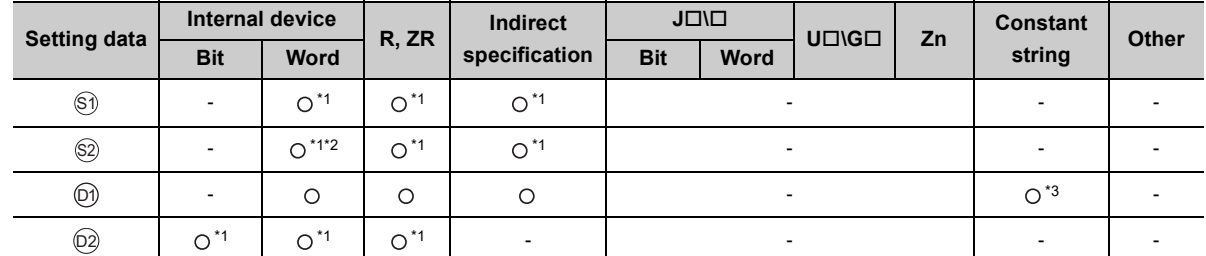

\*1 Local devices and the file registers set for individual programs cannot be used.

\*2 Word devices T, C, D, W, ST, SD, and SW can be specified.

 $^*3$  For information on string data specified with  $\otimes$ ), refer to  $\diagup \overline{\hspace{0.1cm} }$  [Page 206, Section 14.1 \(2\)](#page-207-0).

### **(1) Setting data**

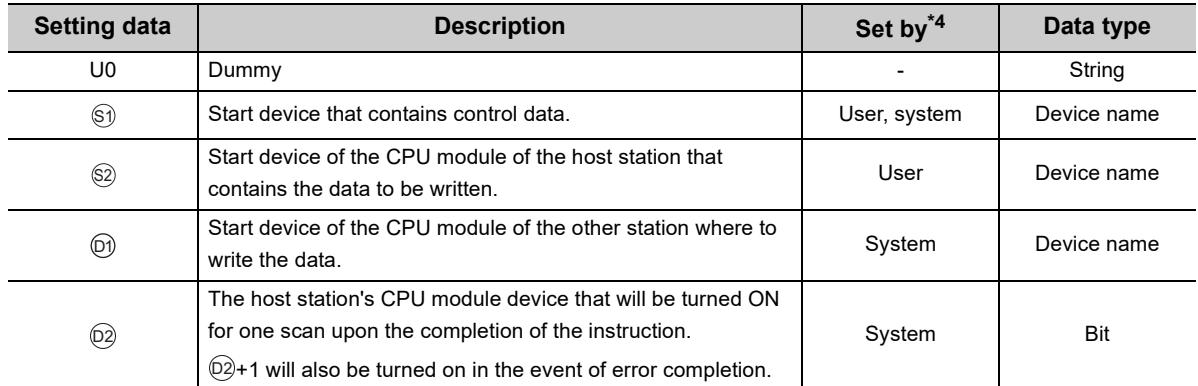

\*4 In the "Set by" column:

"User" means that the data is set before executing the SP.WRITE instruction.

"System" means that the result of executing the SP.WRITE instruction is stored in the CPU module.

### $Point$

When specifying the start device by the device specification method, ensure that the CPU module on another station to which to write data is within the range of devices available to the CPU module on the host station.

(The start device  $\circledS$ ) of the CPU module on another station to which to write data) + (number of writes - 1)

≤(the end device number of the CPU module on the host station (the end device number of the CPU module device on the host station that has the same device name as  $(\hspace{-0.1cm}^{\circ}\!\hspace{-0.1cm}2))$
#### **(2) Control data**

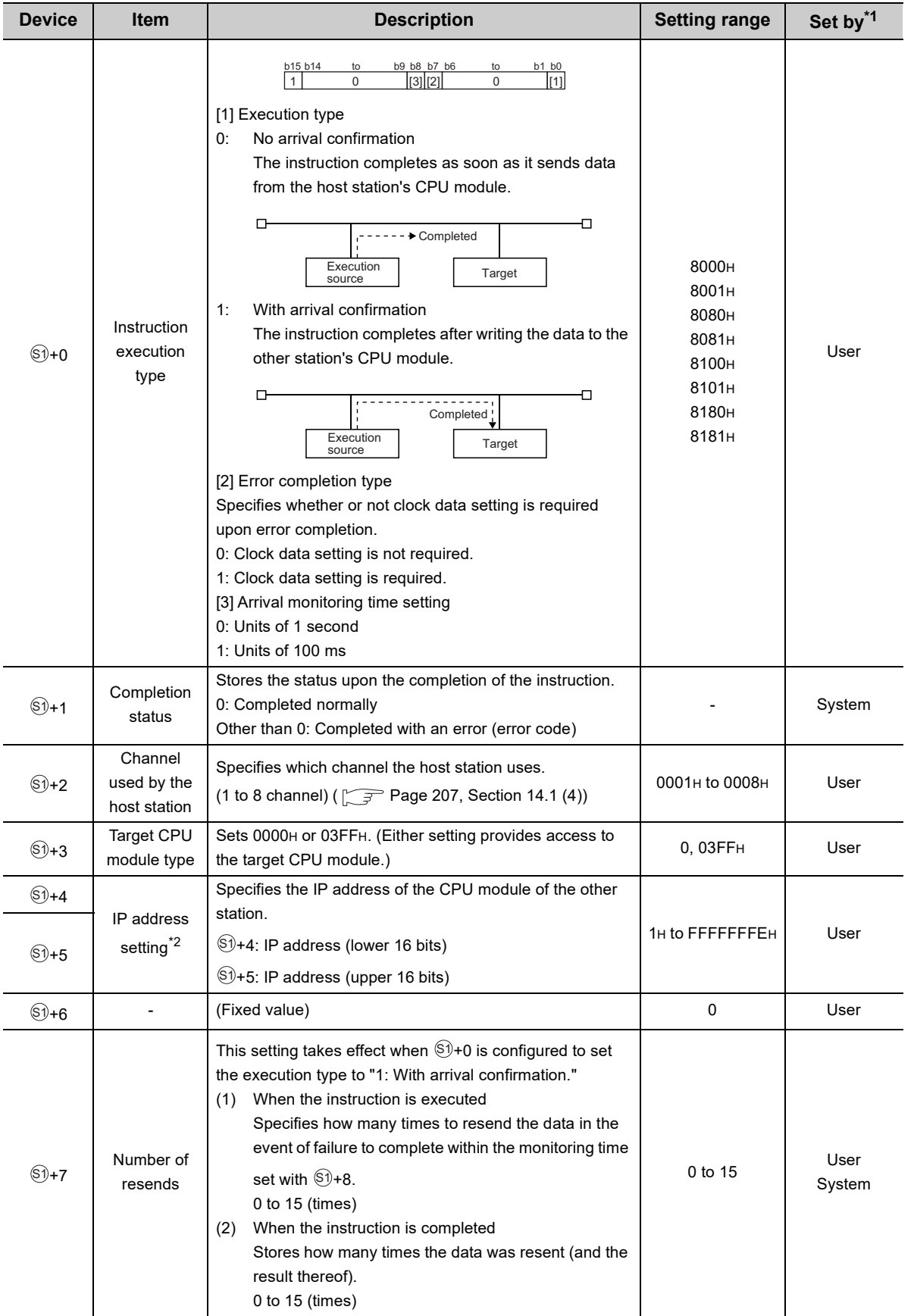

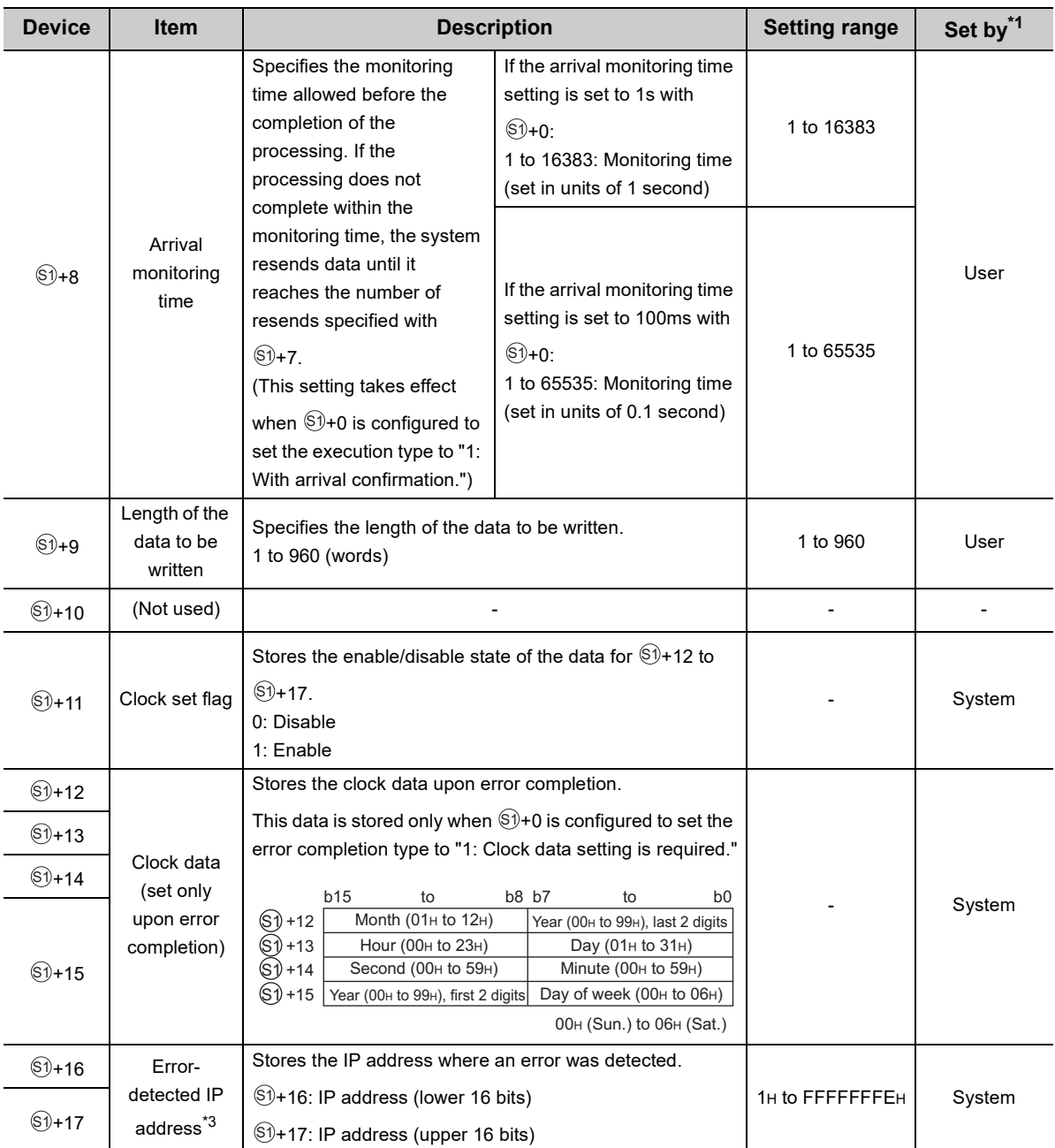

\*1 In the "Set by" column:

"User" means that the data is set before executing the SP.WRITE instruction.

"System" means that the result of executing the SP.WRITE instruction is stored in the CPU module.

\*2 An IP address that ends with "\*.\*.\*.0" or "\*.\*.\*.255" cannot be specified.<br>\*3 Not stored if the host detects an error when it receives the instruction.

Not stored if the host detects an error when it receives the instruction.

### $Point<sup>°</sup>$

- $\bullet$  The write data storage device  $\otimes$  requires a contiguous area as large as the length of the data to be written (specified with ⑤)+9) (up to 960 words).
- $\bullet$  The number of resends ( $\circledast$ +7) must be set whenever the instruction is executed.

#### **(3) Function**

This function writes the data to the specified device of the CPU module on another station specified with the IP address setting in the control data. When the function finished writing the device data, the completion device specified with  $@$  turns on.

The completion status of the SP.WRITE instruction can be checked using the completion devices  $@$ -0 and +1. D2

• Completion device  $(2)$ +0

Turns on at the time of the END processing for the scan in which the SP.WRITE instruction completes and turns off at the time of the next END processing.

• Completion status indication device  $(2)+1$ 

Turns on or off depending on the status after the completion of the SP.WRITE instruction.

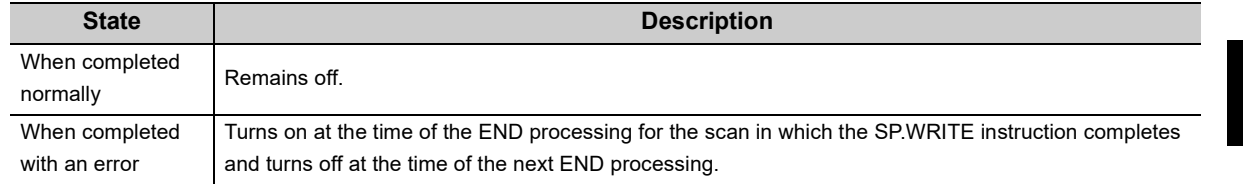

**14**

- The following are the timing charts for the SP.WRITE instruction:
	- When completed normally

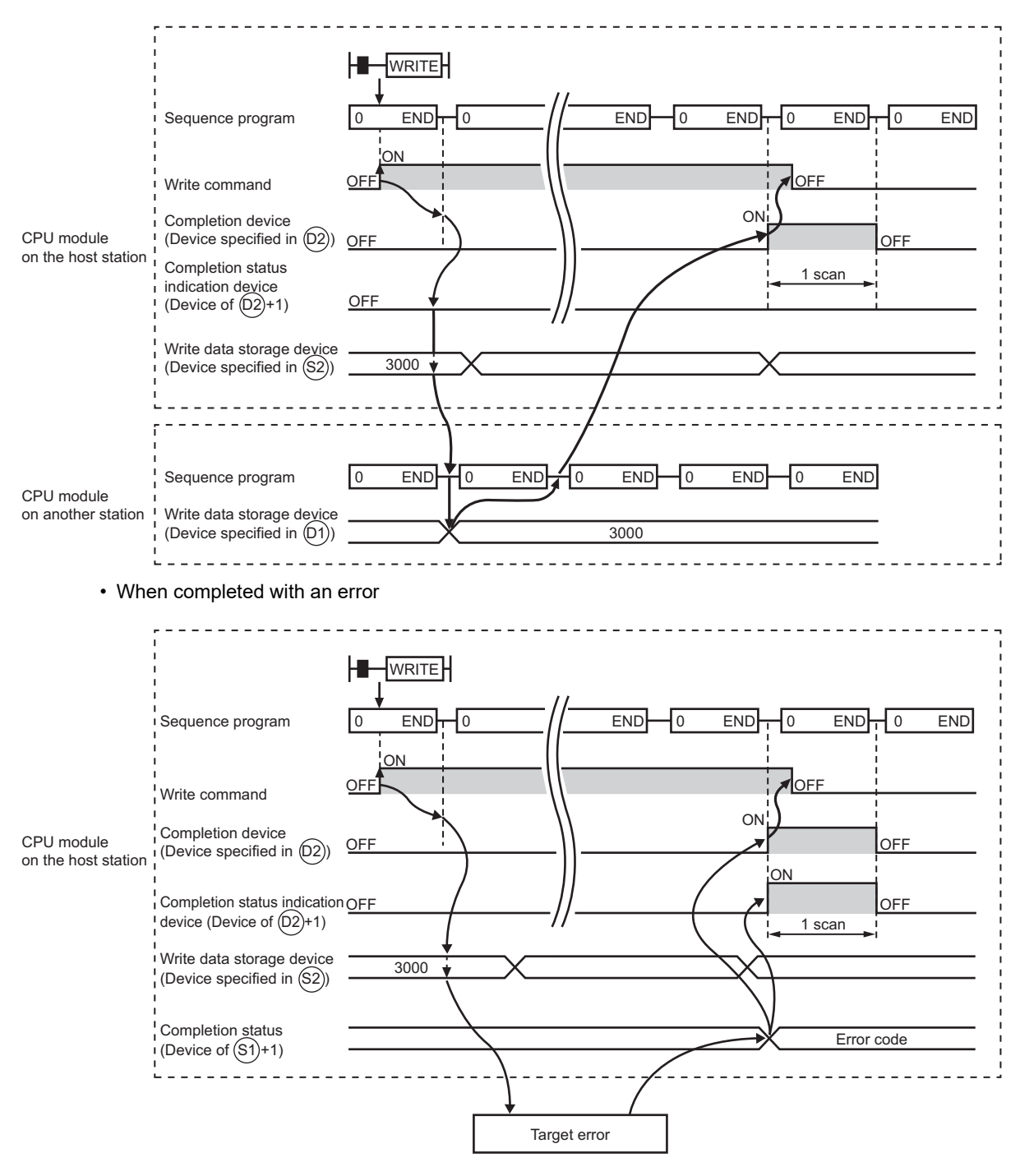

#### **(4) Error**

#### **(a) An operation error occurs, the error flag (SM0) turns on, and the error code is stored in SD0 in the following cases:**

• The instruction is executed on an unsupported QnUDVCPU and QnUDPVCPU.

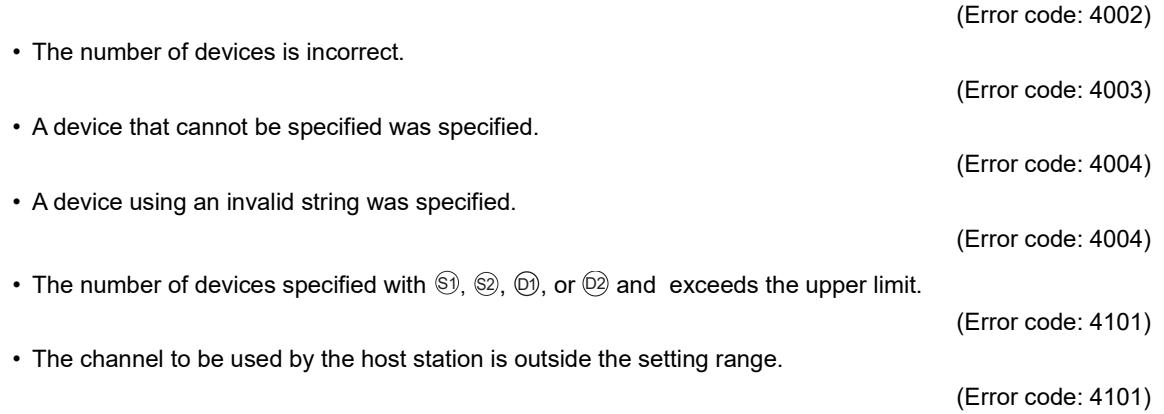

#### (b) The completion device (@)+1 turns on and the error code is stored in the completion status area (**Si)+1** in the following cases:

 • The CPU module device on another station specified by the CPU module on the host station does not exist or the device number is outside the range.

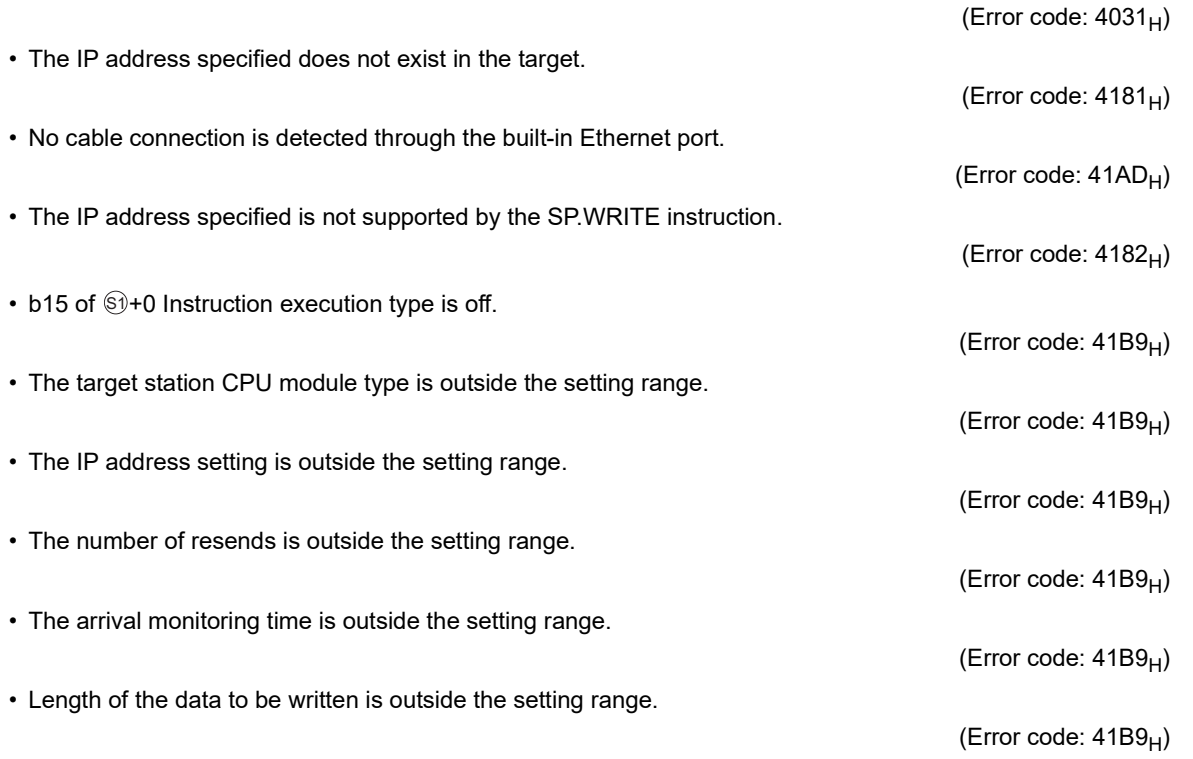

**14**

#### **(5) Sample program**

This sample program writes the data stored in devices D50 to D53 of the CPU module on the host station to the devices D300 to D303 of the CPU module identified by an IP address of 192.168.20.4.

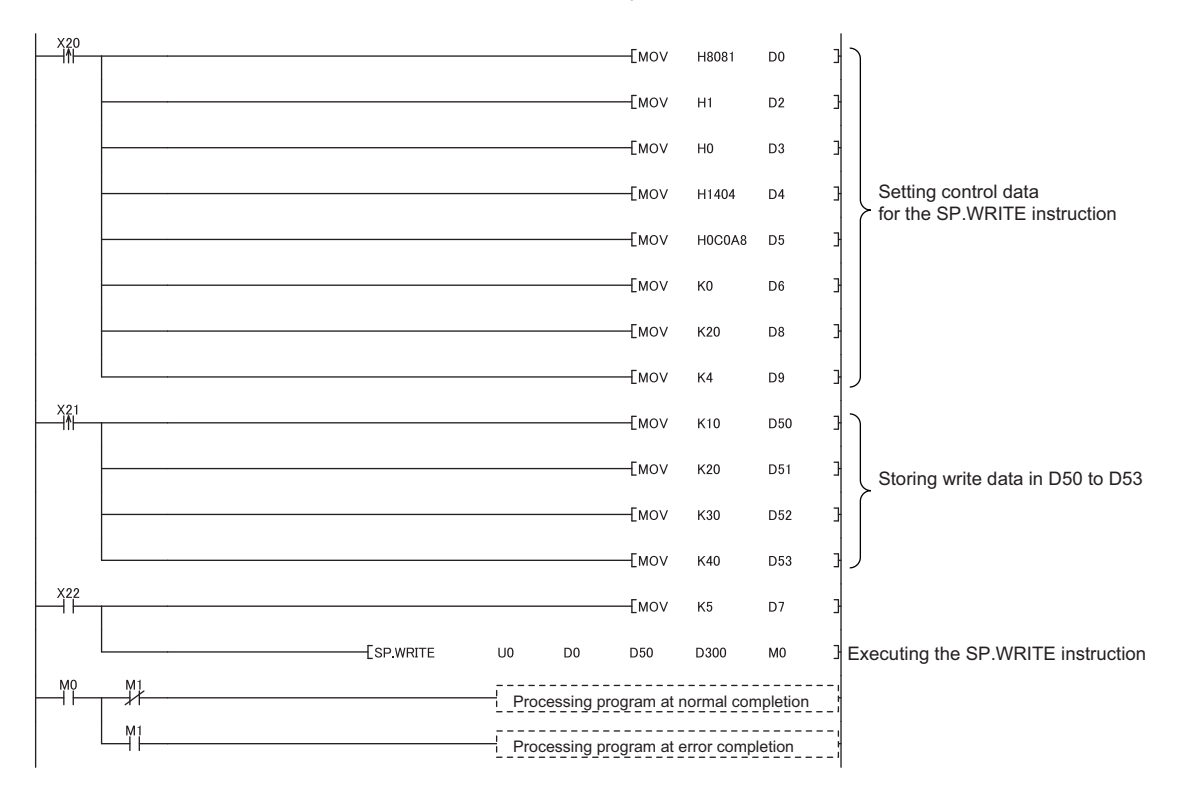

# **CHAPTER 15 DISABLE USING PORT**

### <span id="page-222-1"></span>SETTING **O[Note 15.1](#page-222-0)**

The Ethernet port used for communications or functions is set.

## **15.1 Setting Method**

Configure the disable using port settings to use this function.

Project window  $\Diamond$  [Parameter]  $\Diamond$  [PLC Parameter]  $\Diamond$  [Built-in Ethernet Port Setting]  $\Diamond$ 

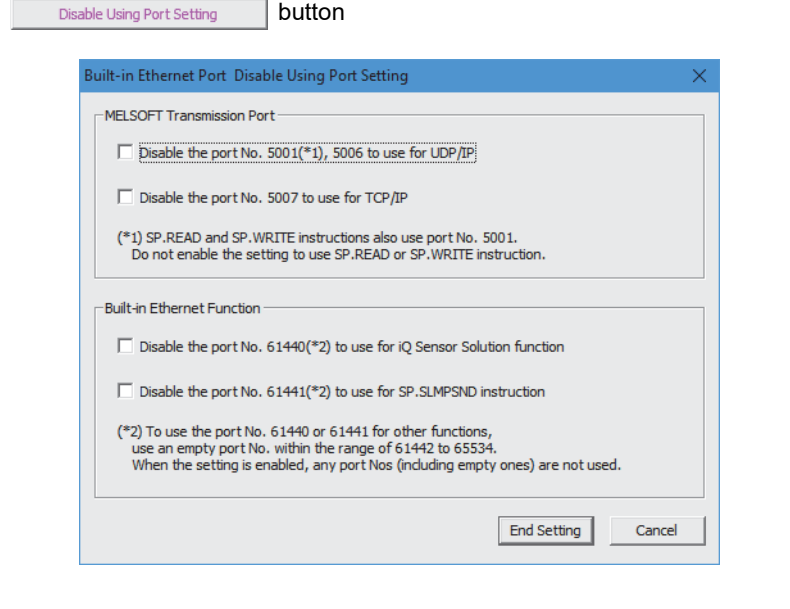

### $Point<sup>°</sup>$

Only GX Works2 supports this function and GX Developer does not.

#### **(1) Precautions**

When the port settings for communications are all disabled, the module cannot communicate with GX Works2 using the Ethernet port.

When communications using a port (USB) other than the Ethernet port or using the direct connection with MELSOFT is enabled, use the direct connection for communications.

<span id="page-222-0"></span>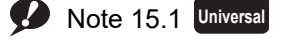

The disable using port setting can be used for the QnUDVCPU and QnUDPVCPU only. To use this function, check the versions of the CPU module and GX Works2 used. ( $\sqrt{P}$  [Page 226, Appendix 3](#page-227-0))

### **Appendix 1 Operation Processing Time for Each Instruction**

The following table lists the processing time of instructions described in this manual.

For details on the processing time, refer to the following.

MELSEC-Q/L Programming Manual (Common Instruction)

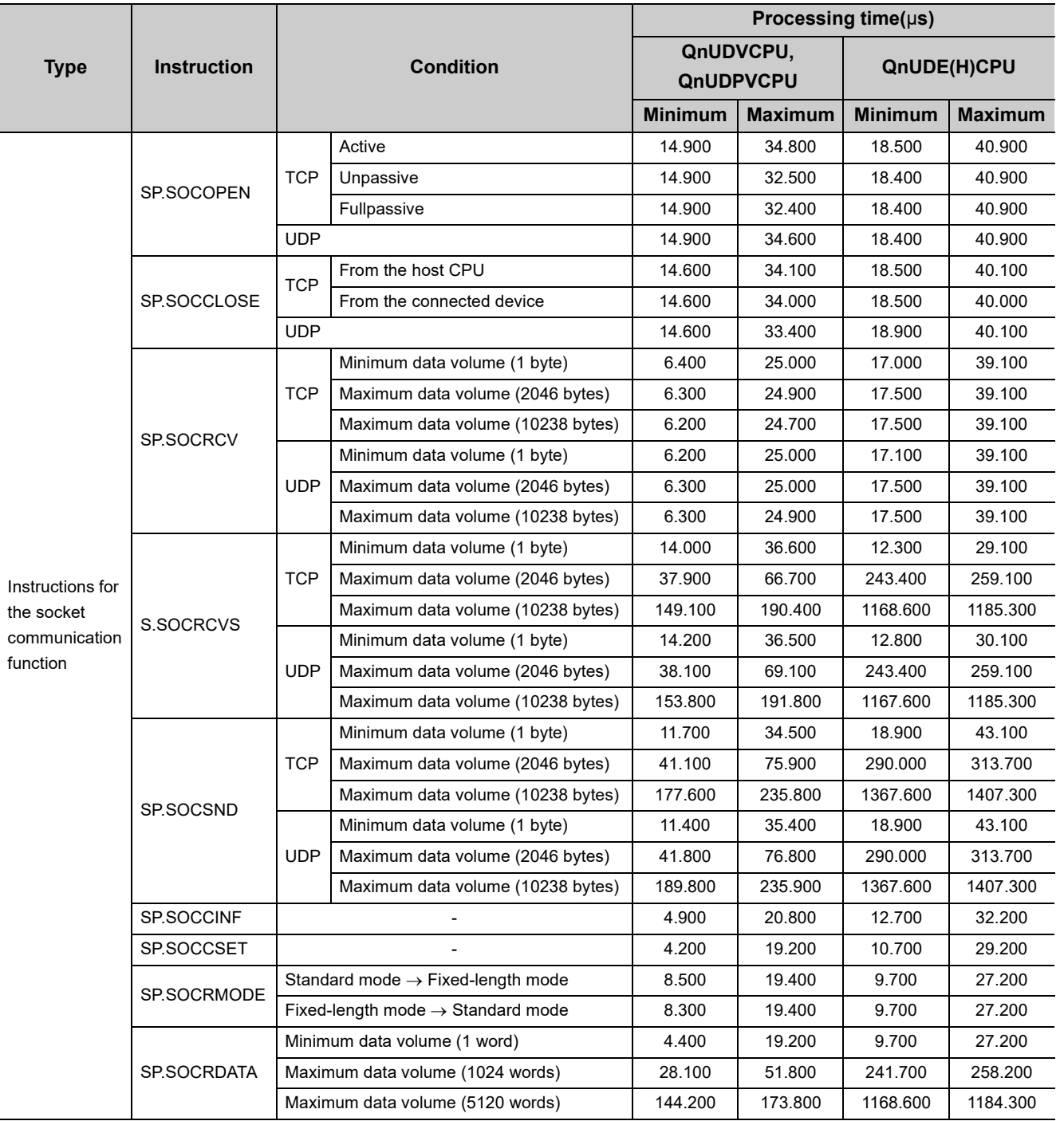

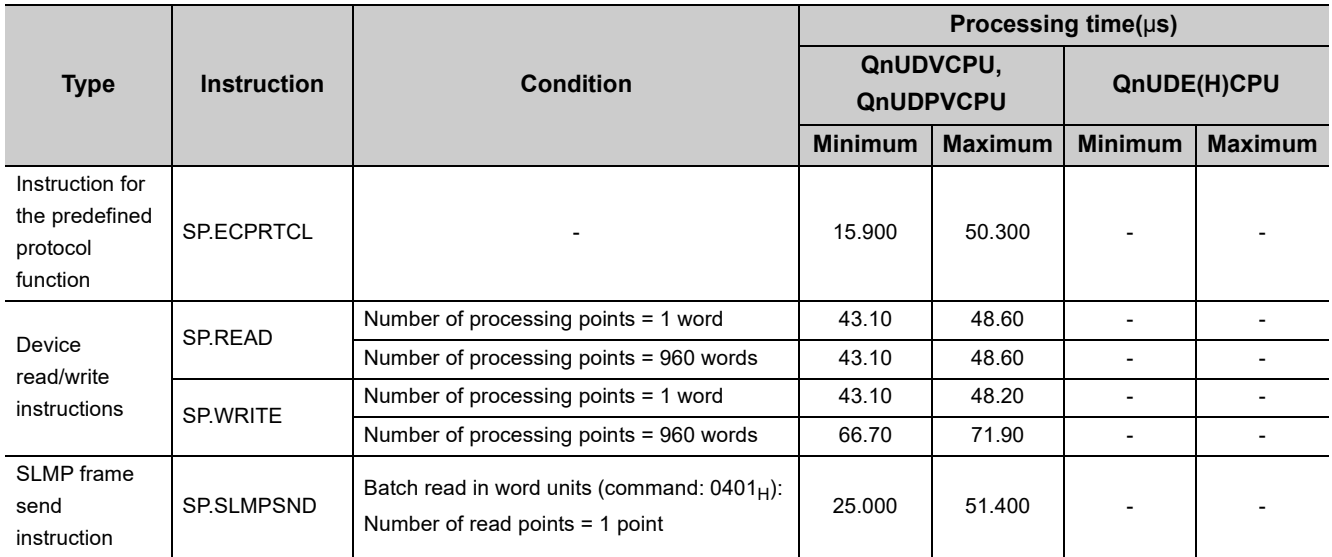

### **Appendix 2 Port Numbers Used by Built-in Ethernet Port QCPU**

Do not specify the following port numbers, because these numbers are used by the system.

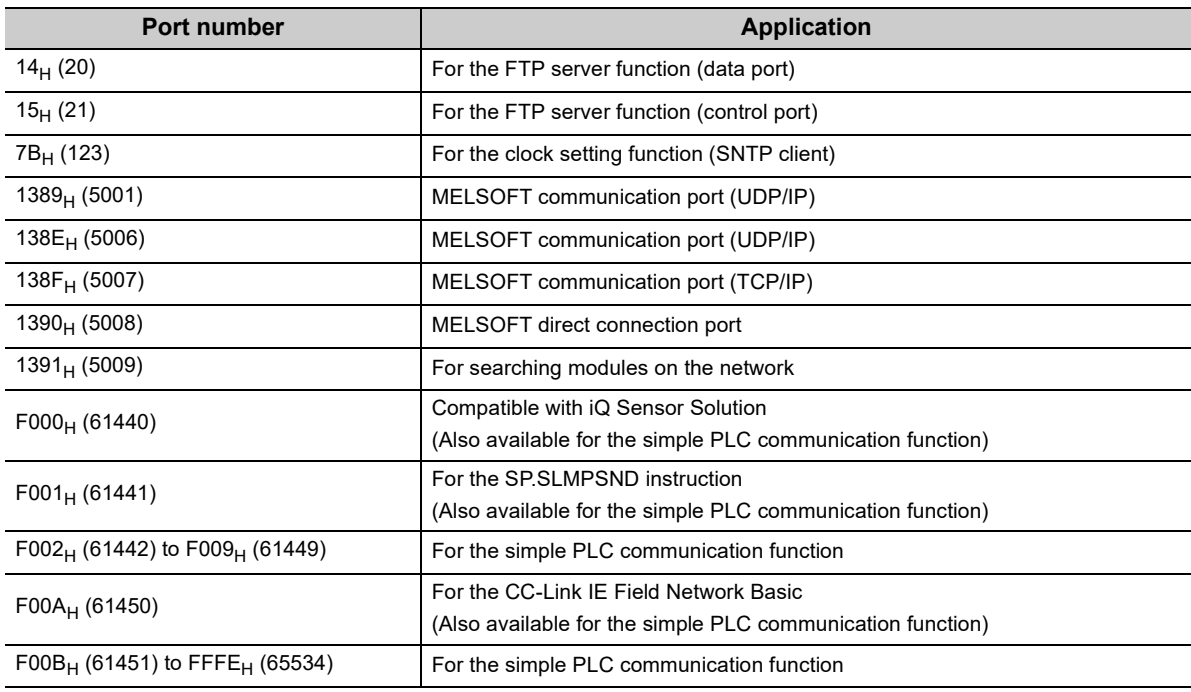

## <span id="page-227-1"></span>**Appendix 3 Added and Changed Functions**

<span id="page-227-0"></span>The following table lists added or modified functions in the CPU module and programming tool for built-in Ethernet port communications and the corresponding serial numbers of CPU modules and software versions of GX Works2 software.

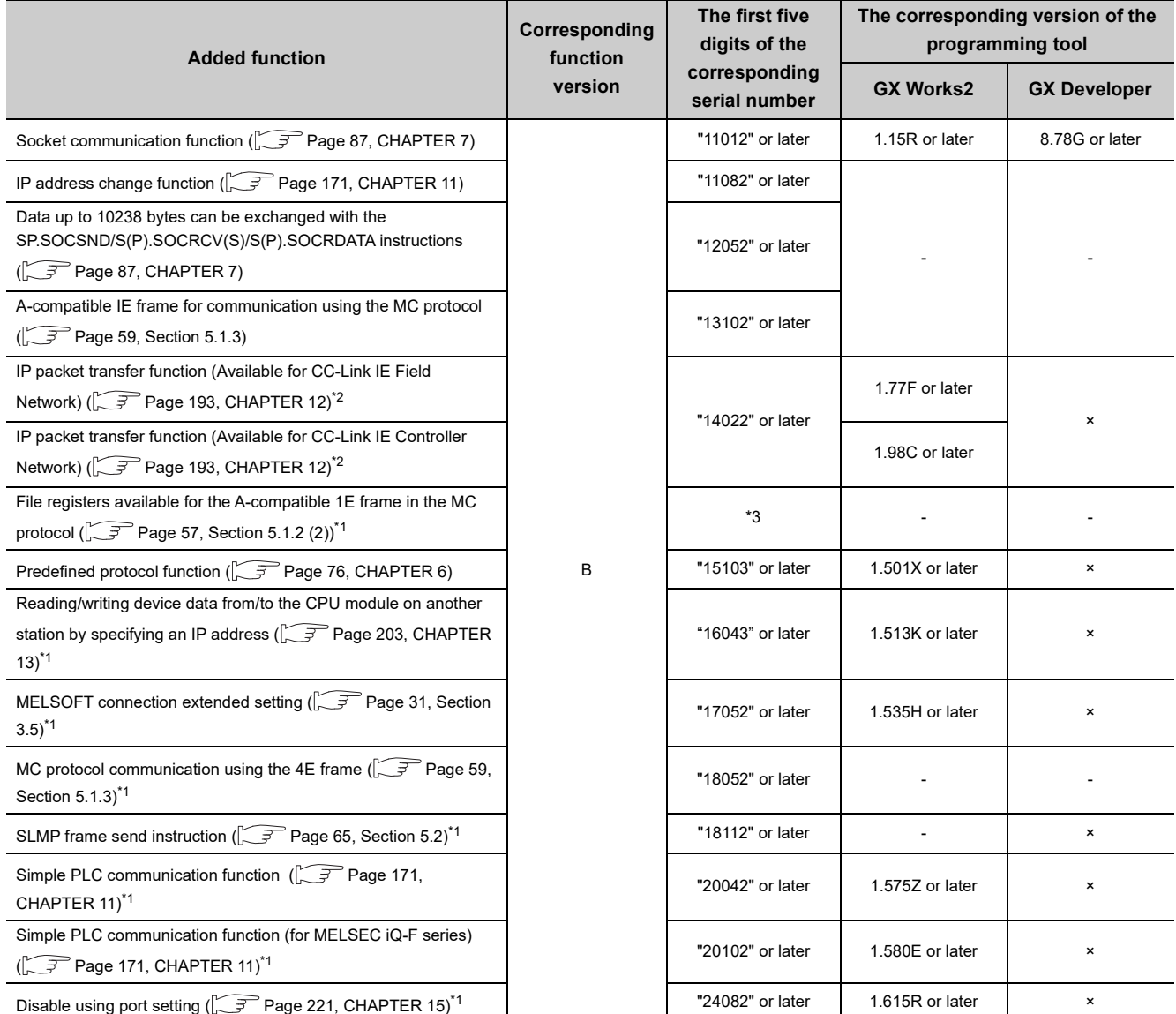

×: Not available, -: A function not related to the programming tool

\*1 This function cannot be used for some models. For the availability of the function, refer to each reference.

\*2 For the versions of the intelligent function modules that support the function, refer to the manual for the intelligent function module used.

\*3 Available for the CPU modules with the following serial number (first five digits).

• QnUDE(H)CPU: "14112" or later

- QnUDVCPU: "15043" or later
- QnUDPVCPU: "15072" or later

### **Appendix 4 Performance List of Simple PLC Communication Function**

This section shows the performance of the execution interval (simple PLC communication function). The execution interval varies depending on the number of settings, the number of communication points, the scan time of the CPU module. The interval is also affected by the execution conditions of other functions or Ethernet communication condition.

#### **(1) Condition 1**

- Communication Setting: "Fixed"
- Destination: "MELSEC-Q/L (Built-in Ethernet Function)"
- Sequence scan time (host station): 1ms (the scan time before the execution of the simple PLC communication function)
- Sequence scan time (destination device): 1ms (the scan time before the execution of the simple PLC communication function)
- Device data: Bit device = M, Word device = D
- The numbers of settings (1, 8, 16, 32, or 64) are as shown in the following lists. Each setting number has a different destination device. (All the set destination devices are different.)

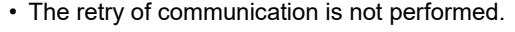

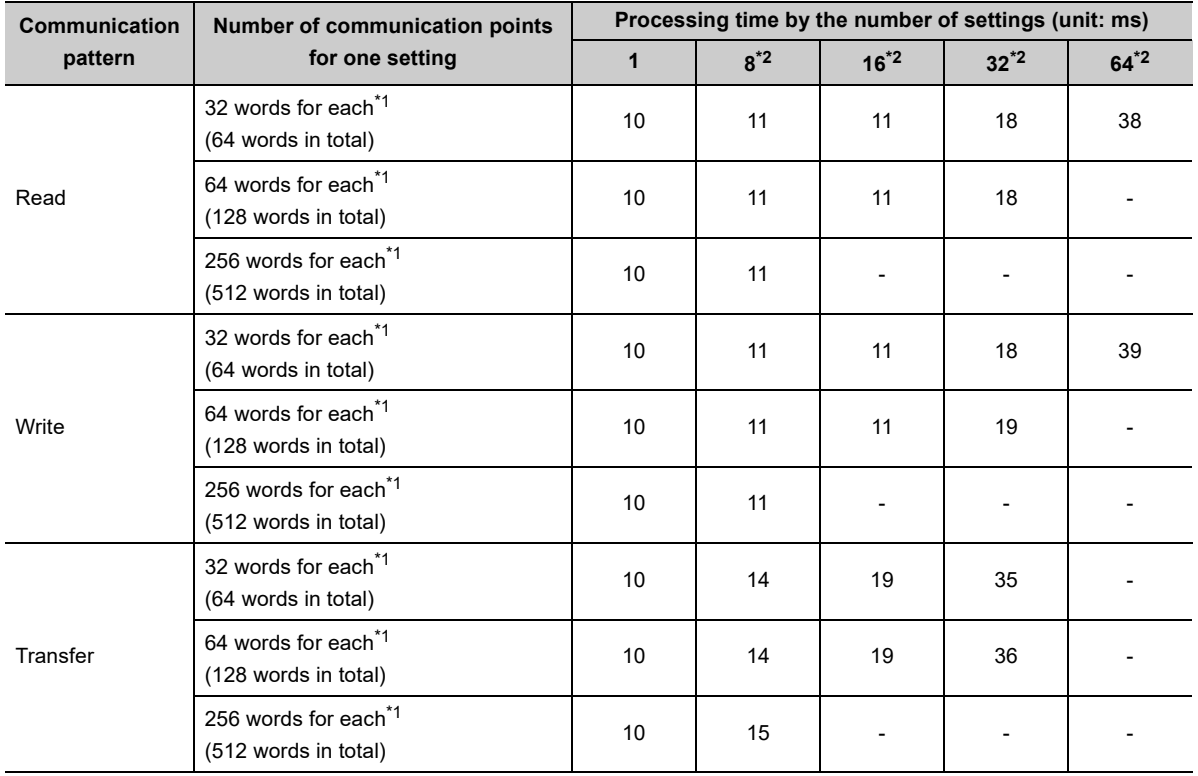

\*1 Number of points for each device (bit device and word device)

\*2 The more setting numbers with the same destination device for communication exist, the slower the execution interval becomes. It takes approximately ten times as much time at maximum.

#### **(2) Condition 2**

- Communication Setting: "On Request"
- Destination: "MELSEC-Q/L (Built-in Ethernet Function)"
- Sequence scan time (host station): 1ms (the scan time before the execution of the simple PLC communication function)
- Sequence scan time (destination device): 1ms (the scan time before the execution of the simple PLC communication function)
- Device data: Bit device = M, Word device = D
- The numbers of settings (1, 8, 16, 32, or 64) are as shown in the following lists. Each setting number has a different destination device. (All the set destination devices are different.)

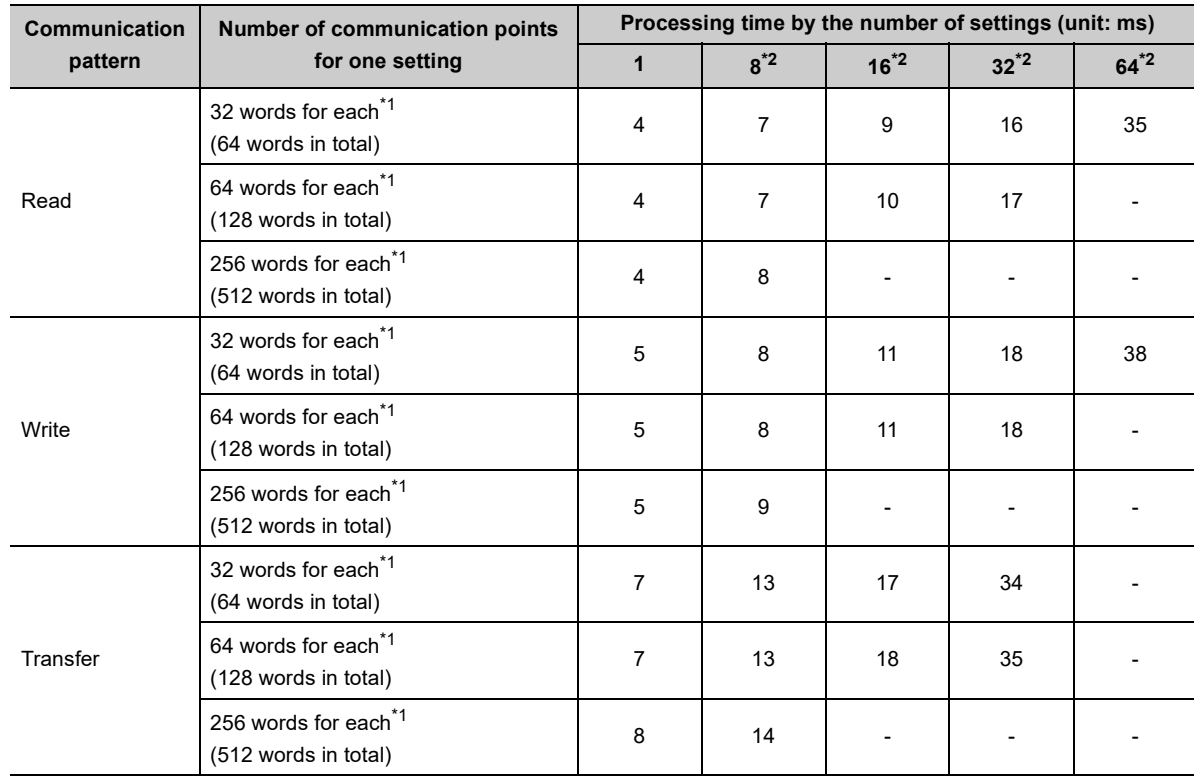

• The retry of communication is not performed.

\*1 Number of points for each device (bit device and word device)

\*2 The more setting numbers with the same destination device for communication exist, the slower the execution interval becomes. It takes approximately ten times as much time at maximum.

### **Appendix 5 Specifications Comparison with Ethernet Module**

#### **(1) Specifications comparison with the Ethernet module**

The following table lists the comparison of specifications between the Built-in Ethernet port QCPU and the Ethernet module (QJ71E71-100).

 $\circ$  : Available,  $\triangle$  : Available but partially restricted,  $\times$  : Not available

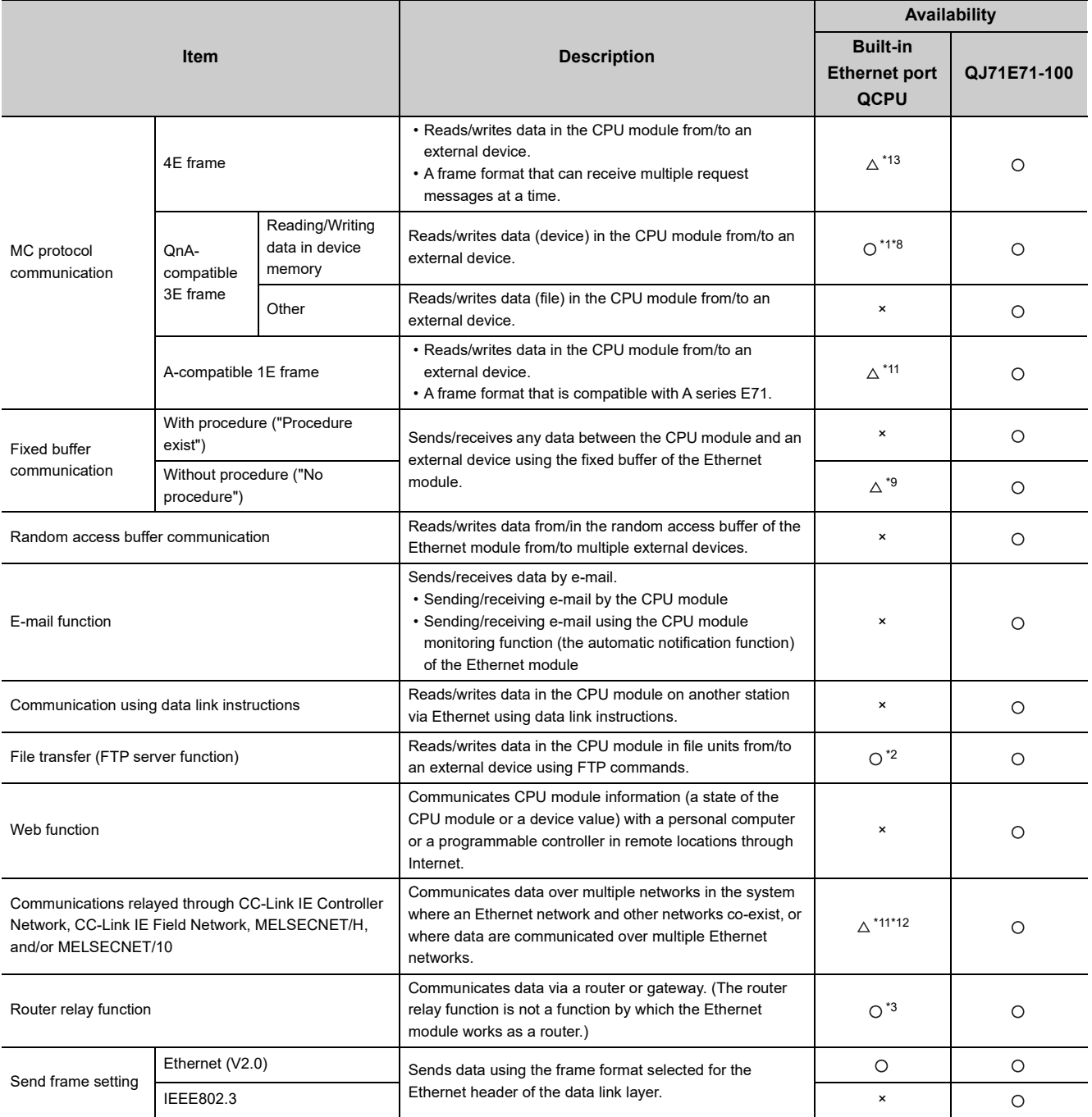

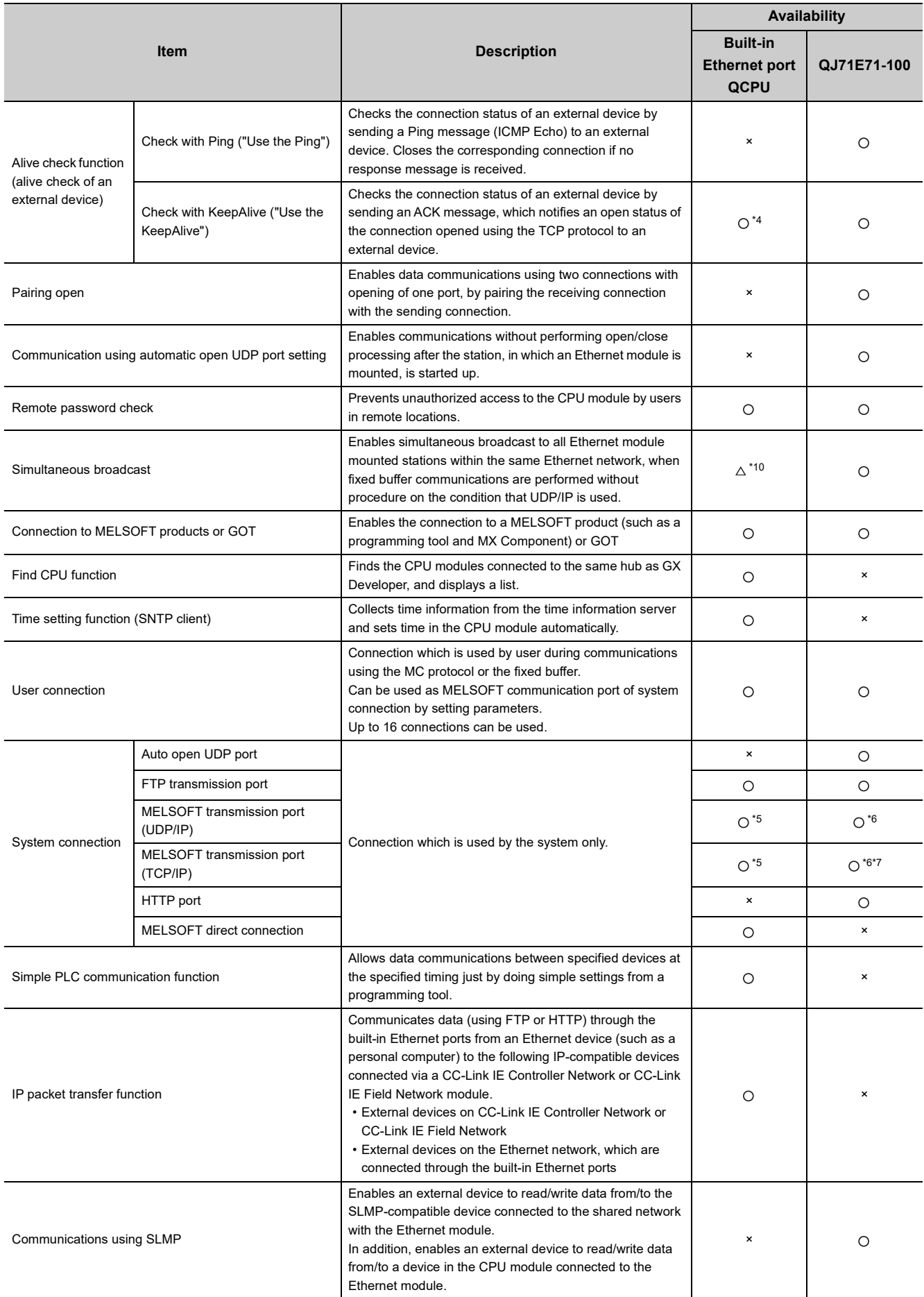

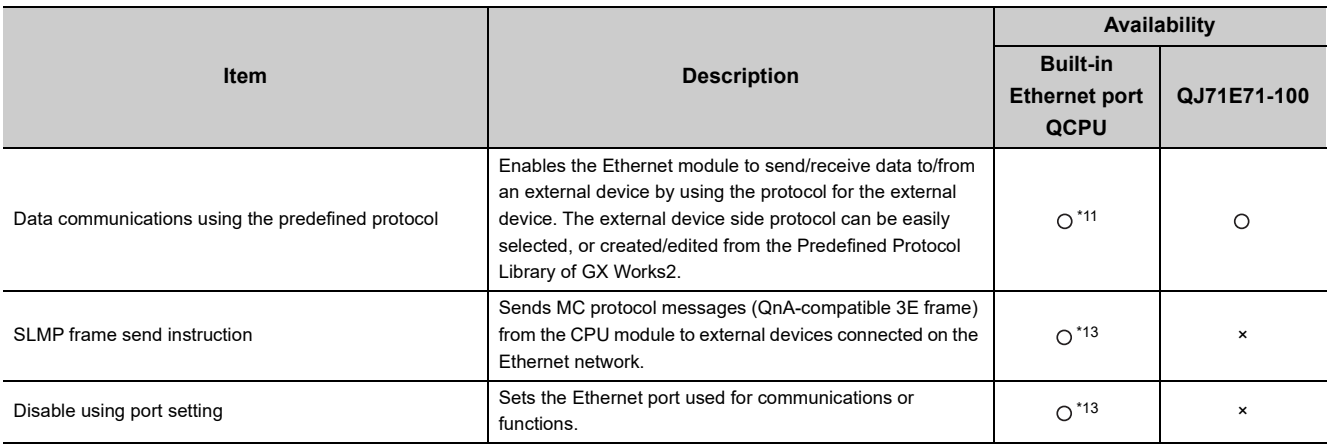

- \*1 Available commands are limited.  $(\sqrt{F})$  [Page 65, Section 5.2](#page-66-0))
- \*2 The "quote cpuchg" command cannot be used.  $(\sqrt{F})$  [Page 150, Section 9.4](#page-151-0))
- \*3 Only the default router can be specified.
- \*4 Settings are fixed to the following: Interval timer: 5 seconds, Resend timer: 8 times.
- \*5 Up to 16 devices can be connected by setting "MELSOFT Connection" for user connections in PLC parameter.
- \*6 The MELSOFT transmission port corresponds to the GX Developer transmission port of QJ71E71-100.
- \*7 Up to 17 devices can be connected (including one system connection) by setting "MELSOFT Connection" for user connections in the network parameter.
- \*8 For processing on the external device side, refer to [Page 232, Appendix 5 \(2\)](#page-233-0).
- \*9 Executable with the socket communication function. Refer to (3) in this section for the differences.
- Check the versions of the CPU module and programming tool before using the function. ( $\sqrt{P}$  [Page 226, Appendix 3](#page-227-1)) \*10 Executable with the socket communication function.
	- Check the versions of the CPU module and programming tool before using the function. ( $\sqrt{P}$  [Page 226, Appendix 3](#page-227-1))
- \*11 Check the versions of the CPU module and programming tool before using the function. ( $\sqrt{27}$  [Page 226, Appendix 3](#page-227-1))
- \*12 In the case of MELSOFT connection or direct connection, multiple networks can be relayed if the MELSOFT connection extended setting is used. However, MELSECNET/10 cannot be related.
- \*13 The function is available for the High-speed Universal model QCPU and Universal model Process CPU. Check the versions of the CPU module before using the function.  $(\sqrt{3})$  [Page 226, Appendix 3](#page-227-1))

#### **Remark**

For Ethernet modules, refer to the following.

Q Corresponding Ethernet Interface Module User's Manual (Basic)

**A**

### <span id="page-233-0"></span>**(2) Differences on MC protocol functions between the Built-in Ethernet port QCPU and Ethernet module**

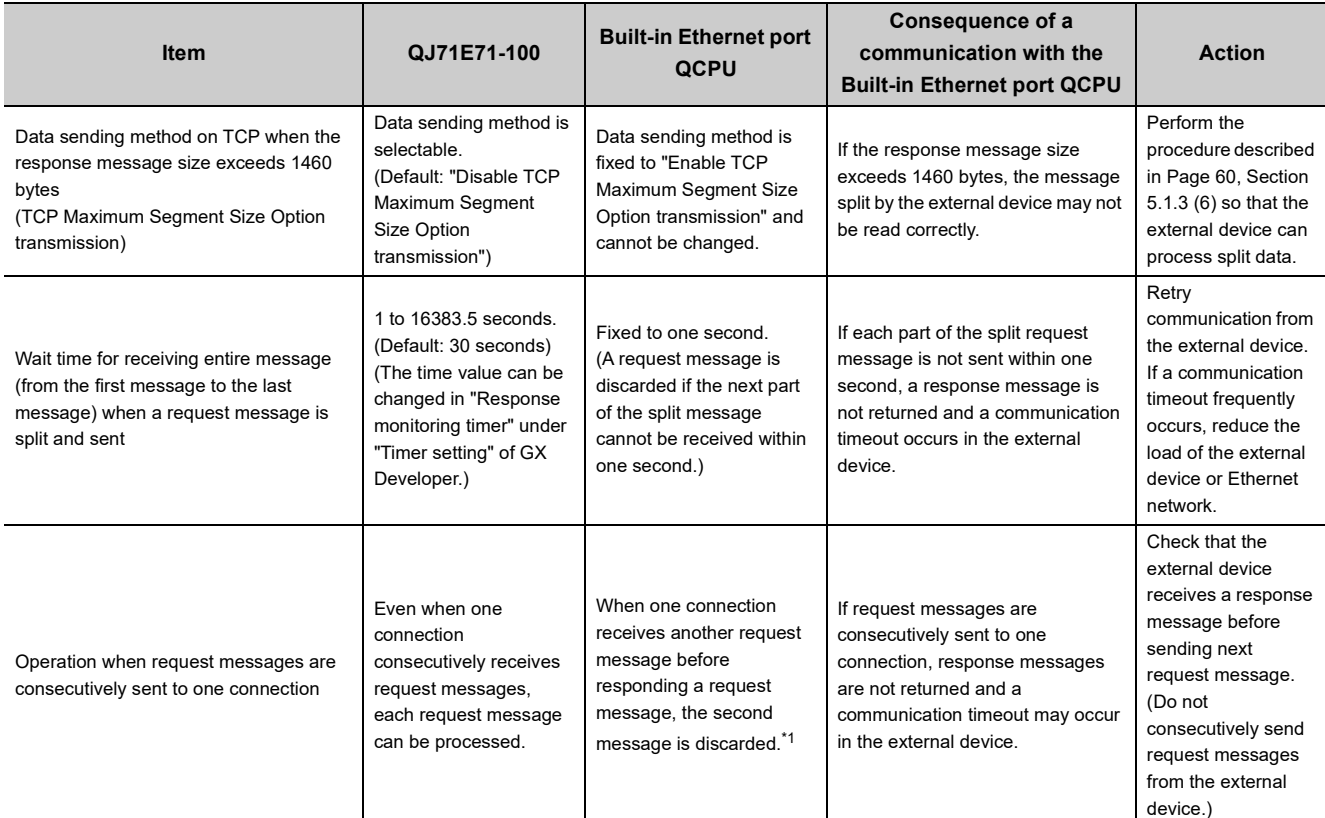

\*1 When the 4E frame is used in the High-speed Universal model QCPU and Universal model Process CPU with serial number (first five digits) of "18052", even if one connection consecutively receives request messages, each request message can be processed.

 $(\sqrt{37} \text{ Page } 61, \text{Section } 5.1.3 (7))$ 

### **(3) Differences between the socket communication and the nonprocedural communication using a fixed buffer of the Ethernet module**

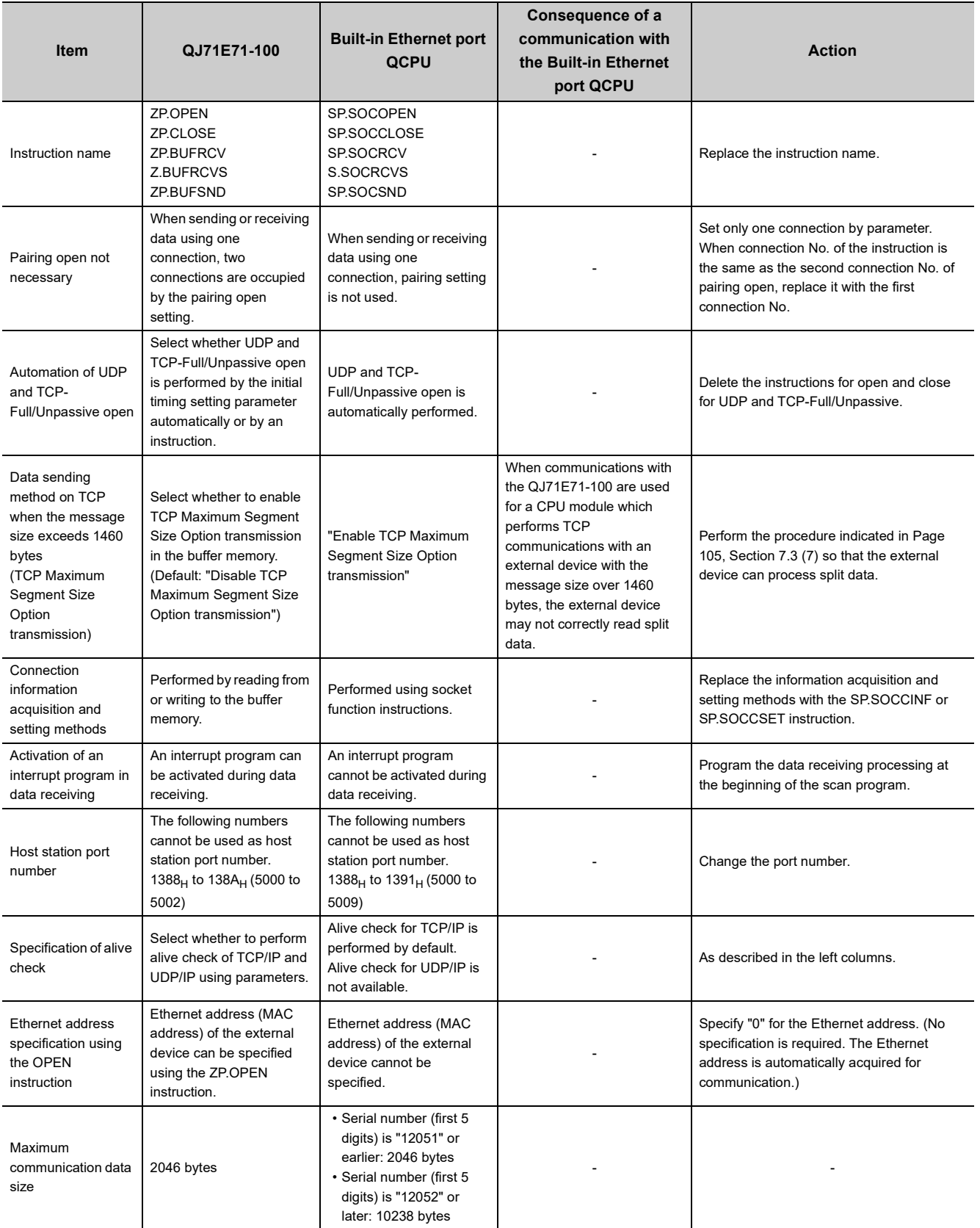

## **INDEX**

#### **A**

Active open [. . . . . . . . . . . . . . . . . . . . . . . . . . . . . 89](#page-90-0)

#### **B**

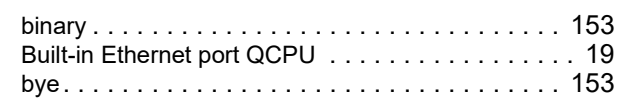

### **C**

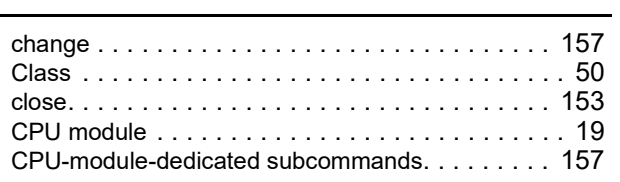

#### **D**

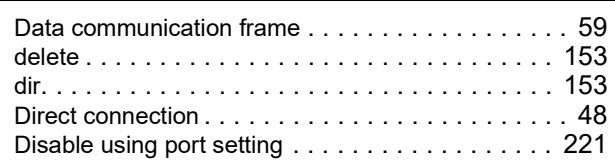

### **E**

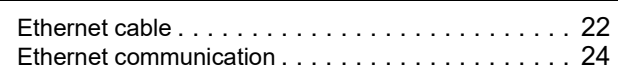

### **F**

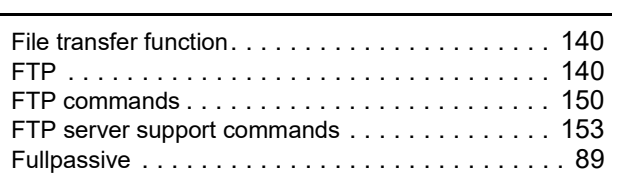

#### **G**

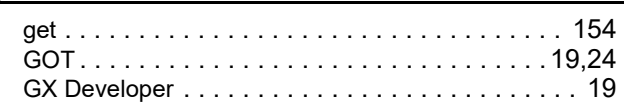

#### **H**

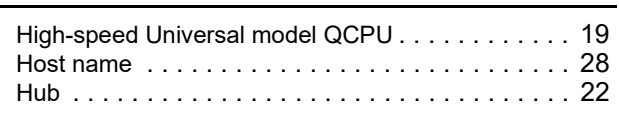

#### **I**

IP packet transfer functio[n. . . . . . . . . . . . . . . . . . 203](#page-204-0)

#### **K**

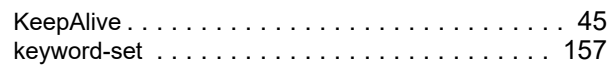

#### **L**

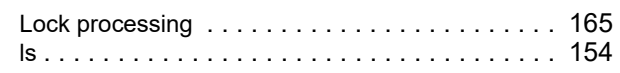

#### **M**

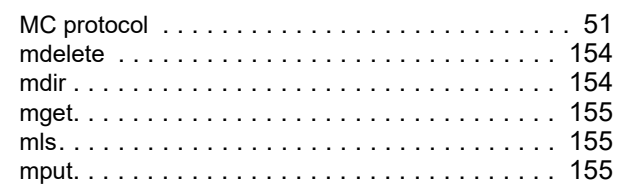

#### **N**

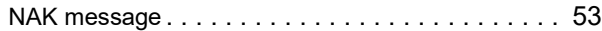

#### **O**

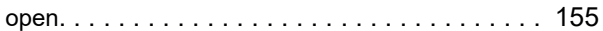

#### **P**

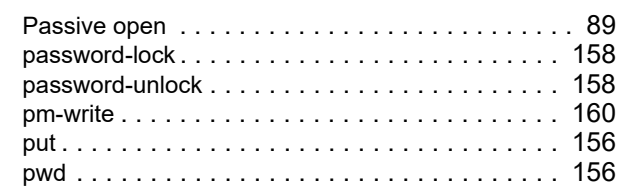

#### **Q**

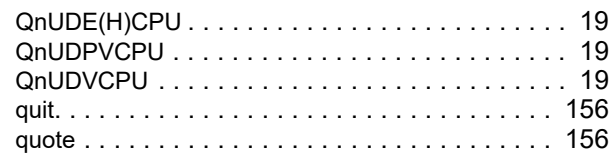

#### **R**

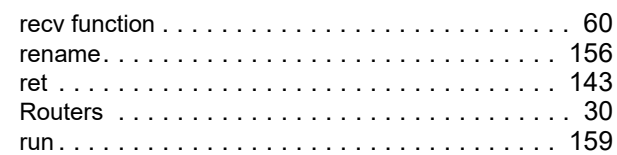

#### **S**

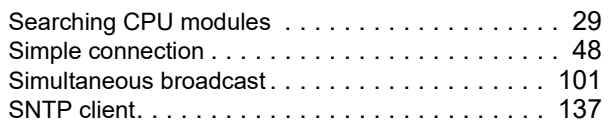

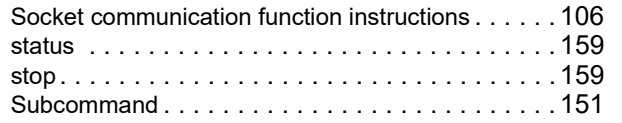

## **T**

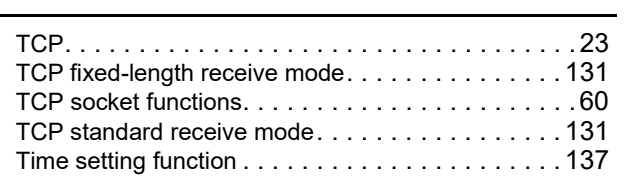

#### **U**

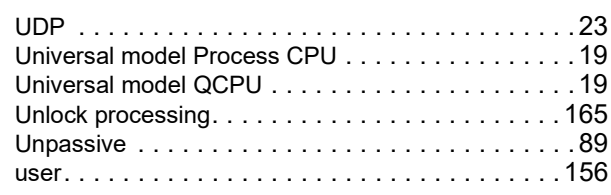

#### **W**

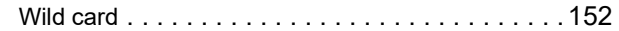

## **INSTRUCTION INDEX**

#### **S**

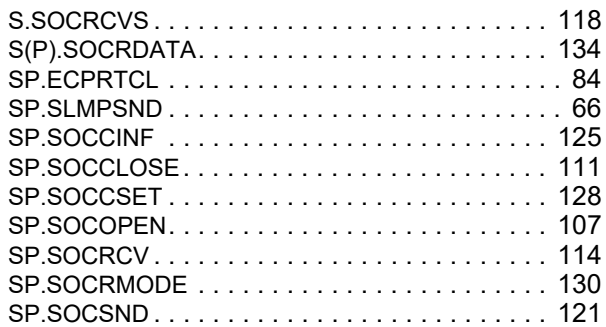

\*The manual number is given on the bottom left of the back cover.

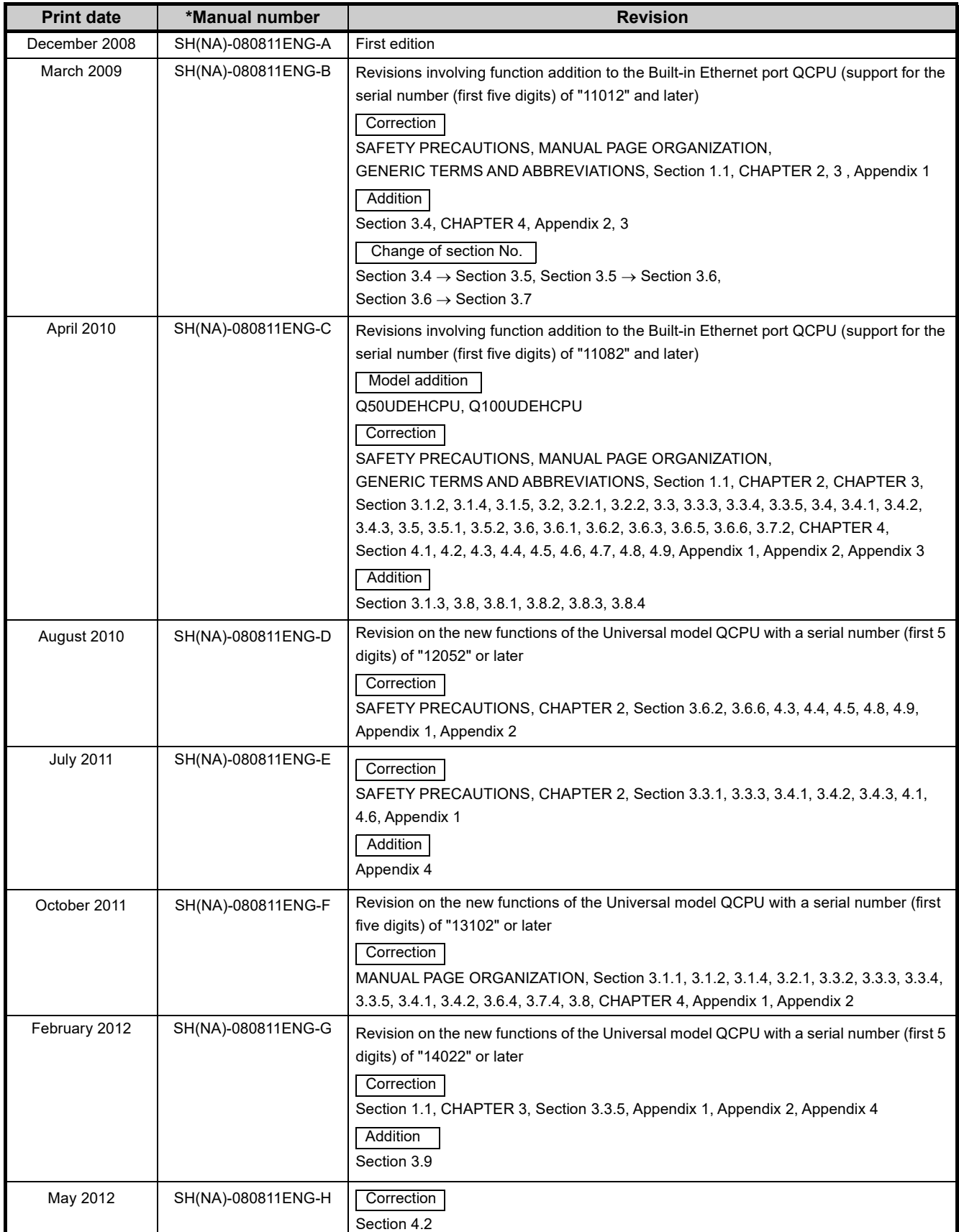

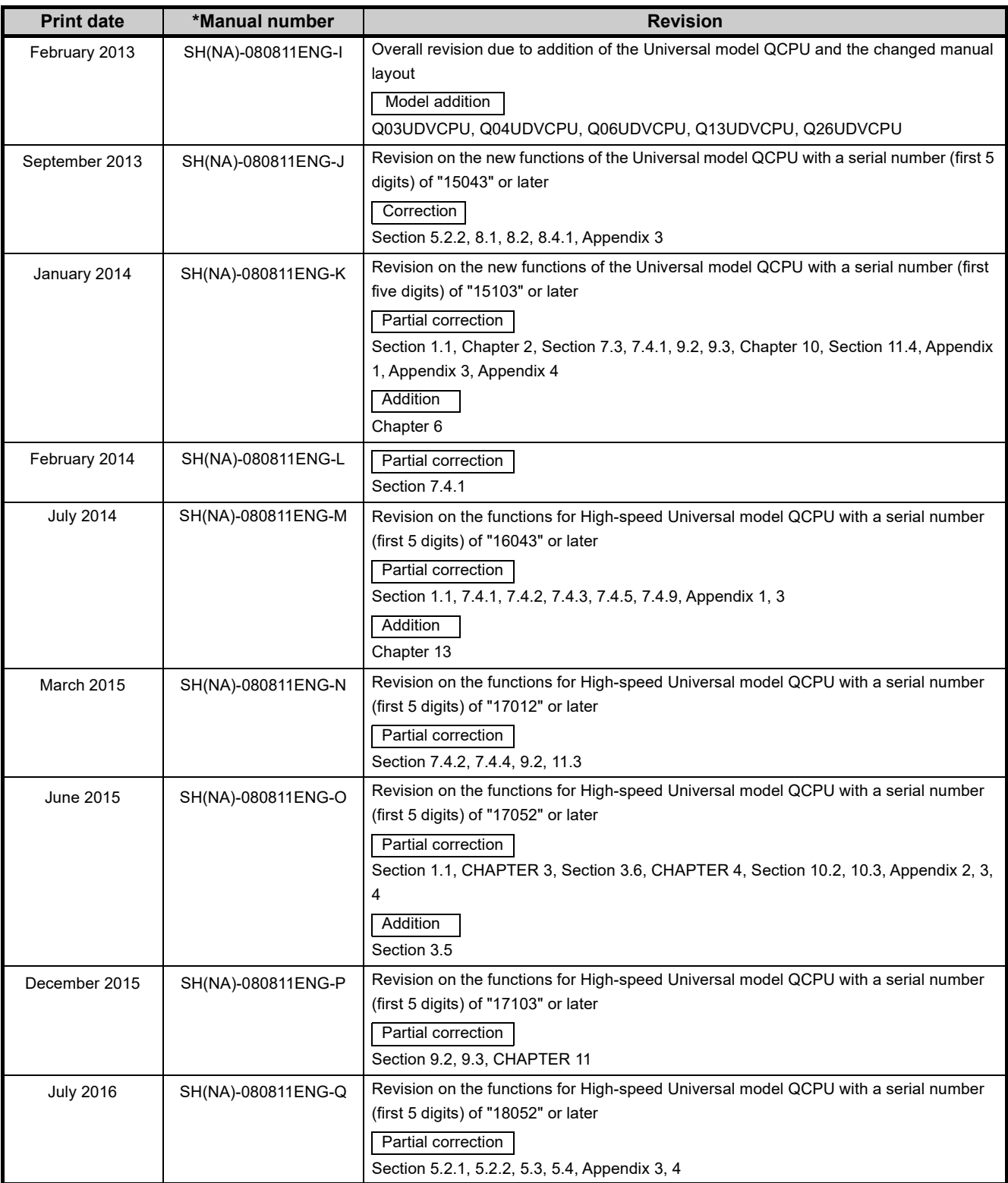

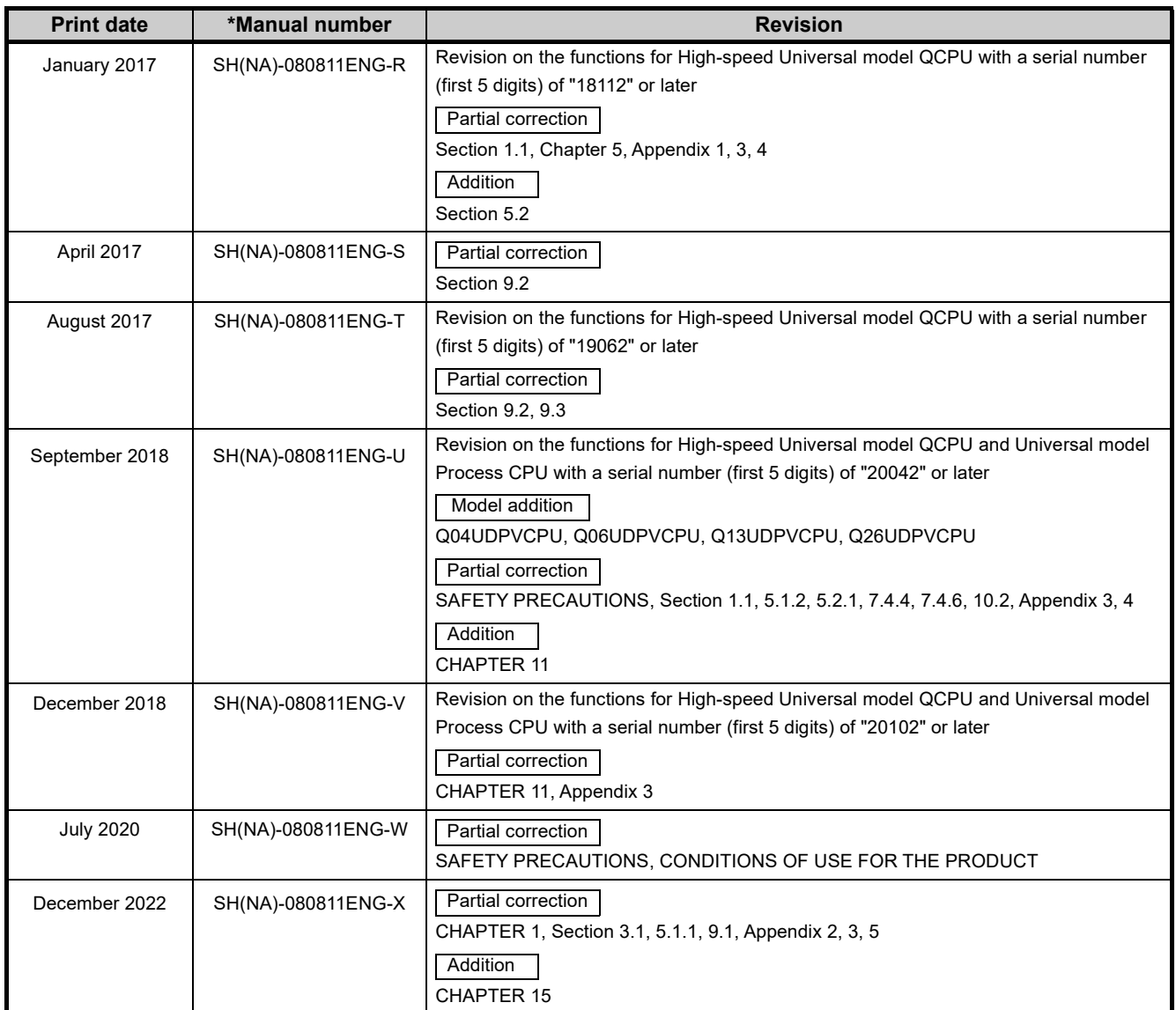

Japanese manual version SH-080806-Z

This manual confers no industrial property rights or any rights of any other kind, nor does it confer any patent licenses. Mitsubishi Electric Corporation cannot be held responsible for any problems involving industrial property rights which may occur as a result of using the contents noted in this manual.

© 2008 MITSUBISHI ELECTRIC CORPORATION

### **WARRANTY**

Please confirm the following product warranty details before using this product.

#### **1. Gratis Warranty Term and Gratis Warranty Range**

If any faults or defects (hereinafter "Failure") found to be the responsibility of Mitsubishi occurs during use of the product within the gratis warranty term, the product shall be repaired at no cost via the sales representative or Mitsubishi Service Company.

However, if repairs are required onsite at domestic or overseas location, expenses to send an engineer will be solely at the customer's discretion. Mitsubishi shall not be held responsible for any re-commissioning, maintenance, or testing on-site that involves replacement of the failed module.

#### [Gratis Warranty Term]

The gratis warranty term of the product shall be for one year after the date of purchase or delivery to a designated place. Note that after manufacture and shipment from Mitsubishi, the maximum distribution period shall be six (6) months, and the longest gratis warranty term after manufacturing shall be eighteen (18) months. The gratis warranty term of repair parts shall not exceed the gratis warranty term before repairs.

#### [Gratis Warranty Range]

- (1) The range shall be limited to normal use within the usage state, usage methods and usage environment, etc., which follow the conditions and precautions, etc., given in the instruction manual, user's manual and caution labels on the product.
- (2) Even within the gratis warranty term, repairs shall be charged for in the following cases.
	- 1. Failure occurring from inappropriate storage or handling, carelessness or negligence by the user. Failure caused by the user's hardware or software design.
	- 2. Failure caused by unapproved modifications, etc., to the product by the user.
	- 3. When the Mitsubishi product is assembled into a user's device, Failure that could have been avoided if functions or structures, judged as necessary in the legal safety measures the user's device is subject to or as necessary by industry standards, had been provided.
	- 4. Failure that could have been avoided if consumable parts (battery, backlight, fuse, etc.) designated in the instruction manual had been correctly serviced or replaced.
	- 5. Failure caused by external irresistible forces such as fires or abnormal voltages, and Failure caused by force majeure such as earthquakes, lightning, wind and water damage.
	- 6. Failure caused by reasons unpredictable by scientific technology standards at time of shipment from Mitsubishi.
	- 7. Any other failure found not to be the responsibility of Mitsubishi or that admitted not to be so by the user.

#### **2. Onerous repair term after discontinuation of production**

- (1) Mitsubishi shall accept onerous product repairs for seven (7) years after production of the product is discontinued. Discontinuation of production shall be notified with Mitsubishi Technical Bulletins, etc.
- (2) Product supply (including repair parts) is not available after production is discontinued.

#### **3. Overseas service**

Overseas, repairs shall be accepted by Mitsubishi's local overseas FA Center. Note that the repair conditions at each FA Center may differ.

#### **4. Exclusion of loss in opportunity and secondary loss from warranty liability**

Regardless of the gratis warranty term, Mitsubishi shall not be liable for compensation to:

- (1) Damages caused by any cause found not to be the responsibility of Mitsubishi.
- (2) Loss in opportunity, lost profits incurred to the user by Failures of Mitsubishi products.
- (3) Special damages and secondary damages whether foreseeable or not, compensation for accidents, and compensation for damages to products other than Mitsubishi products.
- (4) Replacement by the user, maintenance of on-site equipment, start-up test run and other tasks.

#### **5. Changes in product specifications**

The specifications given in the catalogs, manuals or technical documents are subject to change without prior notice.

Microsoft and Windows are either registered trademarks or trademarks of Microsoft Corporation in the United States and/or other countries.

The company names, system names and product names mentioned in this manual are either registered trademarks or trademarks of their respective companies.

In some cases, trademark symbols such as '™' or '<sup>®</sup>' are not specified in this manual.

SH(NA)-080811ENG-X(2212)MEE MODEL: QNUDEHCPU-U-ET-E MODEL CODE: 13JZ29

### **MITSUBISHI ELECTRIC CORPORATION**

HEAD OFFICE : TOKYO BUILDING, 2-7-3 MARUNOUCHI, CHIYODA-KU, TOKYO 100-8310, JAPAN NAGOYA WORKS : 1-14 , YADA-MINAMI 5-CHOME , HIGASHI-KU, NAGOYA , JAPAN

When exported from Japan, this manual does not require application to the Ministry of Economy, Trade and Industry for service transaction permission.

Specifications subject to change without notice.